# **FusionServer 2288H V5 Server**

# **Technical White Paper**

**Issue** 15 **Date** 2024-01-31

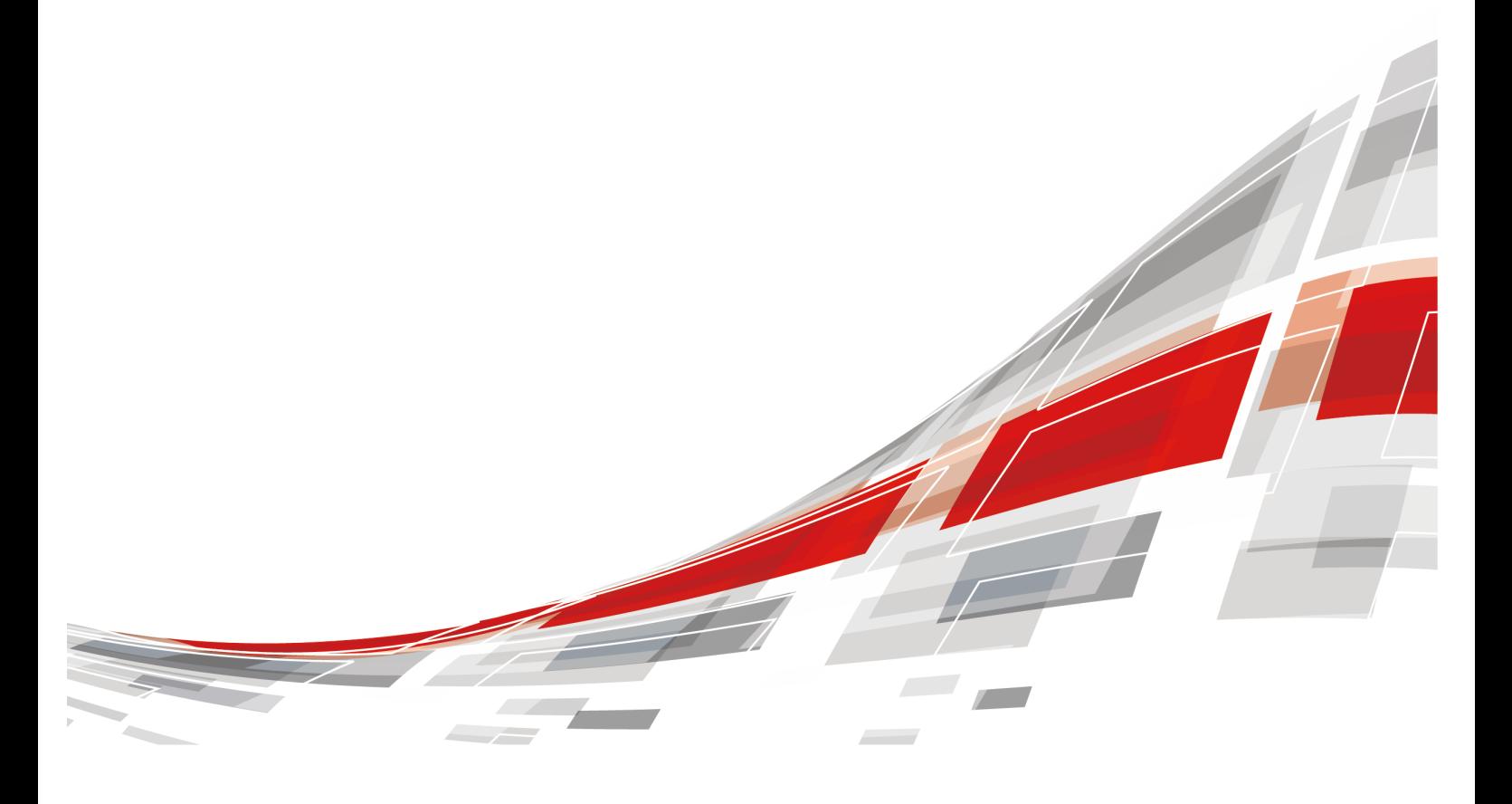

**CCFUSION** 

#### **Copyright © xFusion Digital Technologies Co., Ltd. 2024. All rights reserved.**

No part of this document may be reproduced or transmitted in any form or by any means without prior written consent of xFusion Digital Technologies Co., Ltd.

#### **Trademarks and Permissions**

**CXFUSION** and other xFusion trademarks are trademarks of xFusion Digital Technologies Co., Ltd. All other trademarks and trade names mentioned in this document are the property of their respective holders.

#### **Notice**

In this document, "xFusion" is used to refer to "xFusion Digital Technologies Co., Ltd." for concise description and easy understanding, which does not mean that "xFusion" may have any other meaning. Any "xFusion" mentioned or described hereof may not be understood as any meaning other than "xFusion Digital Technologies Co., Ltd.", and xFusion Digital Technologies Co., Ltd. shall not bear any liability resulting from the use of "xFusion".

The purchased products, services and features are stipulated by the contract made between xFusion and the customer. All or part of the products, services and features described in this document may not be within the purchase scope or the usage scope. Unless otherwise specified in the contract, all statements, information, and recommendations in this document are provided "AS IS" without warranties, guarantees or representations of any kind, either express or implied.

The information in this document is subject to change without notice. Every effort has been made in the preparation of this document to ensure accuracy of the contents, but all statements, information, and recommendations in this document do not constitute a warranty of any kind, express or implied.

# **xFusion Digital Technologies Co., Ltd.**

Address: 9th Floor, Building 1, Zensun Boya Square, Longzihu Wisdom Island Zhengdong New District 450046 Zhengzhou, Henan Province People's Republic of China

Website: <https://www.xfusion.com>

# **About This Document**

# <span id="page-2-0"></span>**Purpose**

This document describes the FusionServer 2288H V5 rack server in terms of features, structure, specifications, and component hardware and software compatibility.

# **Intended Audience**

This document is intended for pre-sales engineers.

# **Symbol Conventions**

The symbols that may be found in this document are defined as follows.

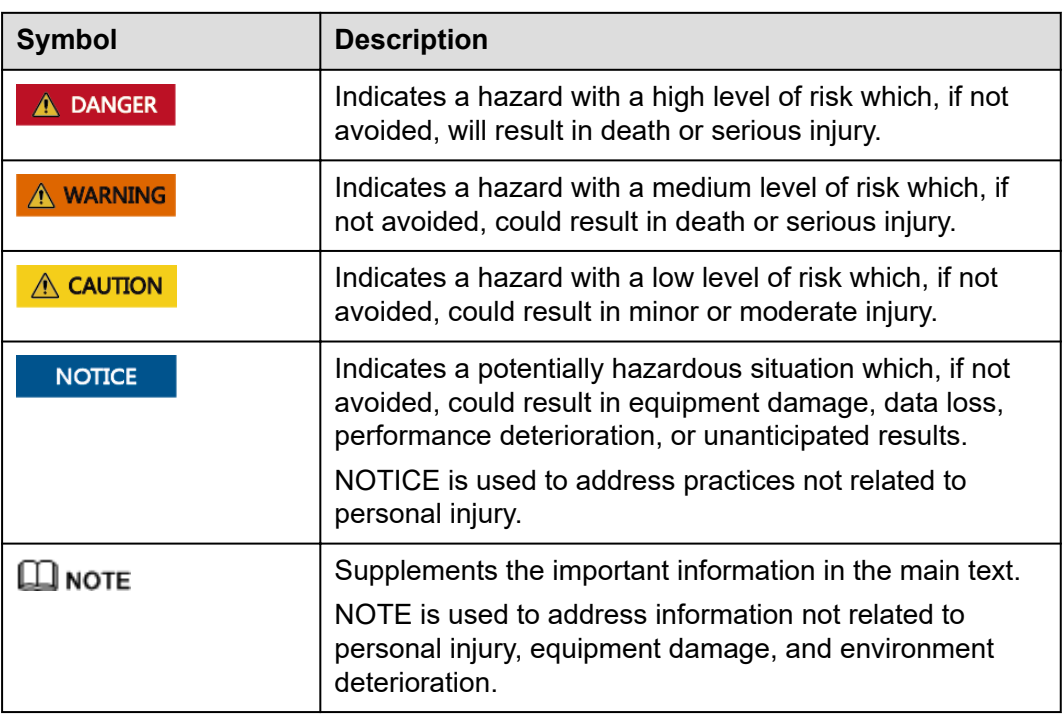

# **Change History**

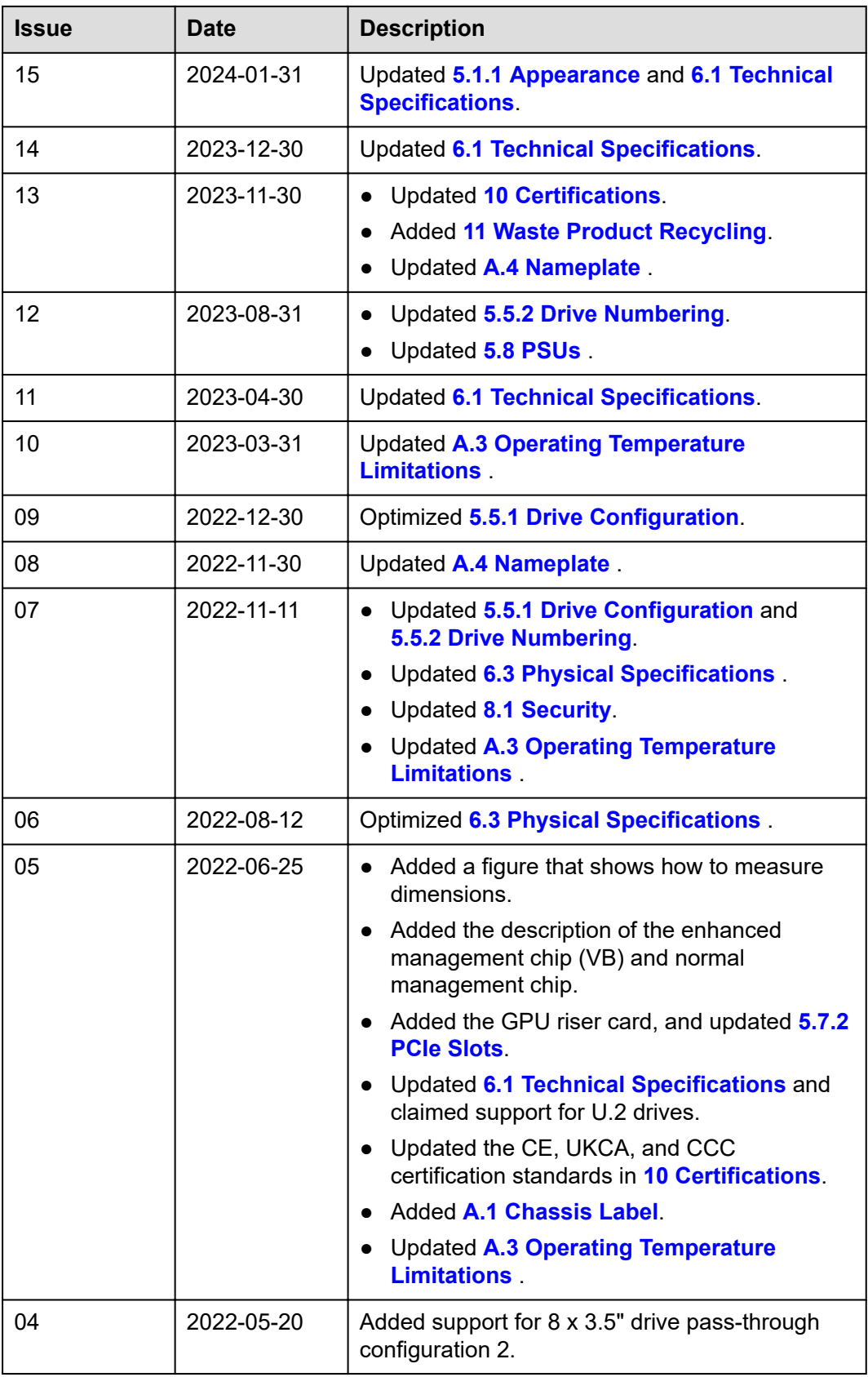

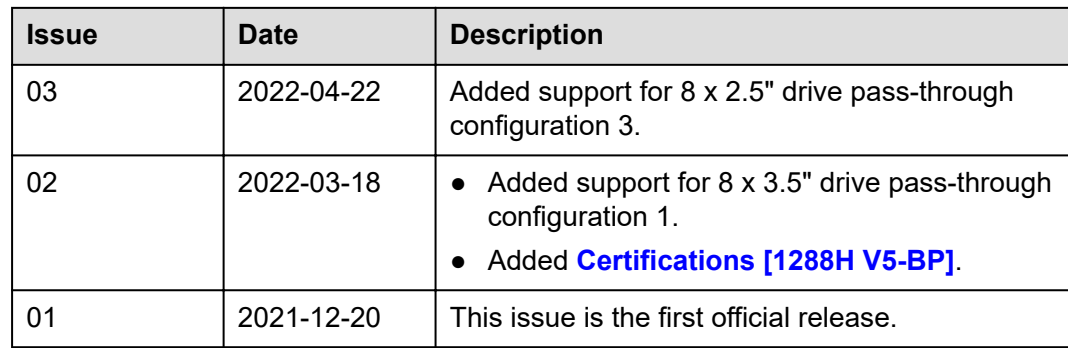

# **Contents**

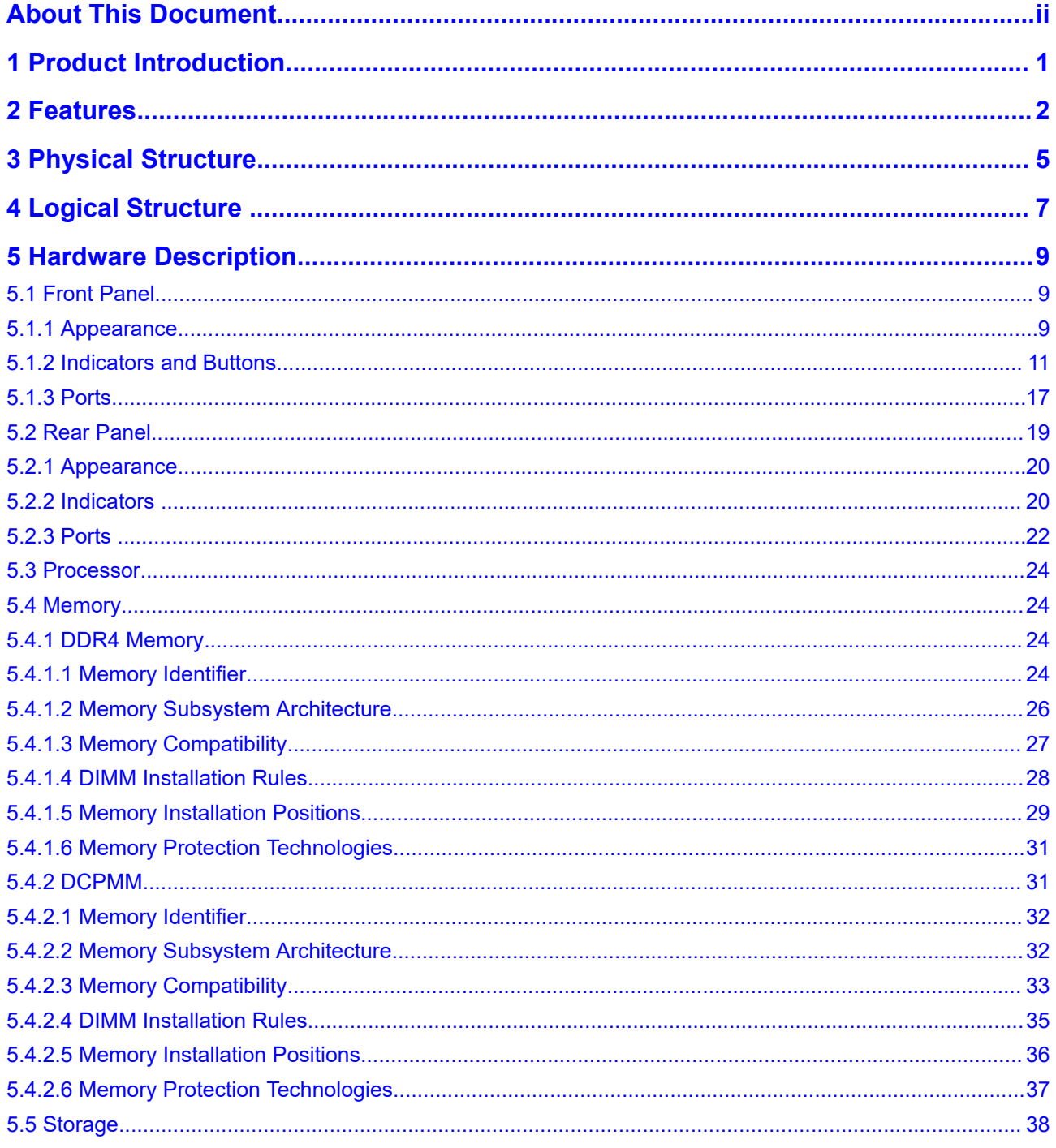

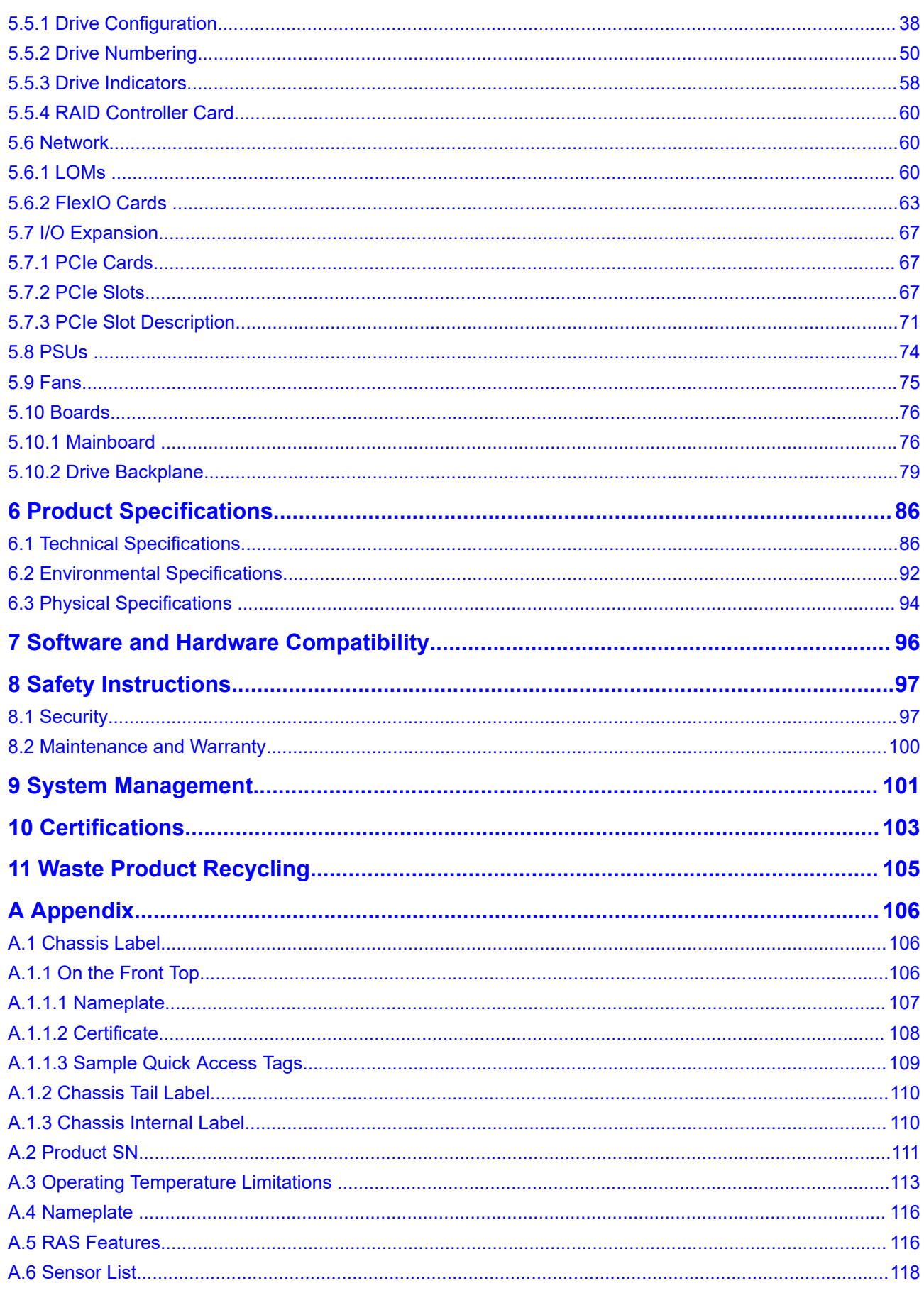

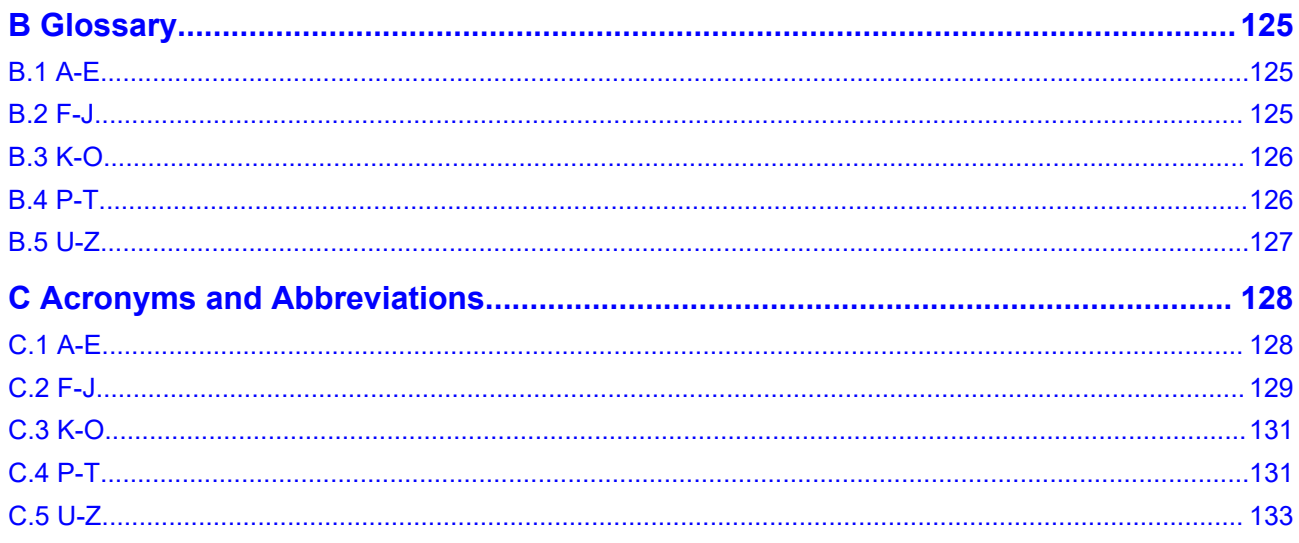

# **1 Product Introduction**

<span id="page-8-0"></span>FusionServer 2288H V5 (2288H V5) is a new-generation 2U 2-socket rack server designed for Internet, Internet Data Center (IDC), cloud computing, enterprise, and telecom applications.

The 2288H V5 is ideal for IT core services, cloud computing, high-performance computing, distributed storage, big data processing, enterprise or telecom applications, and other complex workloads.

The reliable 2288H V5 features low power consumption, high scalability, easy deployment, and simplified management.

#### $\Box$  NOTE

For details about the 2288H V5 nameplate information, see **[A.4 Nameplate](#page-123-0)** .

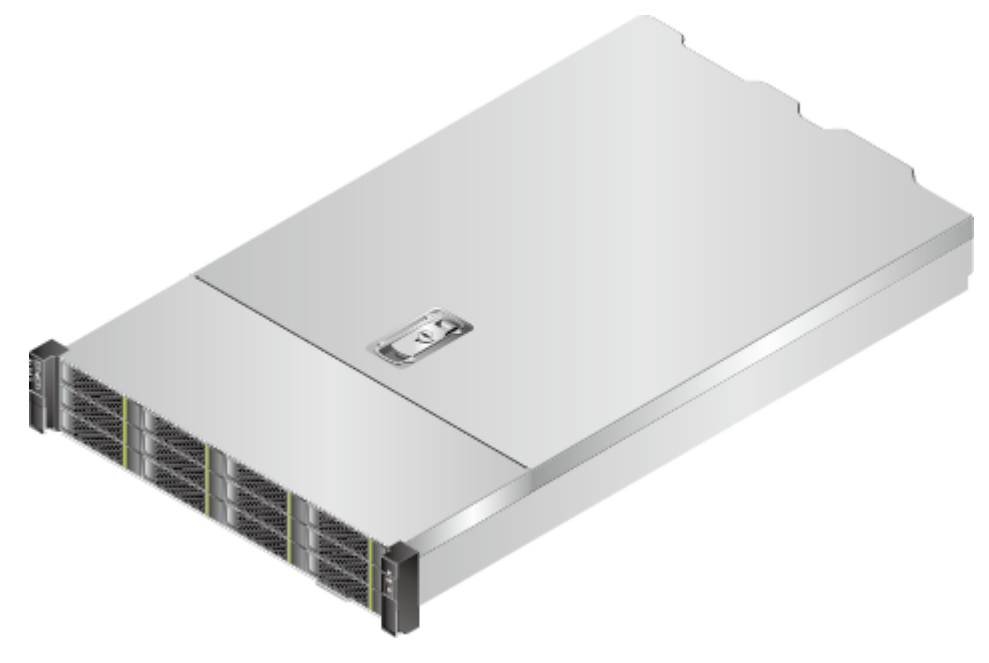

**Figure 1-1** 2288H V5 (with 12 drives)

# **2 Features**

#### <span id="page-9-0"></span>**Performance and Scalability**

- Powered by two Intel<sup>®</sup> Xeon<sup>®</sup> Scalable Skylake or Cascade Lake processors, the server provides up to 28 cores, 3.8 GHz frequency, a 38.5 MB L3 cache, and two 10.4 GT/s UPI links between the processors, which deliver supreme processing performance.
	- It supports up to two processors with 56 cores and 112 threads to maximize the concurrent execution of multithreaded applications.
	- An L2 cache is added. Each core can exclusively use 1 MB of L2 cache and at least 1.375 MB of L3 cache.
	- Intel Turbo Boost Technology 2.0 allows processor cores to run faster than the frequency specified in the Thermal Design Power (TDP) configuration if they are operating below power, current, and temperature specification limits.
	- Intel Hyper-Threading Technology enables each processor core to run up to two threads, improving parallel computation capability.
	- The hardware-assisted Intel® Virtualization Technology (Intel® VT) allows operating system (OS) vendors to better use hardware to address virtualization workloads.
	- Intel® Advanced Vector Extensions 512 (Intel AVX-512) significantly accelerates floating-point performance for computing-intensive applications.
	- The Cascade Lake processors support Intel® Deep Learning Boost vector neural network instructions (VNNI) to improve the performance of deep learning applications.
- The server supports double data rate 4 (DDR4) registered dual in-line memory modules (RDIMMs) and load-reduced DIMMs (LRDIMMs) with error checking and correcting (ECC). A server fully configured with twenty-four 2933 MT/s memory modules (only available with Cascade Lake processors) provides 3072 GB memory space and the maximum theoretical memory bandwidth of 249.9375 GB/s.
- A server supports a maximum of 12 Intel<sup>®</sup> Optane<sup>TM</sup> DC persistent memory modules (DCPMMs for short). When the DDR4 memory modules are used together, the server supports a maximum of 7.5 TB memory capacity (calculated based on a maximum of 128 GB capacity per DDR4 memory module and a maximum of 512 GB capacity per DCPMM).
- Flexible drive configurations cater to a variety of business requirements and ensure high elasticity and scalability of storage resources.
- The use of all solid-state drives (SSDs) is supported. An SSD supports up to 100 times more I/O operations per second (IOPS) than a typical hard disk drive (HDD). The use of all SSDs provides higher I/O performance than the use of all HDDs or a combination of HDDs and SSDs.
- The LANs on motherboard (LOMs) and FlexIO cards provide a variety of ports to meet different networking requirements.
- With Intel integrated I/O, the Intel® Xeon® Scalable processors integrate the PCIe 3.0 controller to shortens I/O latency and improve overall system performance.
- The server supports up to eight PCIe 3.0 slots.

#### **Availability and Serviceability**

- Carrier-class components with process expertise ensure high system reliability and availability.
- The server uses hot-swappable SAS/SATA/NVMe drives. It supports RAID 0, 1, 1E, 10, 5, 50, 6, and 60, depending on the RAID controller card used. It also uses a supercapacitor to protect the RAID cache data against power failures.
- The SSDs offer better reliability than HDDs, ensuring continued system performance.
- The server provides simplified O&M and efficient troubleshooting through the UID/HLY LED indicators on the front panel, fault diagnosis LED, and iBMC WebUI.
- The iBMC monitors system parameters in real time, triggers alarms, and performs recovery actions in case of failures, minimizing system downtime.
- For more information about the warranty in the Chinese market, see **[Warranty](https://support.xfusion.com/support/#/en/warranty)**.

#### **Manageability and Security**

- The built-in iBMC monitors server operating status and provides remote management.
- A password is required for accessing the BIOS, ensuring system boot and management security.
- The Network Controller Sideband Interface (NC-SI) allows a network port to serve as a management port and a service port for maximized return on investment (ROI) for customers. The NC-SI feature is disabled by default and can be enabled through the iBMC or BIOS.
- The integrated Unified Extensible Firmware Interface (UEFI) improves setup, configuration, and update efficiency and simplifies fault handling.
- Lockable server chassis panel ensures security of local data.
- The Advanced Encryption Standard–New Instruction (AES NI) algorithm allows faster and stronger encryption.
- Intel Execute Disable Bit (EDB) function prevents certain types of malicious buffer overflow attacks when working with a supported OS.
- Intel Trusted Execution Technology enhances security using hardware-based defense against malicious software attacks, allowing applications to run independently.
- The trusted platform module (TPM) and trusted cryptography module (TCM) provide advanced encryption functions, such as digital signatures and remote authentication.
- The following requirements in NIST SP 800-147B are met:
	- The BIOS firmware digital signature update mechanism is supported. During the upgrade, the digital signature is verified to prevent unauthorized BIOS firmware upgrade.
	- The flash security protection mechanism is supported to prevent unauthorized modification of the flash memory in the OS.

#### $\Box$  NOTE

The service port with NC-SI enabled supports the following configuration:

- Configuring any port on the FlexIO card or PCIe NIC as the service port with NC-SI enabled. Host port 1 is configured by default.
- Enabling, disabling, and setting a virtual local area network (VLAN) ID for this port. The VLAN ID is **0** and disabled by default.
- Configuring IPv4 addresses (IPv4 address, subnet mask, and gateway) and IPv6 addresses (IPv6 address, prefix length, and gateway) for this port.

#### **Energy Efficiency**

- The 80 Plus Platinum power supply units (PSUs) of multiple power ratings provide 94% power efficiency at 50% load.
- The server supports active/standby power supplies and high-voltage DC (HVDC) for improved power supply efficiency.
- Efficient voltage regulator-down (VRD) power supplies for boards minimize the energy loss from DC/DC power conversion.
- Area-based, Proportional-Integral-Derivative (PID) intelligent fan speed adjustment and intelligent CPU frequency scaling optimize heat dissipation and reduce overall system power consumption.
- The improved thermal design with energy-efficient fans ensures optimal heat dissipation and reduces system power consumption.
- The server is protected with power capping and power control measures.
- Staggered spin-up for drives reduces the server boot power consumption.
- Intel® Intelligent Power Capability allows a processor to be powered on or off based on requirements.
- Low-voltage Intel<sup>®</sup> Xeon<sup>®</sup> Scalable processors consume less energy, ideally suited for data centers and telecommunications environments constrained by power and thermal limitations.
- SSDs consume 80% less power than HDDs.

# **3 Physical Structure**

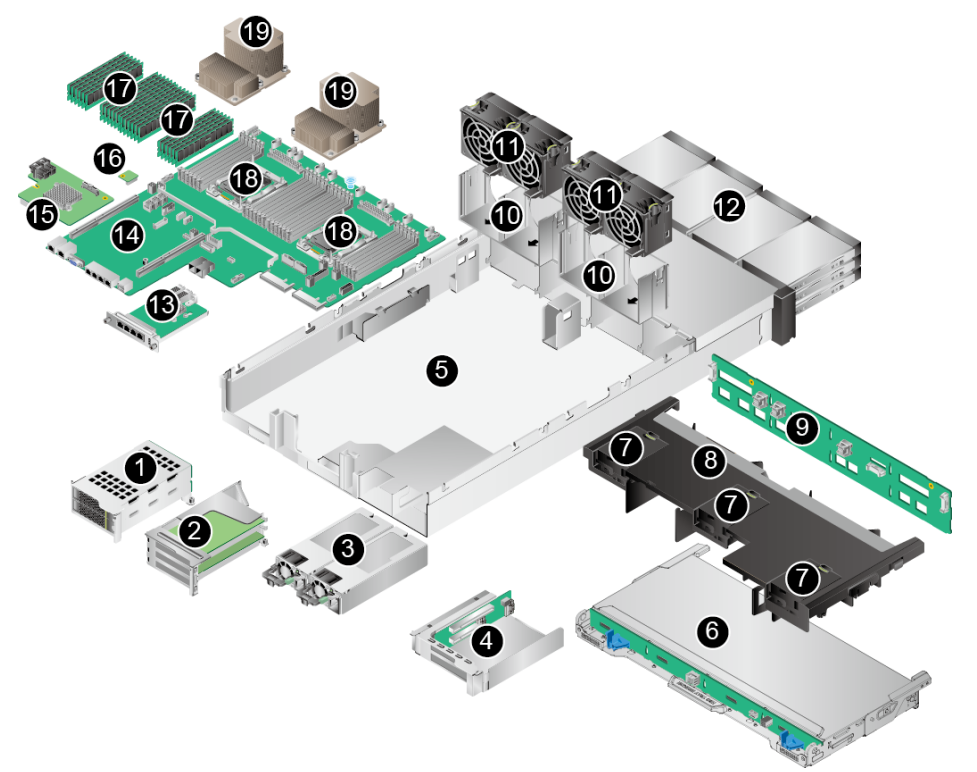

<span id="page-12-0"></span>**Figure 3-1** 2288H V5 physical structure (example: 12 x 3.5" drives)

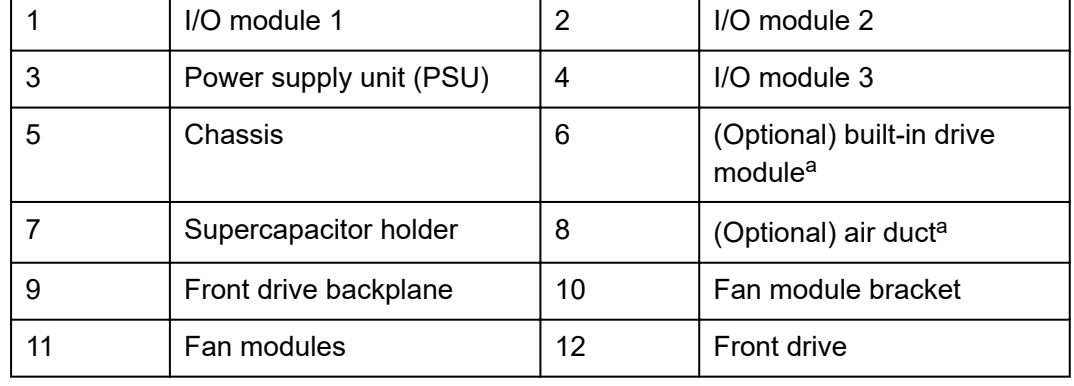

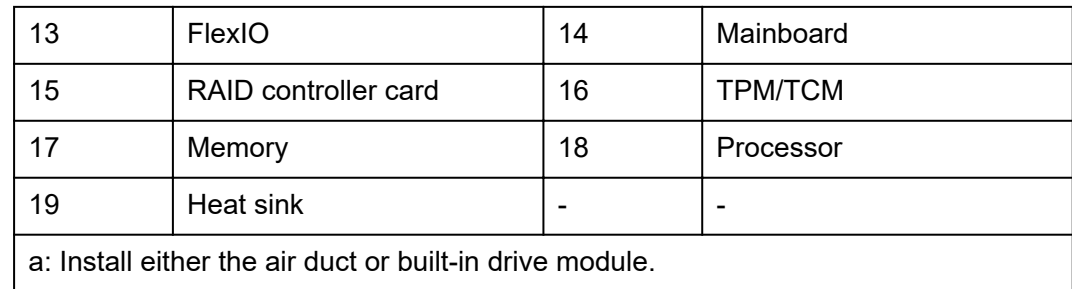

# **4 Logical Structure**

<span id="page-14-0"></span>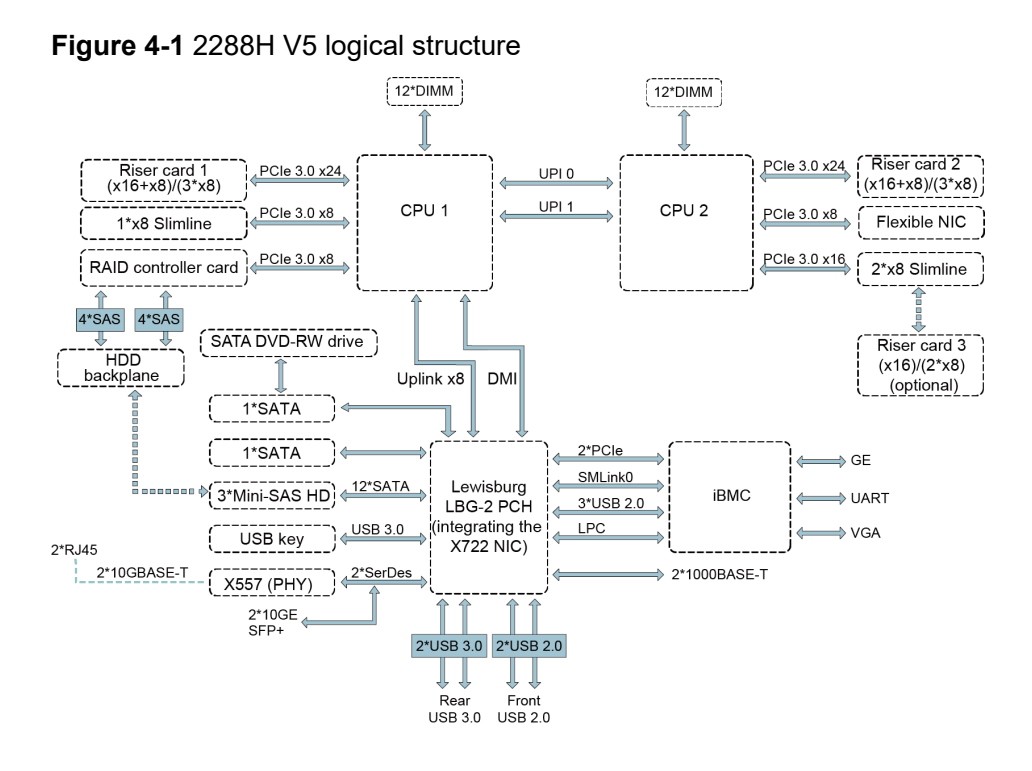

- The server supports one or two Intel® Xeon® Scalable processors.
- The server supports up to 24 memory modules.
- The CPUs (processors) interconnect with each other through two UPI links at a speed of up to 10.4 GT/s.
- Three PCIe riser cards connect to the processors through PCIe buses to provide ease of expandability and connection.
- The RAID controller card on the mainboard connects to CPU 1 through PCIe buses, and connects to the drive backplane through SAS high-speed cables. A variety of drive backplanes are provided to support different local storage configurations.
- The LBG-2 Platform Controller Hub (PCH) supports:
	- Two 10GE optical LOM ports or two 10GE electrical LOM ports
	- Two GE electrical LOM ports
- Uses the BMC management chip, and supports a VGA, a management network port, a debugging serial port, and other management ports.
- The BMC management chip can be an enhanced management chip (VB) or an ordinary management chip.

# <span id="page-16-0"></span>**5 Hardware Description**

- 5.1 Front Panel
- [5.2 Rear Panel](#page-26-0)
- [5.3 Processor](#page-31-0)
- [5.4 Memory](#page-31-0)
- [5.5 Storage](#page-45-0)
- [5.6 Network](#page-67-0)
- [5.7 I/O Expansion](#page-74-0)
- [5.8 PSUs](#page-81-0)
- [5.9 Fans](#page-82-0)
- [5.10 Boards](#page-83-0)

# **5.1 Front Panel**

## **5.1.1 Appearance**

8 x 2.5" drive configuration

#### **Figure 5-1** Front view

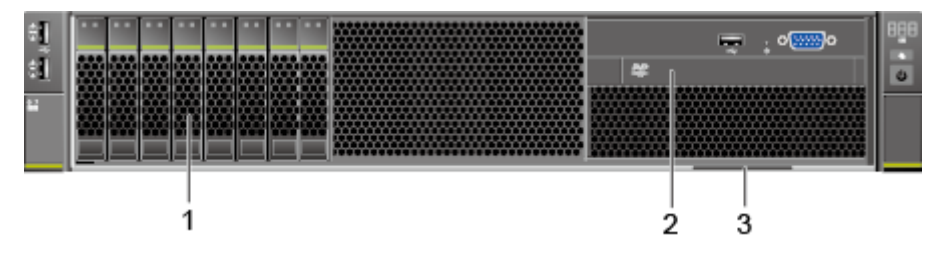

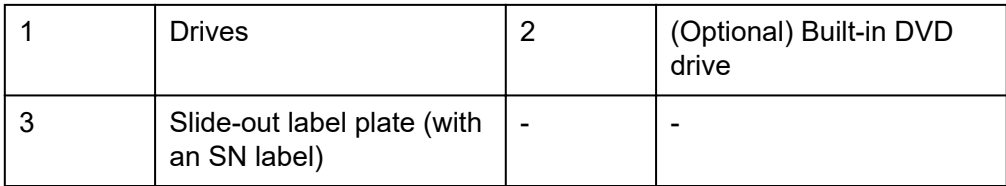

8 x 3.5" drive configuration

#### **Figure 5-2** Front view

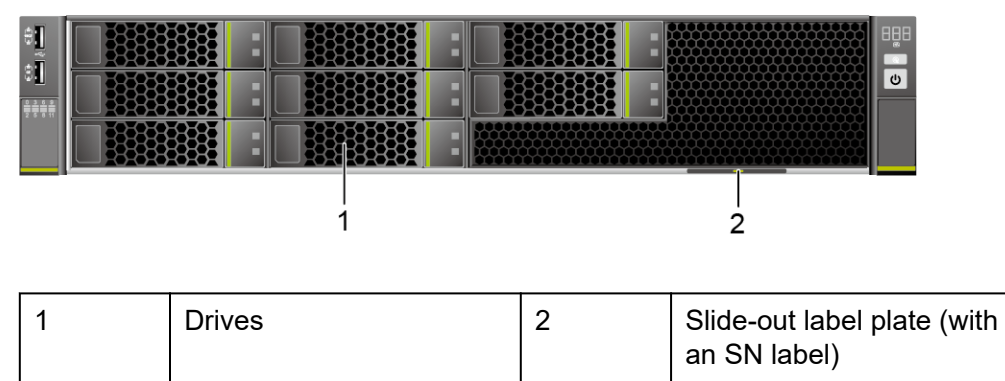

 $12 \times 3.5$ " drive configuration

#### **Figure 5-3** Front view

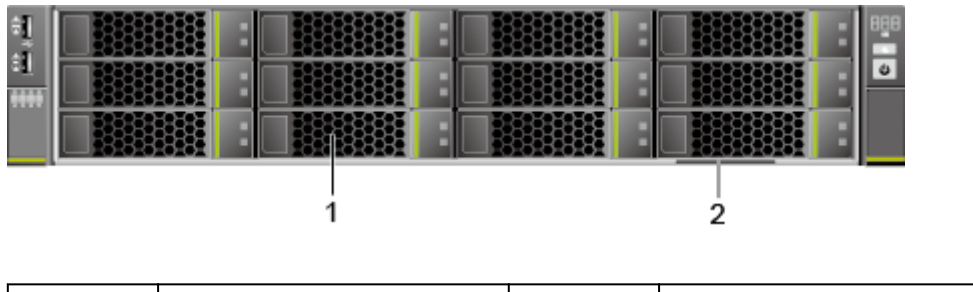

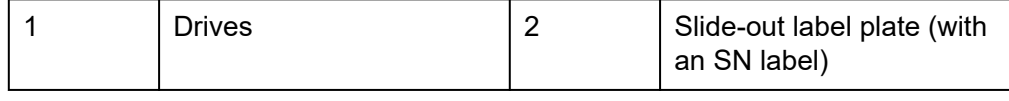

 $20 \times 2.5"$  (8 x SAS/SATA + 12 x NVMe) drive configuration

#### **Figure 5-4** Front view

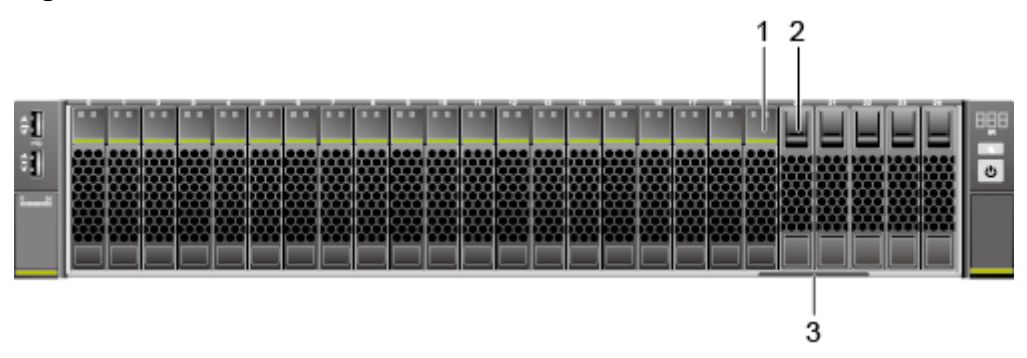

an SN label)

<span id="page-18-0"></span>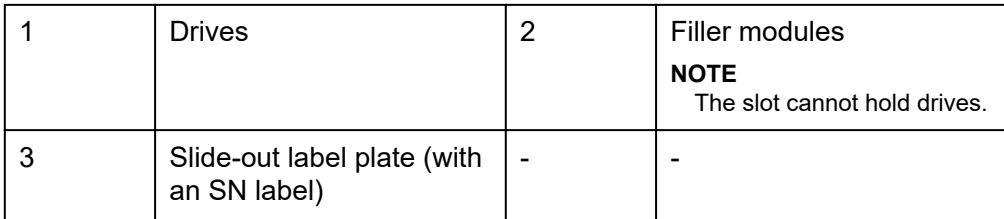

 $24 \times 2.5$ " drive configuration

#### **Figure 5-5** Front view

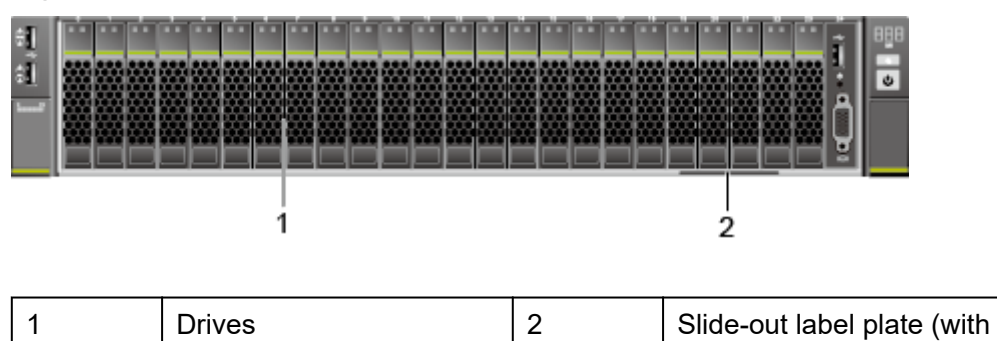

25 x 2.5" drive configuration

#### **Figure 5-6** Front view

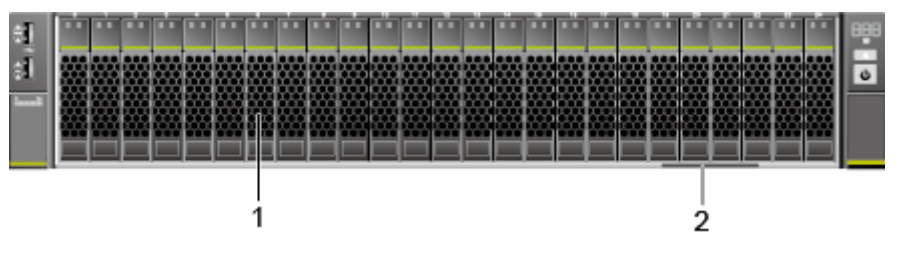

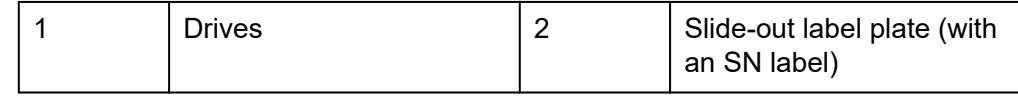

# **5.1.2 Indicators and Buttons**

#### **Indicator and Button Positions**

● 8 x 2.5" drive configuration

| 2<br>WW.<br>ົ<br><b>D/D</b> |  |        |
|-----------------------------|--|--------|
|                             |  | 8      |
|                             |  | G<br>J |

**Figure 5-7** Indicators and buttons on the front panel

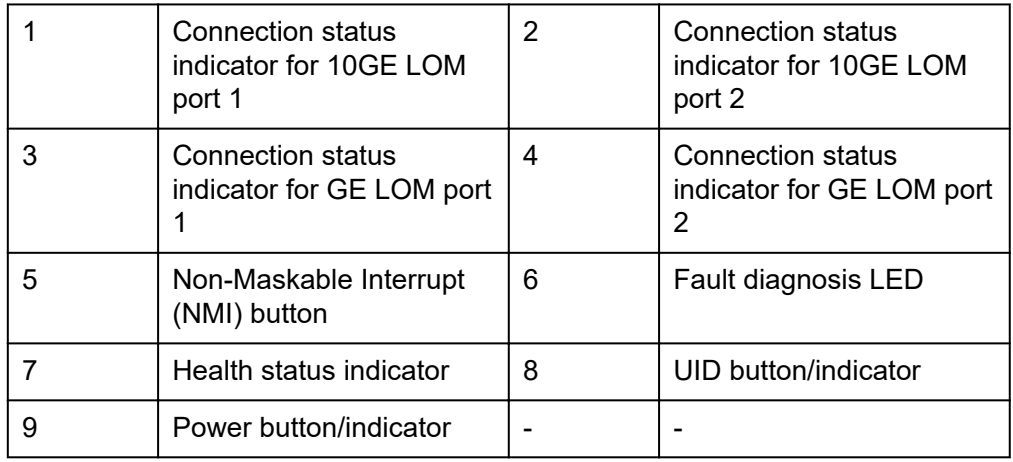

#### ● 8 x 3.5" drive configuration

**Figure 5-8** Indicators and buttons on the front panel

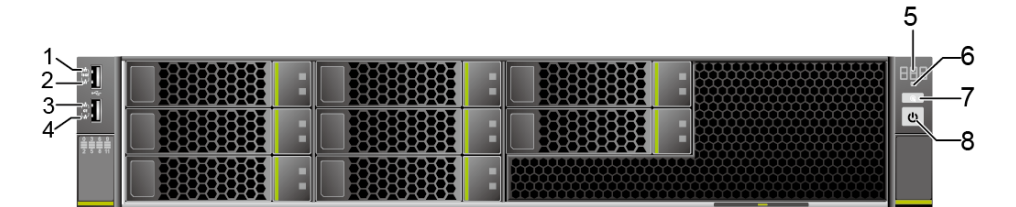

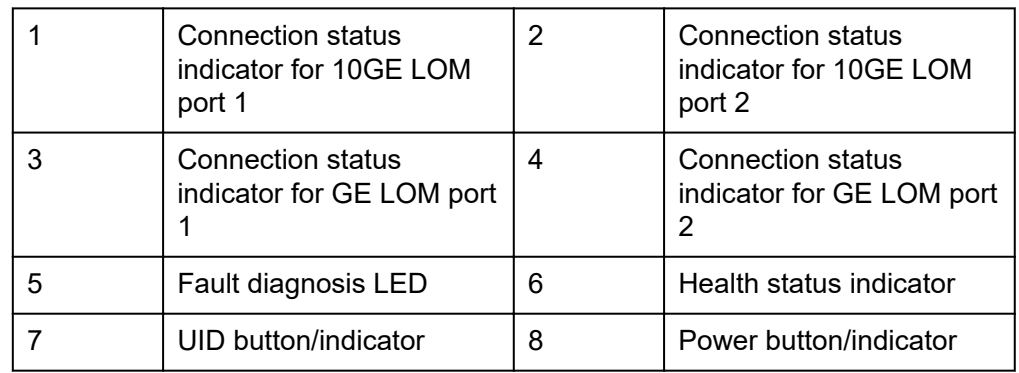

12 x 3.5" drive configuration

|   | Connection status<br>indicator for 10GE LOM<br>port 1 | $\overline{2}$ | Connection status<br>indicator for 10GE LOM<br>port 2      |
|---|-------------------------------------------------------|----------------|------------------------------------------------------------|
| 3 | <b>Connection status</b><br>indicator for GE LOM port | 4              | <b>Connection status</b><br>indicator for GE LOM port<br>2 |
| 5 | Fault diagnosis LED                                   | 6              | Health status indicator                                    |
|   | UID button/indicator                                  | 8              | Power button/indicator                                     |

**Figure 5-9** Indicators and buttons on the front panel

20 x 2.5" (8 x SAS/SATA + 12 x NVMe) drive configuration

**Figure 5-10** Indicators and buttons on the front panel

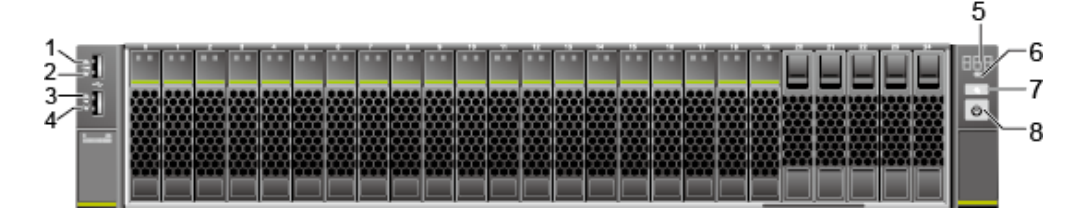

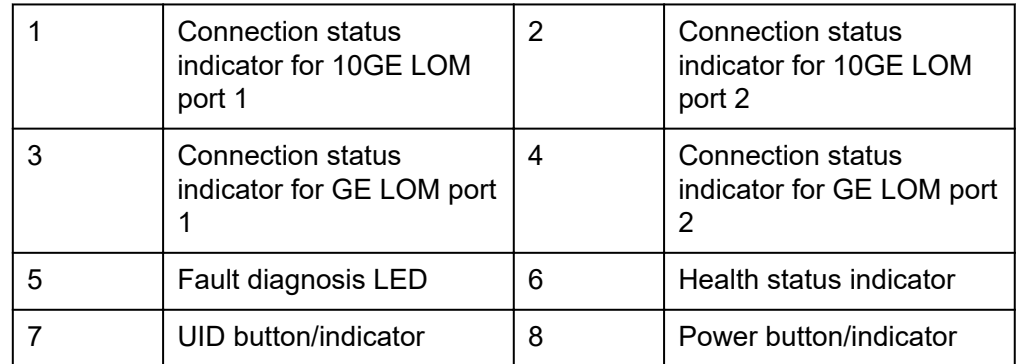

 $24 \times 2.5$ " drive configuration

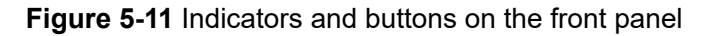

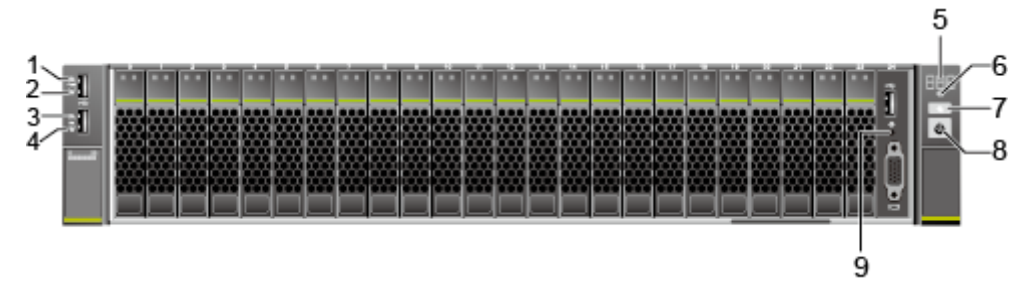

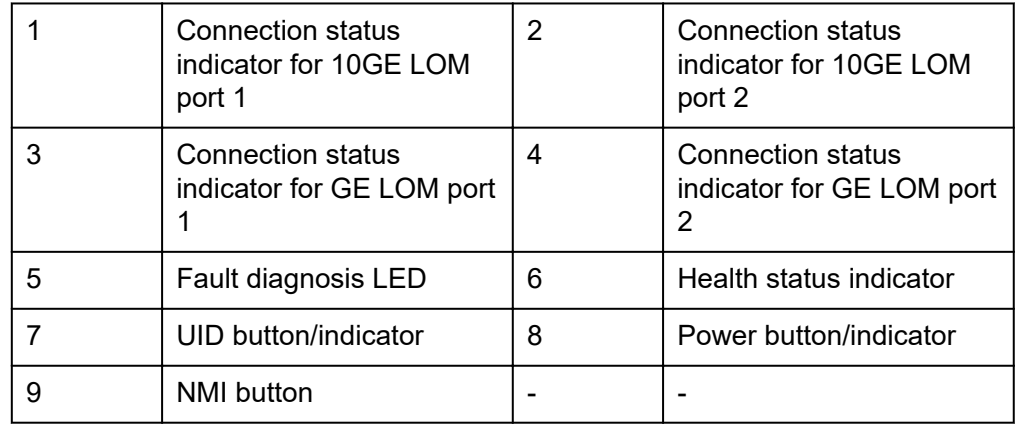

 $25 \times 2.5$ " drive configuration

#### **Figure 5-12** Indicators and buttons on the front panel

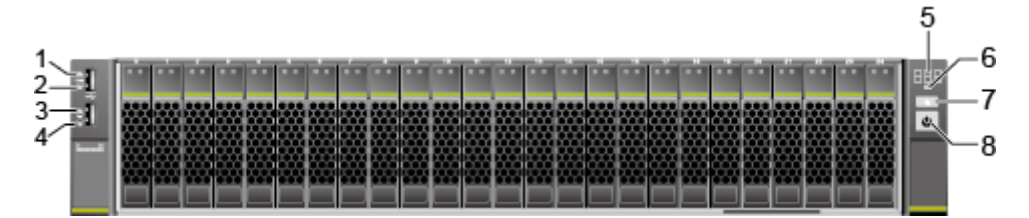

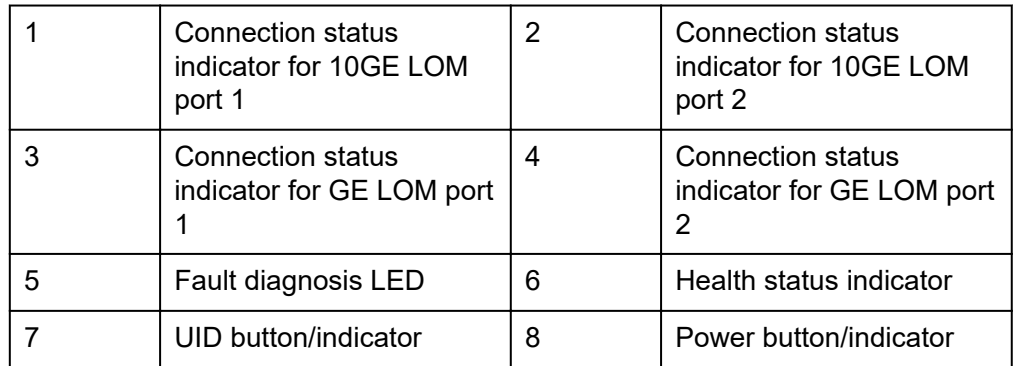

#### **Indicator and Button Descriptions**

| Sign | <b>Indicator and</b><br><b>Button</b> | <b>Description</b>                                                                                                    |
|------|---------------------------------------|----------------------------------------------------------------------------------------------------|
| 888  | Fault<br>diagnosis LED                | ---: The device is operating properly.<br>Error code: A component is faulty.<br>For details about error codes, see the<br><b>FusionServer Rack Server iBMC Alarm</b><br><b>Handling</b>                                                                                                    |
|      | Power button/<br>indicator            | Power indicator:<br>Off: The device is not powered on.<br>Steady green: The device is powered on.<br>Blinking yellow: The iBMC is starting. The<br>power button is locked and cannot be<br>pressed. The iBMC is started in about 1<br>minute, and then the power indicator is<br>steady yellow.<br>Steady yellow: The device is standby.<br>Power button:<br>When the device is powered on, you can<br>press this button to gracefully shut down the<br>OS.<br><b>NOTE</b><br>For different OSs, you may need to shut down the<br>OS as prompted.<br>When the device is powered on, holding<br>down this button for 6 seconds will forcibly<br>power off the device.<br>When the power indicator is steady yellow,<br>you can press this button to power on the<br>device. |

**Table 5-1** Description of indicators and buttons on the front panel

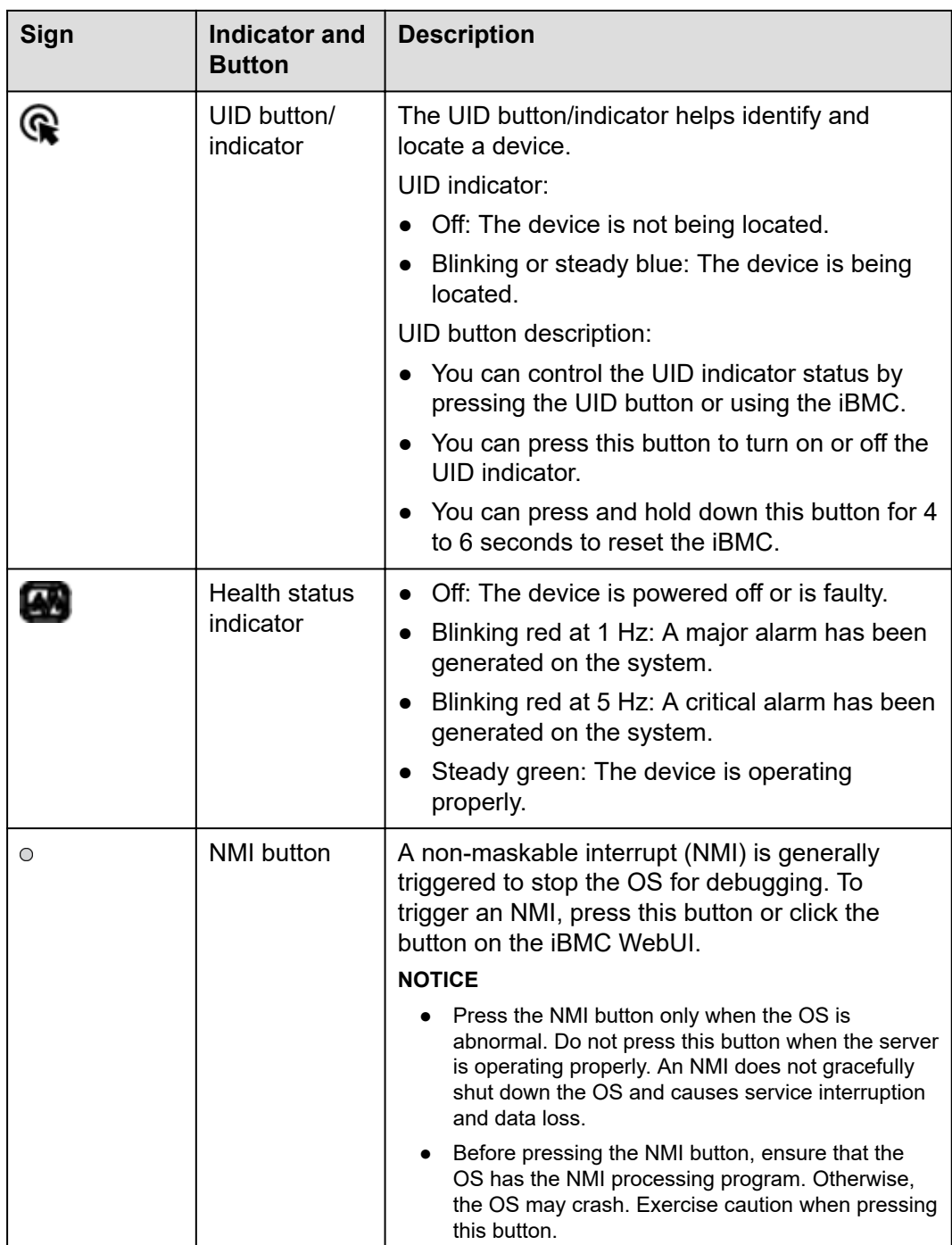

<span id="page-24-0"></span>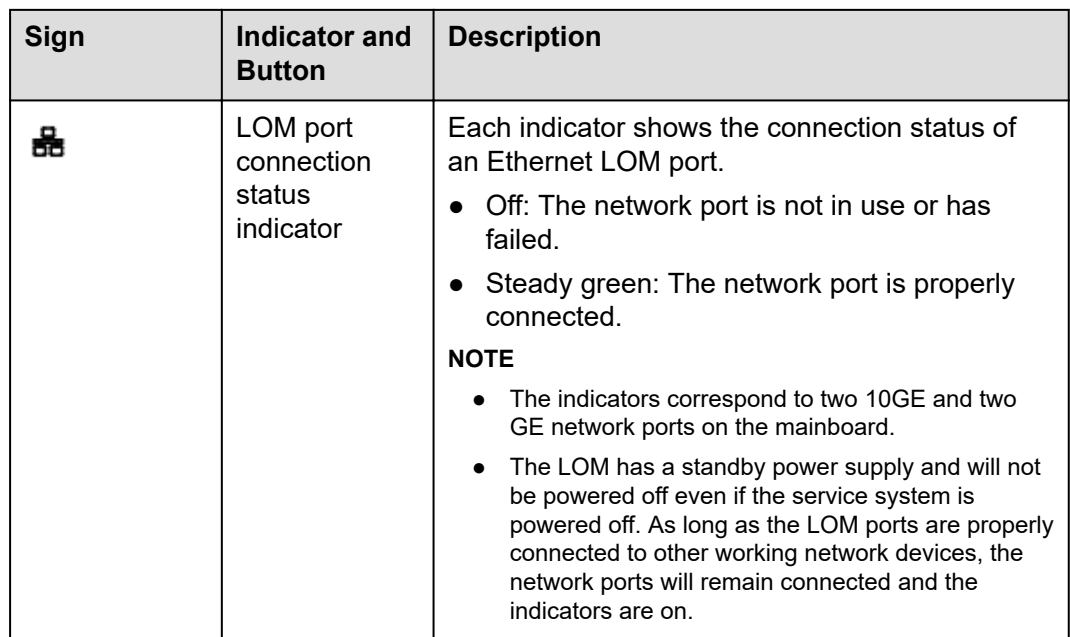

# **5.1.3 Ports**

#### **Port Positions**

● 8 x 2.5" drive configuration

#### **Figure 5-13** Ports on the front panel

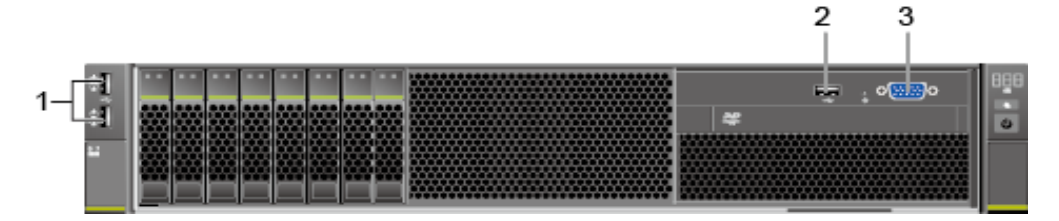

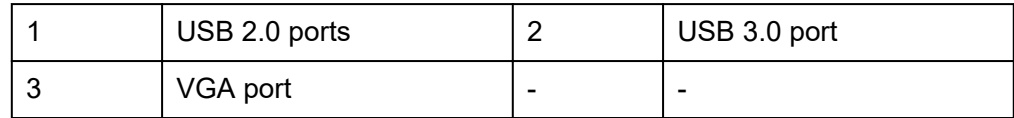

● 8 x 3.5" drive configuration

#### **Figure 5-14** Ports on the front panel

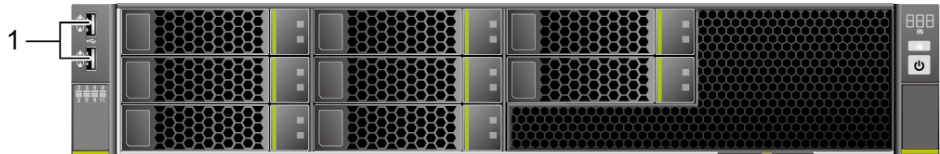

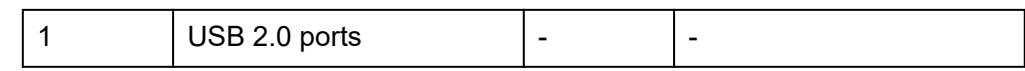

12 x 3.5" drive configuration

#### **Figure 5-15** Ports on the front panel

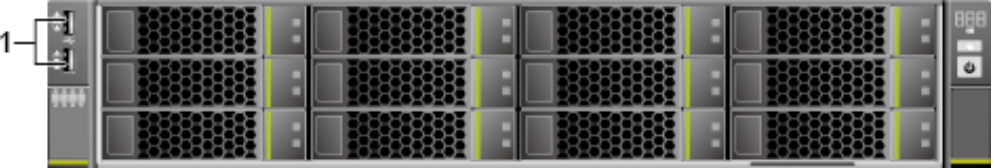

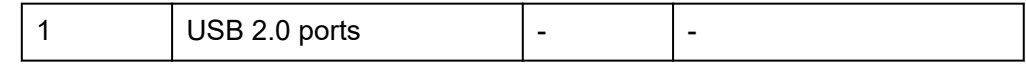

 $20 \times 2.5"$  (8 x SAS/SATA + 12 x NVMe) drive configuration

#### **Figure 5-16** Ports on the front panel

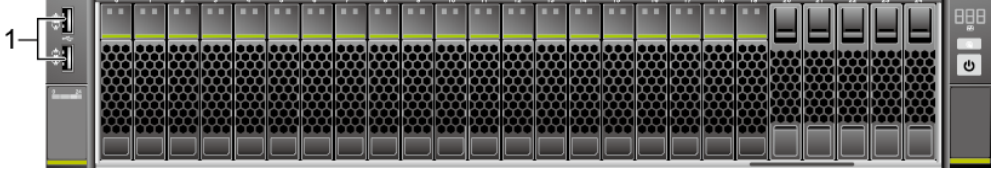

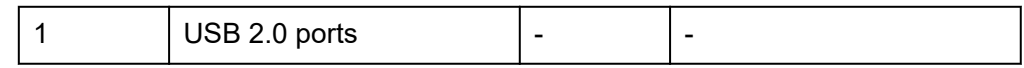

 $24 \times 2.5$ " drive configuration

#### **Figure 5-17** Ports on the front panel

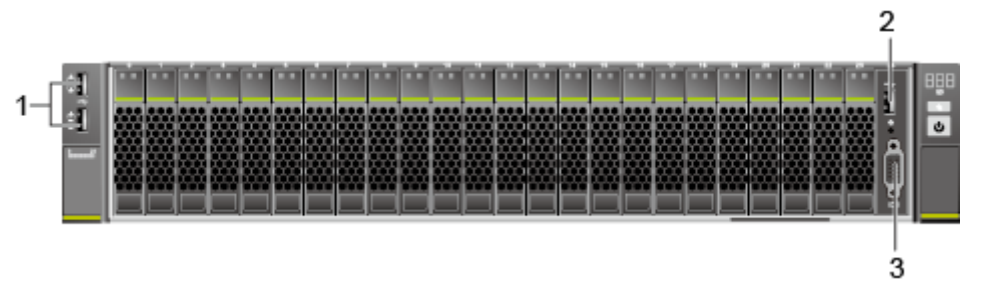

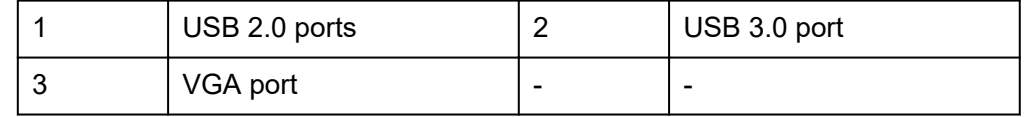

● 25 x 2.5" drive configuration

#### <span id="page-26-0"></span>**Figure 5-18** Ports on the front panel

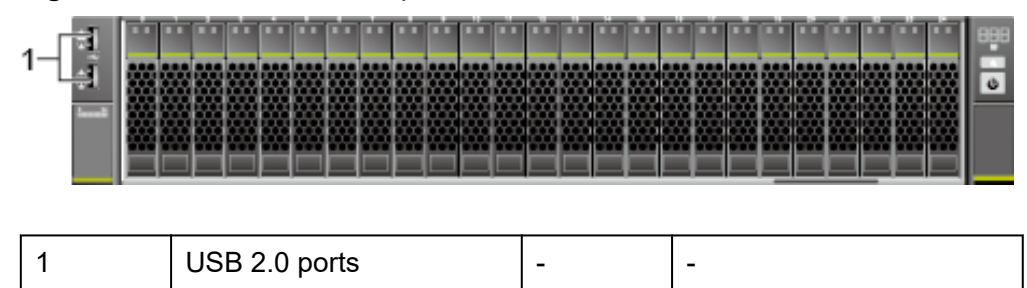

#### **Port Description**

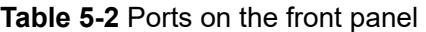

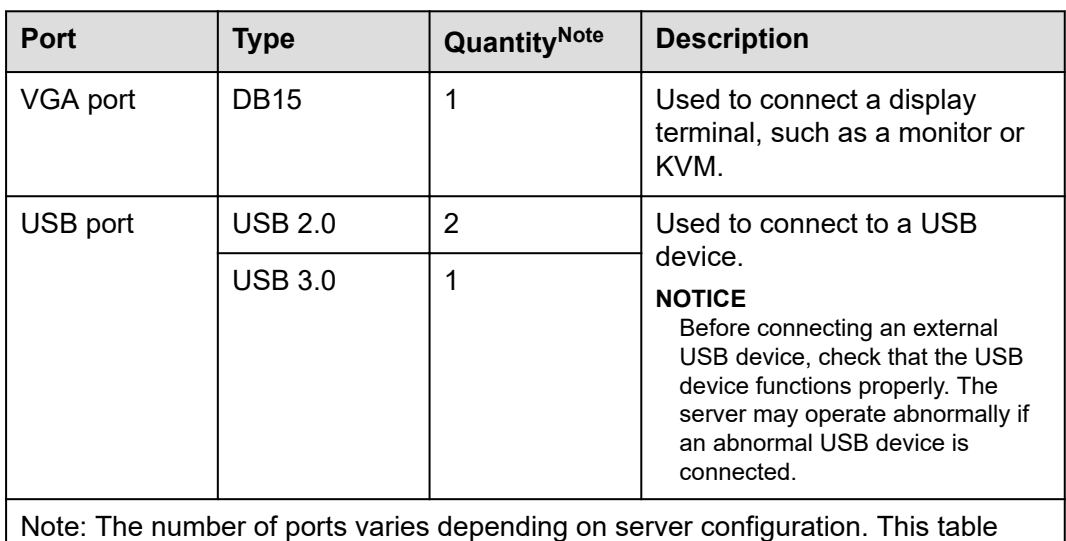

lists the maximum number of ports in different configurations.

# **5.2 Rear Panel**

# <span id="page-27-0"></span>**5.2.1 Appearance**

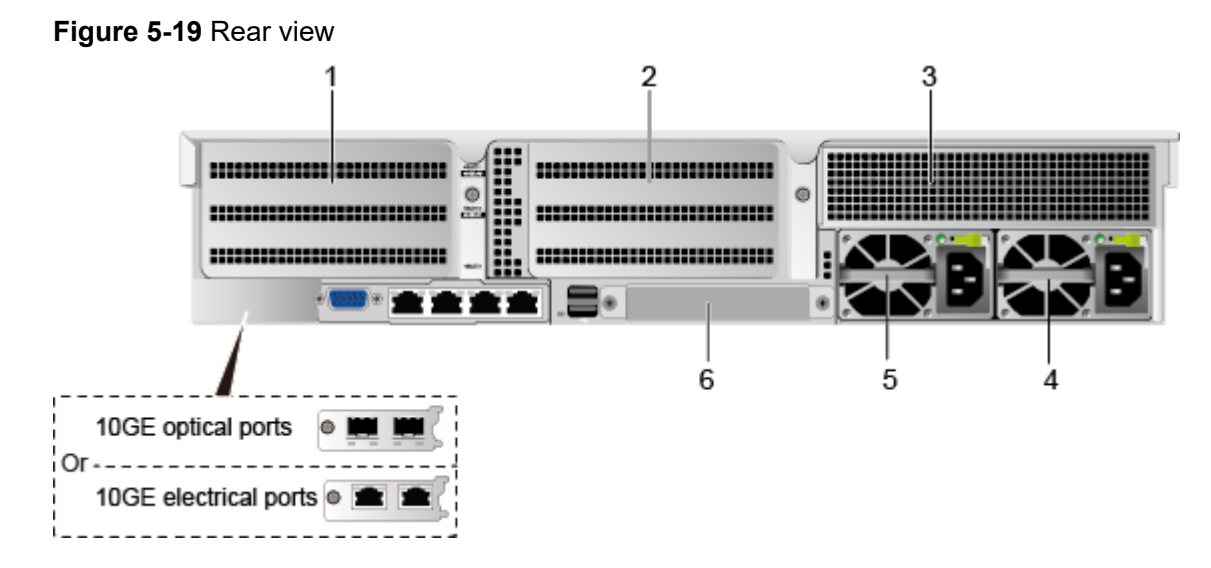

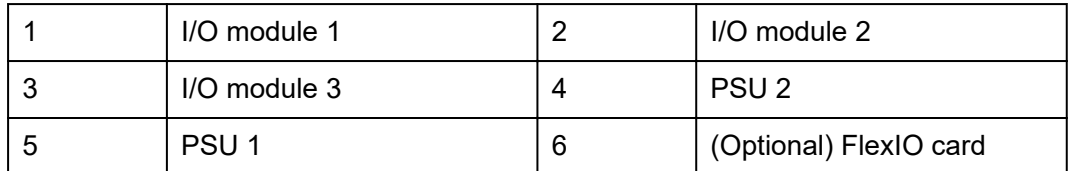

#### $\Box$  NOTE

- I/O modules 1, 2 and 3 can be configured with drive modules or PCIe riser modules.
- The preceding figure is for reference only.

# **5.2.2 Indicators**

#### **Indicator Positions**

**Figure 5-20** Indicators on the rear panel

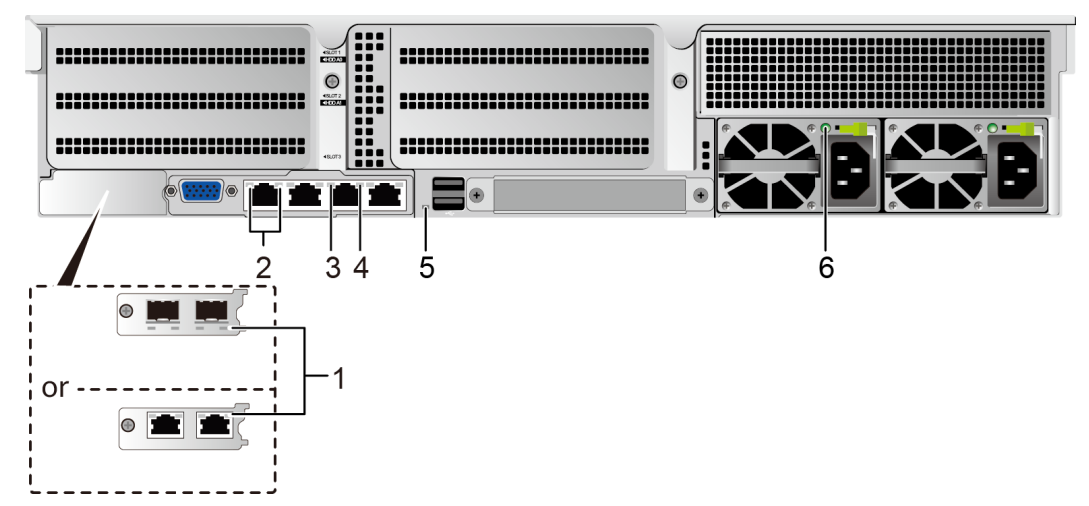

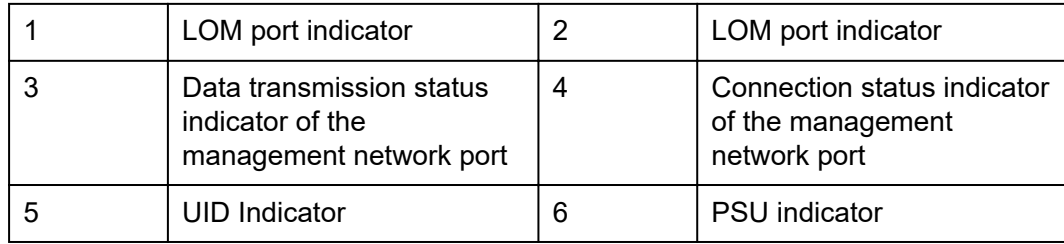

### **Indicator Description**

**Table 5-3** Description of indicators on the rear panel

| <b>Indicator</b>                                                           | <b>Description</b>                                                                                                    |  |  |
|----------------------------------------------------------------------------|----------------------------------------------------------------------------------------------------|--|--|
| LOM port indicator                                                         | For details, see 5.6.1 LOMs.                                                                                                    |  |  |
| <b>PSU</b> indicator                                                       | Off: No power is supplied.<br>Blinking green at 1 Hz:<br>The input is normal, and the server is standby.<br>The input is overvoltage or undervoltage.<br>The PSU is in deep hibernation mode.<br>Blinking green at 4 Hz: The firmware is being<br>upgraded online.<br>Steady green: The power input and output are normal.<br>Steady orange: The input is normal, but no power<br>output is supplied.<br><b>NOTE</b><br>The possible causes of no power output are as follows:<br>Power supply overtemperature protection<br>Power output overcurrent or short-circuit<br>Output overvoltage<br>Short-circuit protection<br>Device failure (excluding failure of all devices) |  |  |
| <b>UID Indicator</b>                                                       | The UID indicator helps identify and locate a device.<br>Off: The device is not being located.<br>Blinking or steady blue: The device is being located.<br><b>NOTE</b><br>You can turn on or off the UID indicator by pressing the UID<br>button or remotely running a command on the iBMC CLI.                                                                                                    |  |  |
| Data transmission<br>status indicator of the<br>management network<br>port | Off: No data is being transmitted.<br>$\bullet$<br>Blinking yellow: Data is being transmitted.<br>$\bullet$                                                                                                    |  |  |

<span id="page-29-0"></span>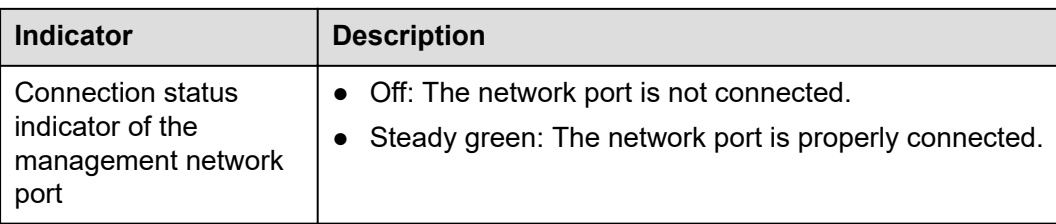

## **5.2.3 Ports**

#### **Port Positions**

**Figure 5-21** Ports on the rear panel

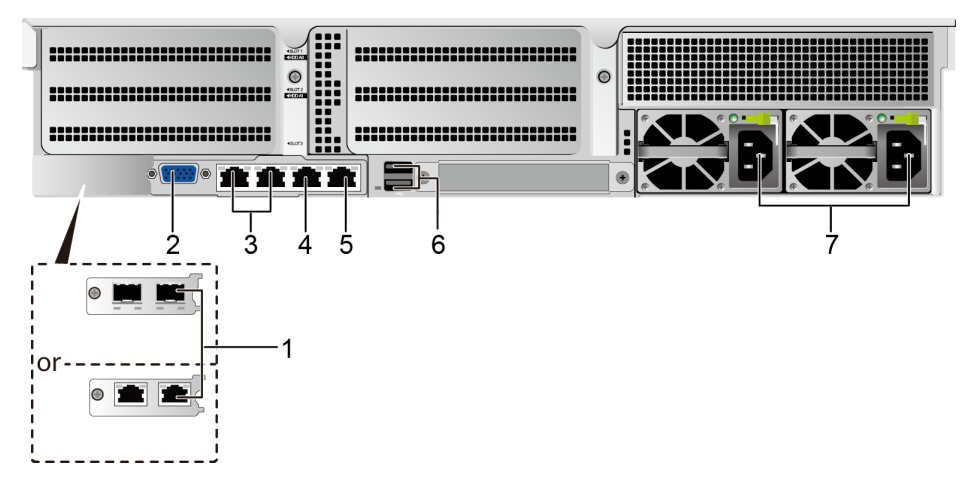

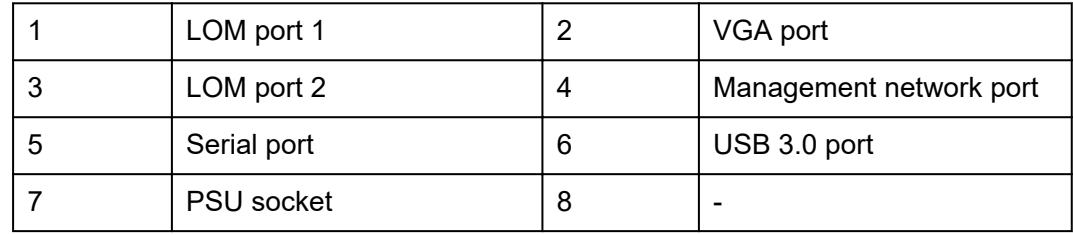

#### **Port Description**

**Table 5-4** Description of ports on the rear panel

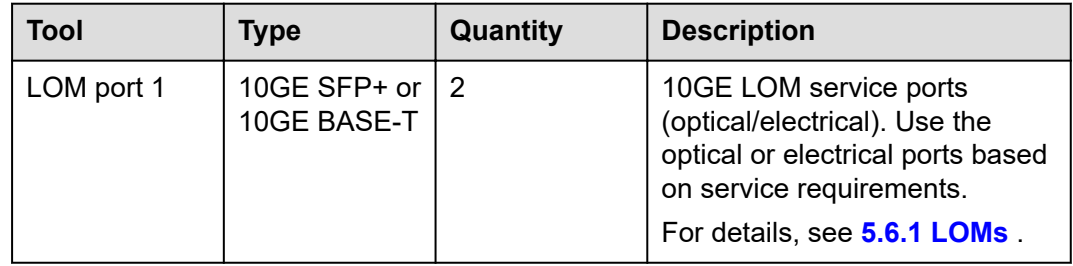

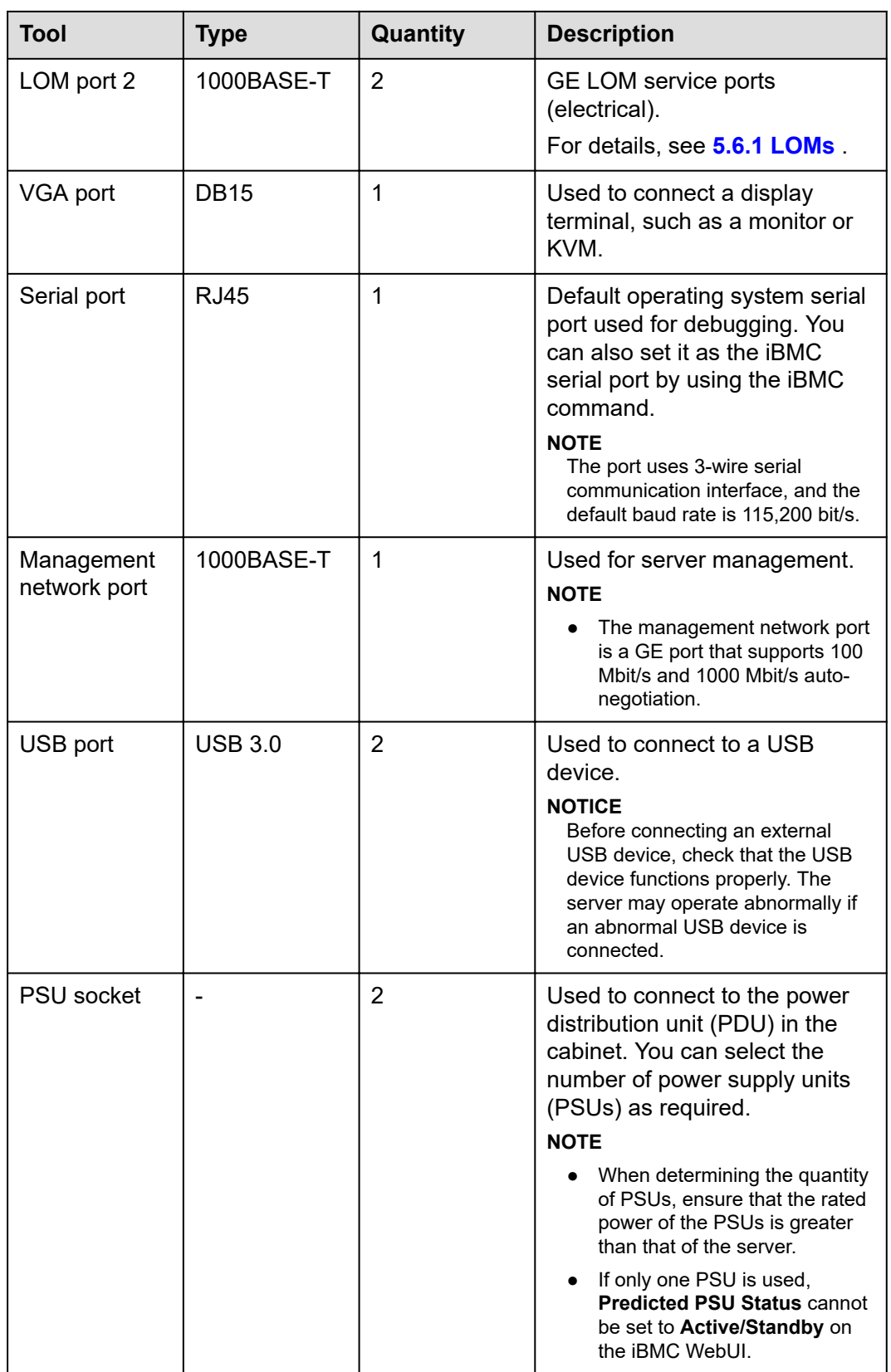

# <span id="page-31-0"></span>**5.3 Processor**

- The server supports one or two processors.
- If only one processor is required, install it in socket **CPU1**.
- The same model of processors must be used in a server.
- Contact your local sales representative or use the **[Compatibility List](https://support.xfusion.com/compatibility-query/#/en/rack-server)** to determine the components to be used.

**Figure 5-22** Processor positions

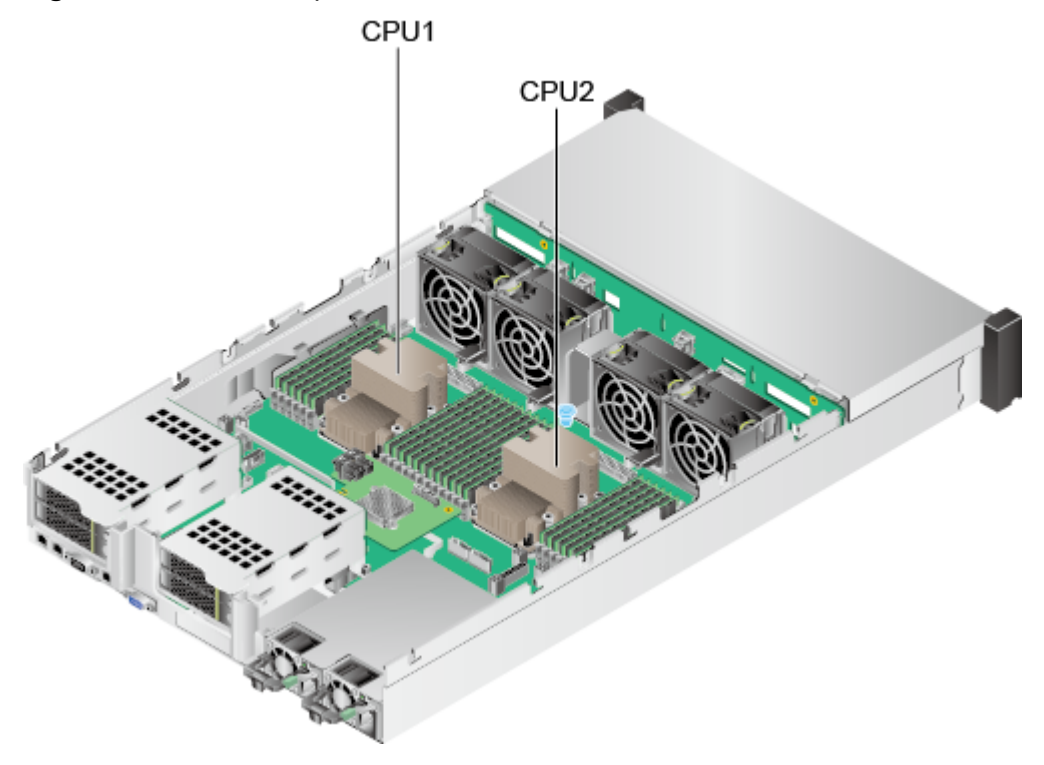

# **5.4 Memory**

### **5.4.1 DDR4 Memory**

#### **5.4.1.1 Memory Identifier**

You can determine the memory module properties based on the label attached to the memory module.

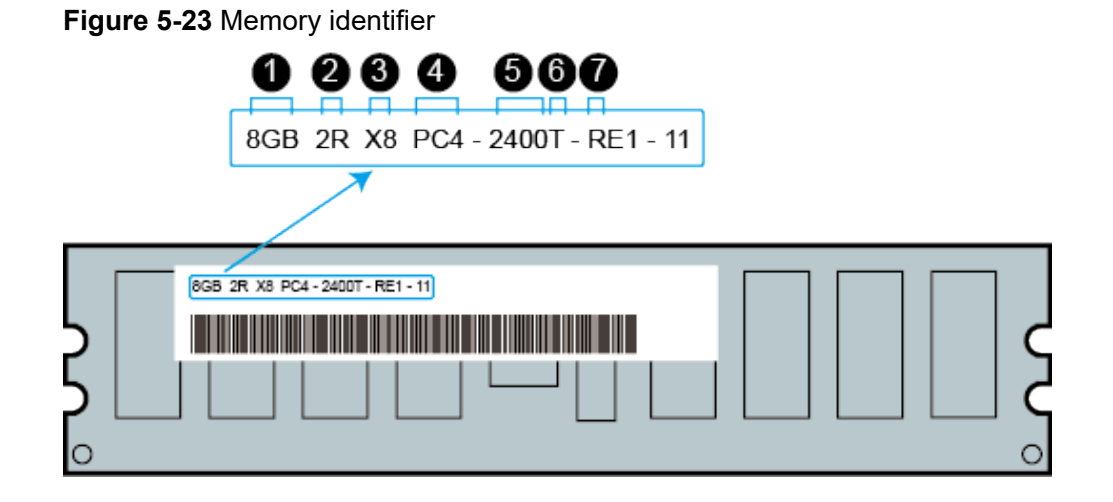

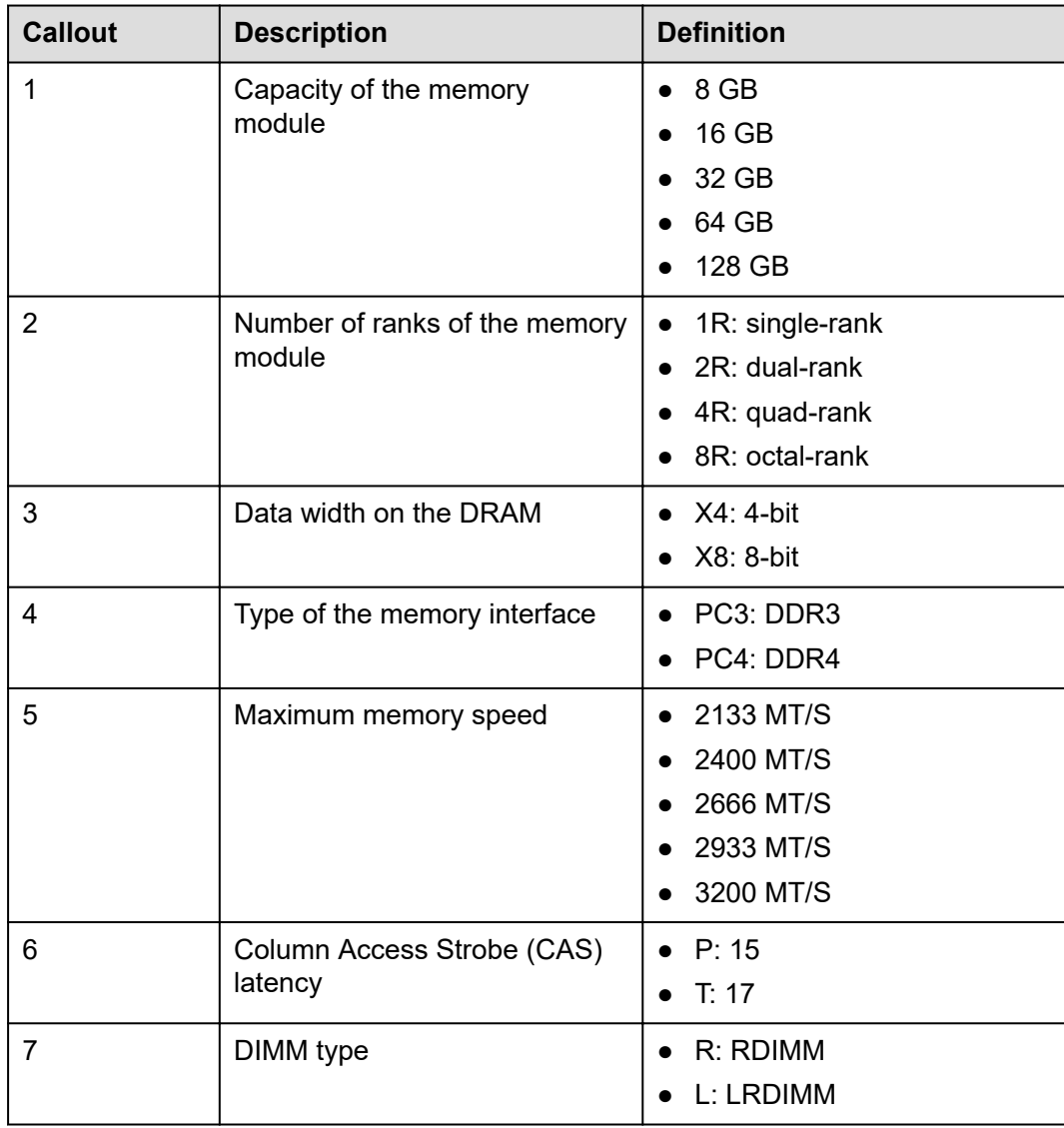

### Issue 15 (2024-01-31) Copyright © xFusion Digital Technologies Co., Ltd. 25

#### <span id="page-33-0"></span>**5.4.1.2 Memory Subsystem Architecture**

The 2288H V5 provides 24 memory slots. Each processor integrates six memory channels.

Install the memory modules in the primary memory channels first. If the primary memory channel is not populated, the memory modules in secondary memory channels cannot be used.

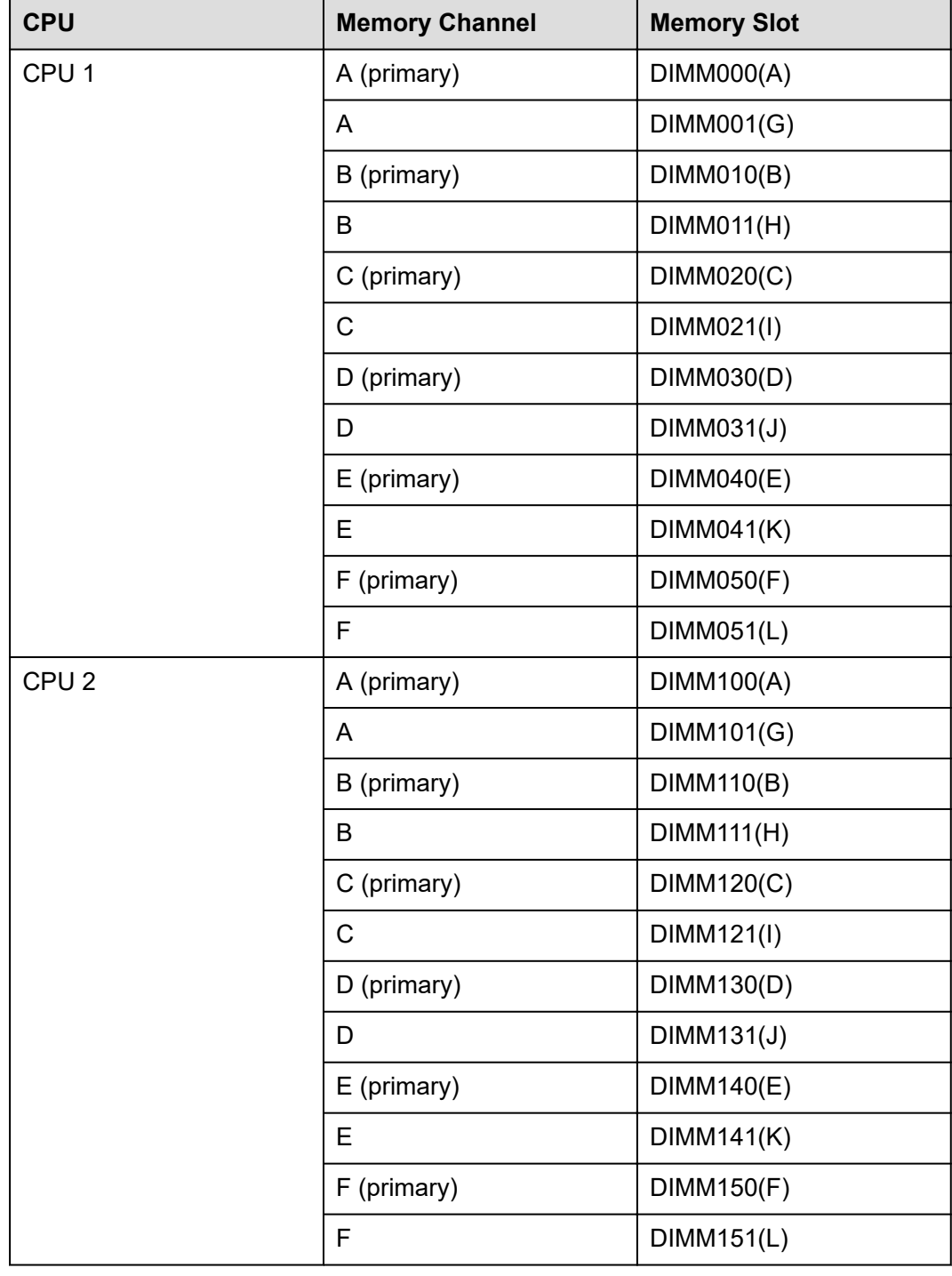

#### **Table 5-5** Memory channels

#### <span id="page-34-0"></span>**5.4.1.3 Memory Compatibility**

Observe the following rules when configuring DDR4 DIMMs:

#### **NOTICE**

- A server must use the same model of DDR4 DIMMs, and all the DIMMs operate at the same speed, which is the smallest value of:
	- Memory speed supported by a processor
	- Maximum operating speed of a DIMM
- The DDR4 DIMMs of different types (RDIMM and LRDIMM) and specifications (capacity, bit width, rank, and height) cannot be used together.
- Contact your local sales representative or use the **[Compatibility List](https://support.xfusion.com/compatibility-query/#/en/rack-server)** to determine the components to be used.
- The memory can be used with Intel® Xeon® Scalable Skylake and Cascade Lake processors. The maximum memory capacity supported varies depending on the processor model.
	- Skylake processors
		- M processors: 1.5 TB/socket
		- Other processors: 768 GB/socket
	- Cascade Lake processors
		- L processors: 4.5 TB/socket
		- M processors: 2 TB/socket
		- Other processors: 1 TB/socket
- The total memory capacity is the sum of the capacity of all DDR4 DIMMs.

#### **NOTICE**

- The total memory capacity cannot exceed the maximum memory capacity supported by the CPUs.
- The total memory capacity refers to the capacity when DDR4 DIMMs are fully configured. For details about the memory capacity when DCPMMs are used together with DDR4 DIMMs, see **[5.4.2.3 Memory Compatibility](#page-40-0)**.
- Use the **[Compatibility List](https://support.xfusion.com/compatibility-query/#/en/rack-server)** to determine the capacity type of a single memory module.
- The maximum number of DIMMs supported by a server varies depending on the CPU type, memory type, rank quantity, and operating voltage.

#### <span id="page-35-0"></span>**CO** NOTE

Each memory channel supports a maximum of 8 ranks. The number of DIMMs supported by each channel varies depending on the number of ranks supported by each channel:

Number of DIMMs supported by each channel ≤ Number of ranks supported by each memory channel/Number of ranks supported by each DIMM

A memory channel supports more than eight ranks for LRDIMMs.

#### **NOTE**

A quad-rank LRDIMM generates the same electrical load as a single-rank RDIMM on a memory bus.

#### **Table 5-6** DDR4 memory specifications

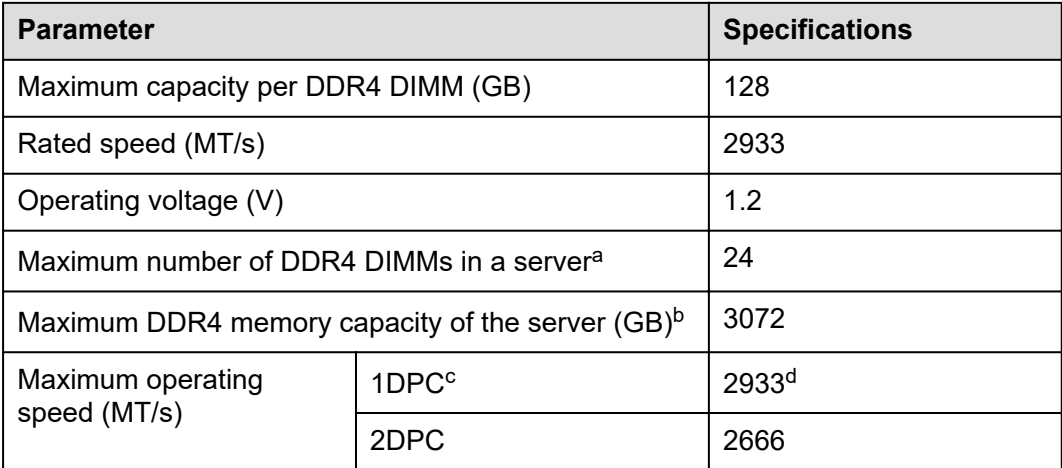

a: The maximum number of DDR4 memory modules is based on dualprocessor configuration. The value is halved for a server with only one processor.

- b: The maximum DDR4 memory capacity varies depending on the processor type. The value listed in this table is based on the assumption that DIMMs are fully configured.
- c: DPC (DIMM per channel) indicates the number of DIMMs per channel.
- d: If the Cascade Lake processor is used, the maximum operating speed of a DIMM can reach 2933 MT/s. If the Skylake processor is used, the maximum operating speed of a DIMM can reach 2666 MT/s only. Different CPUs possess different specifications, For details about the CPU parameters, see the Intel official website.
- The information listed in this table is for reference only. For details, consult the local sales representative.

#### **5.4.1.4 DIMM Installation Rules**

#### $\Box$  NOTE

This section applies to a server fully configured with DDR4 DIMMs. If DCPMMs are used together, see **[5.4.2.4 DIMM Installation Rules](#page-42-0)**.
- Observe the following when configuring DDR4 memory modules:
	- Install memory modules only when corresponding processors are installed.
	- Do not install LRDIMMs and RDIMMs in the same server.
	- Install filler memory modules in vacant slots.
- Observe the following when configuring DDR4 memory modules in specific operating mode:
	- Memory sparing mode
		- Comply with the general installation quidelines.
		- Each memory channel must have a valid online spare configuration.
		- The channels can have different online spare configurations.
		- Each populated channel must have a spare rank.
	- Memory mirroring mode
		- Comply with the general installation guidelines.
		- Each processor supports two integrated memory controllers (IMCs). At least two channels of each IMC are used for installing memory modules (channels 1 and 2, or channels 1, 2, and 3). The installed memory modules must be identical in size and organization.
		- For a multi-processor configuration, each processor must have a valid memory mirroring configuration.
	- Memory scrubbing mode
		- Comply with the general installation guidelines.

#### **5.4.1.5 Memory Installation Positions**

A 2288H V5 supports a maximum of 24 DDR4 DIMMs. To maximize the performance, balance the total memory capacity between the installed processors and load the channels similarly whenever possible.

#### **NOTICE**

At least one DDR4 DIMM must be installed in the memory slots corresponding to CPU 1.

#### **Figure 5-24** Memory slots

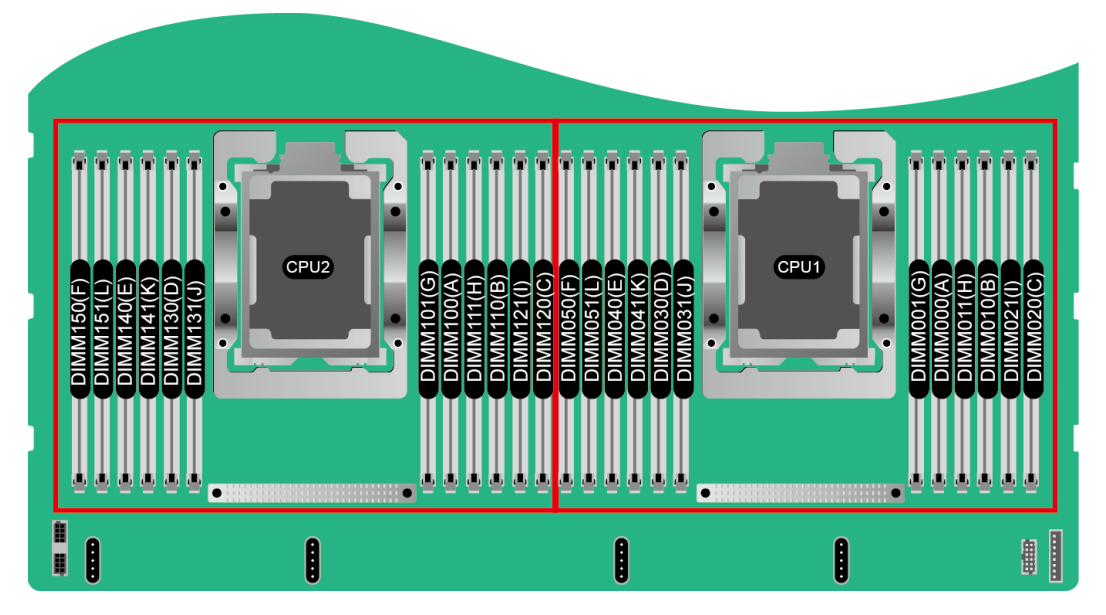

**Figure 5-25** DDR4 memory installation guidelines (1 processor)

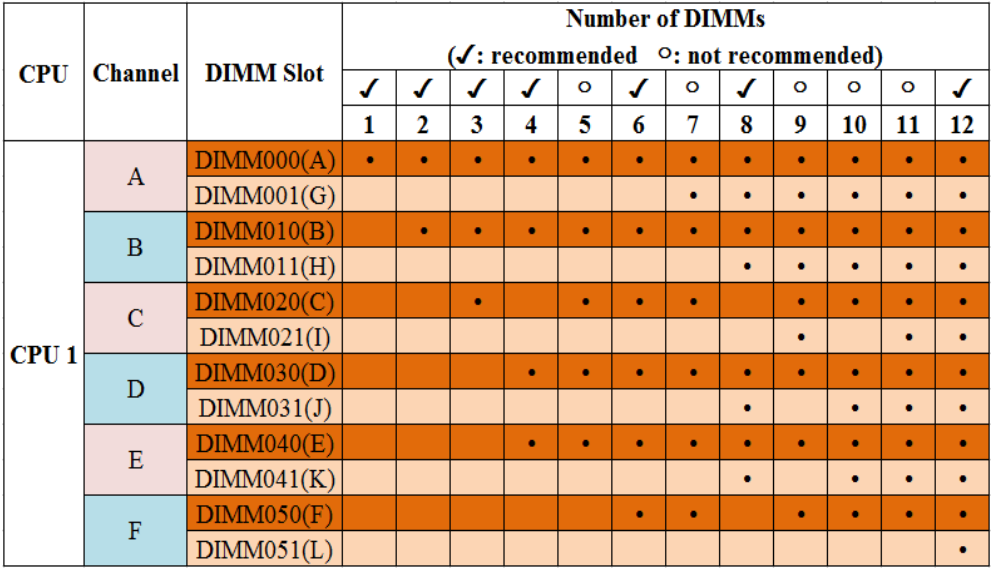

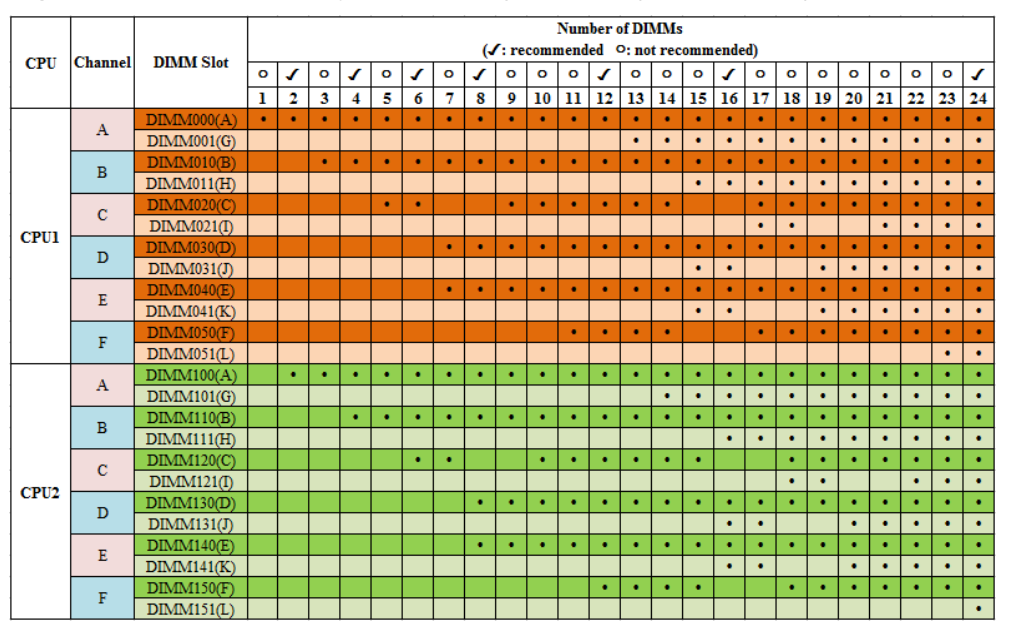

**Figure 5-26** DDR4 memory installation guidelines (2 processors)

### **5.4.1.6 Memory Protection Technologies**

The following memory protection technologies are supported:

- **ECC**
- Full mirroring
- Address range mirroring
- SDDC
- $\bullet$  SDDC+1
- Rank sparing mode
- **Static virtual lockstep**
- **Faulty DIMM isolation**
- Memory thermal throttling
- Memory address parity protection
- Memory demand/patrol scrubbing
- Device tagging
- Data scrambling
- Adaptive double device data correction (ADDDC)
- ADDDC+1

## **5.4.2 DCPMM**

## **5.4.2.1 Memory Identifier**

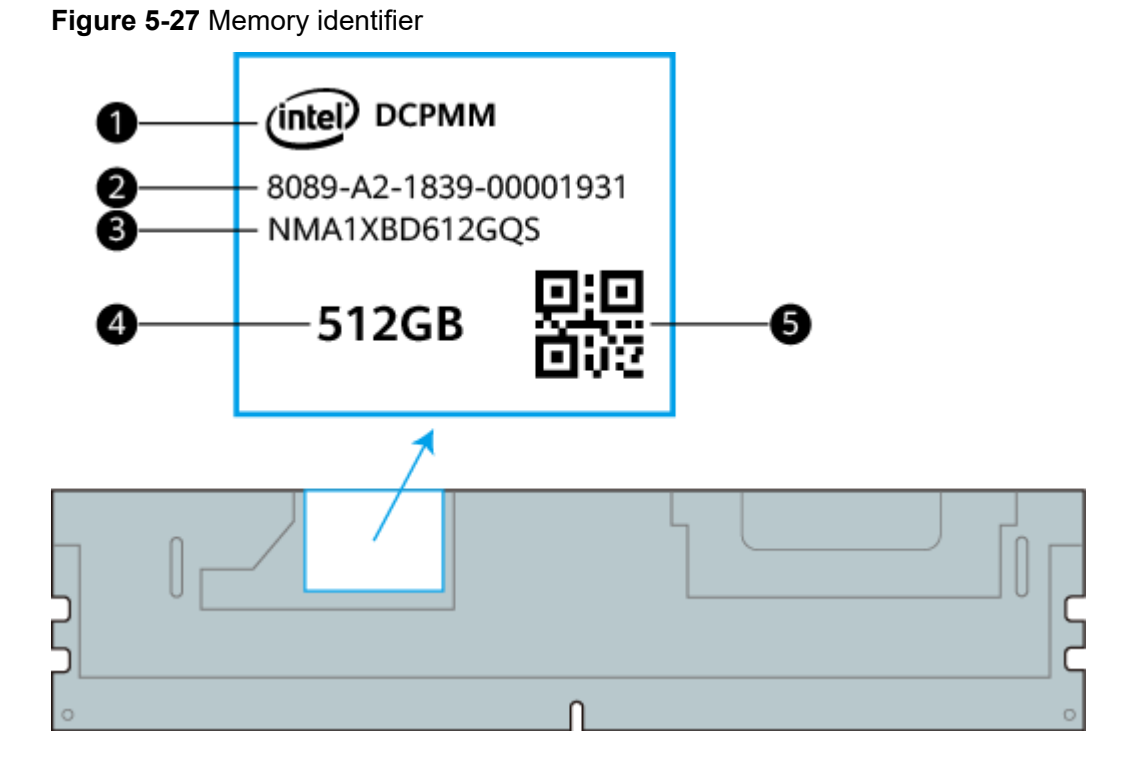

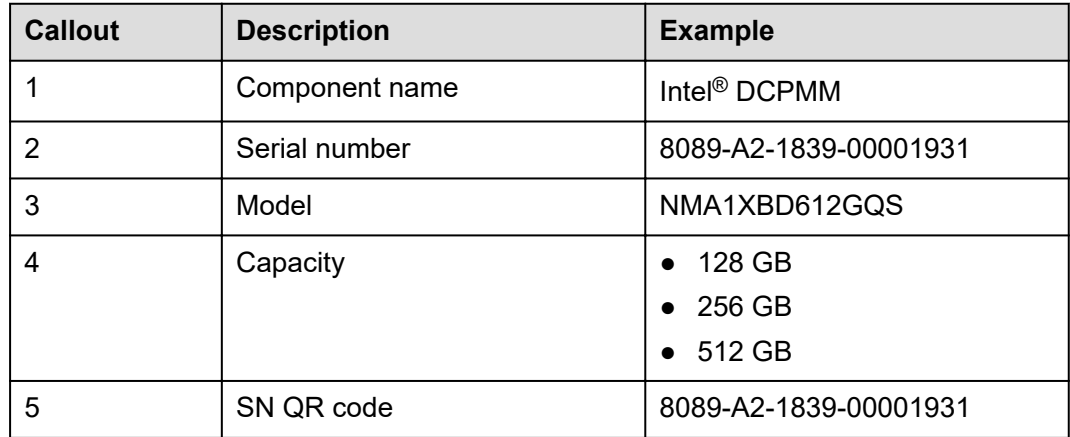

## **5.4.2.2 Memory Subsystem Architecture**

The 2288H V5 provides 24 memory slots. Each processor integrates six memory channels, and each memory channel supports up to one DCPMM.

DCPMMs must be used with DDR4 memory modules.

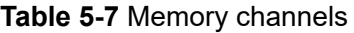

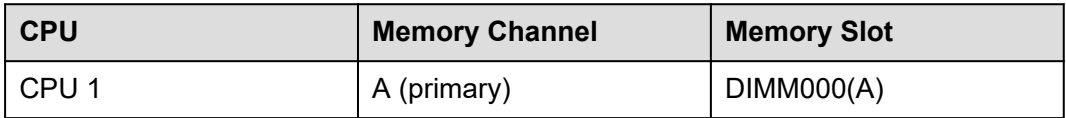

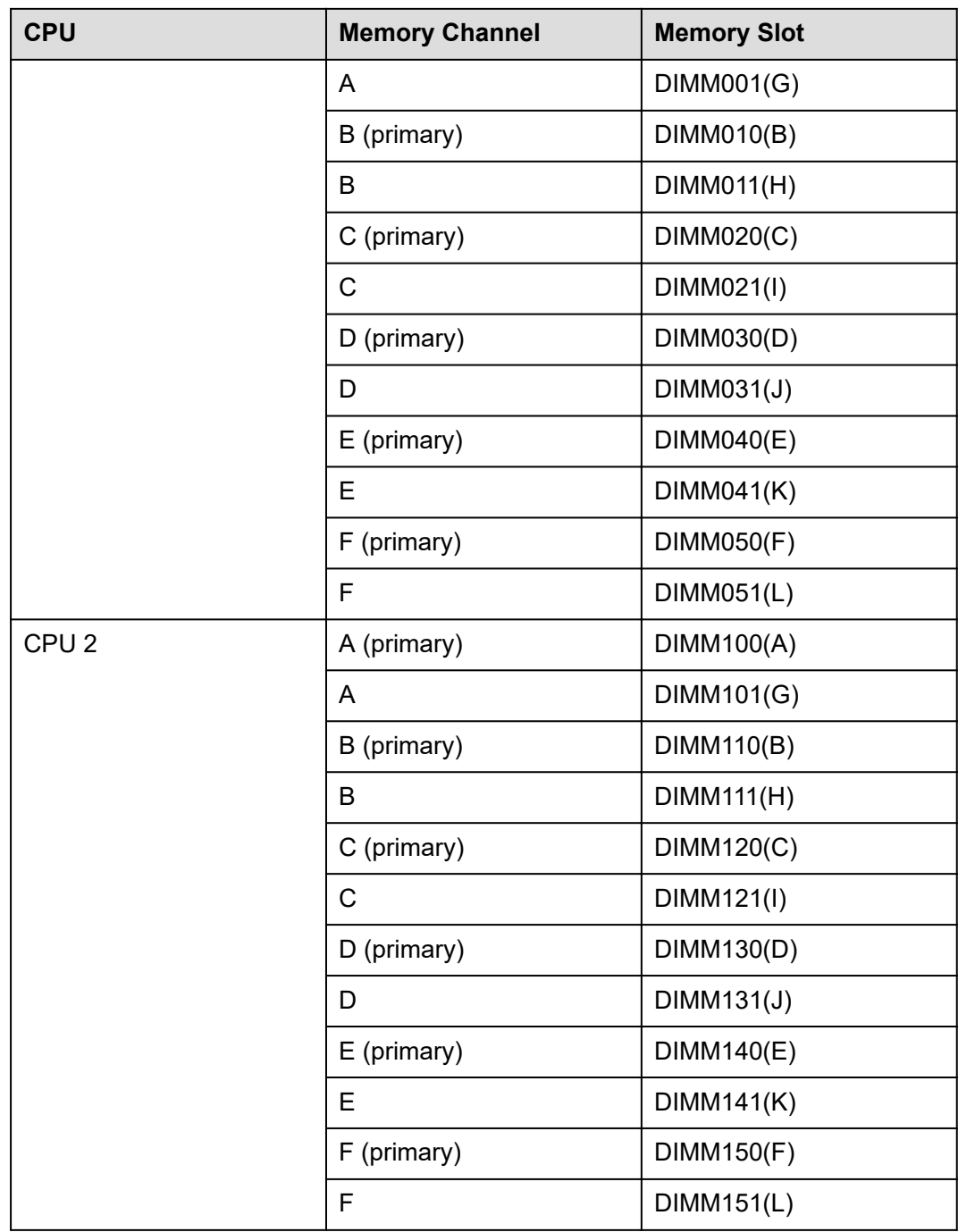

## **5.4.2.3 Memory Compatibility**

Observe the following rules when configuring DC persistent memory modules (DCPMMs):

#### **NOTICE**

- The DCPMMs must be used with the DDR4 memory modules. For details, see the *[FusionServer PMem 200-Barlow Pass User Guide](https://support.xfusion.com/support/#/en/docOnline/EDOC1100181888?relationId=EDOC1100181889&path=en-us_topic_0000001141003211)*.
- Contact your local sales representative or use the **[Compatibility List](https://support.xfusion.com/compatibility-query/#/en/rack-server)** to determine the components to be used.
- **•** The memory must be used with Intel® Xeon® Scalable Cascade Lake processors. The maximum memory capacity supported varies depending on the processor model.
	- L processors: 4.5 TB/socket
	- M processors: 2 TB/socket
	- Other processors: 1 TB/socket
- The DCPMM can work only in App Direct Mode (AD) and Memory Mode (MM). The total supported memory capacity is calculated as follows:
	- DCPMM in AD mode

Total memory capacity = Total capacity of all DCPMMs + Total capacity of all DDR4 memory modules

– DCPMM in MM mode

Total memory capacity = Total capacity of all DCPMMs (The DDR4 memory modules are used as the cache and therefore are not calculated as memory capacity.)

#### **NOTICE**

- The total memory capacity cannot exceed the maximum memory capacity supported by the CPUs.
- For details about the AD and MM modes, see "Operating Modes" in *[FusionServer PMem 200-Barlow Pass User Guide](https://support.xfusion.com/support/#/en/docOnline/EDOC1100181888?relationId=EDOC1100181889&path=en-us_topic_0000001141003211)*.
- Use the **[Compatibility List](https://support.xfusion.com/compatibility-query/#/en/rack-server)** to determine the capacity type of a single memory module.

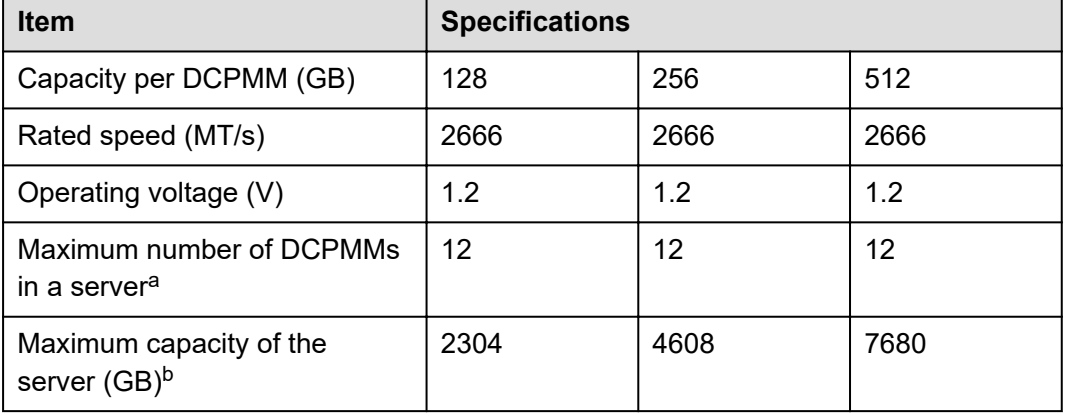

#### **Table 5-8** DCPMM specifications

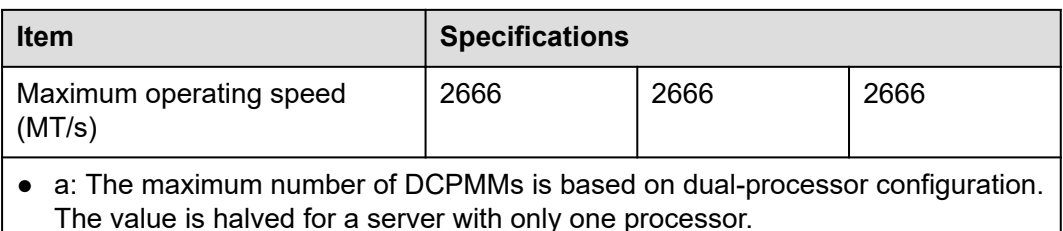

- b: The maximum memory capacity varies depending on the CPU type and DCPMM working mode. The value listed in this table is based on the assumption that 12 DCPMMs and 12 DDR4 memory modules are used with the L series CPUs and the DCPMMs work in AD mode.
- The information listed in this table is for reference only. For details, consult the local sales representative.

### **5.4.2.4 DIMM Installation Rules**

- The following are general guidelines for DCPMM installation:
	- The DDR4 memory modules used with the DCPMMs include RDIMMs and LRDIMMs.
	- The DCPMMs used in a server must have the same part number (P/N code).
	- The DDR4 memory modules used with the DCPMMs in a server must have the same P/N code.
- Observe the following when configuring DCPMMs in specific operating mode: MM mode:

On the same server, it is recommended that the ratio of FM to NM be 2:1 to 16:1.

#### **CO** NOTE

- Near memory (NM): capacity of DDR4 DIMMs used as the cache.
- Far memory (FM): capacity of the DCPMMs in MM.
- The mapping between the DCPMM and CPU is as follows:
	- DCPMMs require Cascade Lake Gold/Platinum/Silver (4215 model) CPUs.
	- Table 5-9 lists the maximum memory capacity supported by different CPUs.

#### **Table 5-9** Maximum memory capacity supported by a CPU

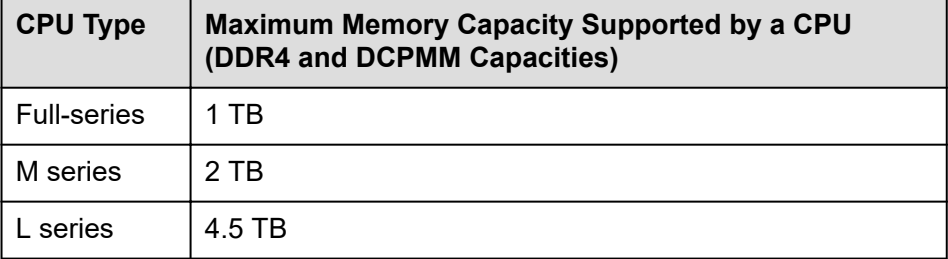

## **5.4.2.5 Memory Installation Positions**

A 2288H V5 supports a maximum of 12 DCPMMs. The DCPMMs must be used with DDR4 DIMMs.

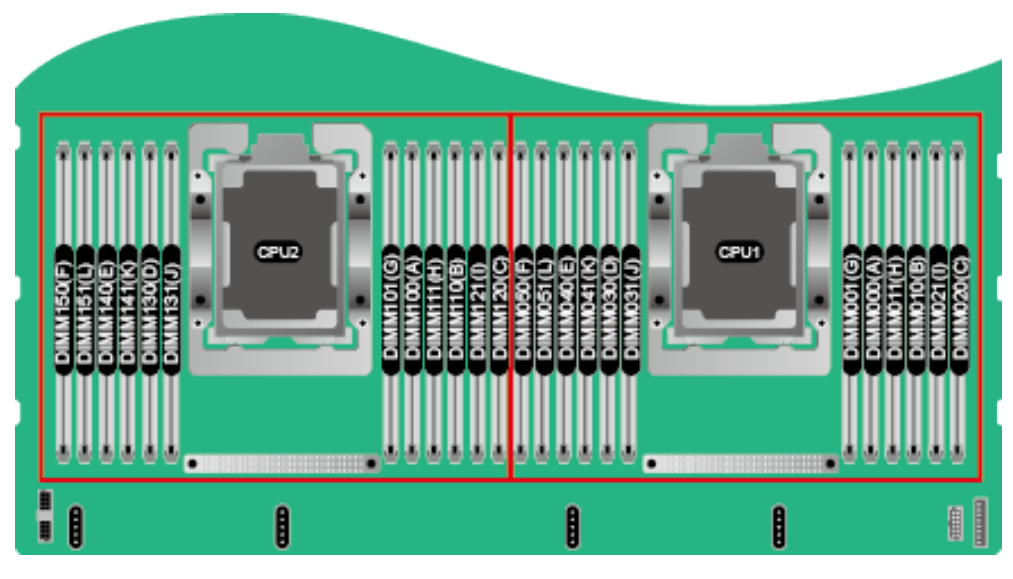

**Figure 5-28** Memory slots

**Figure 5-29** DCPMM and DDR4 memory configuration guidelines (1 processor)

|                  | <b>Channel</b>   |                | <b>DIMM Slot</b>  | Configurations in Different Modes ( $\bullet$ : DDR4 DIMM $\circ$ : DCPMM) |                        |             |          |             |          |             |    |
|------------------|------------------|----------------|-------------------|----------------------------------------------------------------------------|------------------------|-------------|----------|-------------|----------|-------------|----|
| <b>CPU</b>       |                  |                |                   | AD.                                                                        | ΜМ                     | AD          | ΜМ       | AD          | МM       | <b>AD</b>   | MМ |
|                  |                  |                |                   | $2 - 2 - 2$                                                                |                        | $2 - 2 - 1$ |          | $2 - 1 - 1$ |          | $1 - 1 - 1$ |    |
|                  |                  | $\overline{A}$ | DIMM000(A)        | ۰                                                                          |                        | ۰           |          | ۰           |          |             |    |
|                  | <b>IMCO</b>      |                | DIMM001(G)        | $\circ$                                                                    |                        | $\circ$     |          | $\circ$     |          |             |    |
|                  |                  | B              | <b>DIMM010(B)</b> |                                                                            | $\bullet$<br>$\bullet$ |             |          | ۰           |          | ٠           |    |
| CPU <sub>1</sub> |                  |                | DIMM011(H)        |                                                                            | $\circ$                |             | $\Omega$ |             |          |             |    |
|                  |                  | C              | DIMM020(C)        | $\bullet$                                                                  |                        | $\bullet$   |          | $\bullet$   |          | $\circ$     |    |
|                  |                  |                | DIMM021(I)        |                                                                            | $\circ$                |             |          |             |          |             |    |
|                  | IMC <sub>1</sub> | D              | DIMM030(D)        |                                                                            | $\bullet$              |             | ۰        |             | ٠        |             | ٠  |
|                  |                  |                | DIMM031(J)        |                                                                            | $\circ$                |             | $\circ$  |             | $\Omega$ |             |    |
|                  |                  | E              | DIMM040(E)        | ۰                                                                          |                        | ٠           |          | ۰           |          | ۰           |    |
|                  |                  |                | DIMM041(K)        | $\circ$                                                                    |                        | $\circ$     |          |             |          |             |    |
|                  |                  | F              | DIMM050(F)        | $\bullet$                                                                  |                        | ٠           |          | ۰           |          | $\circ$     |    |
|                  |                  |                | DIMM051(L)        |                                                                            | $\circ$                |             |          |             |          |             |    |

|                  | Channel     |                                |                                     | Configurations in Different Modes (●: DDR4 DIMM ○: DCPMM) |              |             |    |             |    |             |  |
|------------------|-------------|--------------------------------|-------------------------------------|-----------------------------------------------------------|--------------|-------------|----|-------------|----|-------------|--|
| <b>CPU</b>       |             |                                | <b>DIMM Slot</b>                    | <b>AD</b><br>MМ                                           | AD           | MМ          | AD | MМ          | AD | ΜМ          |  |
|                  |             |                                |                                     | $2 - 2 - 2$                                               |              | $2 - 2 - 1$ |    | $2 - 1 - 1$ |    | $1 - 1 - 1$ |  |
|                  | <b>IMCO</b> | $\overline{A}$                 | DIMM000(A)                          | ۵                                                         |              | ۰           |    | ۰           |    | ó           |  |
|                  |             |                                | DIMM001(G)                          | $\circ$                                                   | $\circ$      |             |    | $\circ$     |    |             |  |
|                  |             | B                              | DIMM01<br>0(B)                      | $\bullet$                                                 | $\bullet$    |             |    | $\bullet$   |    | ٠           |  |
|                  |             |                                | DIMM011(H)                          | $\circ$                                                   | $\circ$      |             |    |             |    |             |  |
|                  |             | C                              | <b>DIMM020</b>                      | $\bullet$                                                 | ۵            |             |    | ۰           |    | $\circ$     |  |
| CPU <sub>1</sub> |             |                                | DIMM021(I)                          | $\circ$                                                   |              |             |    |             |    |             |  |
|                  | IMC1        | D<br>E                         | DIMM030(D)                          | $\bullet$                                                 | ۰            |             |    | ۰           |    | ٠           |  |
|                  |             |                                | DIMM031(J)                          | $\circ$                                                   | $\circ$      |             |    | $\circ$     |    |             |  |
|                  |             |                                | DIMM040(E)                          | $\bullet$                                                 | $\bullet$    |             |    | ۰           |    | ٠           |  |
|                  |             |                                | DIMM041(K)                          | $\circ$                                                   | $\circ$      |             |    |             |    |             |  |
|                  |             | F                              | DIMM050(F                           | $\bullet$                                                 | ۵            |             |    | ۵           |    | $\circ$     |  |
|                  |             |                                | DIMM051(L)                          | $\circ$                                                   |              |             |    |             |    |             |  |
|                  | <b>IMCO</b> | $\overline{A}$<br><sub>B</sub> | DIMM100(A)                          | ۰                                                         | ٠            |             |    | ۰           |    | ۰           |  |
|                  |             |                                | DIMM101(G)                          | $\circ$                                                   | $\Omega$     |             |    | $\circ$     |    |             |  |
|                  |             |                                | O(B)<br>DIMM11                      | ٠                                                         | ۰            |             |    | ۰           |    | ٠           |  |
| CPU <sub>2</sub> |             |                                | DIMM <sub>1</sub>                   | $\circ$<br>$\bullet$                                      | $\circ$<br>۰ |             |    | ۰           |    |             |  |
|                  |             | C                              | <b>DIMM120(C)</b>                   | $\circ$                                                   |              |             |    |             |    | $\circ$     |  |
|                  | IMC1        | D                              | DIMM121(I)                          | $\bullet$                                                 | ٠            |             |    | ۰           |    | ٠           |  |
|                  |             |                                | DIMM130                             | $\circ$                                                   | $\circ$      |             |    | $\circ$     |    |             |  |
|                  |             | E                              | <b>DIMM131</b><br><b>DIMM140(E)</b> | $\bullet$                                                 | ۰            |             |    |             |    | ٠           |  |
|                  |             |                                | DIMM141(K)                          | $\circ$                                                   | $\circ$      |             |    |             |    |             |  |
|                  |             | F                              | DIMM150                             | ۰                                                         | ۰            |             |    | ۰           |    | $\circ$     |  |
|                  |             |                                |                                     | $\circ$                                                   |              |             |    |             |    |             |  |
|                  |             |                                | DIMM151(L                           |                                                           |              |             |    |             |    |             |  |

**Figure 5-30** DCPMM and DDR4 memory configuration guidelines (2 processors)

**Figure 5-31** DCPMM and DDR4 memory configuration guidelines

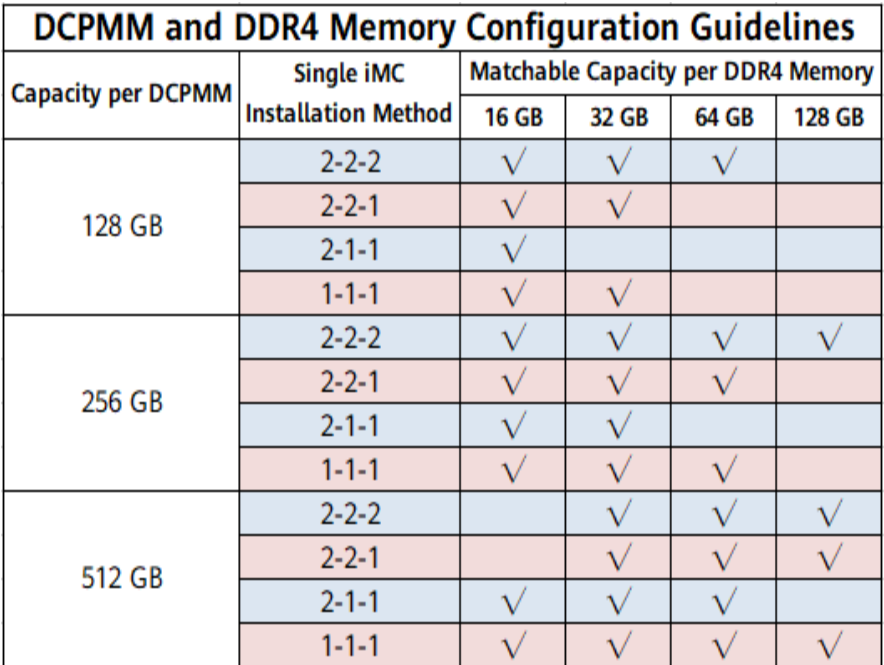

### **5.4.2.6 Memory Protection Technologies**

The following memory protection technologies are supported:

- DCPMM error detection and correction
- DCPMM persistent memory address range scrub (ARS)
- DCPMM data poison
- DCPMM DDR-T fault tolerance

● Faulty DCPMM isolation

# **5.5 Storage**

# **5.5.1 Drive Configuration**

#### **Table 5-10** Drive configuration

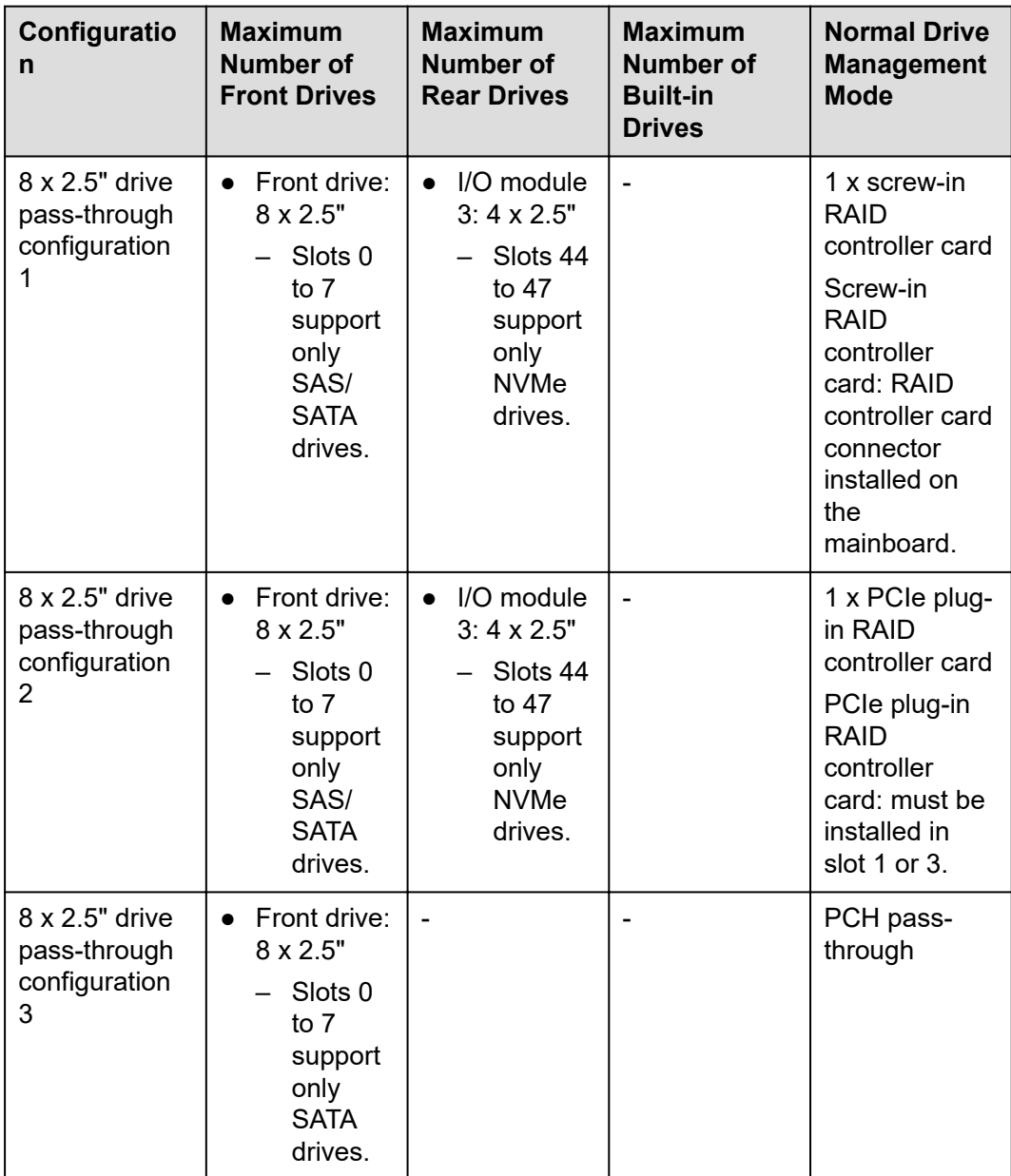

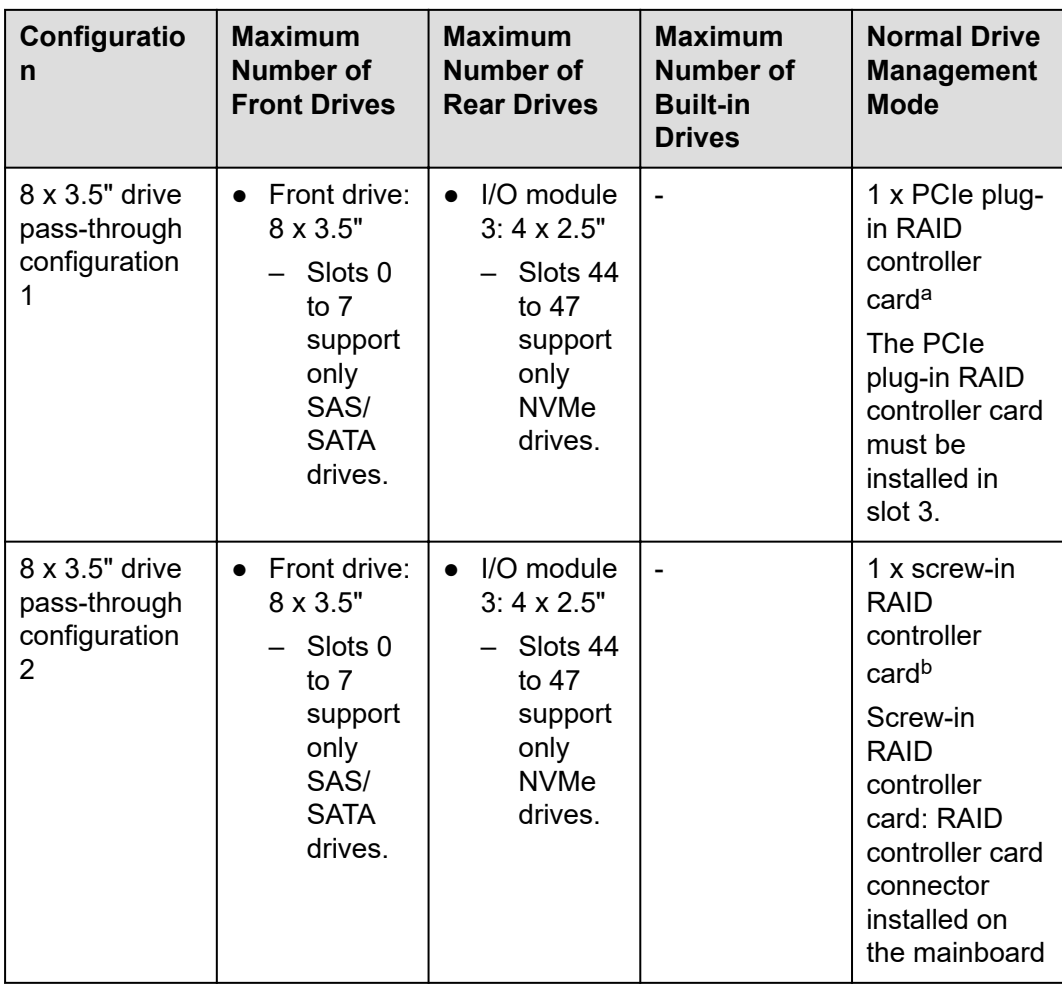

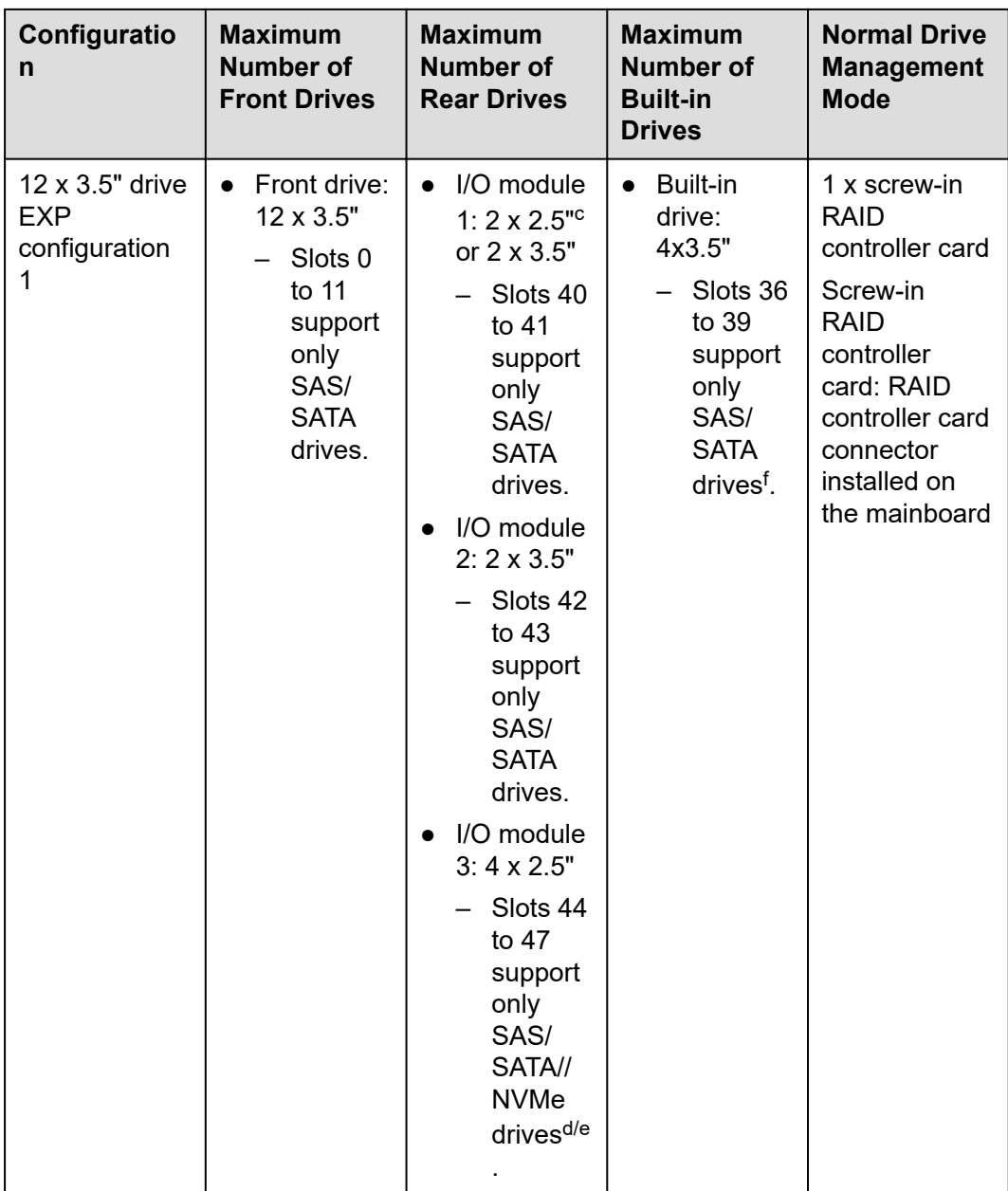

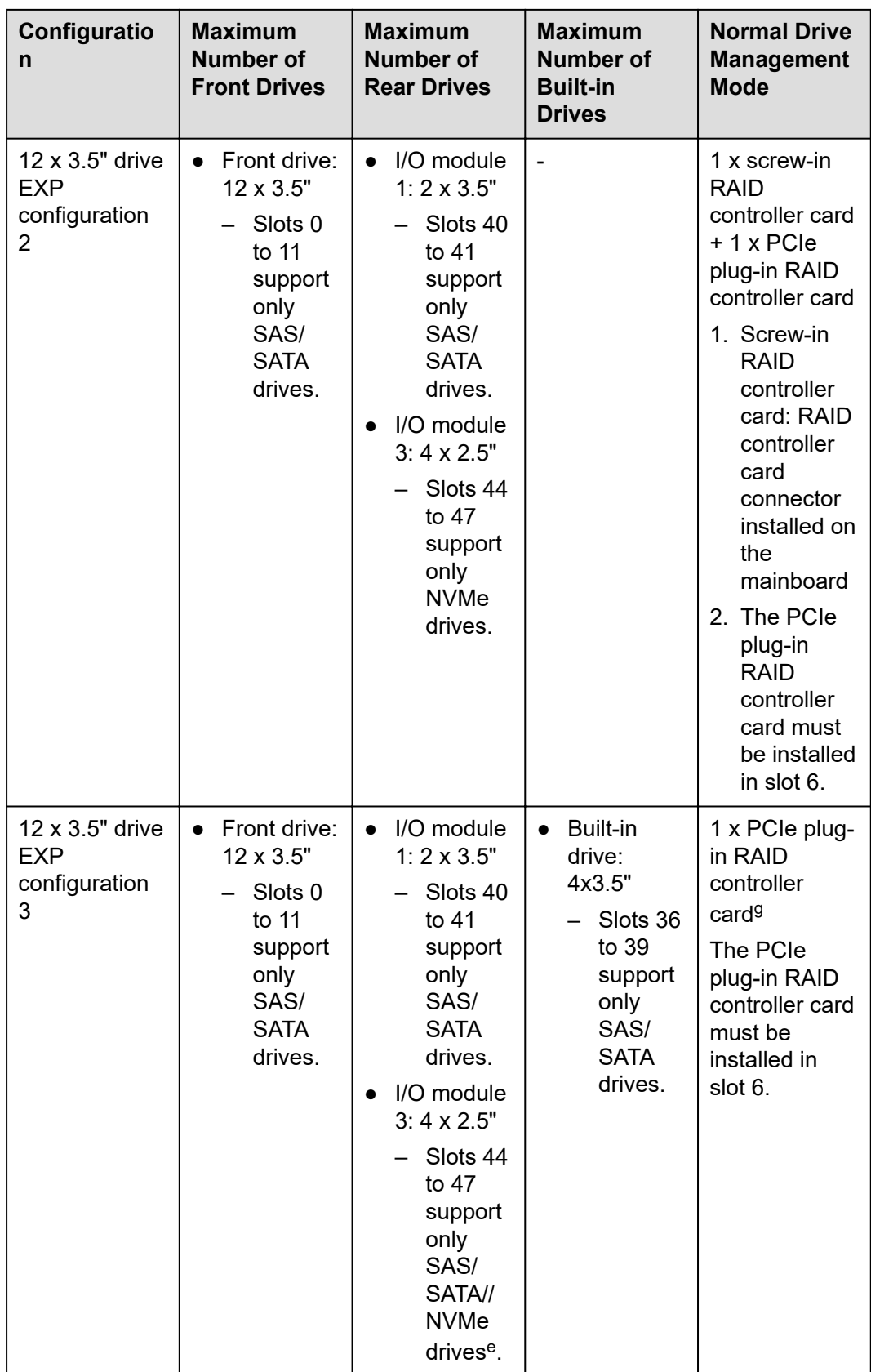

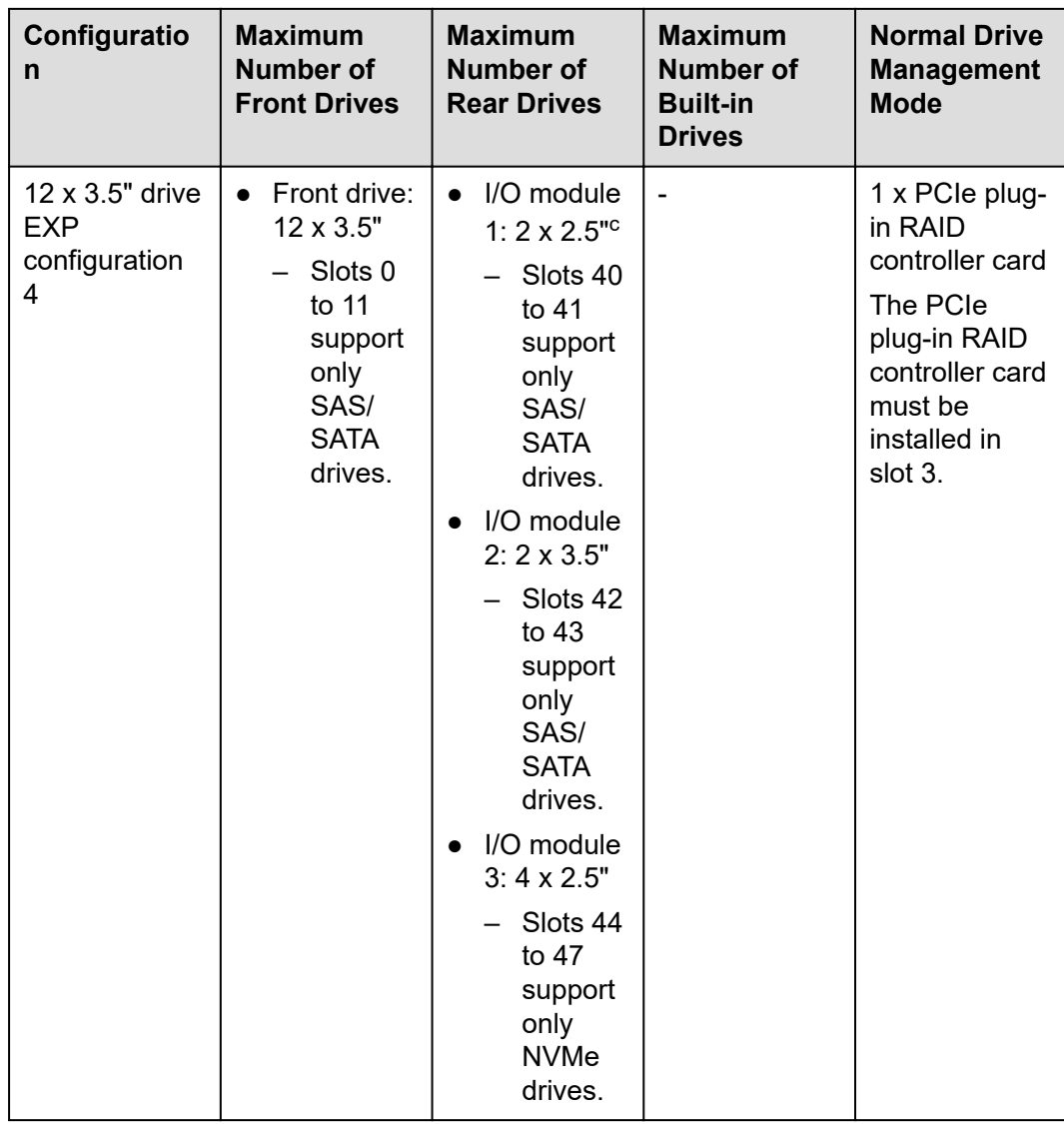

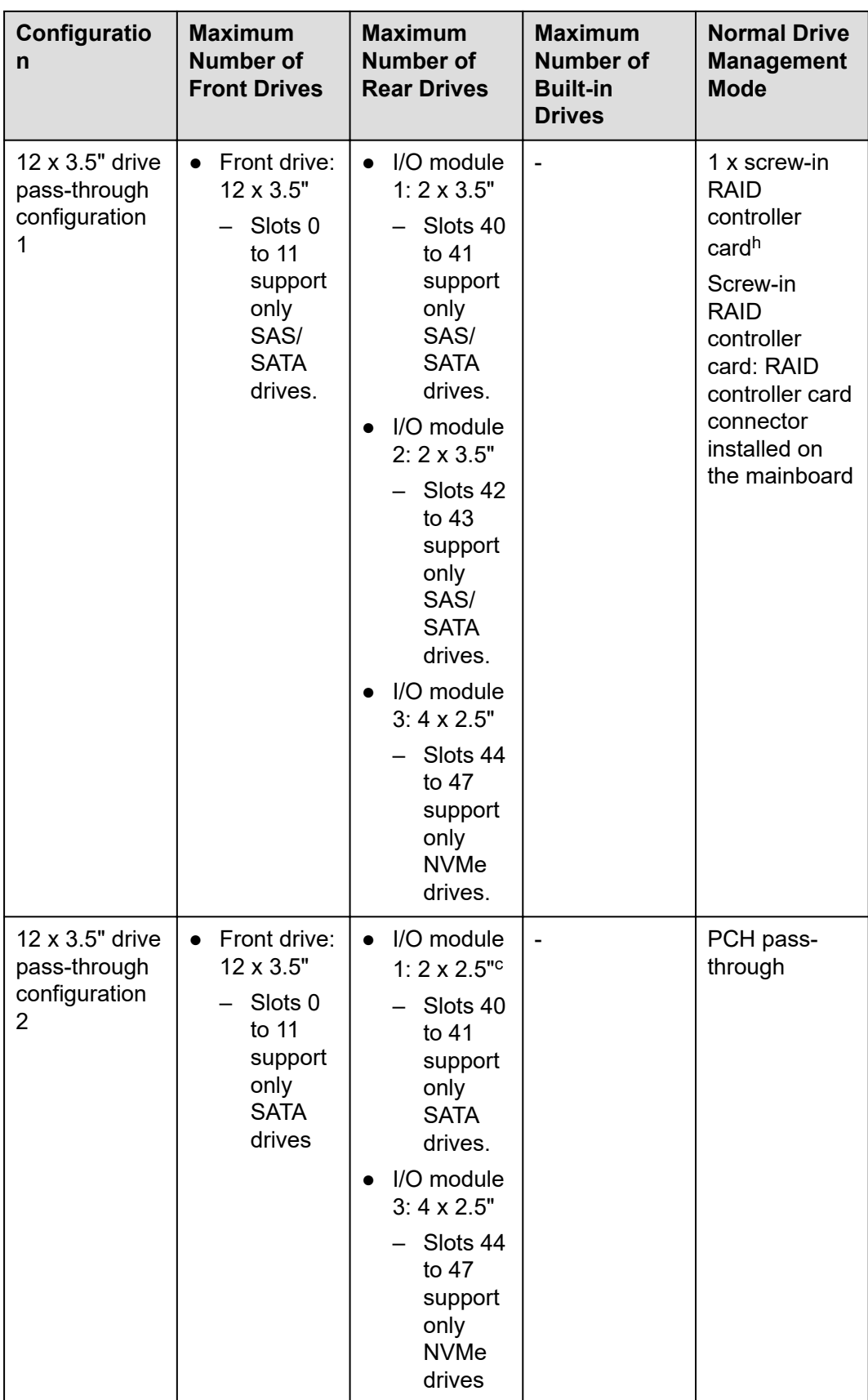

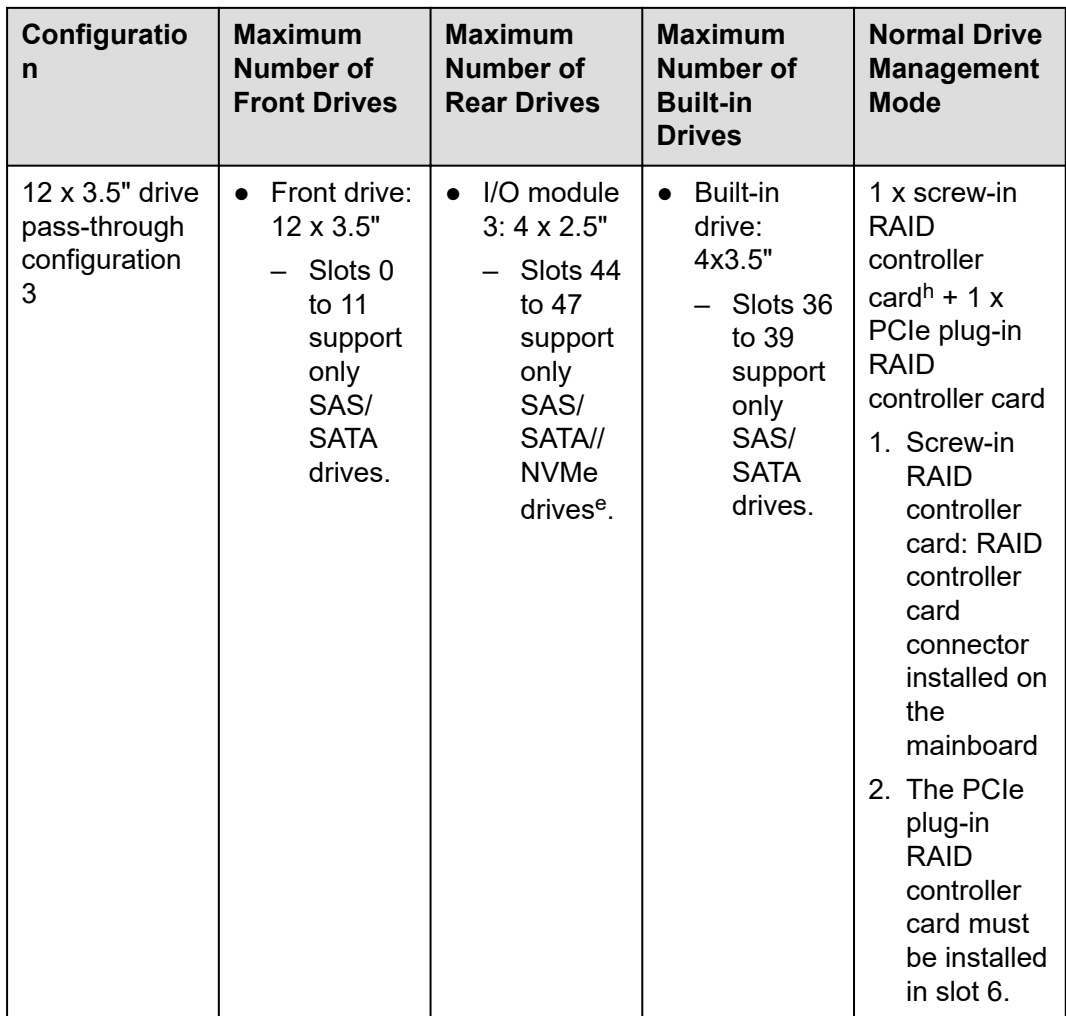

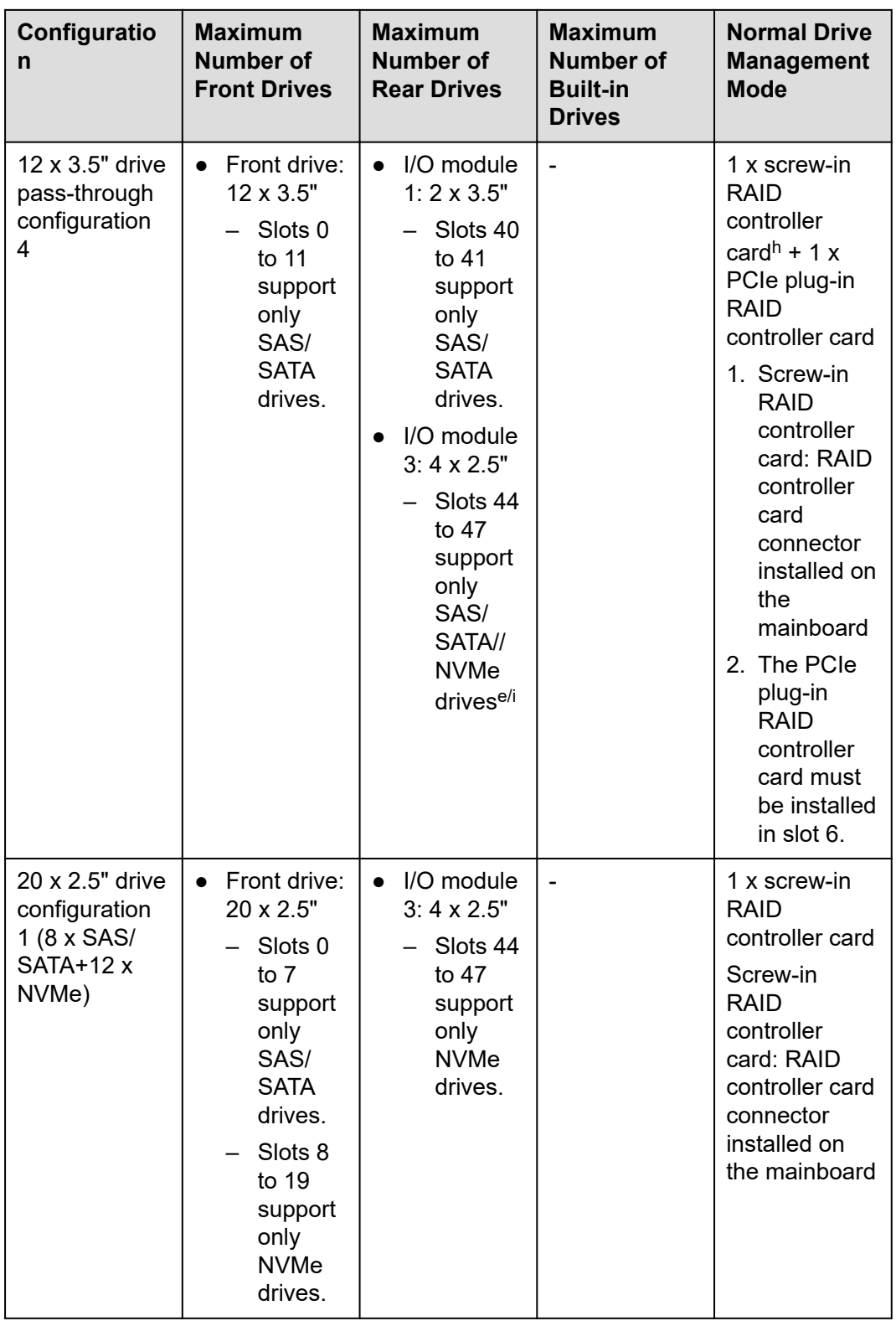

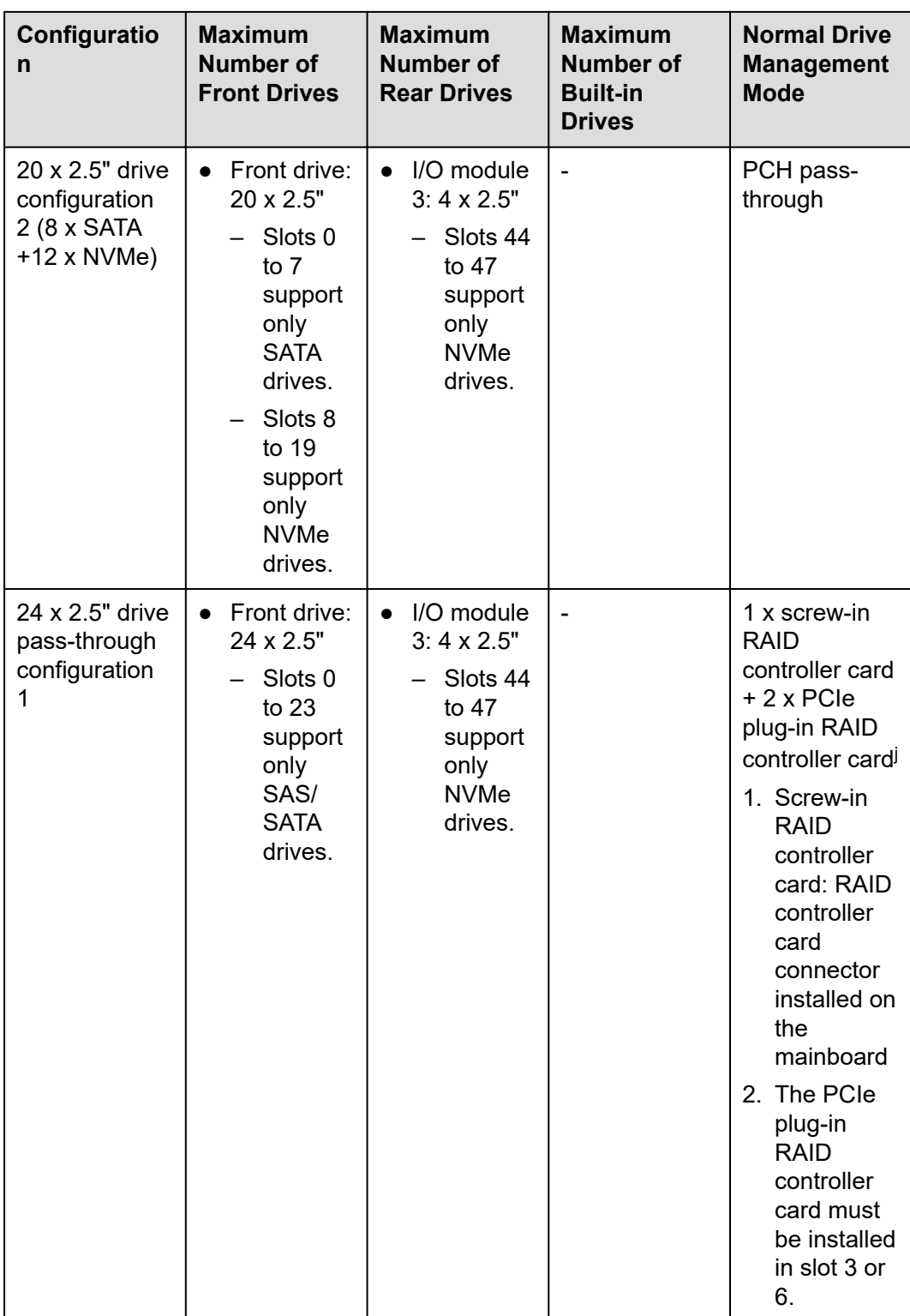

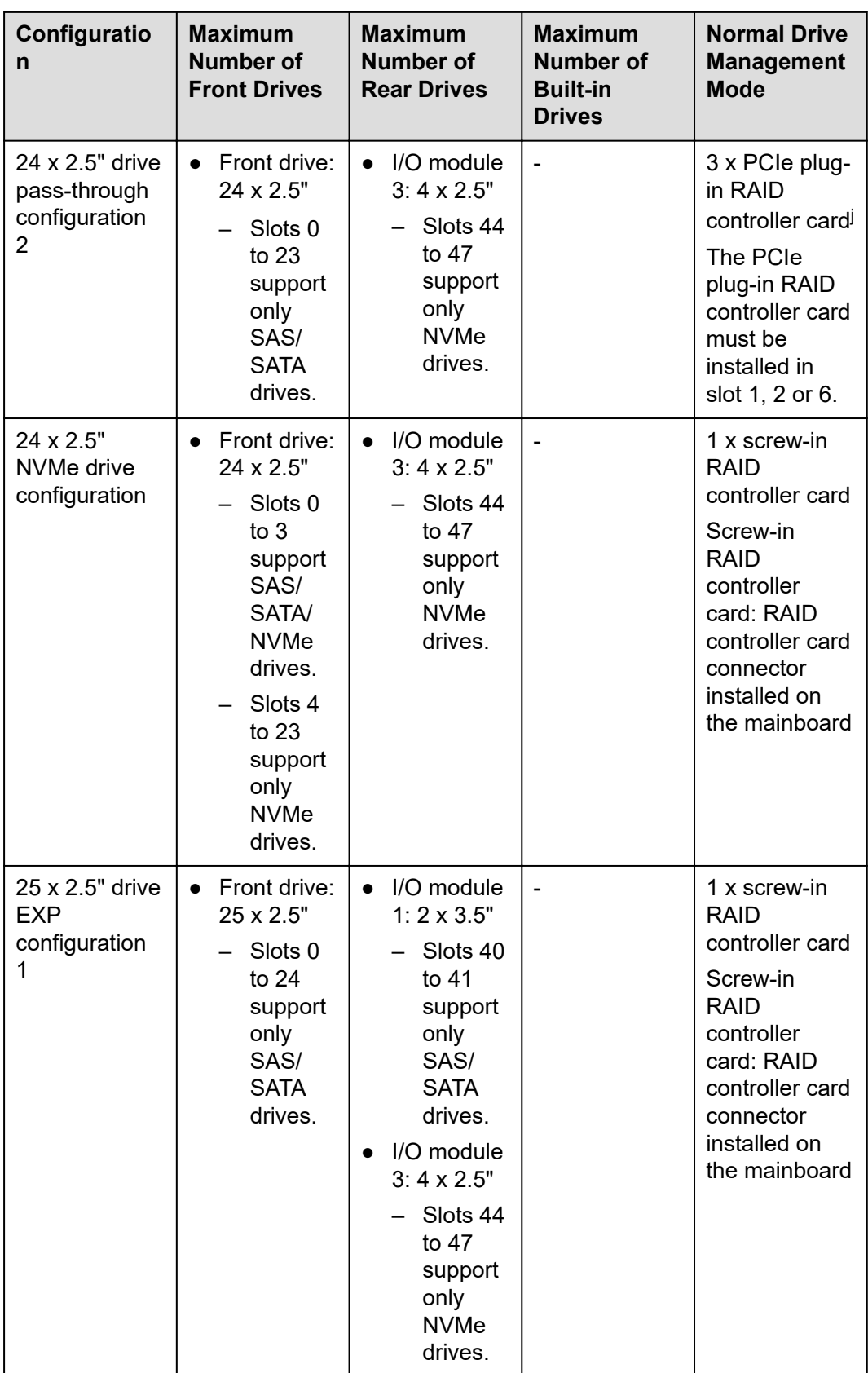

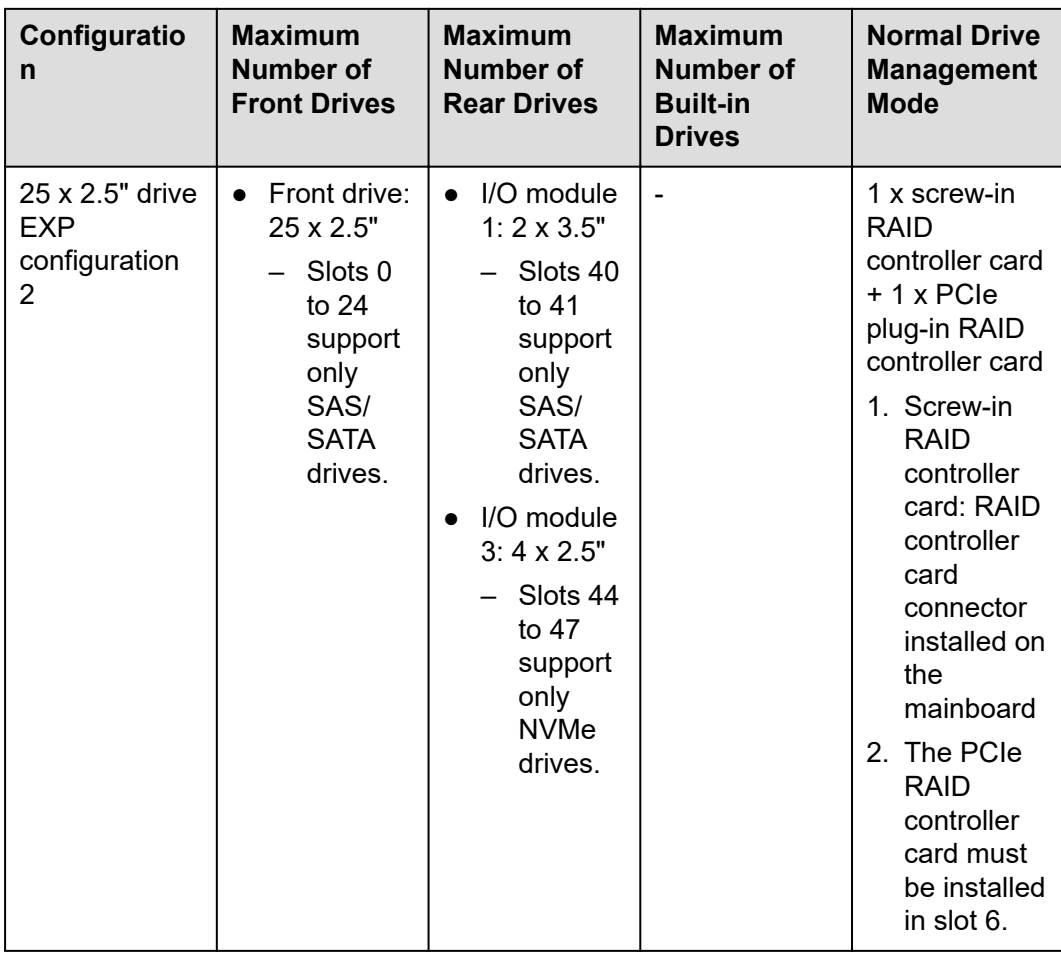

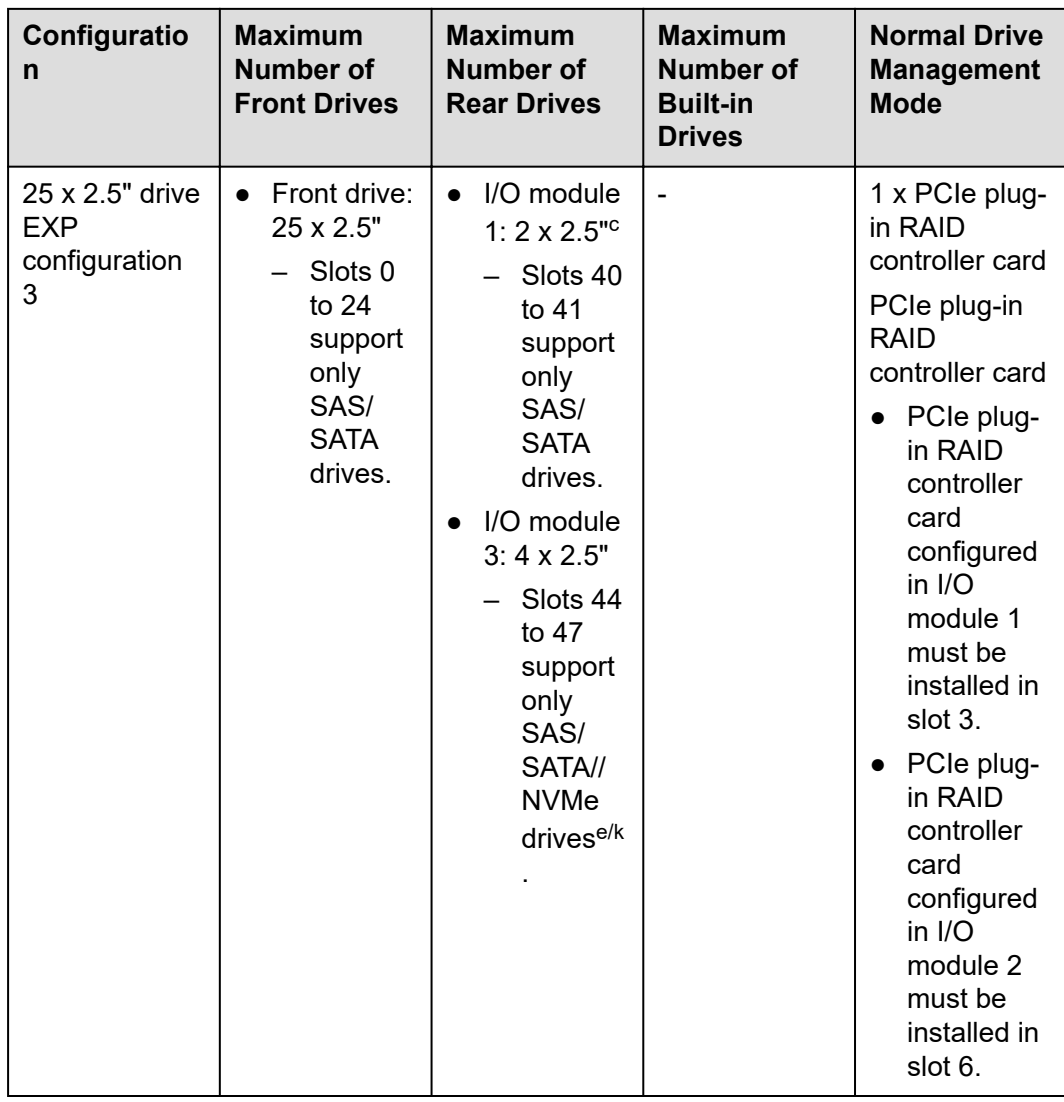

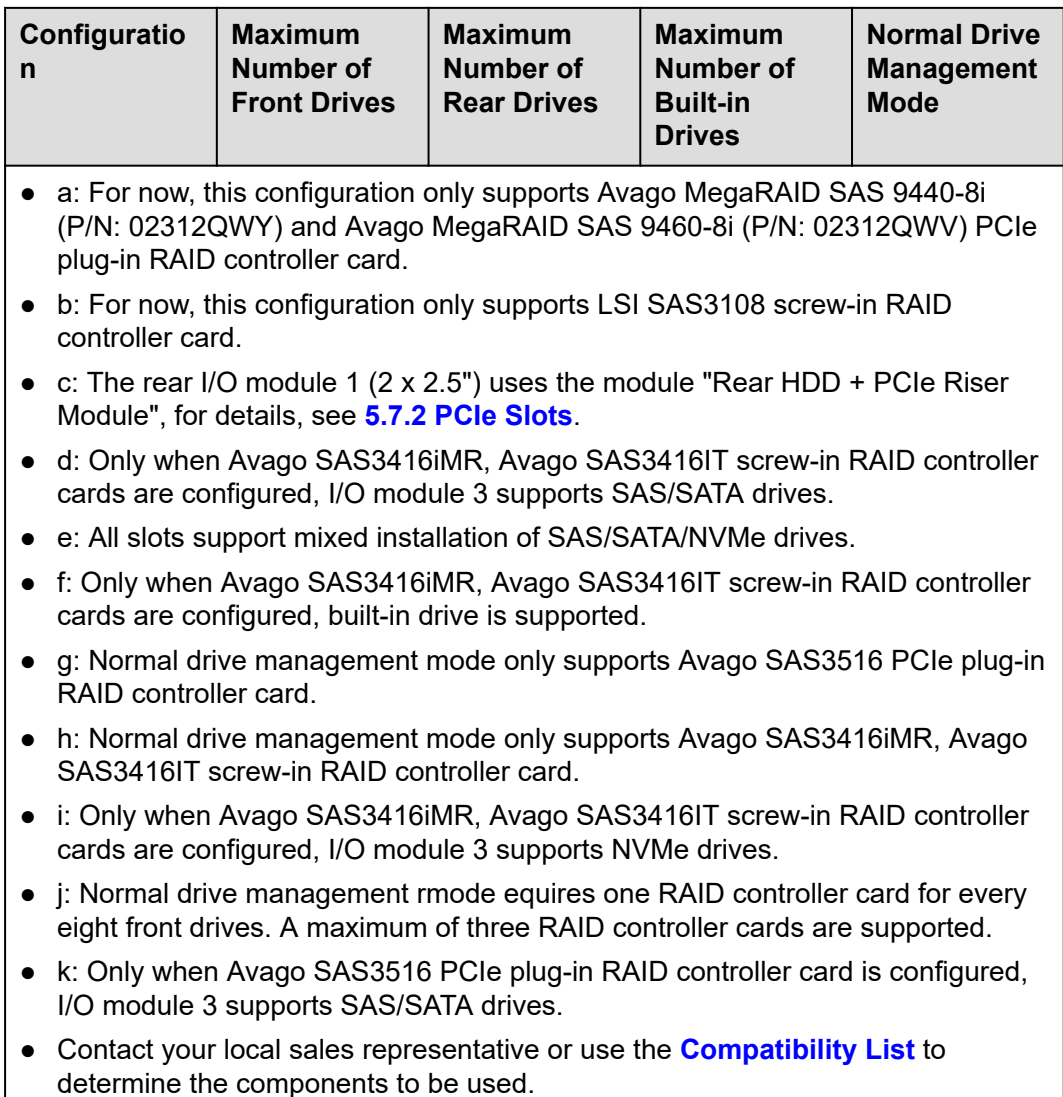

## **5.5.2 Drive Numbering**

#### $\Box$  NOTE

When the common hard drive management mode is PCH, each SATA drive has a fixed ATA number. ATA numbers provided in this section are based on the assumption that the hard drive management mode is PCH. The following table lists the mapping between ATA numbers and physical hard drive numbers.

8 x 2.5" drive pass-through configuration 1 and 8 x 2.5" drive pass-through configuration 2

#### **Figure 5-32** Drive numbering

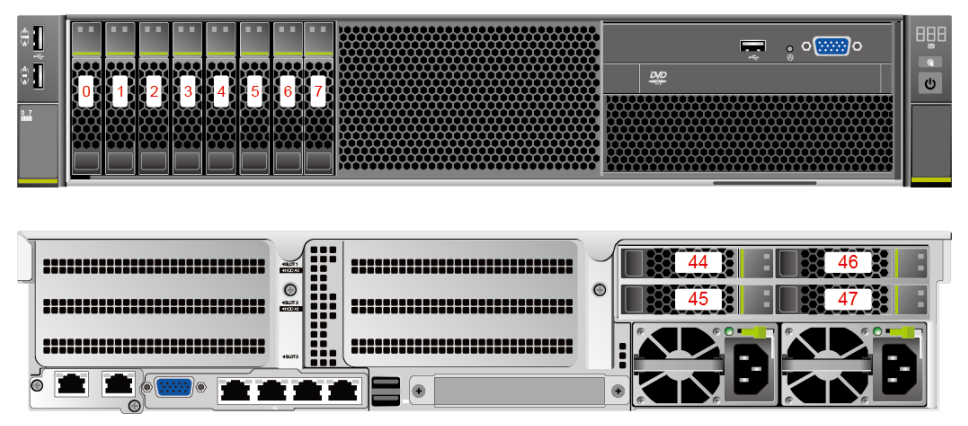

8 x 2.5" drive pass-through configuration 3

**Figure 5-33** Drive numbering

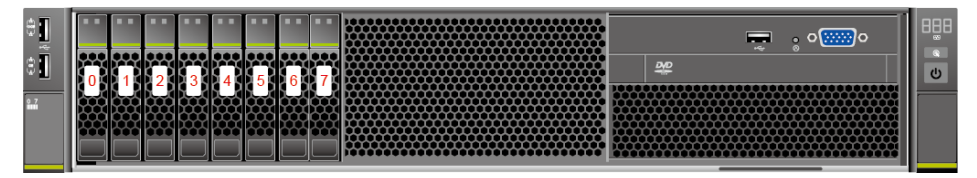

8 x 3.5" drive pass-through configuration 1 and 8 x 3.5" drive pass-through configuration 2

**Figure 5-34** Drive numbering

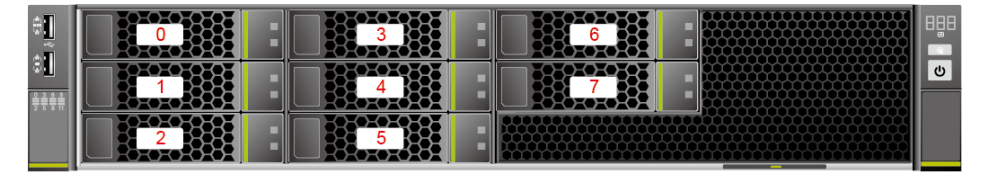

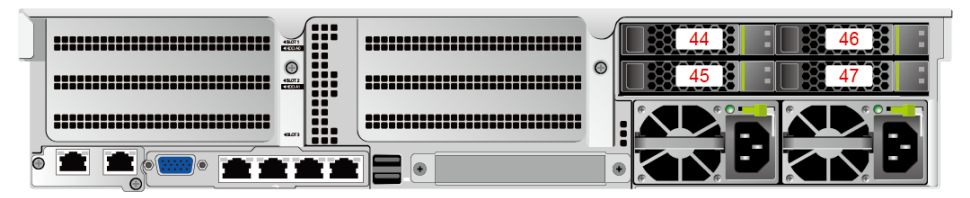

12 x 3.5" drive EXP configuration 1

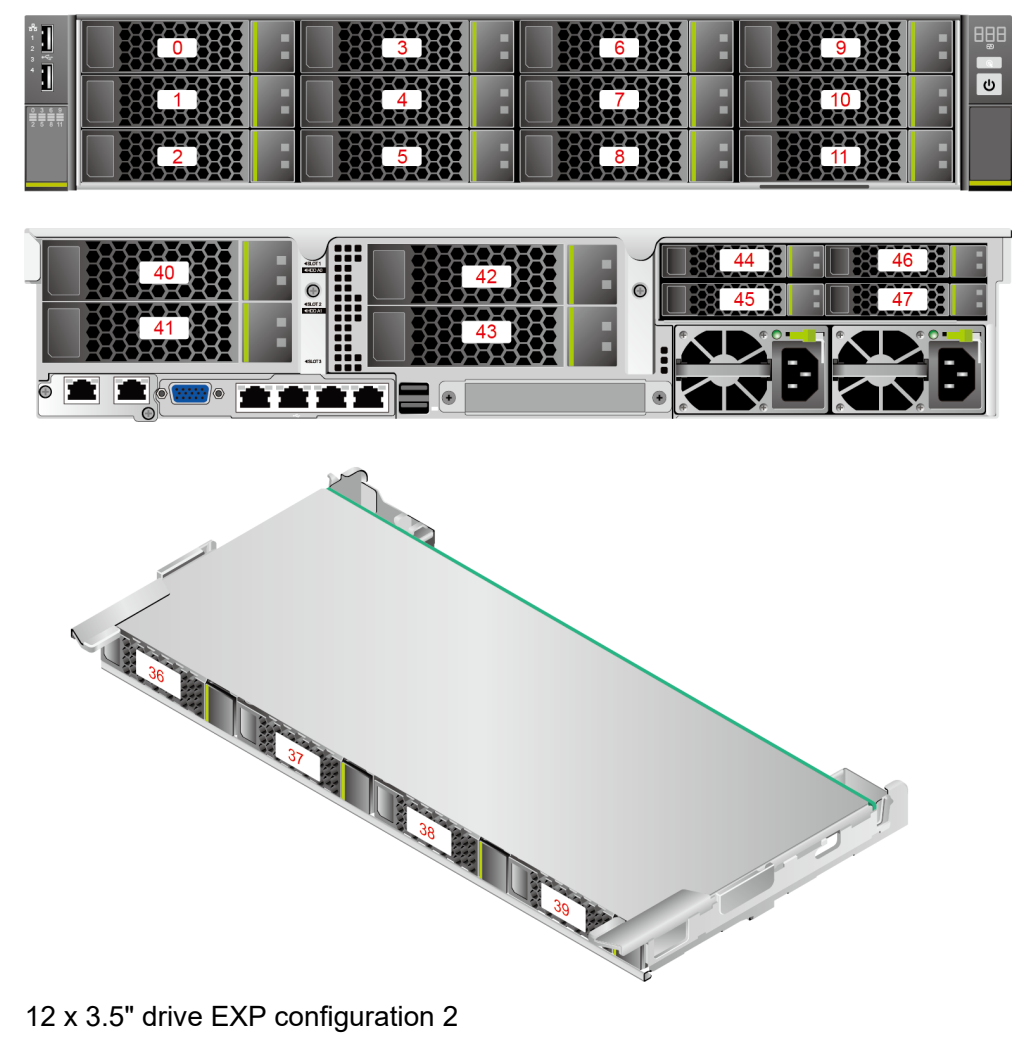

**Figure 5-35** Drive numbering (I/O module 1 with 2 x 3.5" SAS/SATA drives)

**Figure 5-36** Drive numbering

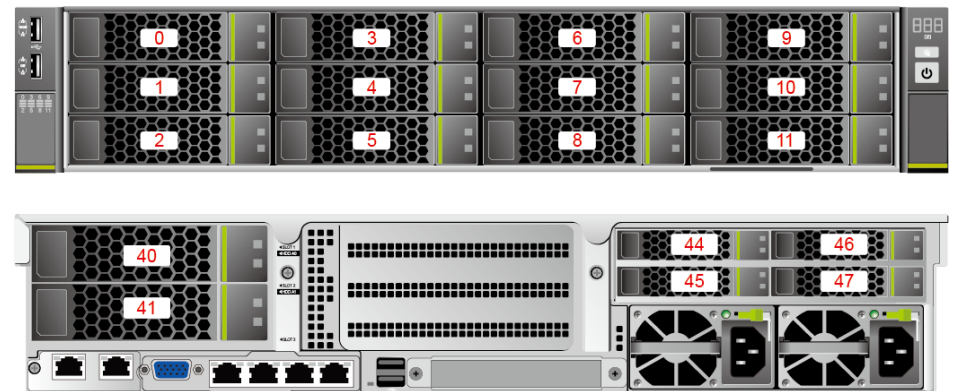

12 x 3.5" drive EXP configuration 3

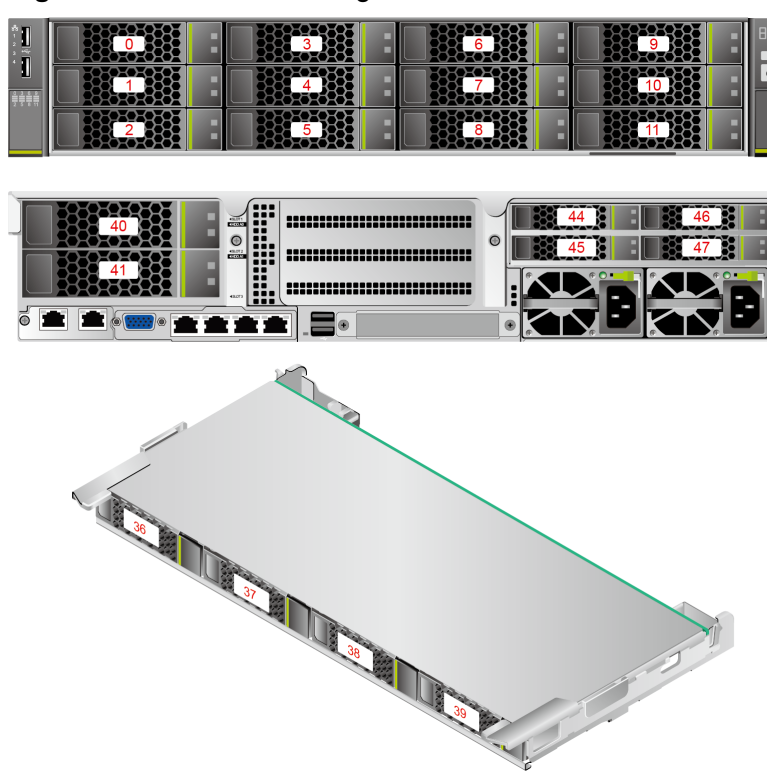

**Figure 5-37** Drive numbering

12 x 3.5" drive EXP configuration 4

**Figure 5-38** Drive numbering

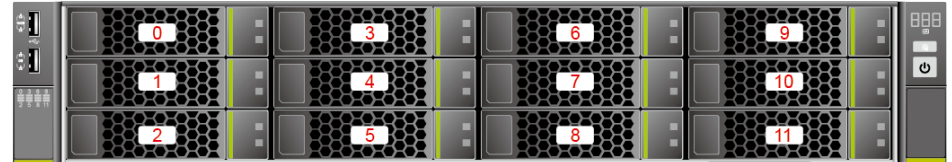

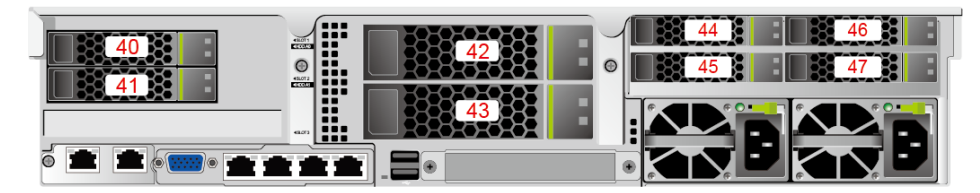

12 x 3.5" drive pass-through configuration 1

#### **Figure 5-39** Drive numbering

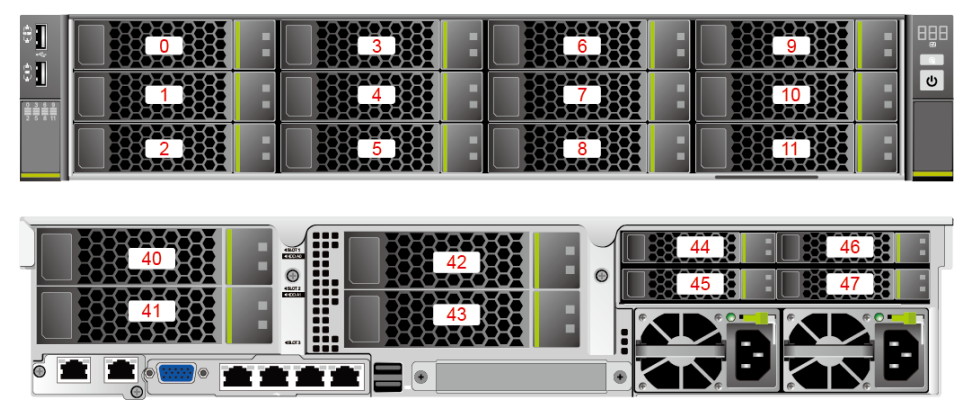

● 12 x 3.5" drive pass-through configuration 2

**Figure 5-40** Drive numbering

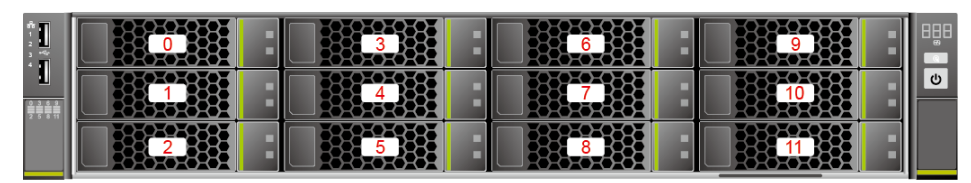

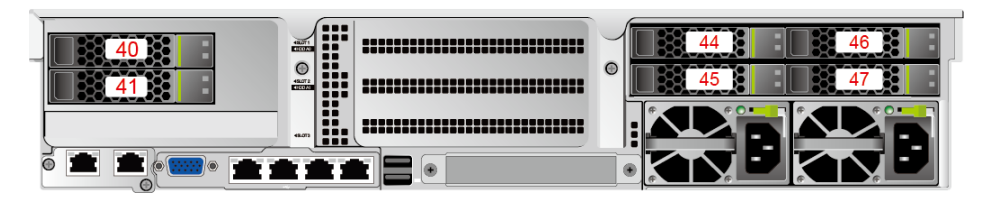

**Table 5-11** SATA drive numbers

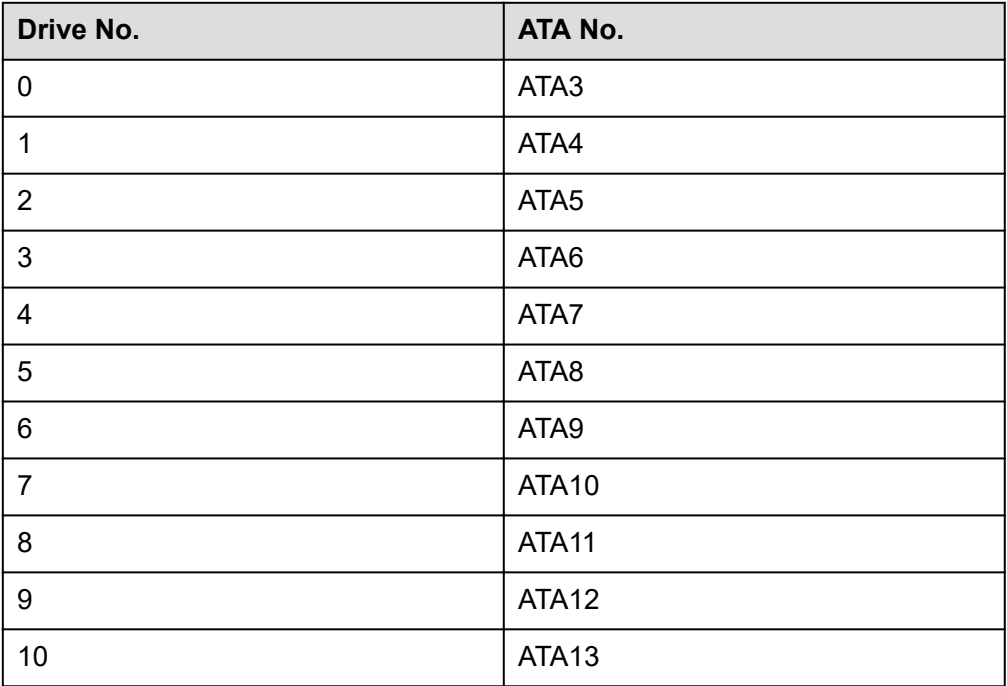

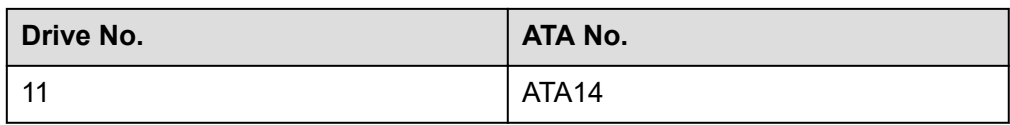

 $12 \times 3.5$ " drive pass-through configuration 3

#### **Figure 5-41** Drive numbering

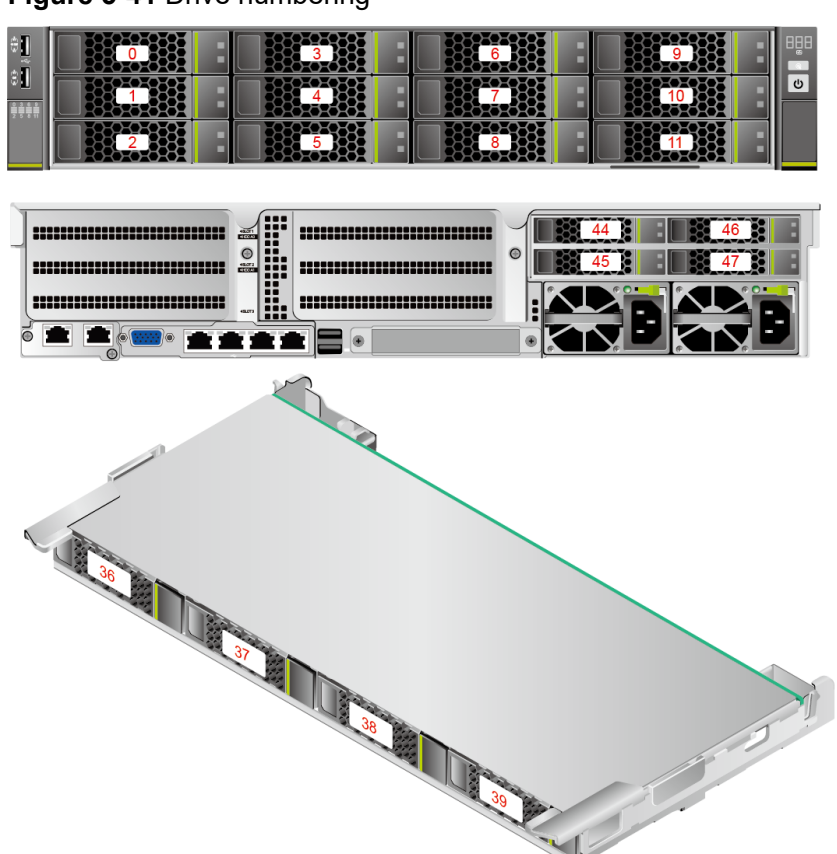

 $12 \times 3.5$ " drive pass-through configuration 4

**Figure 5-42** Drive numbering

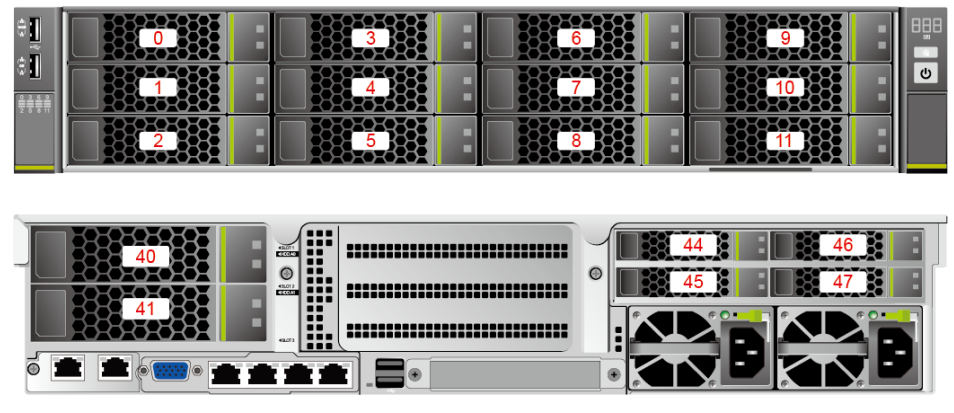

 $20 \times 2.5"$  (8 x SAS/SATA + 12 x NVMe) drive configuration

#### **Figure 5-43** Drive numbering

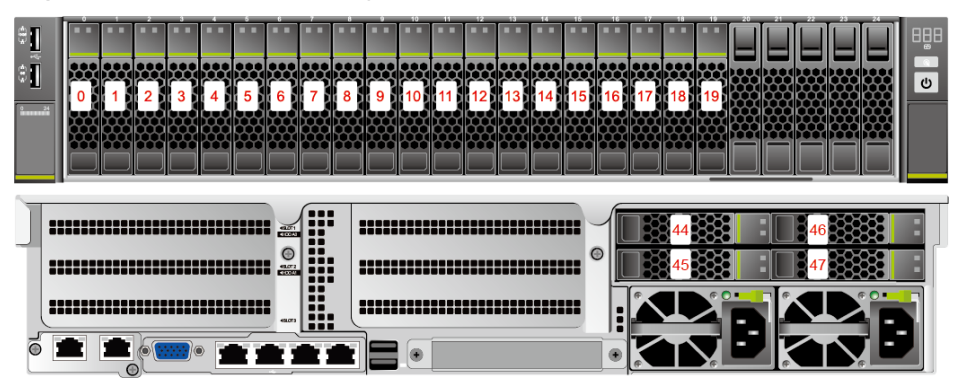

**Table 5-12** SATA drive numbers

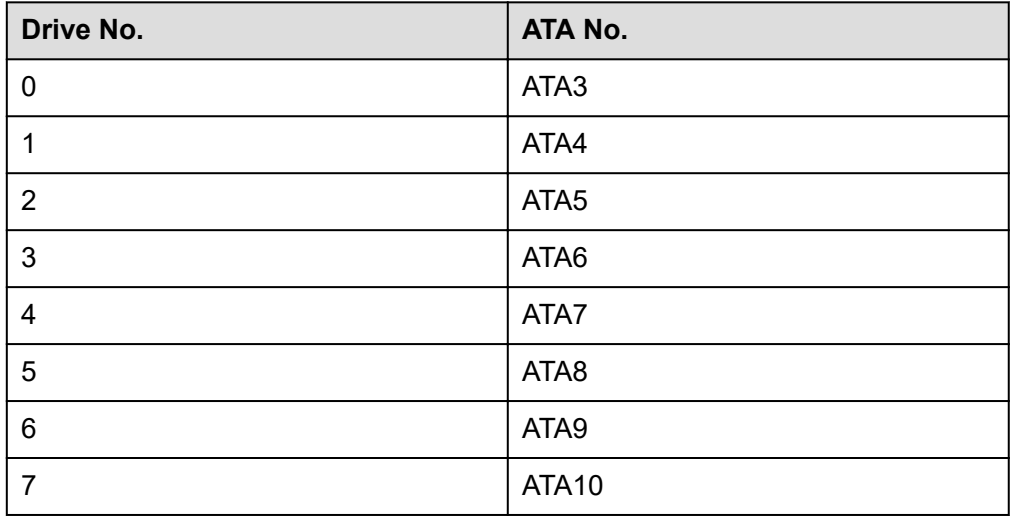

24 x 2.5" drive configuration

#### **Figure 5-44** Drive numbering

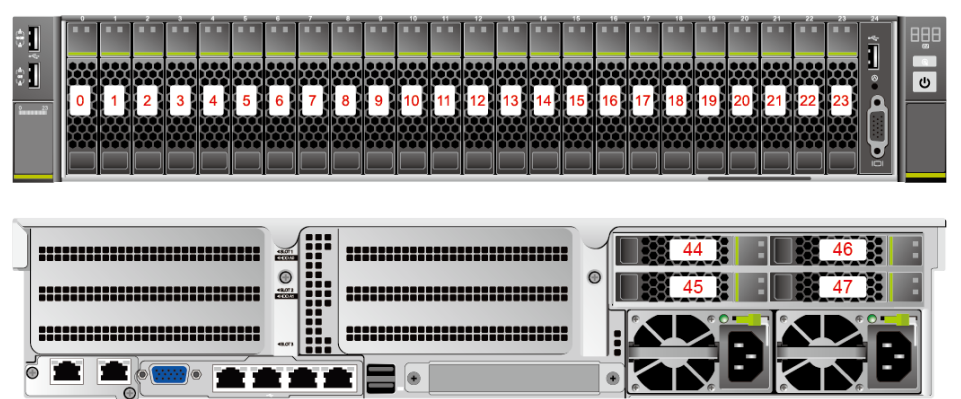

**Table 5-13** SATA drive numbers

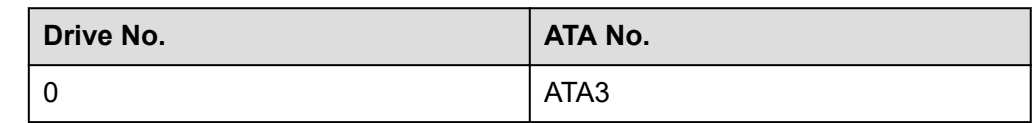

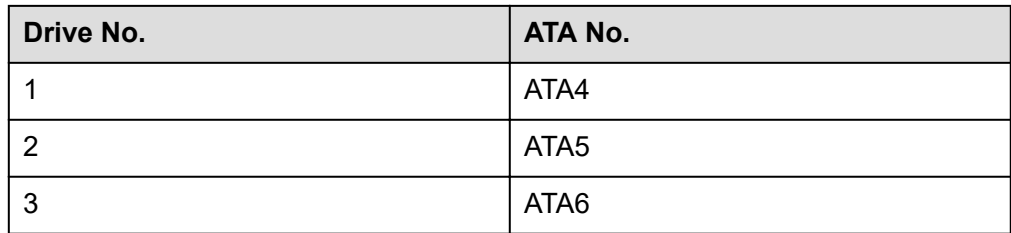

25 x 2.5" drive EXP configuration 1

#### **Figure 5-45** Drive numbering

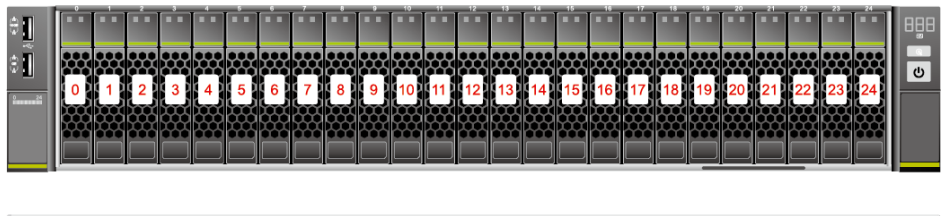

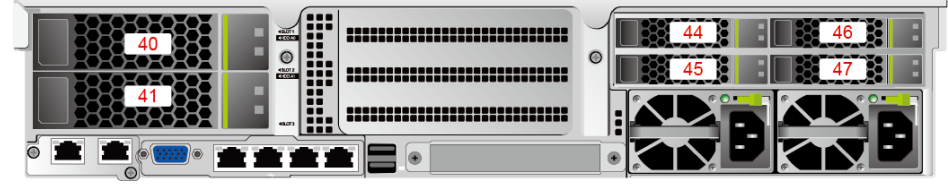

25 x 2.5" drive EXP configuration 2

**Figure 5-46** Drive numbering

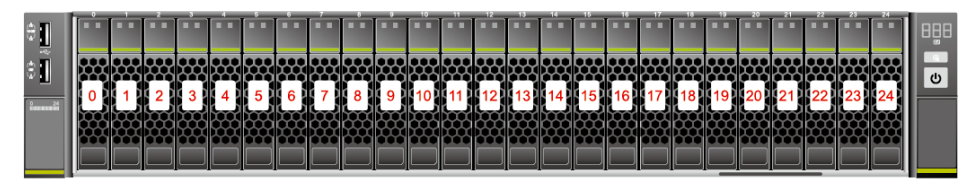

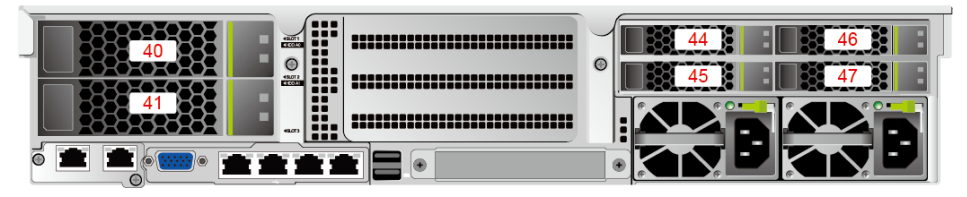

25 x 2.5" drive EXP configuration 3

#### **Figure 5-47** Drive numbering

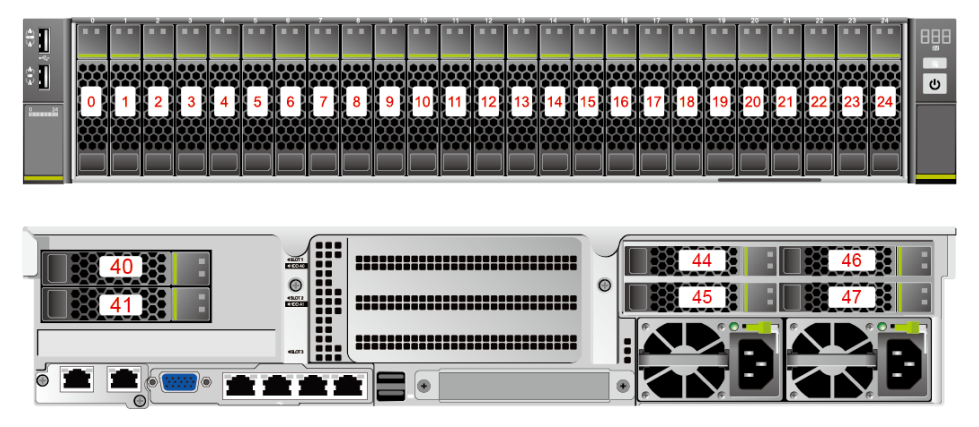

## **5.5.3 Drive Indicators**

### **SAS/SATA Drive Indicators**

**Figure 5-48** SAS/SATA drive indicators

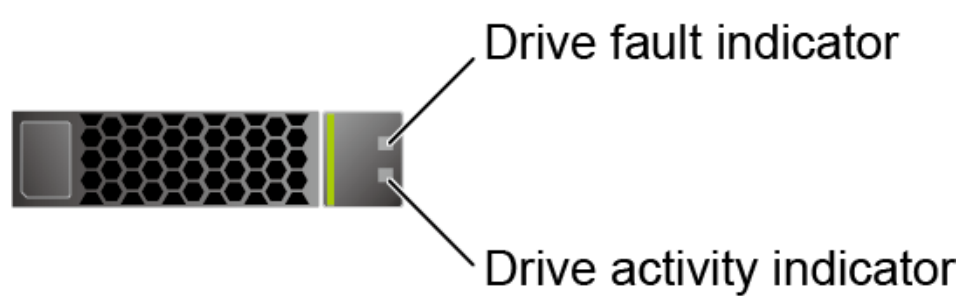

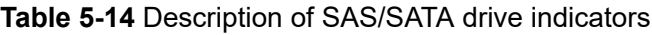

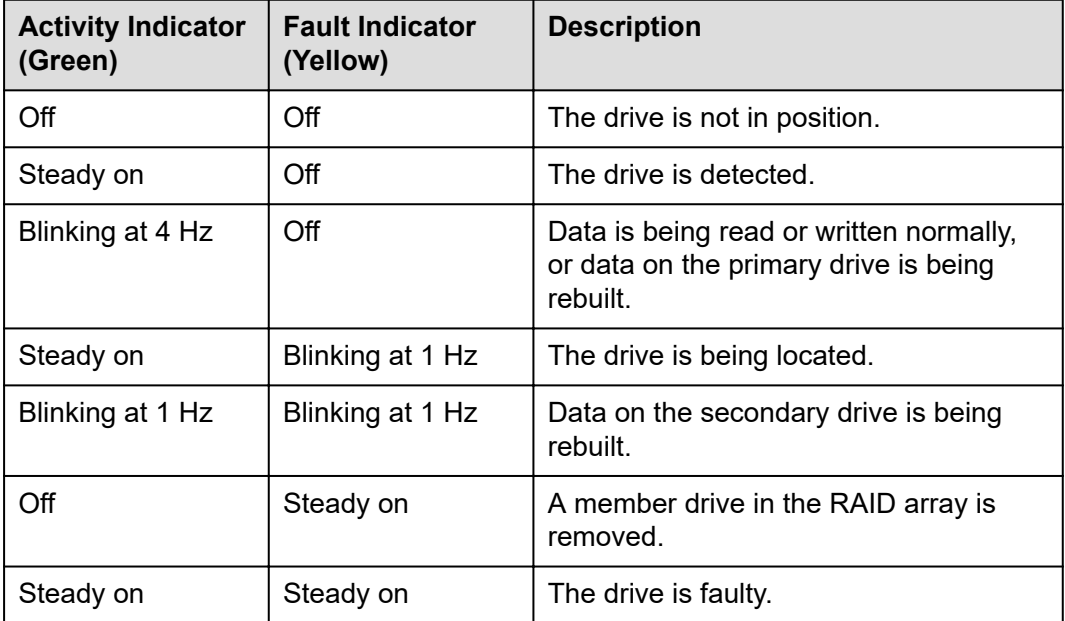

## **NVMe Drive Indicators**

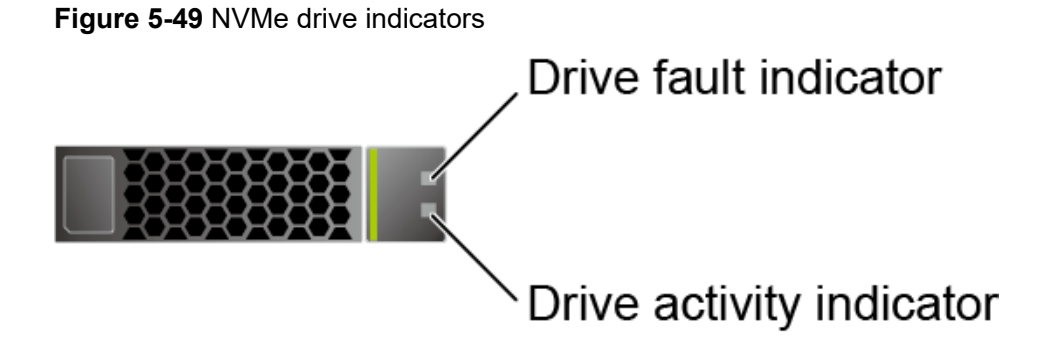

If the VMD function is enabled and the latest VMD driver is installed, the NVMe drives support surprise hot swap.

| <b>Activity</b><br><b>Indicator</b><br>(Green) | <b>Fault Indicator</b><br>(Yellow) | <b>Description</b>                                     |  |  |  |
|------------------------------------------------|------------------------------------|--------------------------------------------------------|--|--|--|
| Off                                            | Off                                | The NVMe drive cannot be detected.                     |  |  |  |
| Steady on                                      | Off                                | The NVMe drive is working properly.                    |  |  |  |
| Blinking at 2 Hz                               | $\Omega$ ff                        | Data is being read from or written to<br>the NVMe SSD. |  |  |  |
| Steady on                                      | Blinking at 2 Hz                   | The NVMe drive is being located.                       |  |  |  |
| Steady on/Off                                  | Steady on                          | The NVMe drive is faulty.                              |  |  |  |

**Table 5-15** NVMe drive indicators (VMD enabled)

● If the VMD function is disabled, NVMe drives support only orderly hot swap.

**Table 5-16** NVMe drive indicators (VMD disabled)

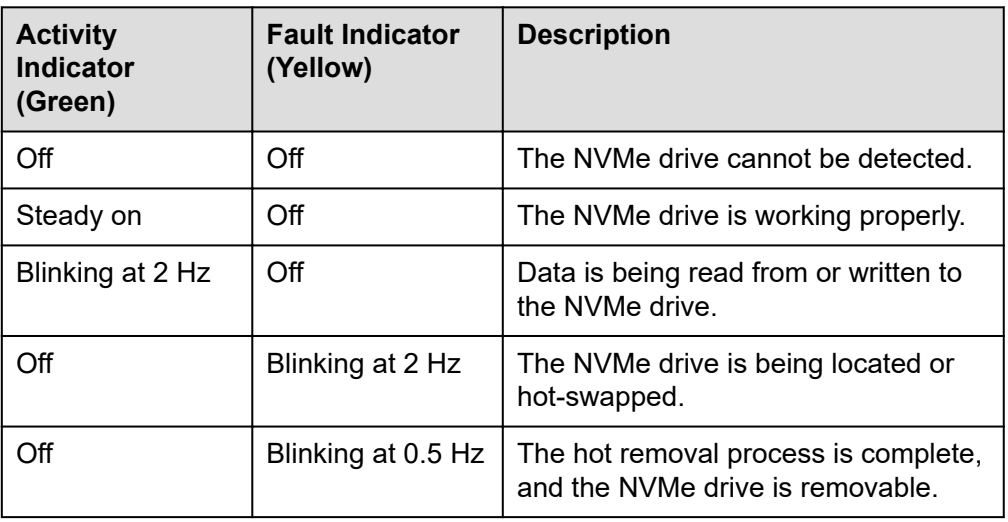

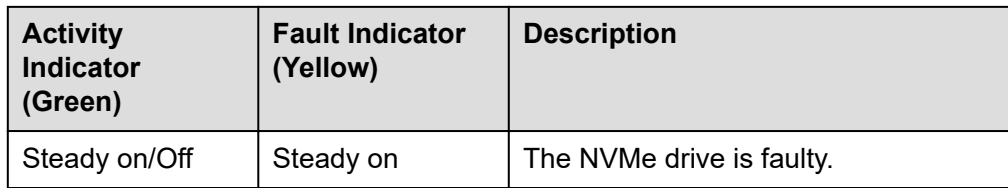

### **M.2 FRU Indicators**

**Figure 5-50** M.2 FRU indicators M.2 FRU fault indicator M.2 FRU activity indicator

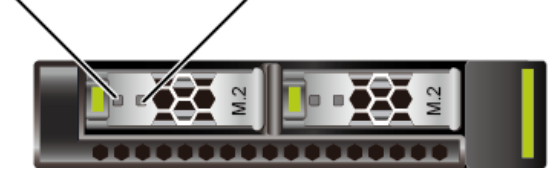

**Table 5-17** M.2 FRU indicator description

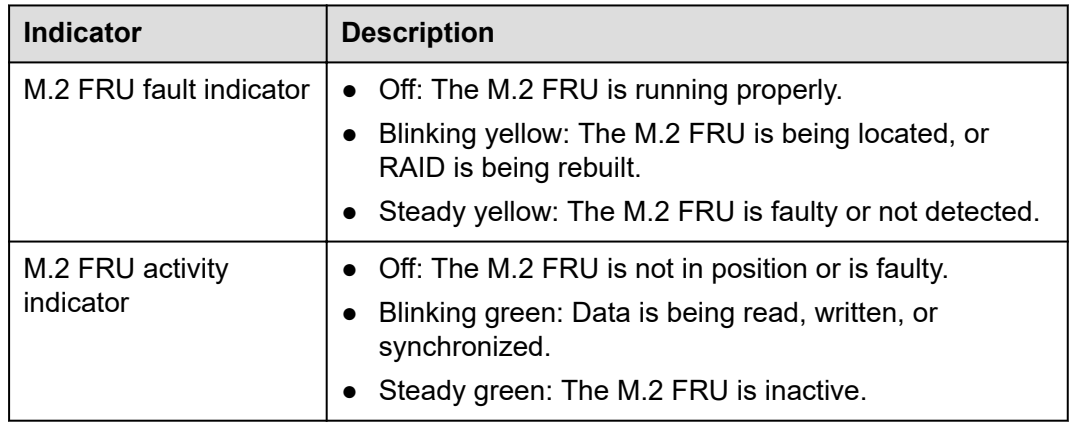

## **5.5.4 RAID Controller Card**

The RAID controller card supports RAID configuration, RAID level migration, and drive roaming.

- Contact your local sales representative or use the **[Compatibility List](https://support.xfusion.com/compatibility-query/#/en/rack-server)** to determine the components to be used.
- For details about the RAID controller card, see [V5 Server RAID Controller](https://support.xfusion.com/support/#/en/docOnline/EDOC1000163569?relationId=EDOC1000163568&path=en-us_topic_0000001137376475) **[Card User Guide](https://support.xfusion.com/support/#/en/docOnline/EDOC1000163569?relationId=EDOC1000163568&path=en-us_topic_0000001137376475)**.

# **5.6 Network**

## **5.6.1 LOMs**

LOMs provide network expansion capabilities.

| <b>NIC</b><br><b>Type</b> | Chip<br><b>Model</b> | <b>Port</b><br><b>Type</b>       | <b>Numb</b><br>er of<br><b>Ports</b> | Rate<br><b>Negotiatio</b><br>n Mode                       | <b>Supported</b><br><b>Rates</b> | <b>Rates Not</b><br><b>Supported</b> |
|---------------------------|----------------------|----------------------------------|--------------------------------------|-----------------------------------------------------------|----------------------------------|--------------------------------------|
| <b>LOMs</b>               | X722                 | <b>10GE</b><br>optical<br>port   | $\overline{2}$                       | Auto-<br>negotiation<br>10,000<br>Mbit/s (full<br>duplex) | 10000M                           | 10/100/100<br>0M                     |
|                           |                      | 10GE<br>electrica<br>I port      | $\overline{2}$                       | Auto-<br>negotiation<br>1000 Mbit/s<br>(full duplex)      | 1000M                            | 10/100M                              |
|                           |                      |                                  |                                      | Auto-<br>negotiation<br>10,000<br>Mbit/s (full<br>duplex) | 10000M                           | 10/100M                              |
|                           |                      | <b>GE</b><br>electrica<br>I port | $\overline{2}$                       | Auto-<br>negotiation<br>1000 Mbit/s<br>(full duplex)      | 1000M                            | 10/100M                              |

**Table 5-18** LOM description

- Use **[Compatibility List](https://support.xfusion.com/compatibility-query/#/en/rack-server)** to obtain information about the cables and optical modules supported by the LOM ports.
- The LOM ports support NC-SI, WOL, and PXE.
- The LOM ports do not support forced rates.
- The electrical LOM ports cannot be connected to power over Ethernet (PoE) devices (such as a switch with PoE enabled). Connecting a LOM port to a PoE device may cause link communication failure or even damage the NIC.
- The electrical LOM ports (GE electrical ports) do not support SR-IOV.
- Forcibly powering off a server will cause intermittent NC-SI disconnection and disable the WOL function of the LOM ports. To restore the NC-SI connection, refresh the iBMC WebUI.

**Figure 5-51** LOM port

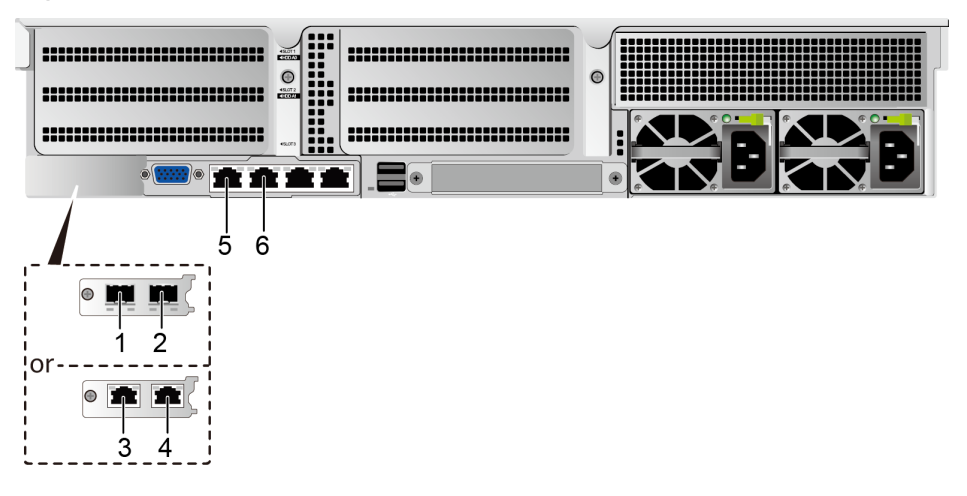

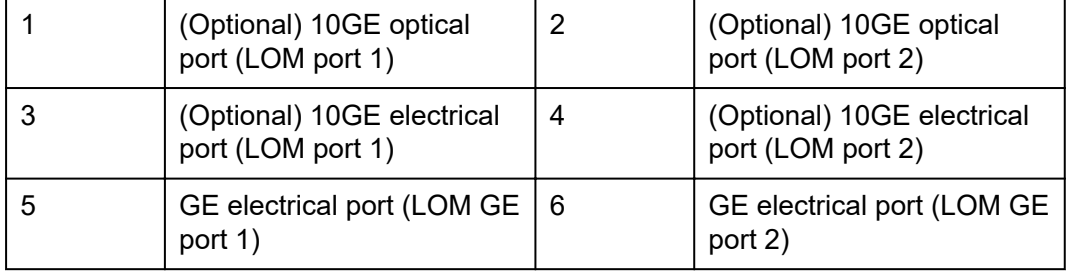

## **Indicator Positions**

**Figure 5-52** LOM indicators

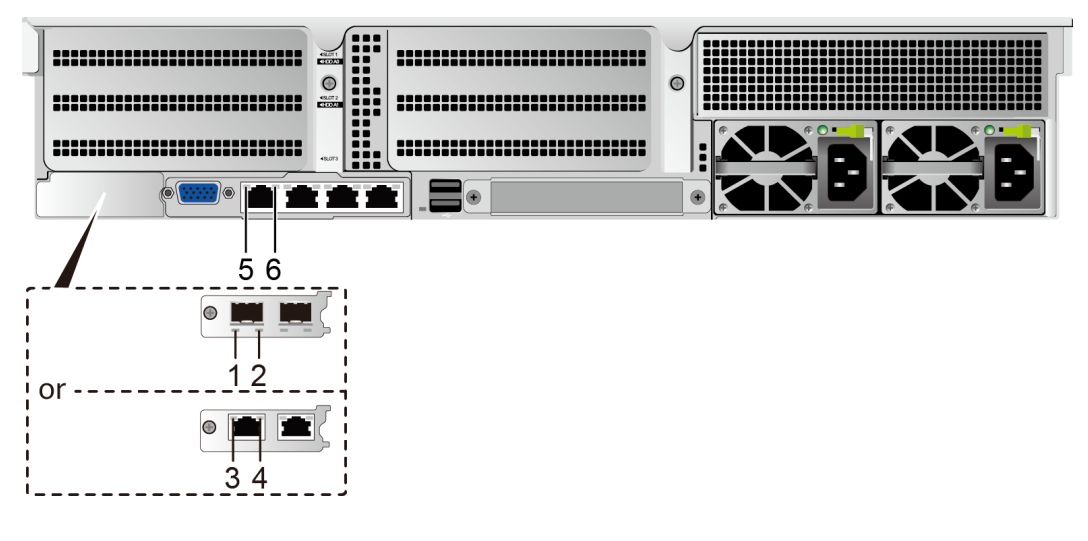

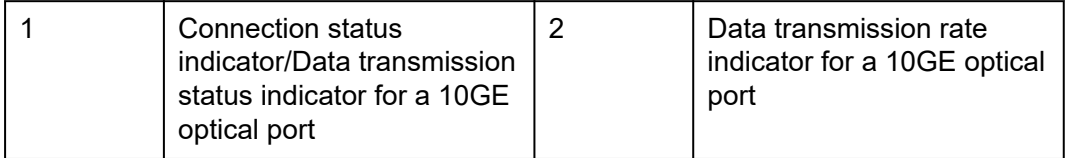

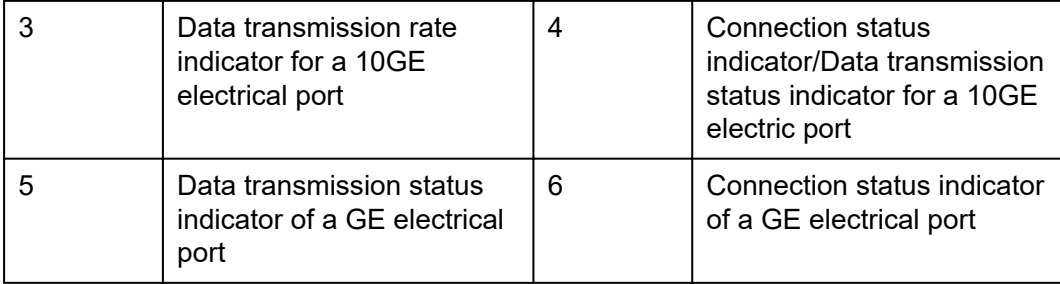

## **Indicator Description**

#### **Table 5-19** LOM indicators

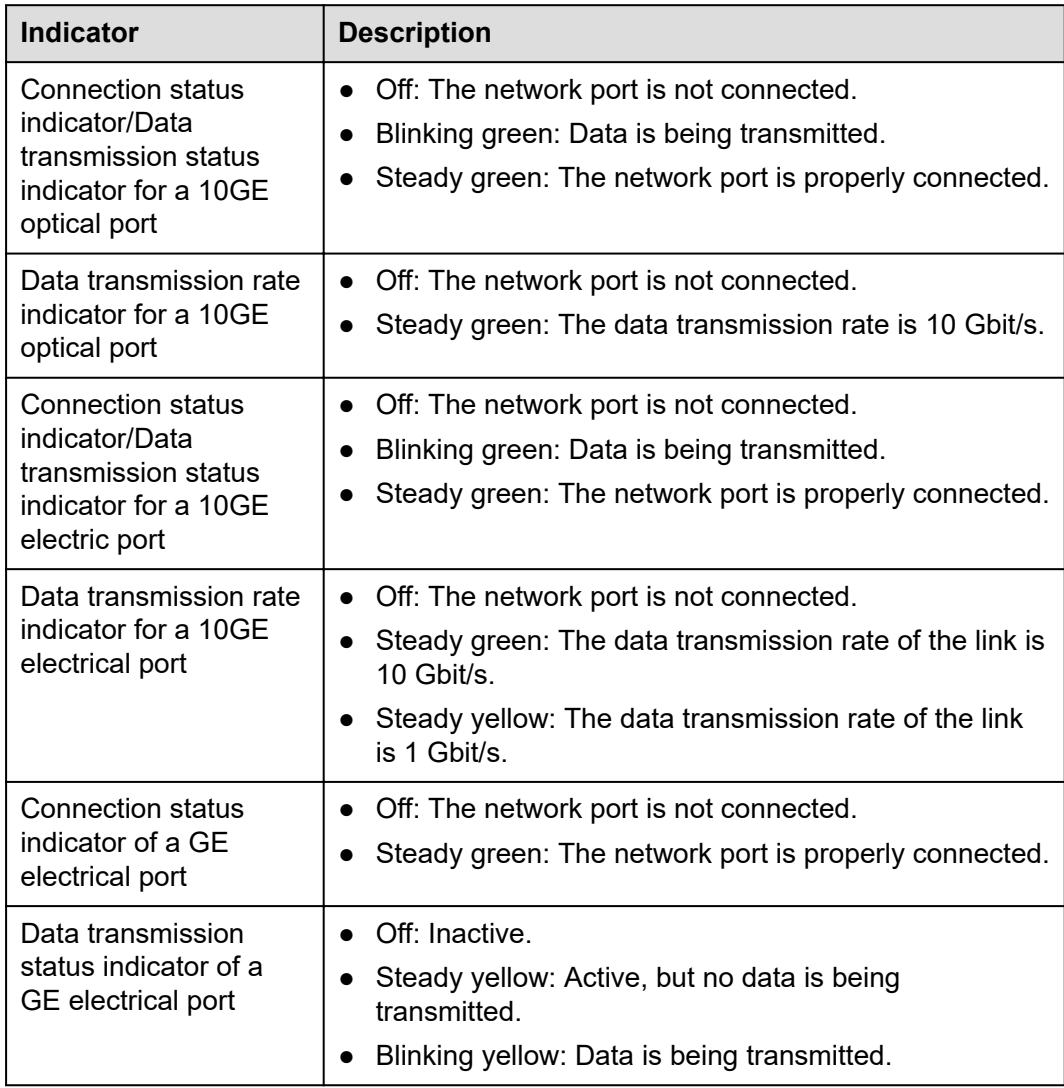

## **5.6.2 FlexIO Cards**

FlexIO cards provide network expansion capabilities.

- The FlexIO card (with electrical ports) cannot be connected to power over Ethernet (PoE) devices (such as a switch with PoE enabled). Otherwise, link communication failure or even damage to the FlexIO card may be caused.
- Contact your local sales representative or use the **[Compatibility List](https://support.xfusion.com/compatibility-query/#/en/rack-server)** to determine the components to be used.
- When IB cards are used to build an IB network, ensure that the IPoIB modes of the IB cards at both ends of the network are the same. For details, contact technical support.

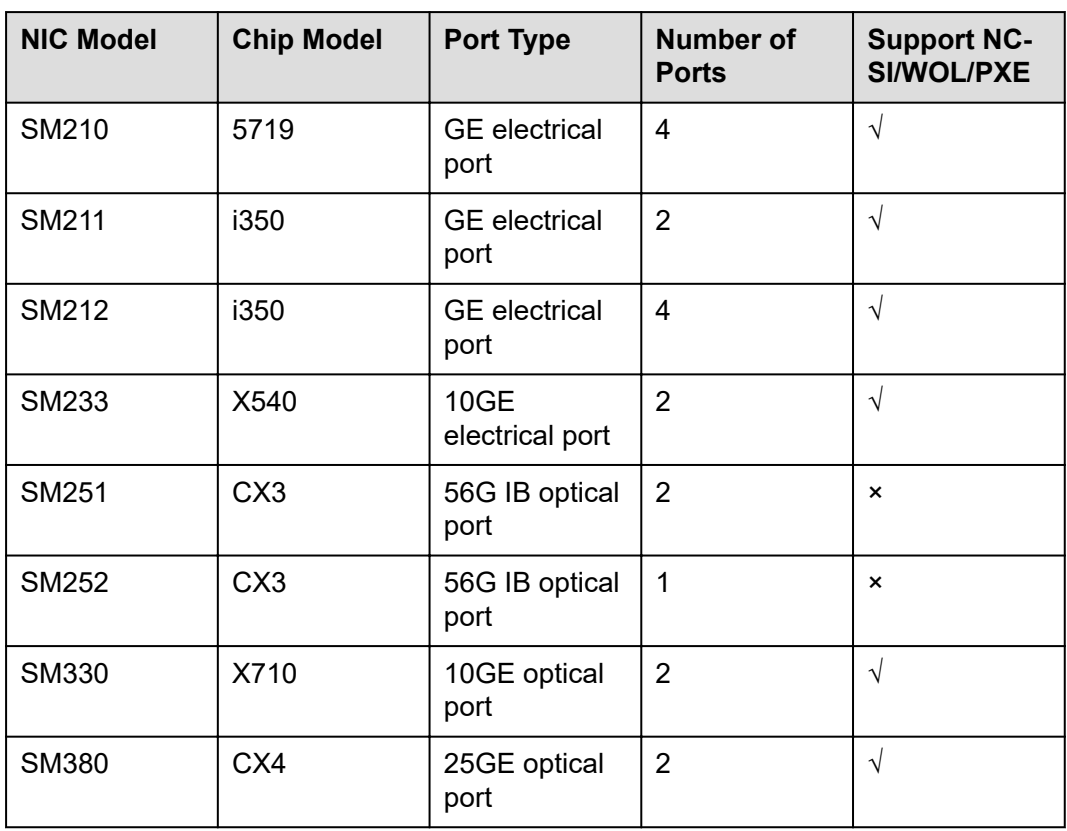

**Table 5-20** FlexIO cards supported by the 2288H V5 (example)

### **Indicator Positions**

● SM210/SM212 with four GE electrical ports

**Figure 5-53** SM210/SM212 network port indicators

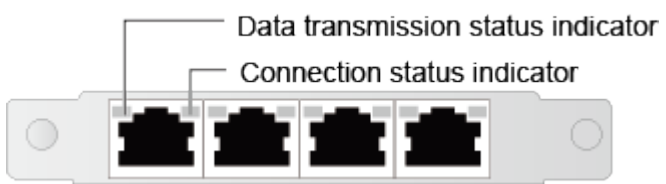

SM211 with two GE electrical ports
#### **Figure 5-54** SM211 network port indicators

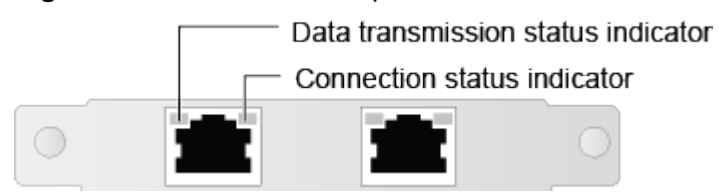

SM233 with two 10GE electrical ports

#### **Figure 5-55** SM233 network port indicators

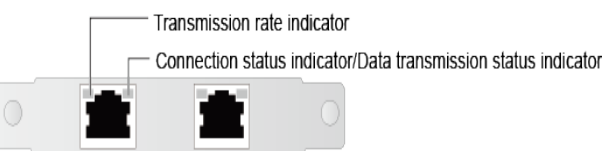

SM251 with two 56G IB optical ports

**Figure 5-56** SM251 network port indicators

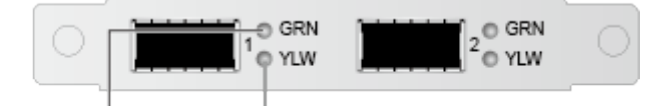

Connection status indicator Data transmission status indicator

SM252 with one 56G IB optical port

**Figure 5-57** SM252 network port indicators

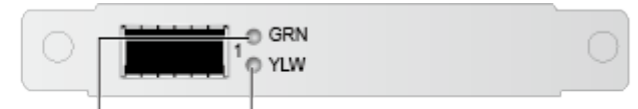

Connection status indicator Data transmission status indicator

SM330 with two 10GE optical ports/SM380 with two 25GE optical ports

**Figure 5-58** SM330/SM380 network port indicators

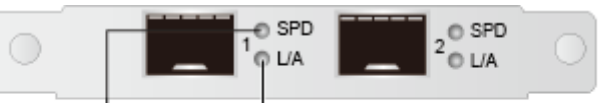

Transmission rate indicator

Connection status indicator/data transmission status indicator

#### **Indicator Description**

**Table 5-21** FlexIO card indicator description

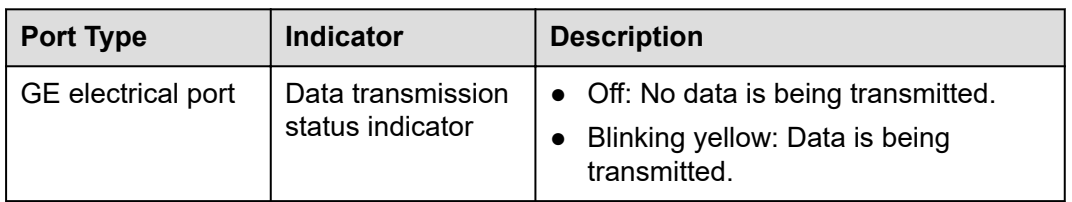

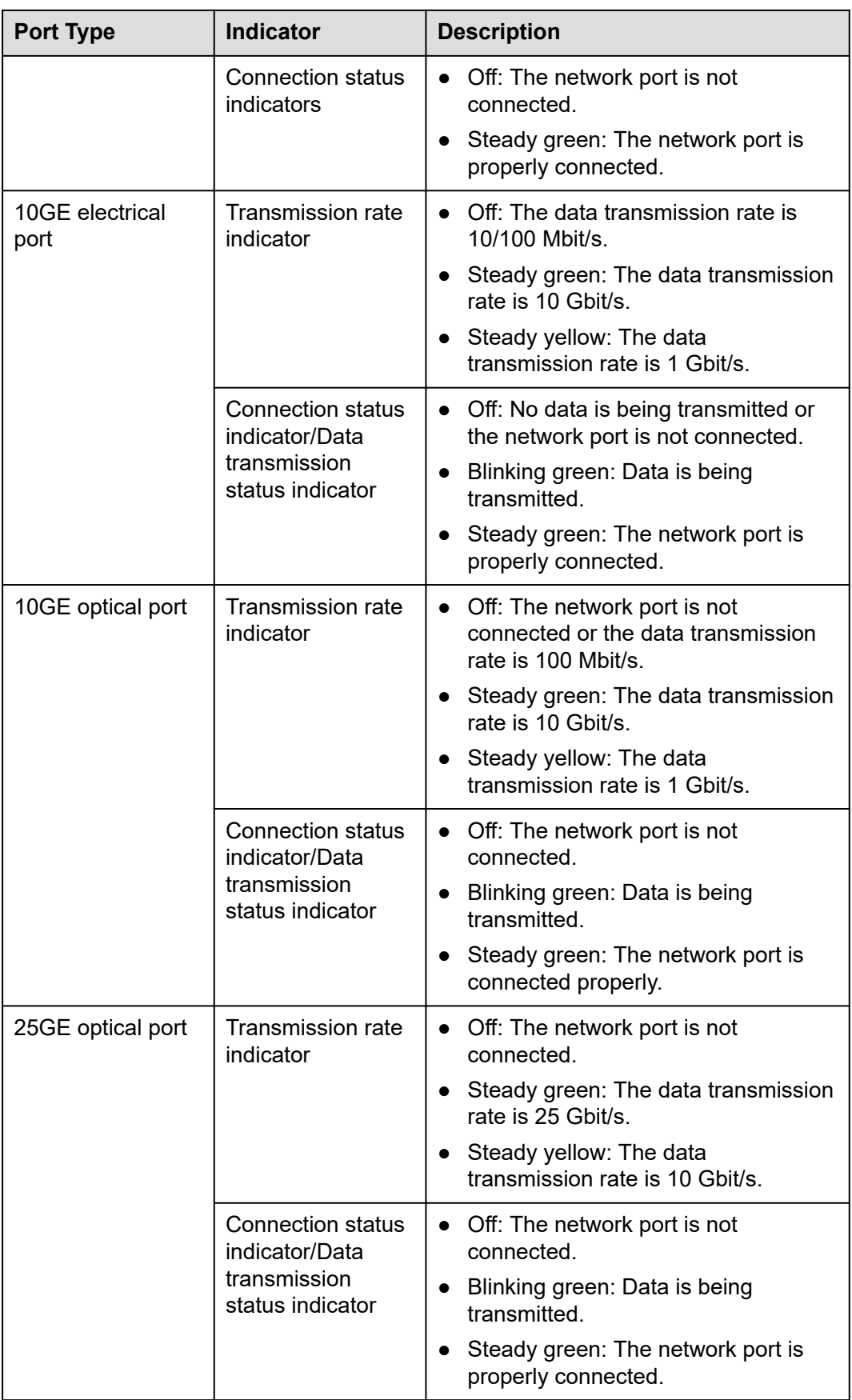

<span id="page-74-0"></span>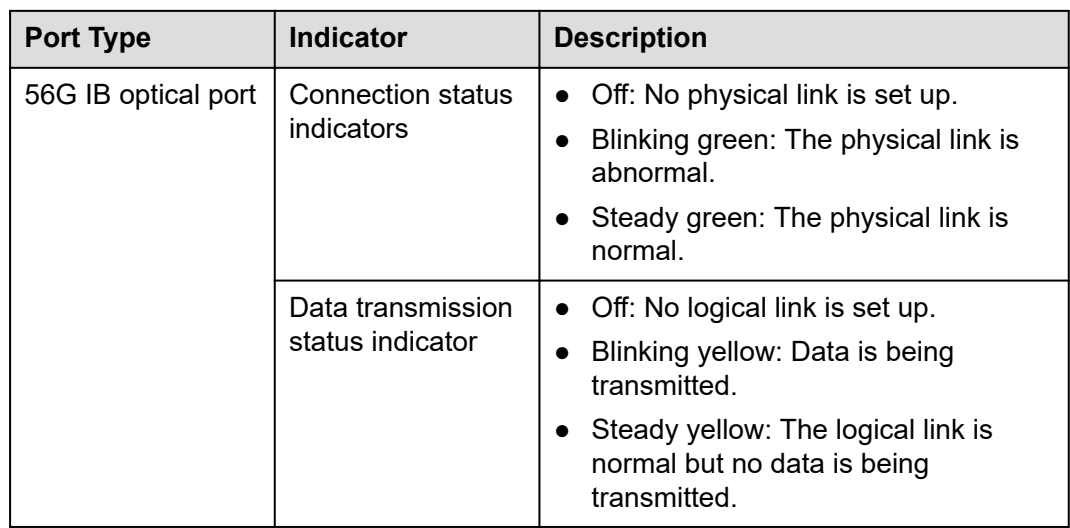

# **5.7 I/O Expansion**

# **5.7.1 PCIe Cards**

PCIe cards provide ease of expandability and connection.

- The electrical ports provided by PCIe NICs cannot be connected to power over Ethernet (PoE) devices (such as a switch with PoE enabled). Connecting such an electrical port to a PoE device may cause link communication failure or even damage the NIC.
- Contact your local sales representative or use the **[Compatibility List](https://support.xfusion.com/compatibility-query/#/en/rack-server)** to determine the components to be used.
- When IB cards are used to build an IB network, ensure that the IPoIB modes of the IB cards at both ends of the network are the same. For details, contact technical support.

### **5.7.2 PCIe Slots**

#### **PCIe Slots**

#### **Figure 5-59** PCIe slots

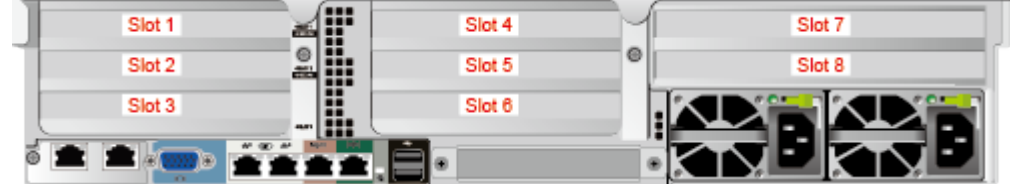

- I/O module 1 provides slots 1 to 3.
- I/O module 2 provides slots 4 to 6. If a dual-slot PCIe riser module is used, slot 5 is unavailable.
- I/O module 3 provides slots 7 to 8. If a single-slot PCIe riser module is used, slot 8 is unavailable.

#### $\Box$  NOTE

- Observe the following when configuring PCIe GPU cards:
	- A dual-slot PCIe riser module in I/O module 1 or 2 can house only one FHFL singleslot or dual-slot PCIe x16 GPU card in slot 1 or 4.
	- A three-slot PCIe riser module in I/O module 1 or 2 does not support dual-slot GPU card.
	- A single-slot PCIe riser module in I/O module 3 can house only one HHHL single-slot x16 GPU card.
	- I/O module 3 does not support GPU cards when it is installed with a dual-slot PCIe riser module.
	- The Tesla T4 or Tesla P4 HHHL GPU supports x16 and x8 configurations.
		- If x16 is used, a maximum of four GPUs can be installed in slots 1, 3, 4, and 7. If x8 is used, a maximum of seven GPUs can be installed in slots 1 to 7.
	- Dedicated PCIe riser module must be used with Tesla T4 and dual-slot GPU cards.
- Observe the following rules when configuring NVMe SSD adapters:
	- If 24 x 2.5" NVMe drives are configured, two NVMe SSD adapters must be installed in slots 1 and 4.

#### **PCIe Riser Modules**

- PCIe riser module 1 (universal)
	- It provides PCIe slots 1 and 3 when being installed in I/O module 1.
	- It provides PCIe slots 4 and 6 when being installed in I/O module 2.

#### **Figure 5-60** PCIe riser module 1

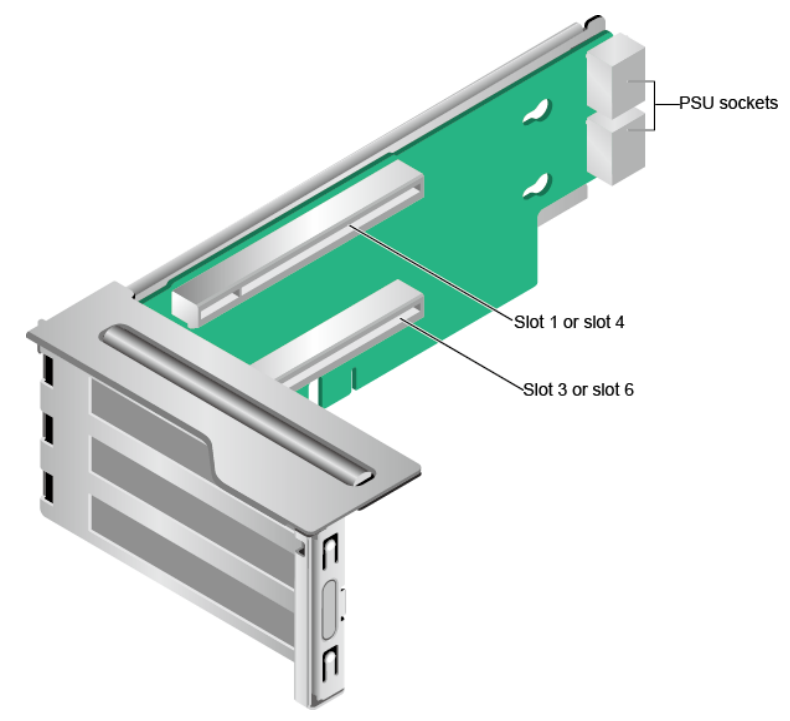

- PCIe riser module 2 (universal)
	- It provides PCIe slots 1, 2, and 3 when being installed in I/O module 1.
	- It provides PCIe slots 4, 5, and 6 when being installed in I/O module 2.

#### **Figure 5-61** PCIe riser module 2

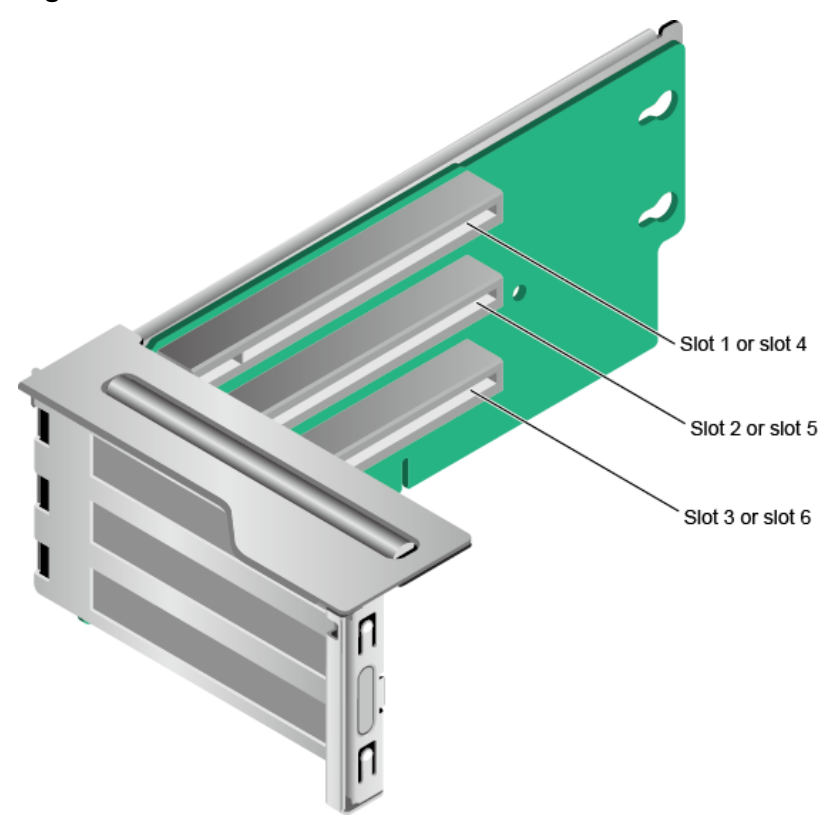

- PCIe riser module 3 (for GPUs only)
	- It provides PCIe slots 1 and 3 when being installed in I/O module 1.
	- It provides PCIe slots 4 and 6 when being installed in I/O module 2.

**Figure 5-62** PCIe riser module 3

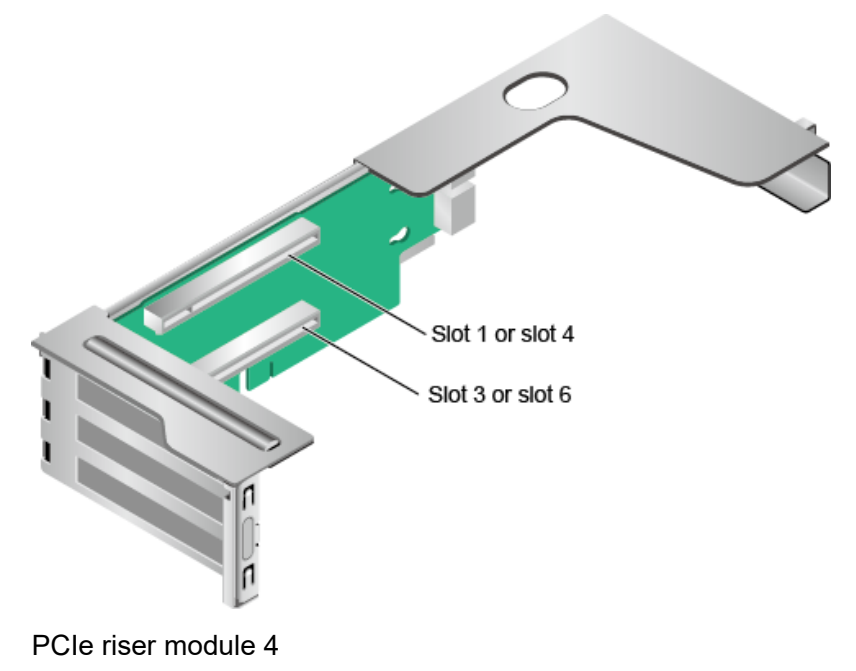

Provides PCIe slots 1 and 2 when installed in I/O module 1.

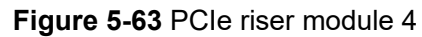

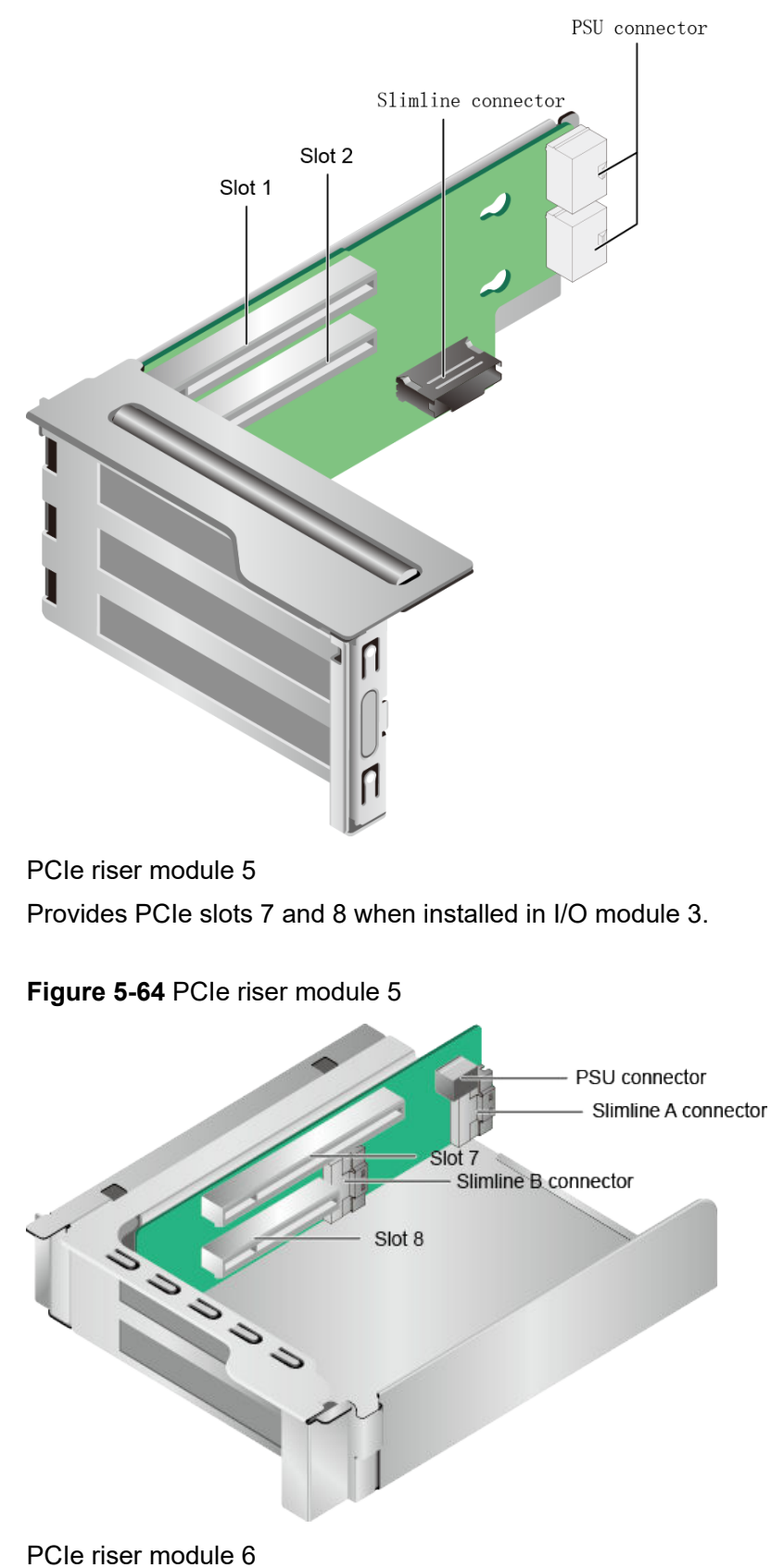

It provides PCIe slot 7 when being installed in I/O module 3.

<span id="page-78-0"></span>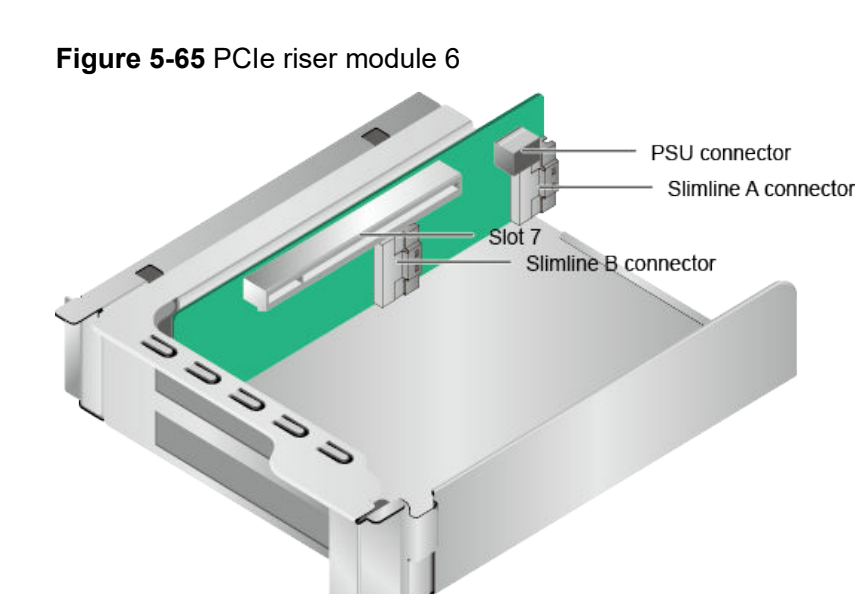

PCIe riser module 7 (rear drives and a PCIe Riser card) Provides PCIe slot 3 when installed in I/O module 1.

**Figure 5-66** PCIe riser module 7

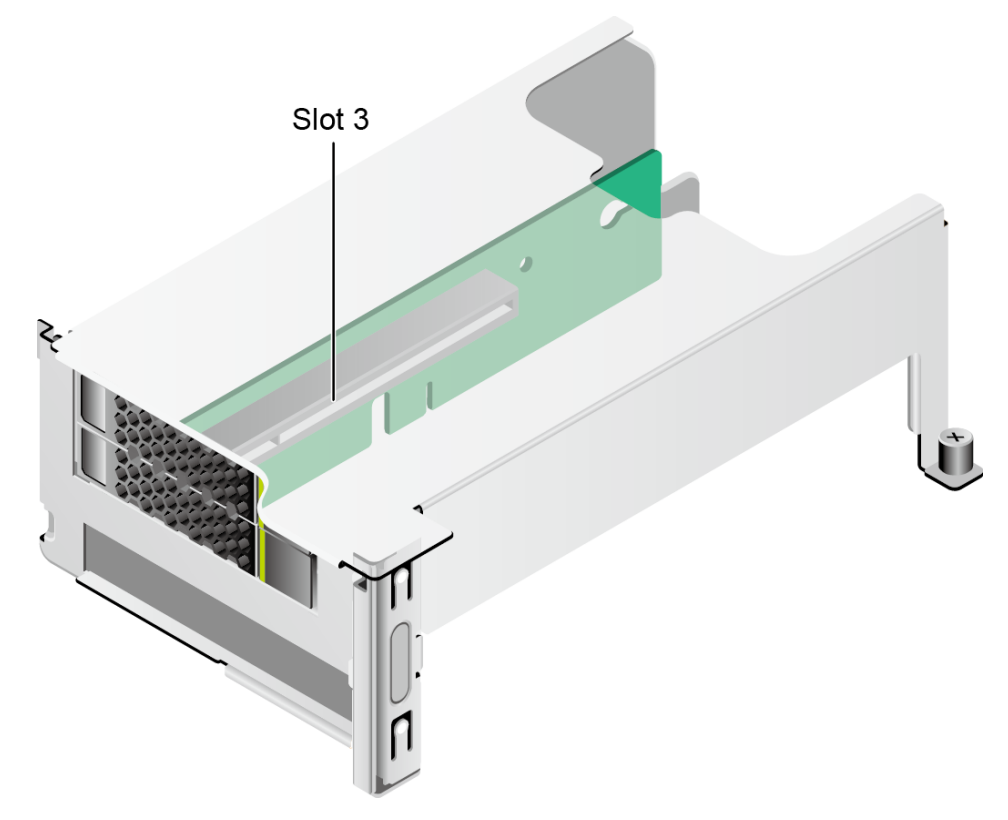

# **5.7.3 PCIe Slot Description**

#### **NOTE**

The PCIe slots mapping to a vacant CPU socket are unavailable.

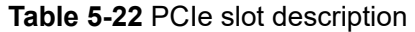

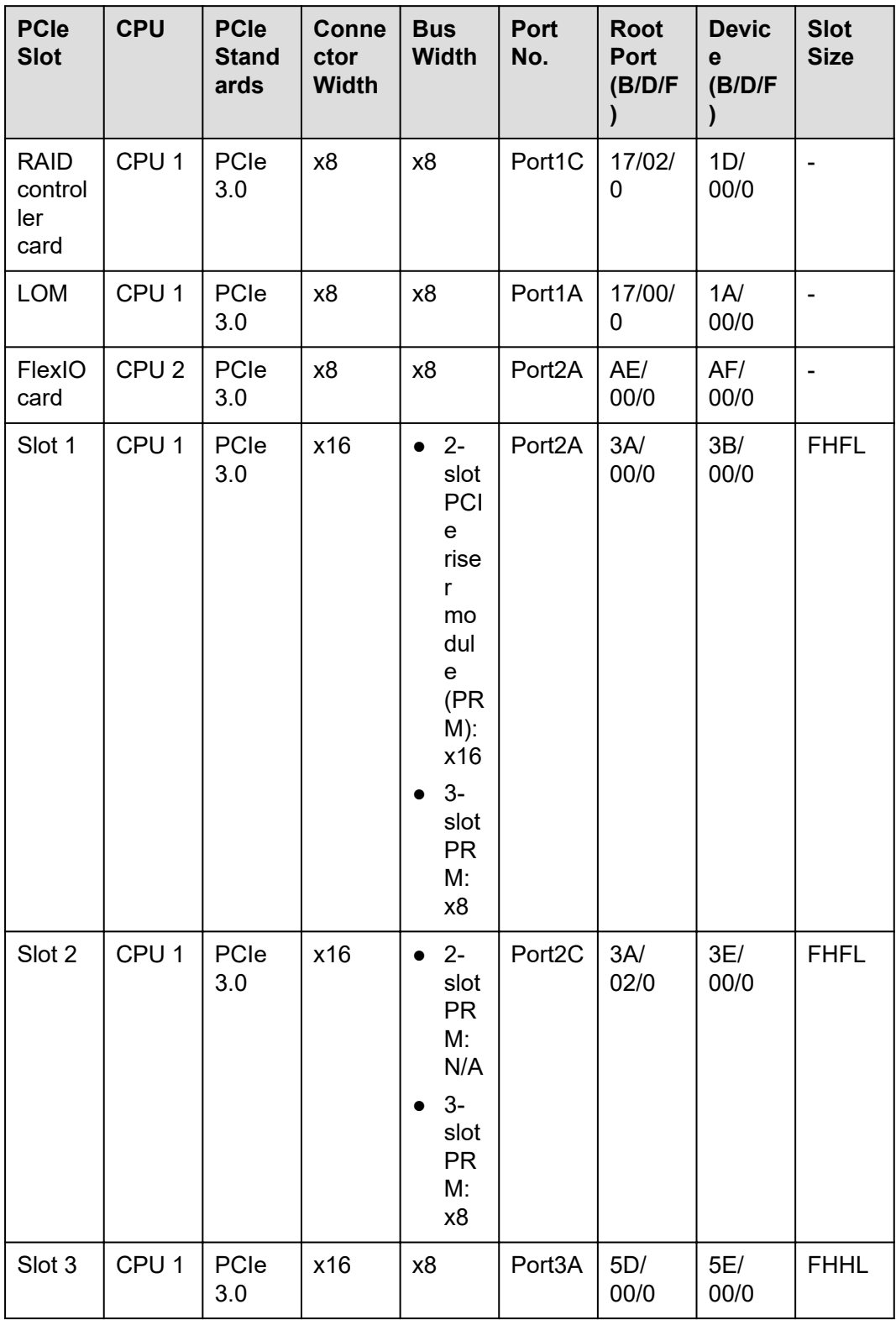

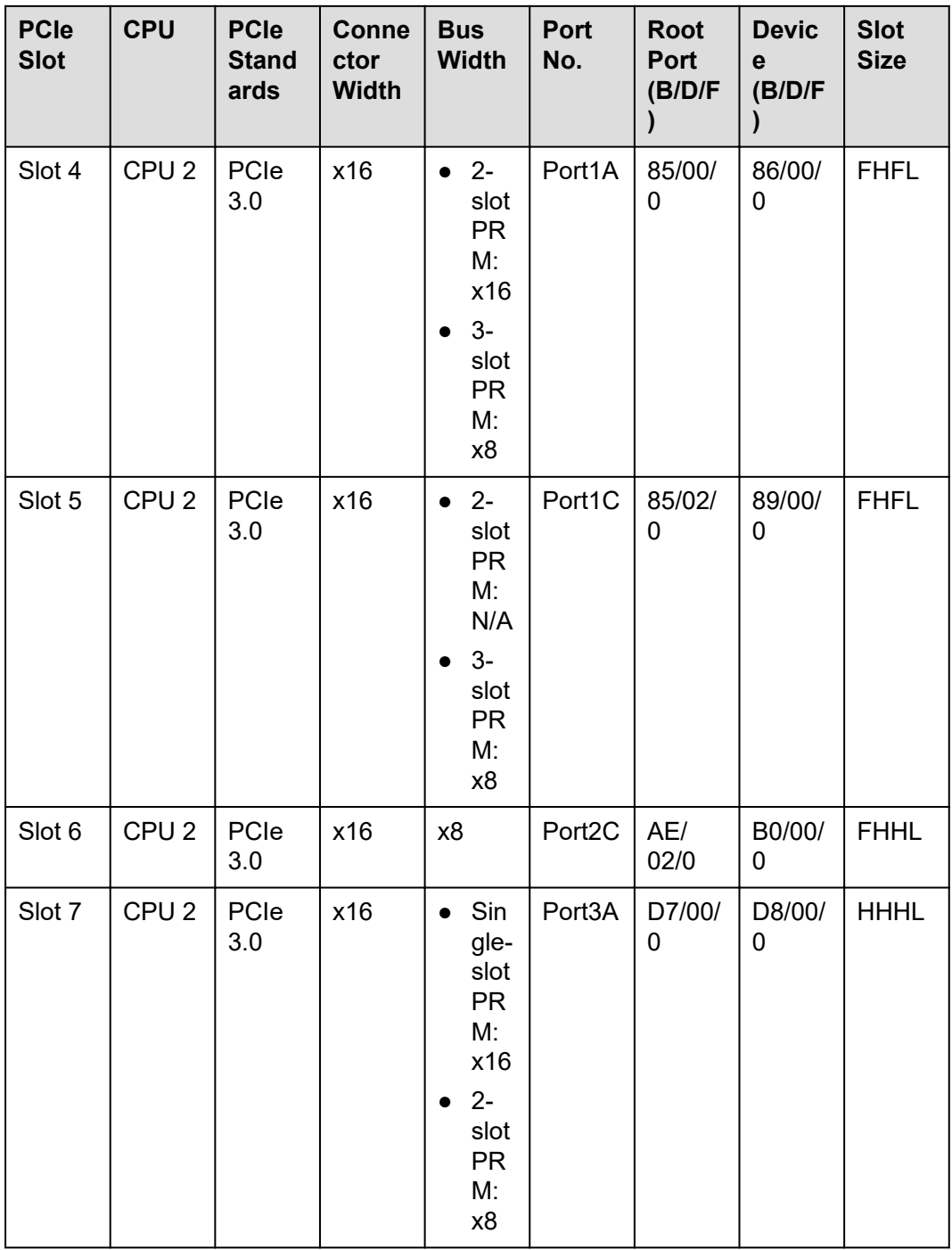

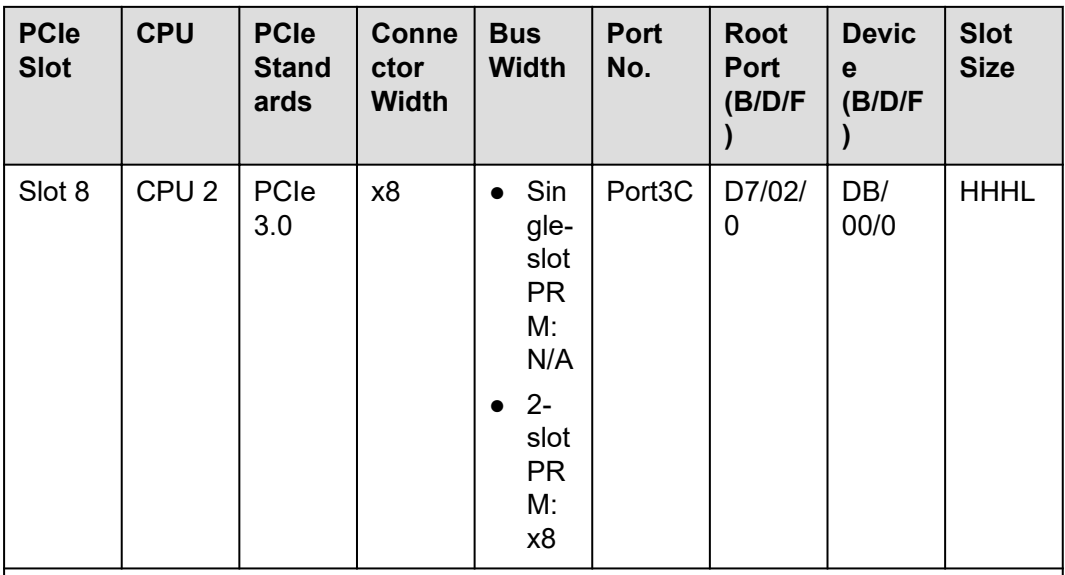

- The B/D/F (Bus/Device/Function Number) values are the default values when the server is fully configured with PCIe devices. The values may vary if the server is not fully configured with PCIe devices or if a PCIe card with a PCI bridge is configured.
- Root Port (B/D/F) indicates the B/D/F of an internal PCIe root port of the processor.
- Device (B/D/F) indicates the B/D/F (displayed on the OS) of an onboard or extended PCIe device.
- The PCIe x16 slots are backward compatible with PCIe x8, PCIe x4, and PCIe x1 cards. The PCIe cards are not forward compatible. That is, the PCIe slot width cannot be smaller than the PCIe card link width.
- Full-height full-length PCIe slots are backward compatible with full-height halflength and half-height half-length PCIe cards. Full-height half-length PCIe slots are backward compatible with half-height half-length PCIe cards.
- All slots support PCIe cards of up to 75 W. The power of a PCIe card varies depending on its model.
- The SP520, SP521, and SP522 do not support driveless server configuration. PXE boot is recommended for driveless servers.

# **5.8 PSUs**

- The server supports one or two PSUs.
- The server supports AC or DC PSUs.
- The PSUs are hot-swappable.
- The server supports two PSUs in 1+1 redundancy.
- The same model of PSUs must be used in a server.
- The PSUs are protected against short circuit. Double-pole fuse is provided for the PSUs with dual input live wires.
- If the DC power supply is used, purchase the DC power supply that meets the requirements of the safety standards or the DC power supply that has passed the CCC certification.
- Contact your local sales representative or use the **[Compatibility List](https://support.xfusion.com/compatibility-query/#/en/rack-server)** to determine the components to be used.

#### $\Box$  NOTE

- When one or two 900 W AC Titanium PSUs are configured and the input voltage ranges from 100 V AC to 127 V AC, the output power decreases to 550 W.
- When one or two 1500 W AC Platinum PSUs are configured, When the input voltage ranges from 100 V AC to 127 V AC, the output power decreases to 1000 W.

#### **Figure 5-67** PSU positions

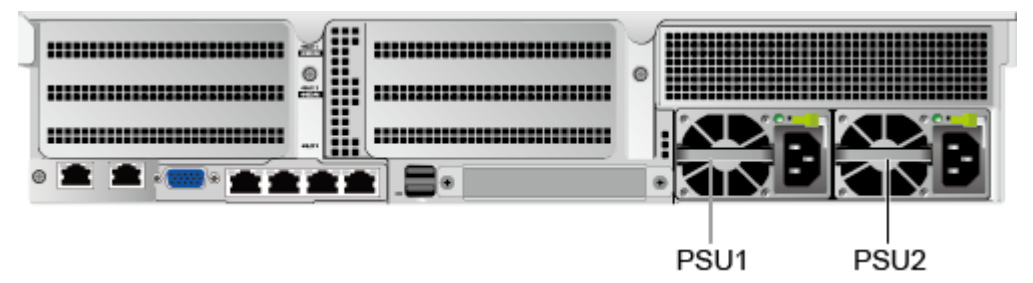

# **5.9 Fans**

- The server supports four fan modules.
- The fan modules are hot-swappable.
- The server tolerates failure of a single fan.
- The fan speed can be adjusted.
- The same model of fan modules must be used in a server.

#### **Figure 5-68** Fan module positions

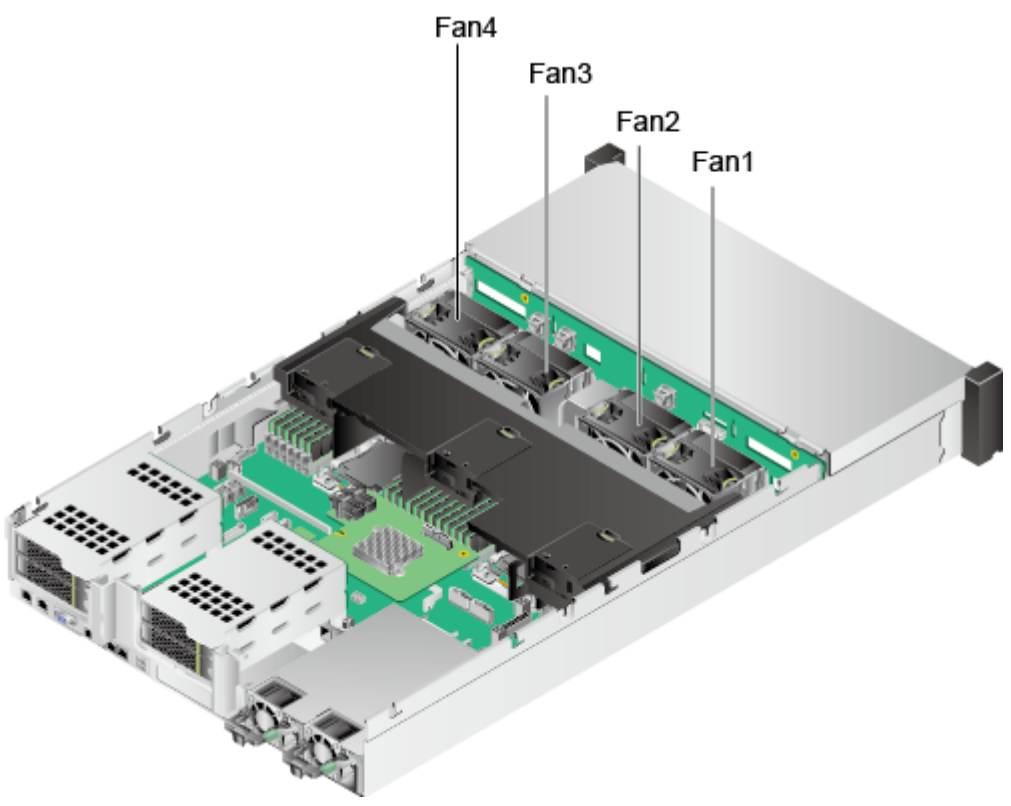

# **5.10 Boards**

### **5.10.1 Mainboard**

#### **CO** NOTE

- BOM code for mainboards of enhanced management chip (VB): 0302021706, 0302Y076.
- BOM code for mainboards of normal management chip: 03024AFQ, 03026NEA, 06410432, 03024CXS, 03029JRP, 06410436, 06410592.

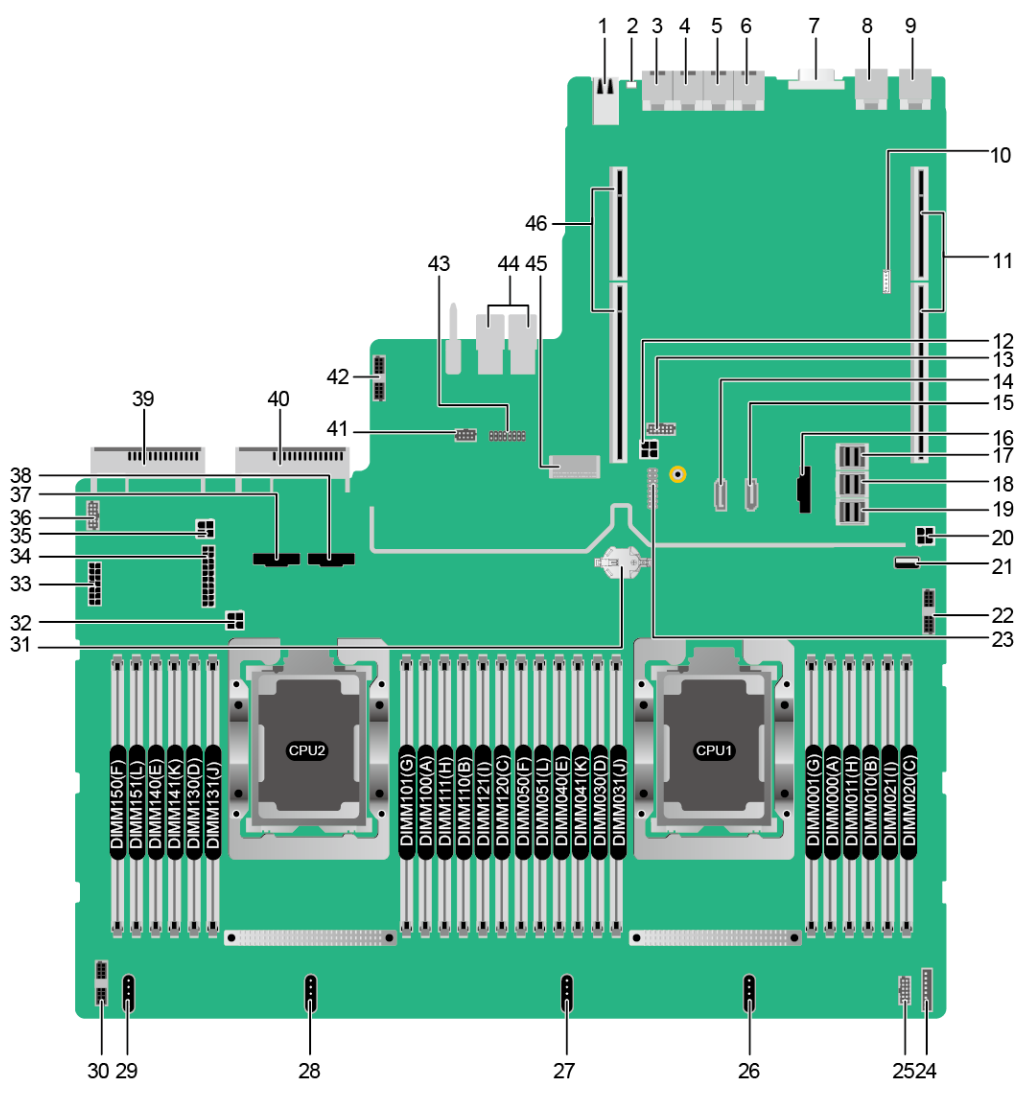

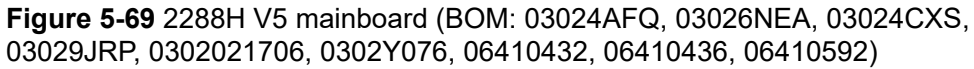

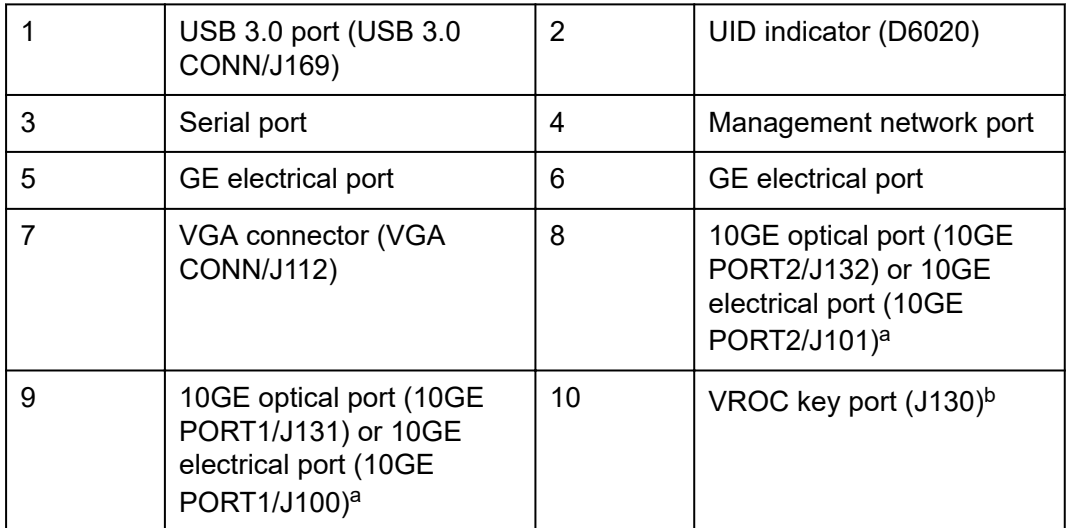

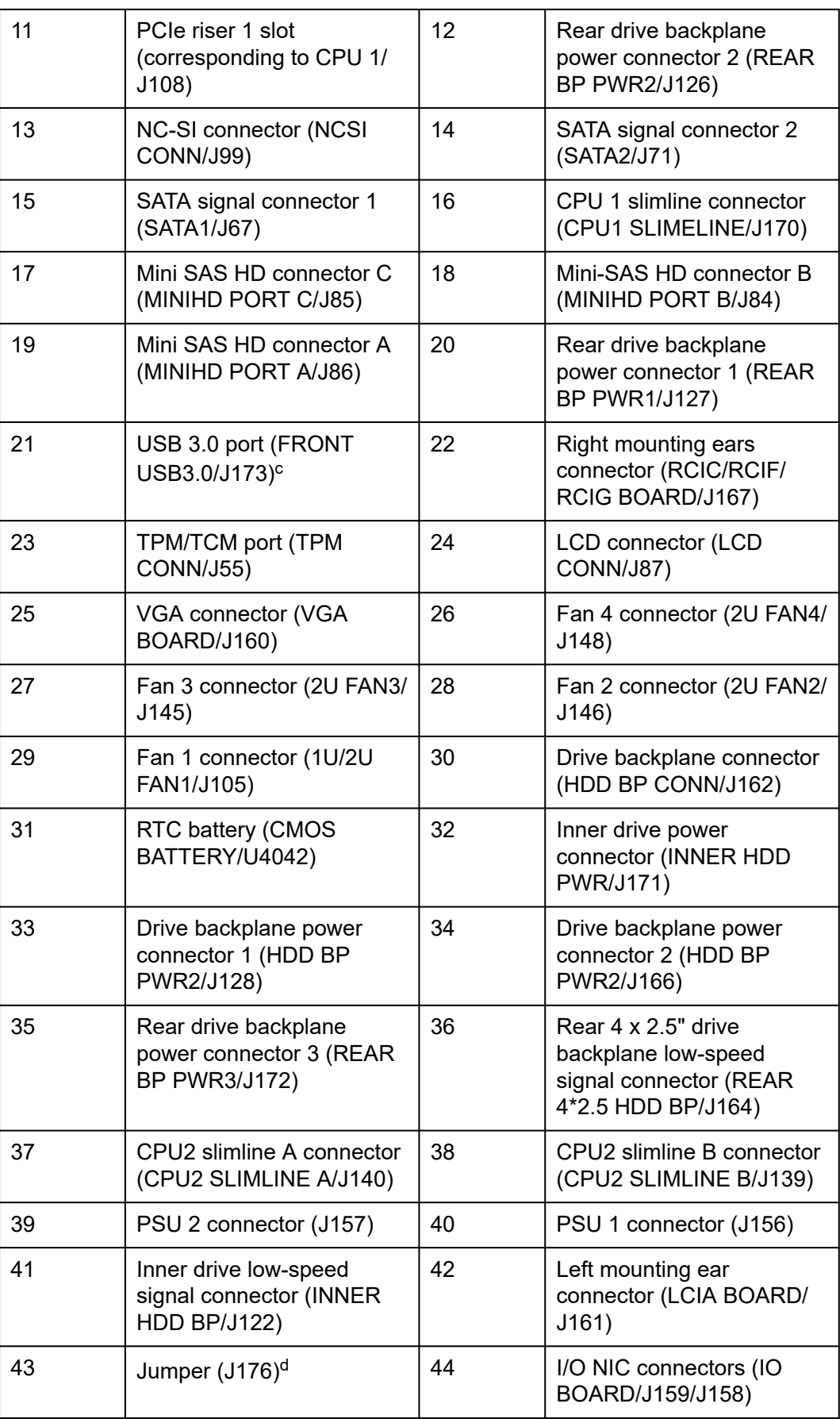

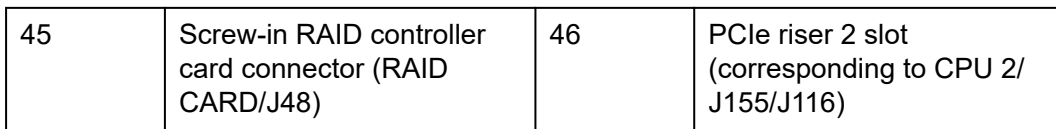

- a: "10GE optical port" corresponds to the mainboard (BOM: 03024AFQ and 03026NEA) integrated with two 10GE optical ports and two GE electrical ports. "10GE electrical port" corresponds to the mainboard (BOM: 03024CXS and 03029JRP) integrated with two 10GE and two GE electrical ports.
- b: The port is reserved.
- c: The built-in USB 3.0 port can be connected to the front USB 3.0 port through a USB cable. It cannot be used directly.
- d:COM SW(ON) is used to change the connection direction of the physical serial port. BMC\_RCV(ON) is used to restore the default iBMC configuration (for iBMC V350 and later versions, restoring the default iBMC configuration through a jumper is not supported).

# **5.10.2 Drive Backplane**

#### **Front-Drive Backplanes**

8 x 2.5" drive pass-through backplane

**Figure 5-70** 8 x 2.5" drive pass-through backplane (BOM: 03022HXW and 03029JRY)

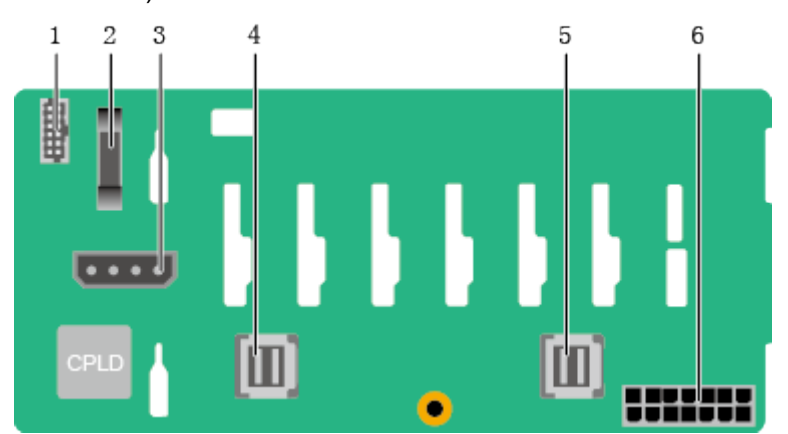

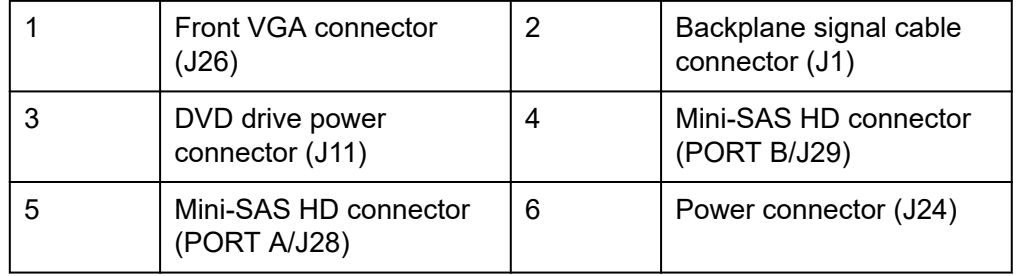

12 x 3.5" drive EXP backplane

#### **Figure 5-71** 12 x 3.5" drive EXP backplane (BOM: 03024DDH, 03024MSG, 03029JSA, and 0302Y070)

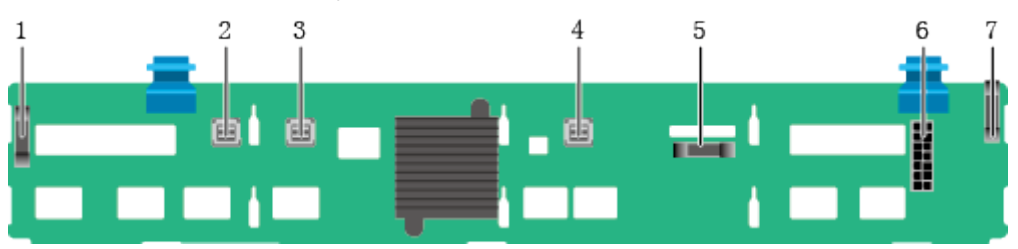

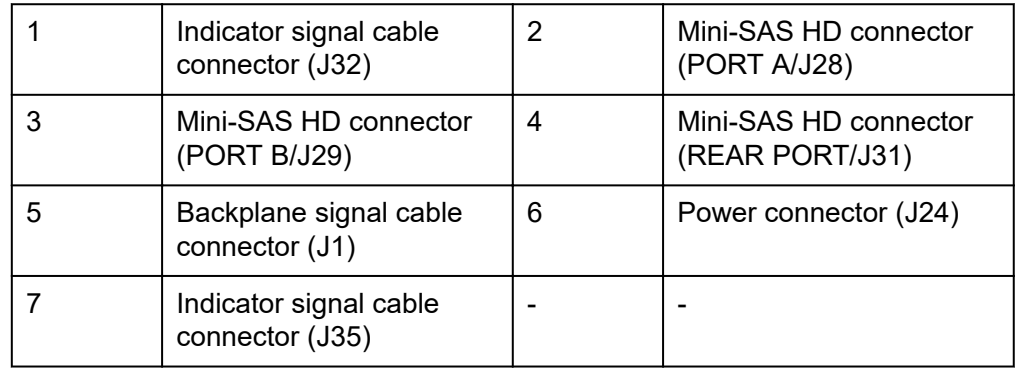

Backplane for the 8 x 3.5" drive pass-through configuration and 12 x 3.5" drive pass-through configuration

**Figure 5-72** Backplane for the 8 x 3.5" drive pass-through configuration and 12 x 3.5" drive pass-through configuration (BOM: 03024JMV and 03029TDH)

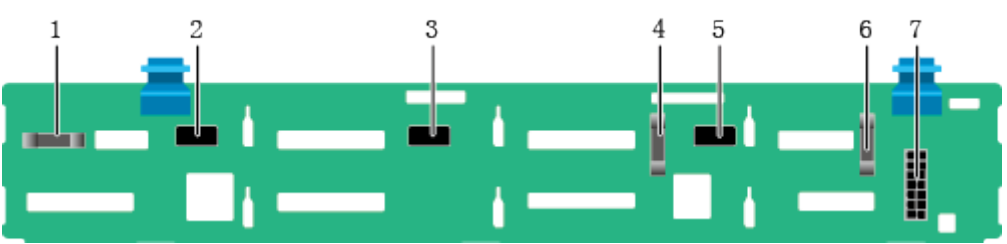

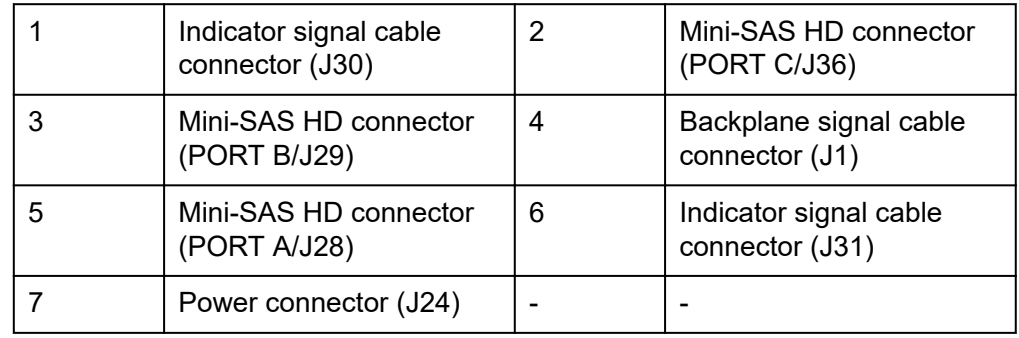

 $20 \times 2.5"$  (8 x SAS/SATA + 12 x NVMe) drive pass-through backplane

#### $\Box$  NOTE

The 20 x 2.5" (8 x SAS/SATA + 12 x NVMe) drive configuration supports two types of backplanes (BOM codes: 03029TDE and 03025EUL).

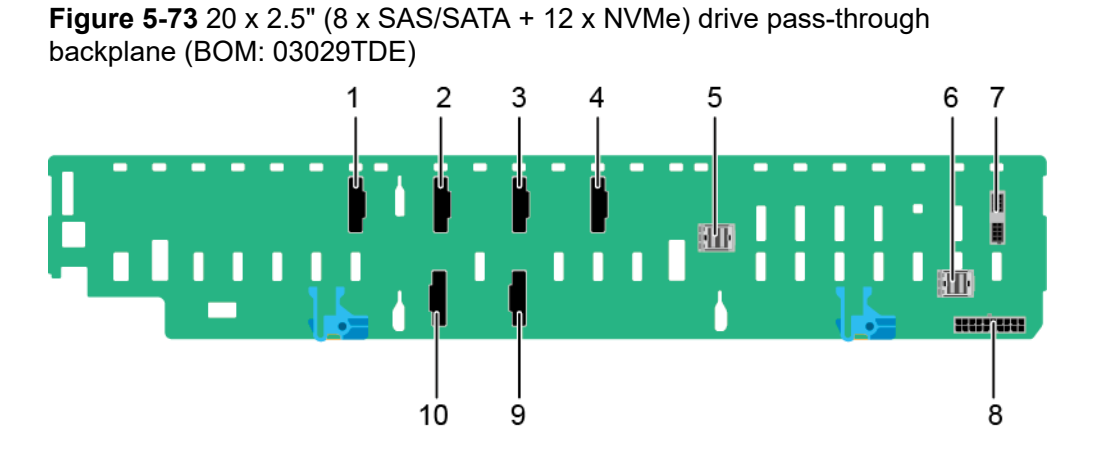

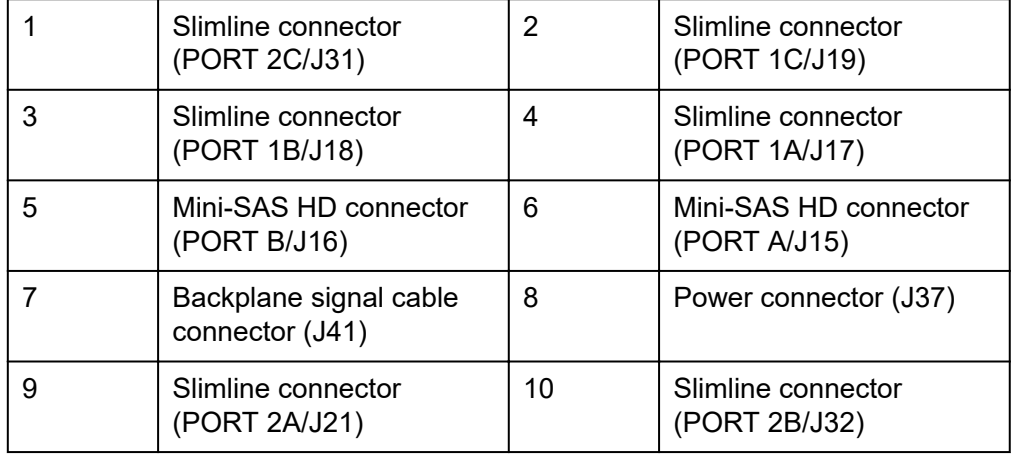

**Figure 5-74** 20 x 2.5" (8 x SAS/SATA + 12 x NVMe) drive pass-through backplane (BOM: 03025EUL)

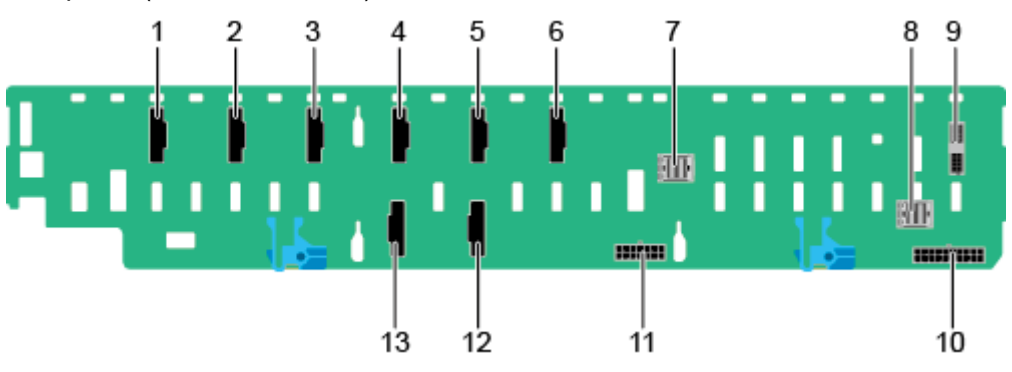

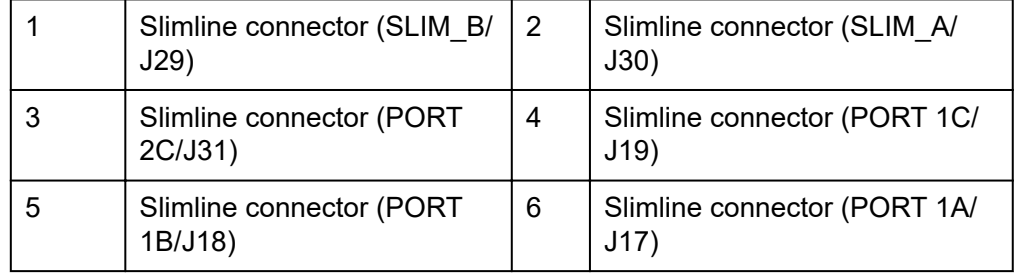

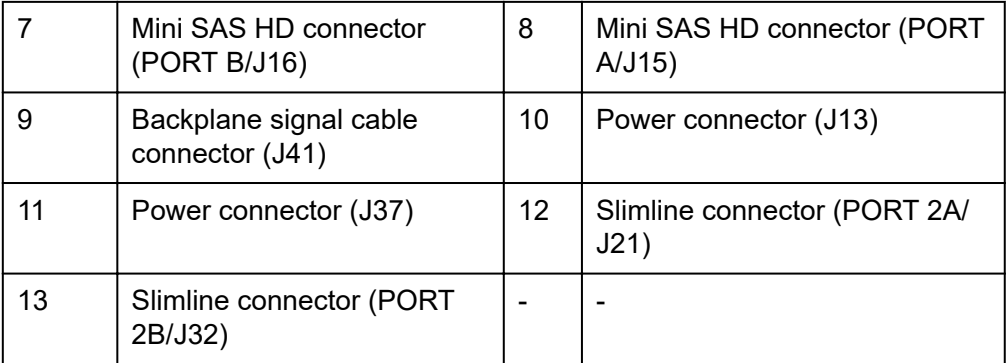

24 x 2.5" drive pass-through backplane

**Figure 5-75** 24 x 2.5" drive pass-through backplane (BOM: 03022JWW, 03029WFE)

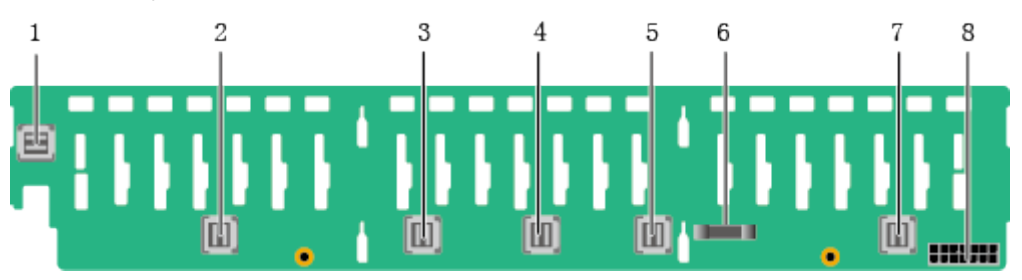

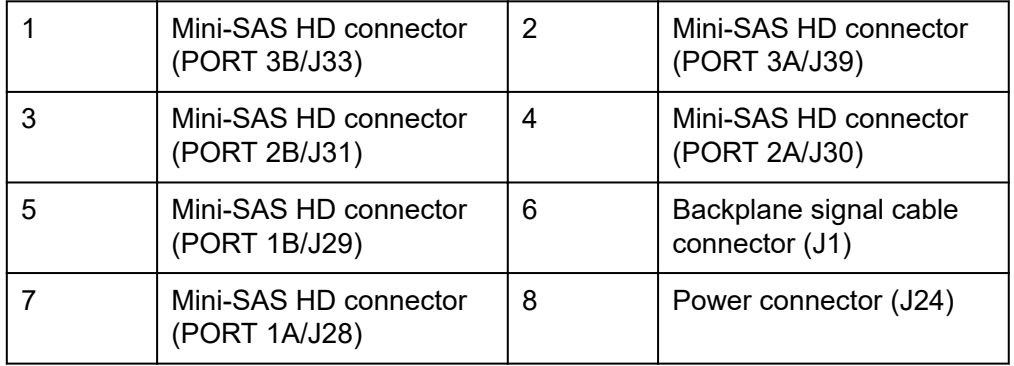

24 x 2.5" NVMe backplane

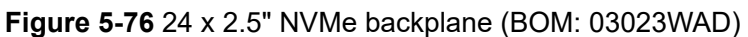

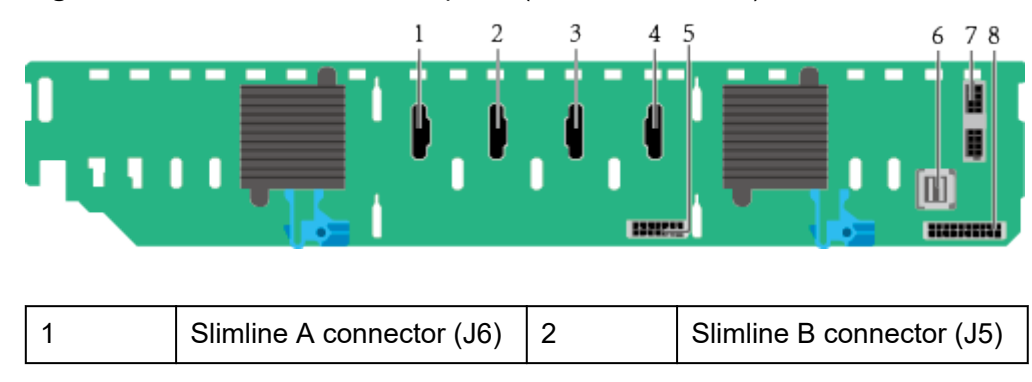

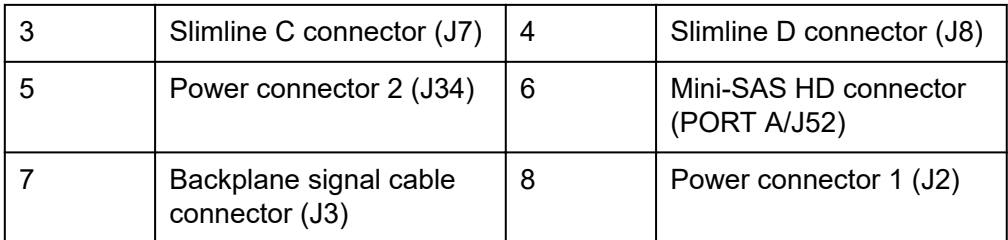

25 x 2.5" drive EXP backplane

**Figure 5-77** 25 x 2.5" drive EXP backplane (BOM: 03022HYB, 03024MSH, 03029TDQ, and 0302Y071)

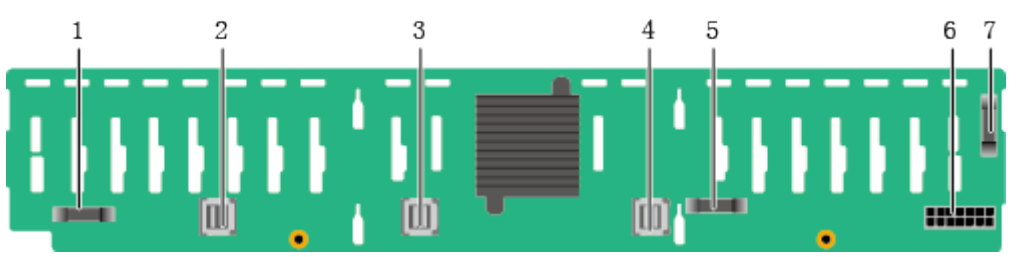

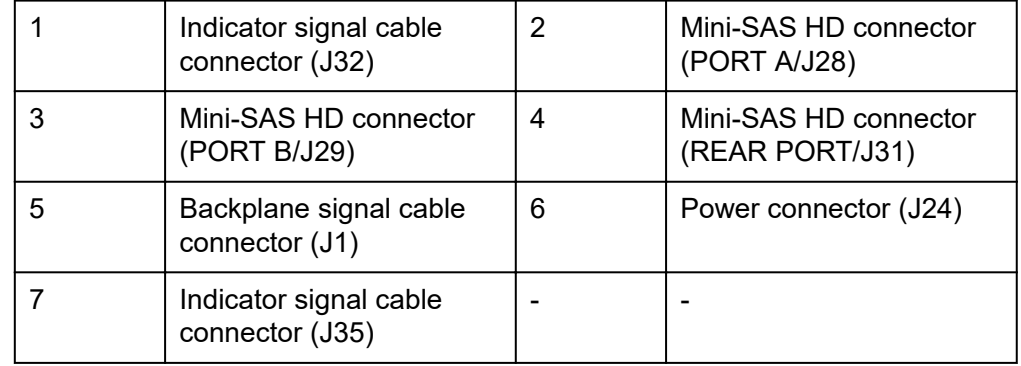

#### **Built-in-Drive Backplane**

 $4 \times 3.5$ " built-in-drive pass-through backplane

**Figure 5-78** 4 x 3.5" built-in-drive pass-through backplane (BOM: 03024MBJ)

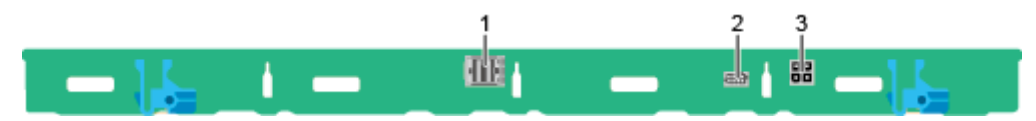

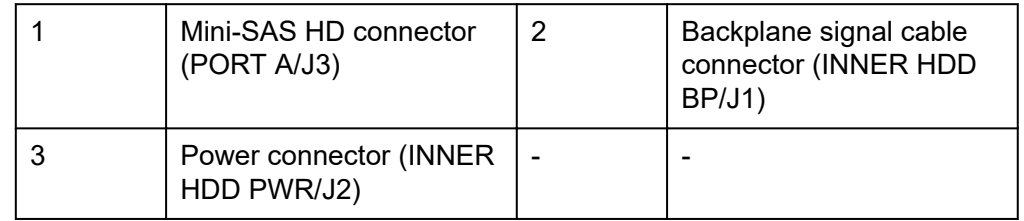

#### **Rear-Drive Backplanes**

● 2 x 2.5" drive pass-through backplane

**Figure 5-79** 2 x 2.5" drive pass-through backplane (BOM 03022HYD)

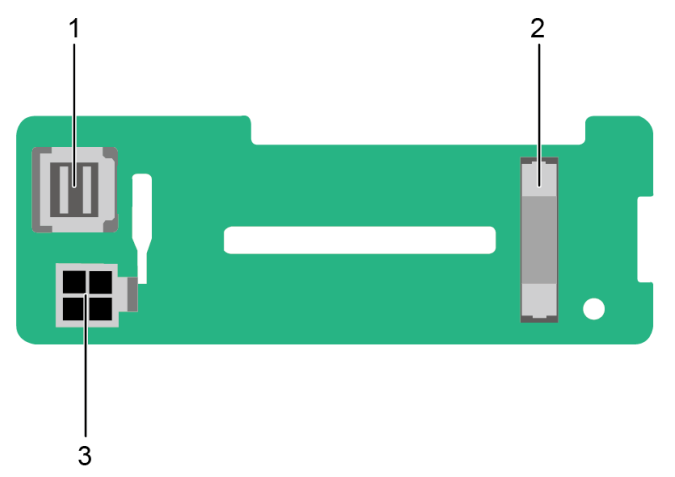

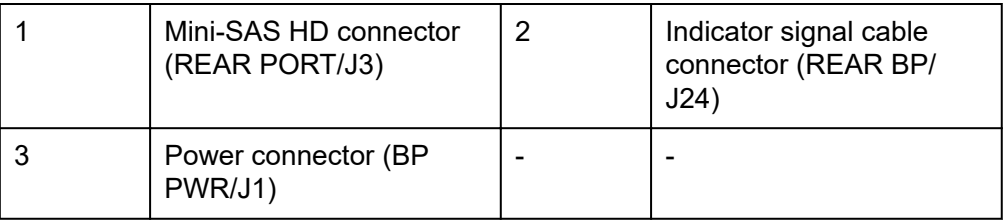

● 2 x 3.5" drive pass-through backplane

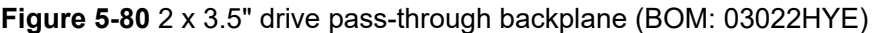

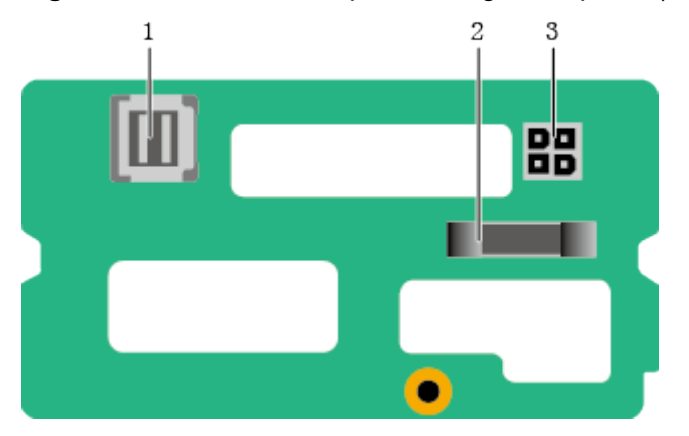

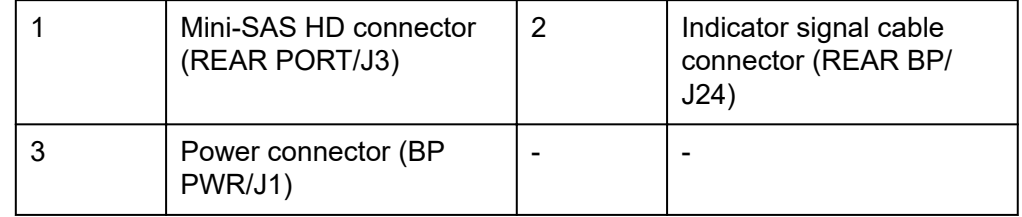

● 4 x 2.5" drive pass-through backplane

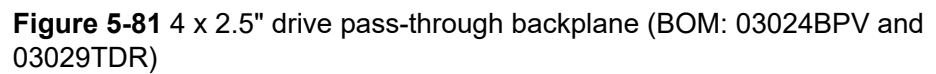

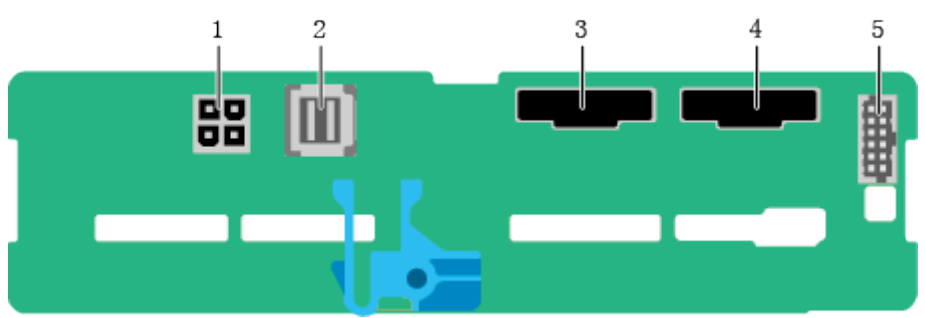

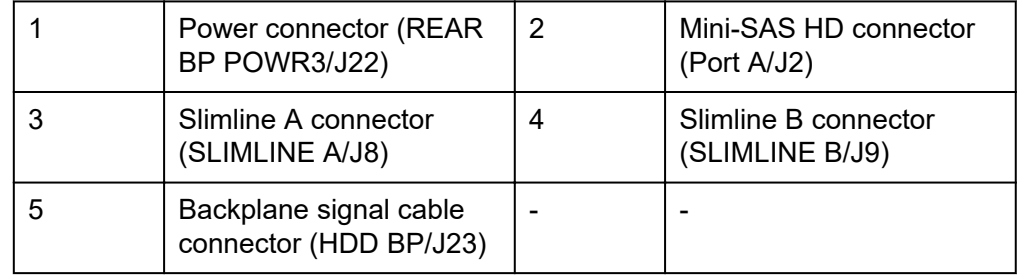

# **6 Product Specifications**

- 6.1 Technical Specifications
- [6.2 Environmental Specifications](#page-99-0)
- [6.3 Physical Specifications](#page-101-0)

# **6.1 Technical Specifications**

#### **Table 6-1** Technical Specifications

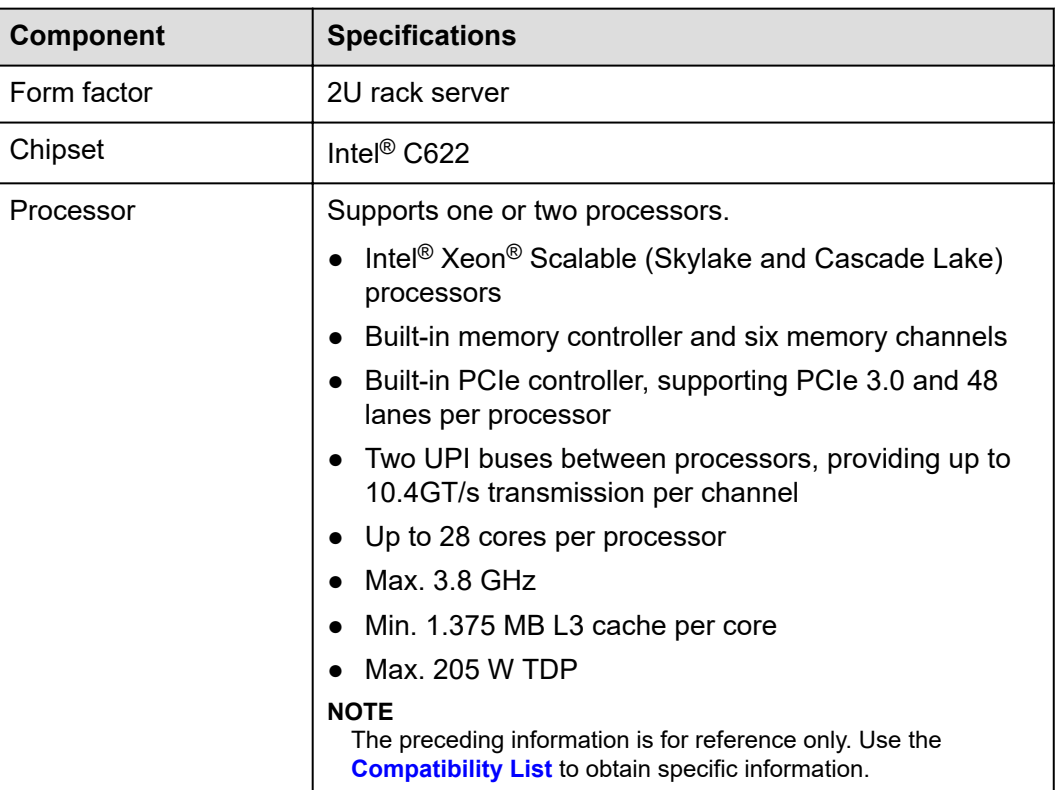

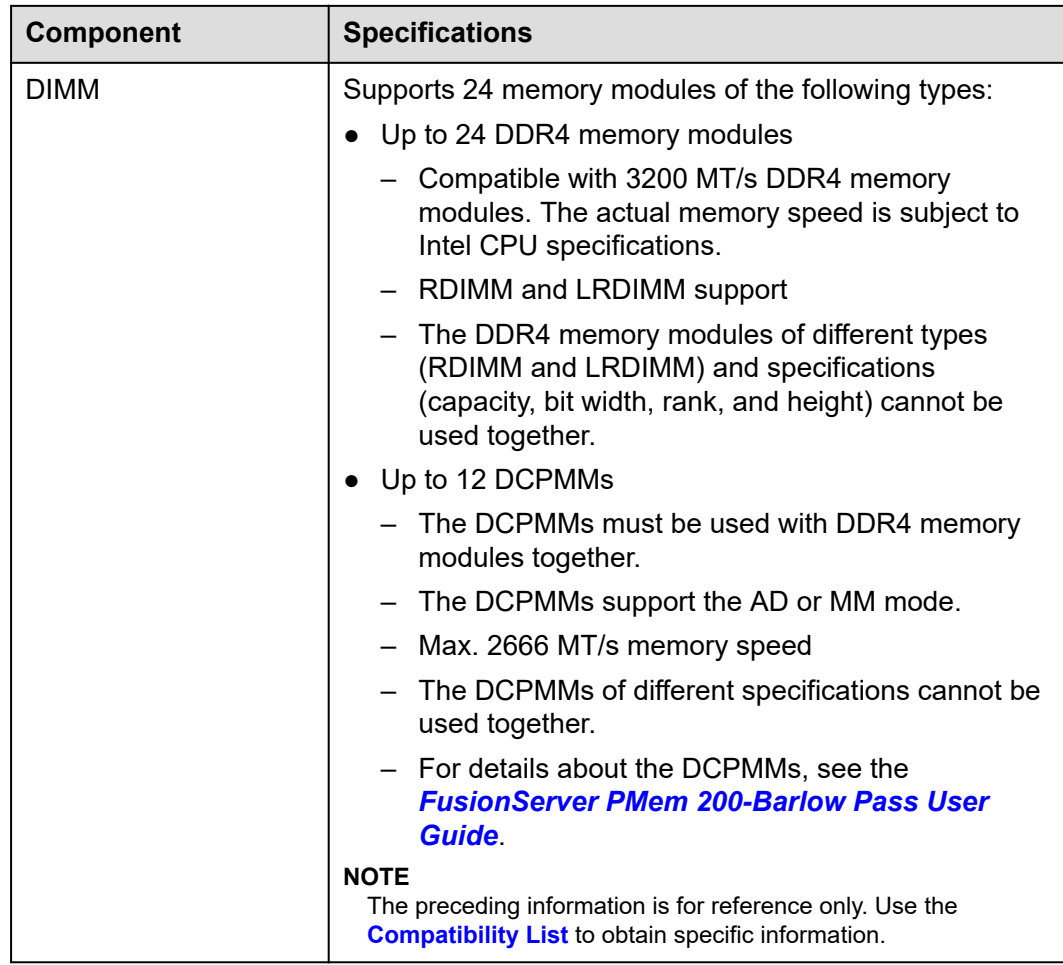

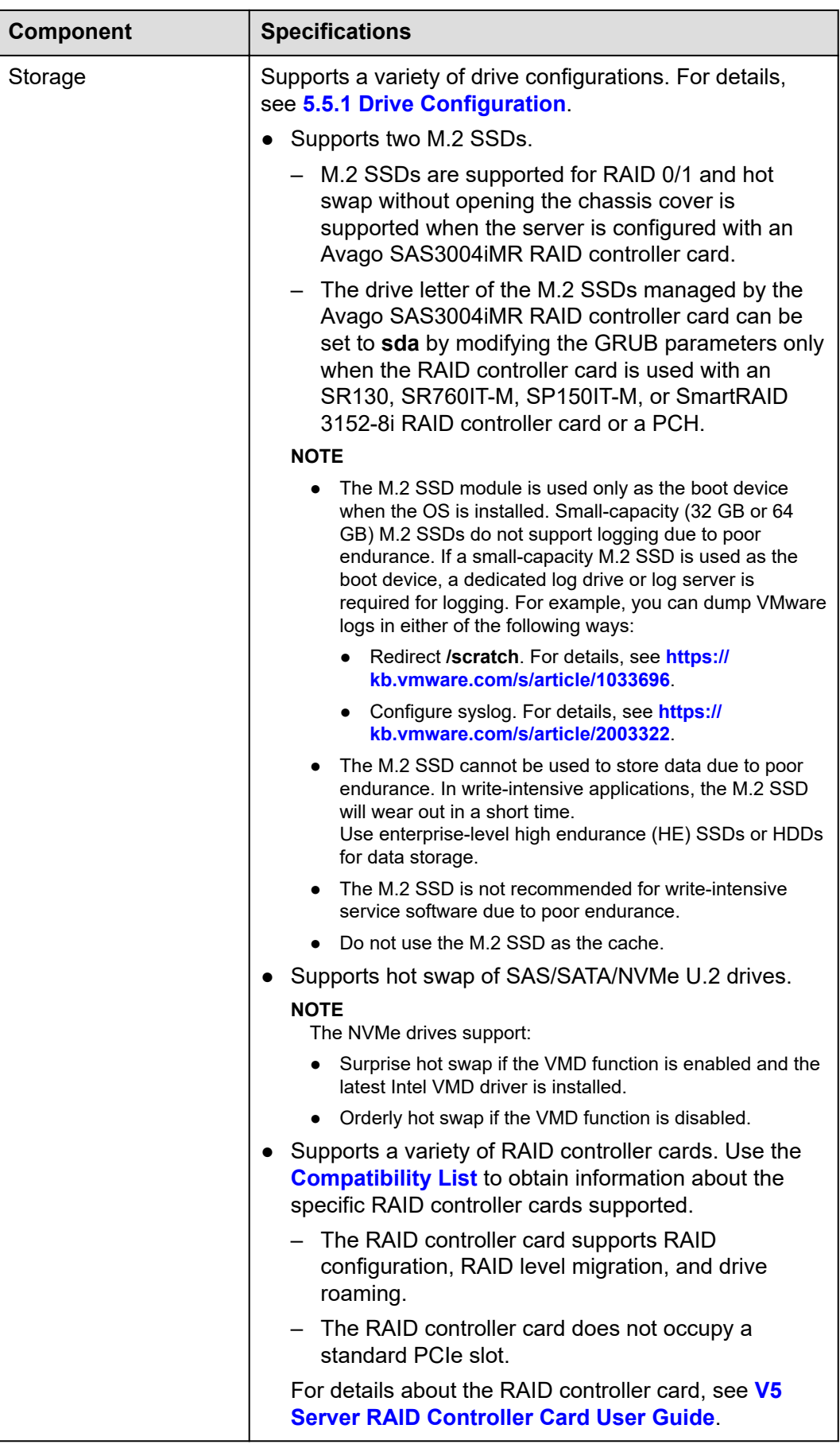

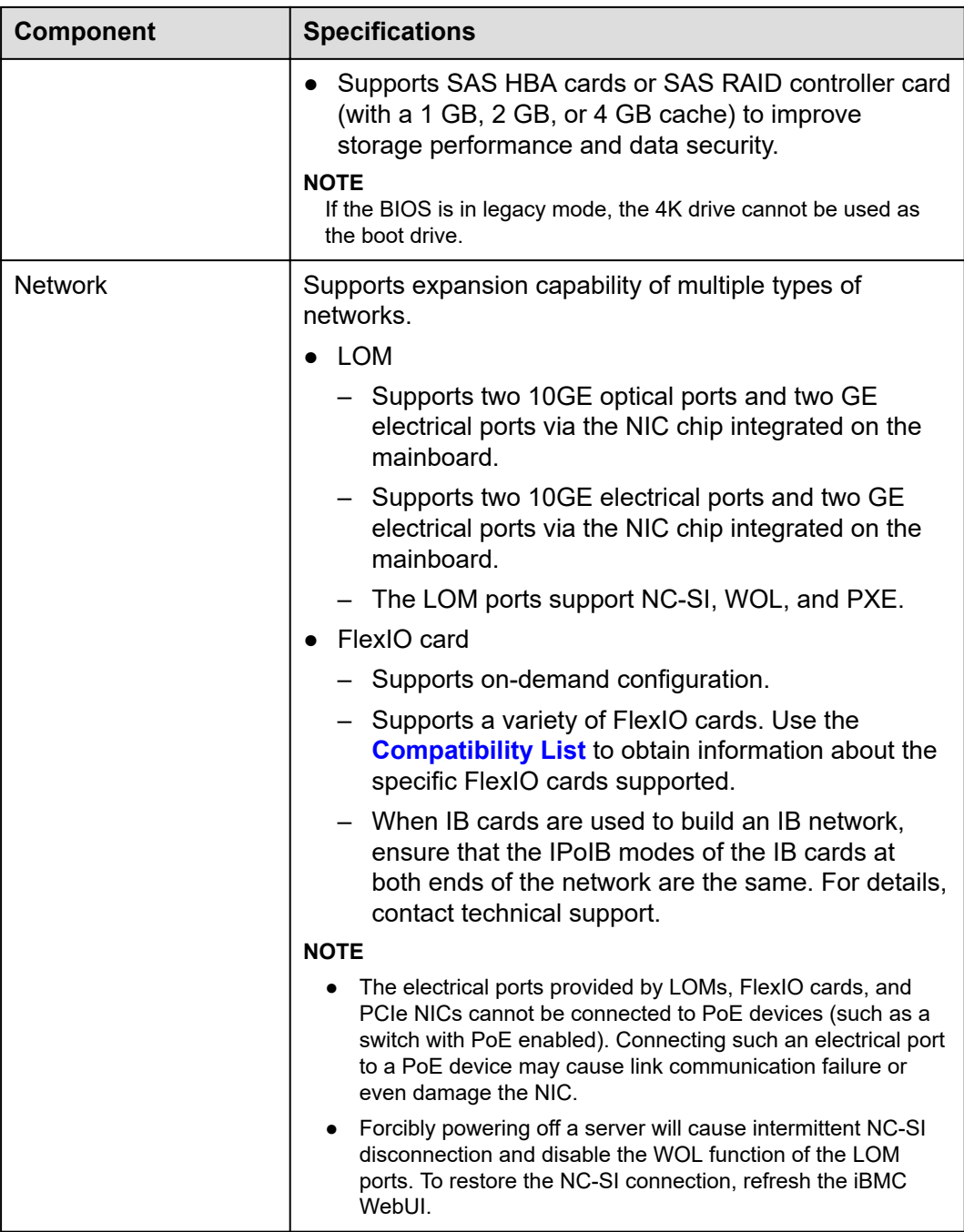

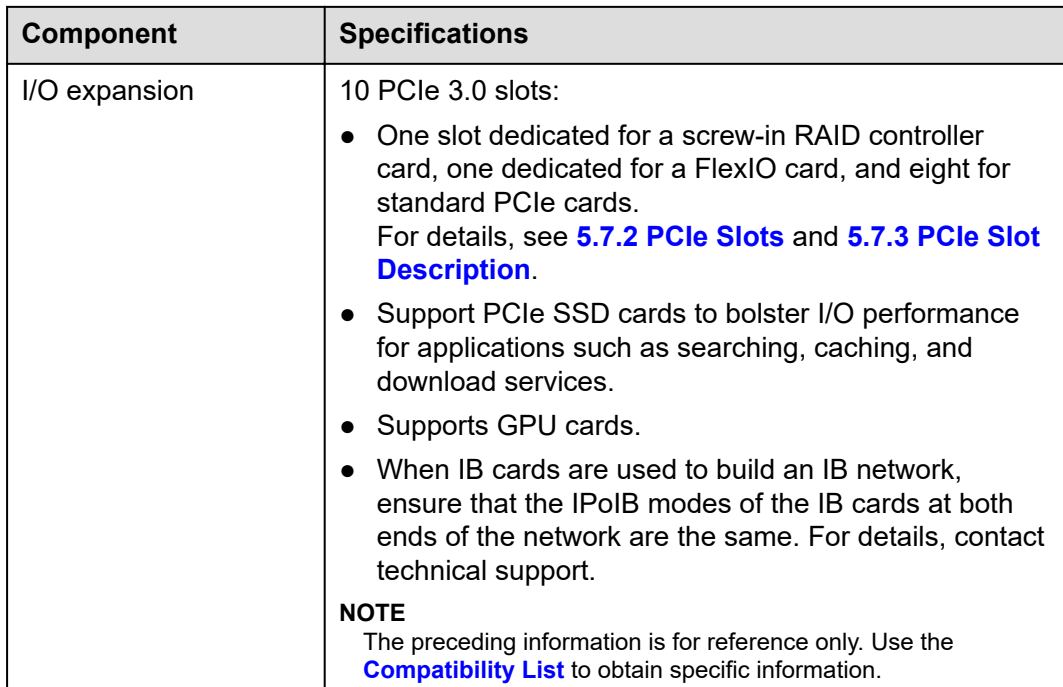

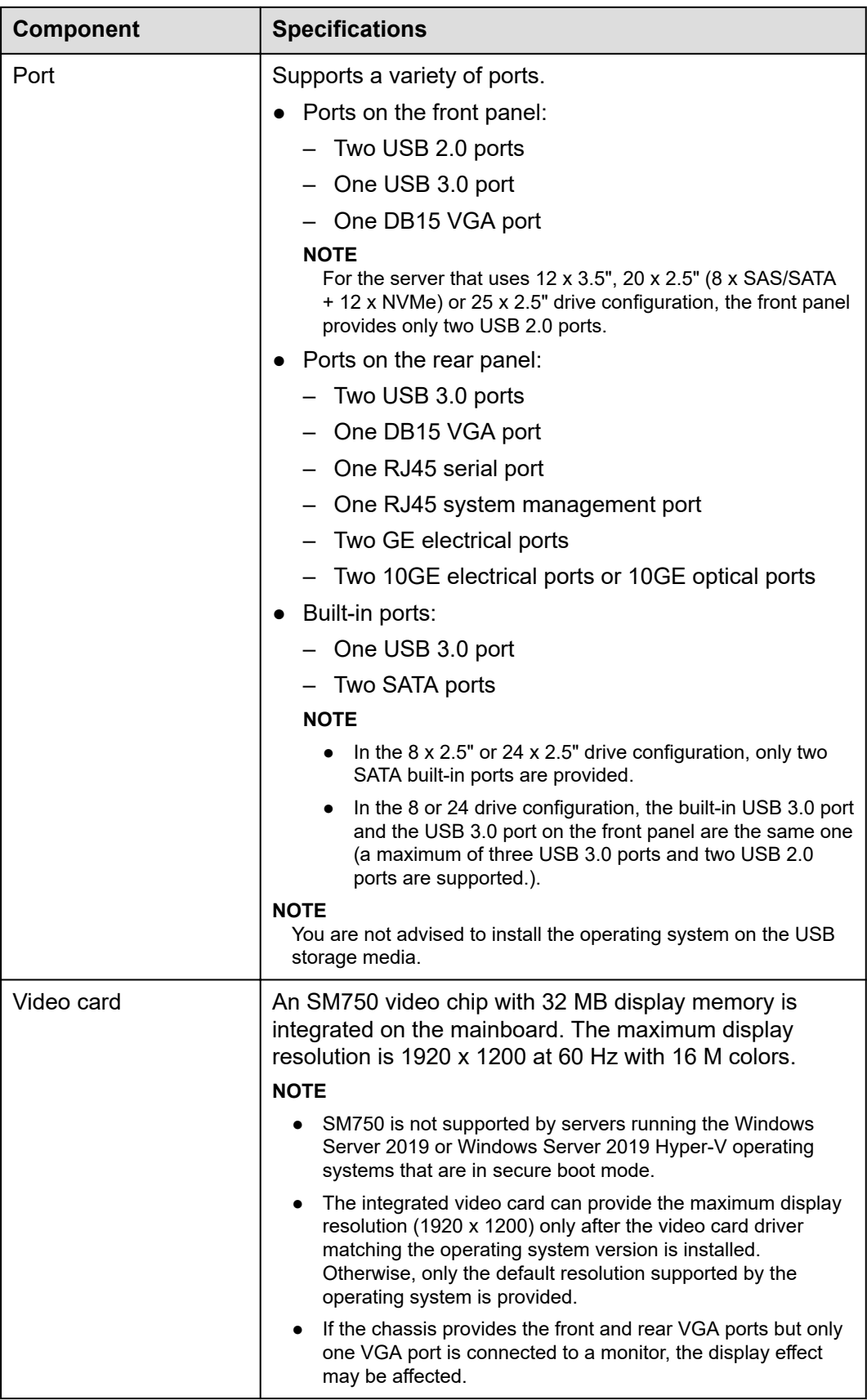

<span id="page-99-0"></span>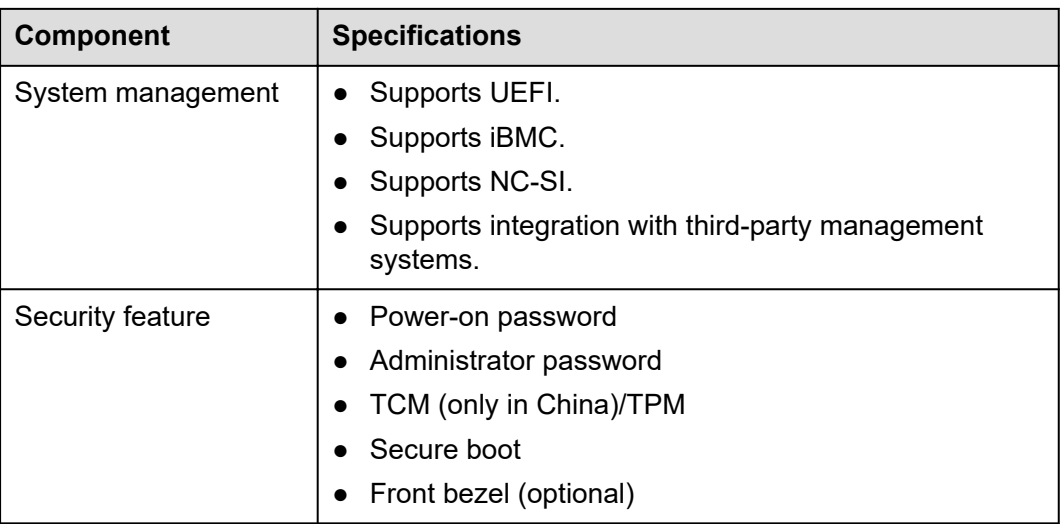

# **6.2 Environmental Specifications**

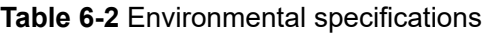

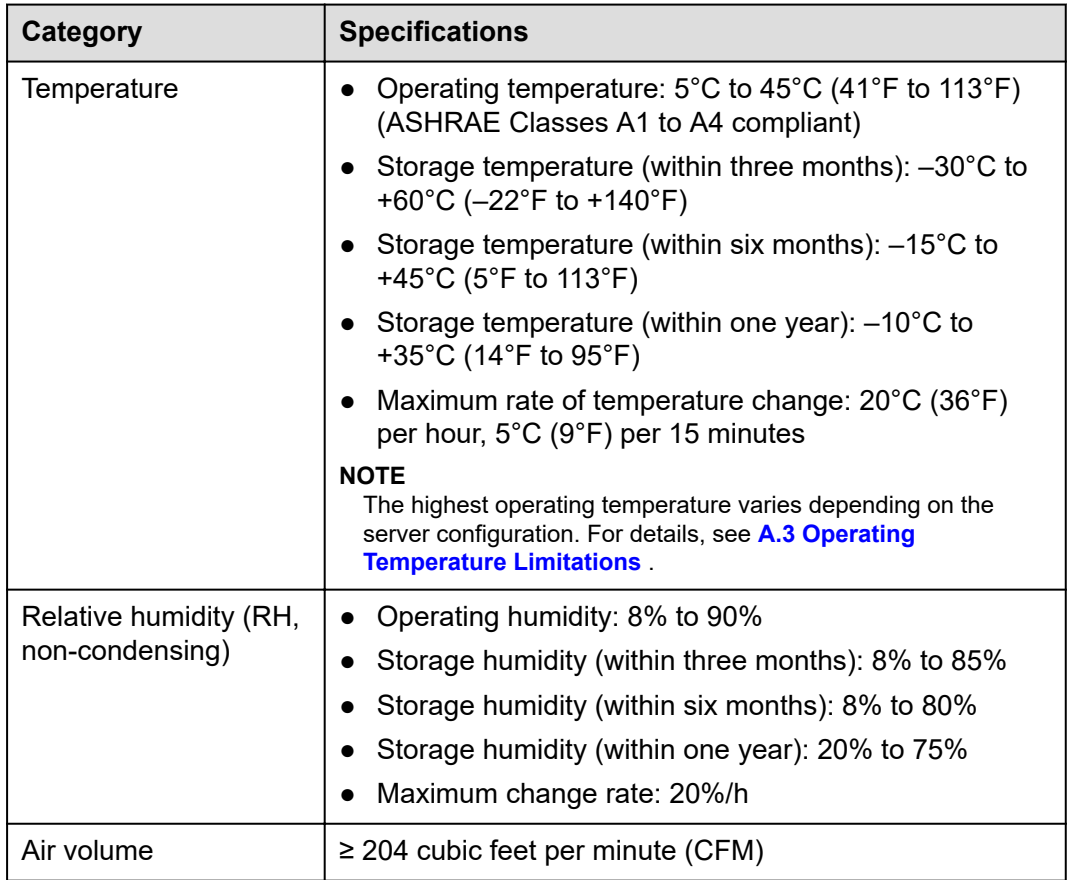

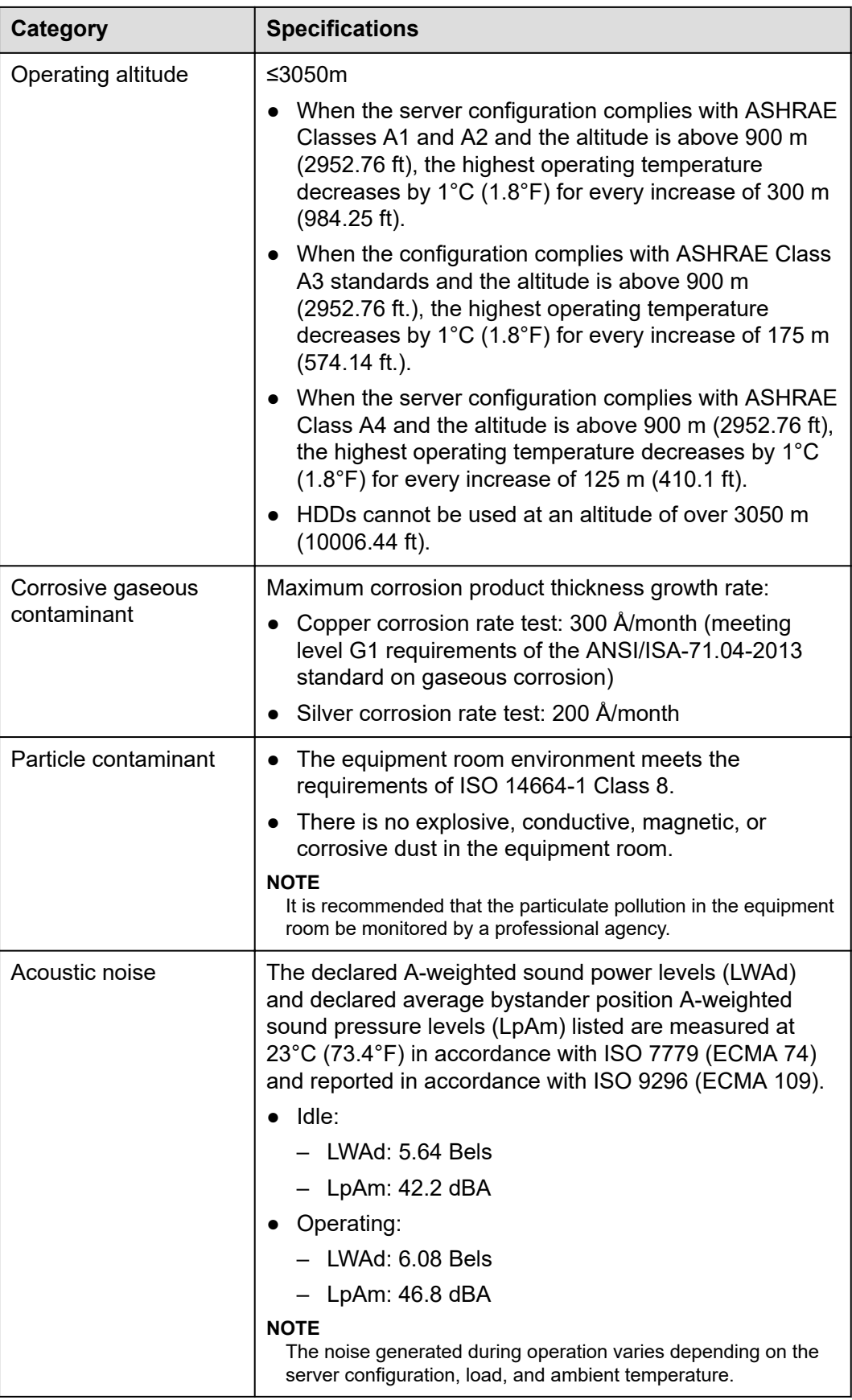

#### <span id="page-101-0"></span> $\Box$  NOTE

SSDs and HDDs (including NL-SAS, SAS, and SATA) cannot be preserved for a long time in the power-off state. Data may be lost or faults may occur if the preservation duration exceeds the specified maximum duration. When drives are preserved under the storage temperature and humidity specified in the preceding table, the following preservation time is recommended:

- Maximum preservation duration of SSDs:
	- 12 months in power-off state without data stored
	- 3 months in power-off state with data stored
- Maximum preservation duration of HDDs:
	- 6 months in unpacked/packed and powered-off state
- The maximum preservation duration is determined according to the preservation specifications provided by drive vendors. For details, see the manuals provided by drive vendors.

# **6.3 Physical Specifications**

#### **Table 6-3** Physical specifications

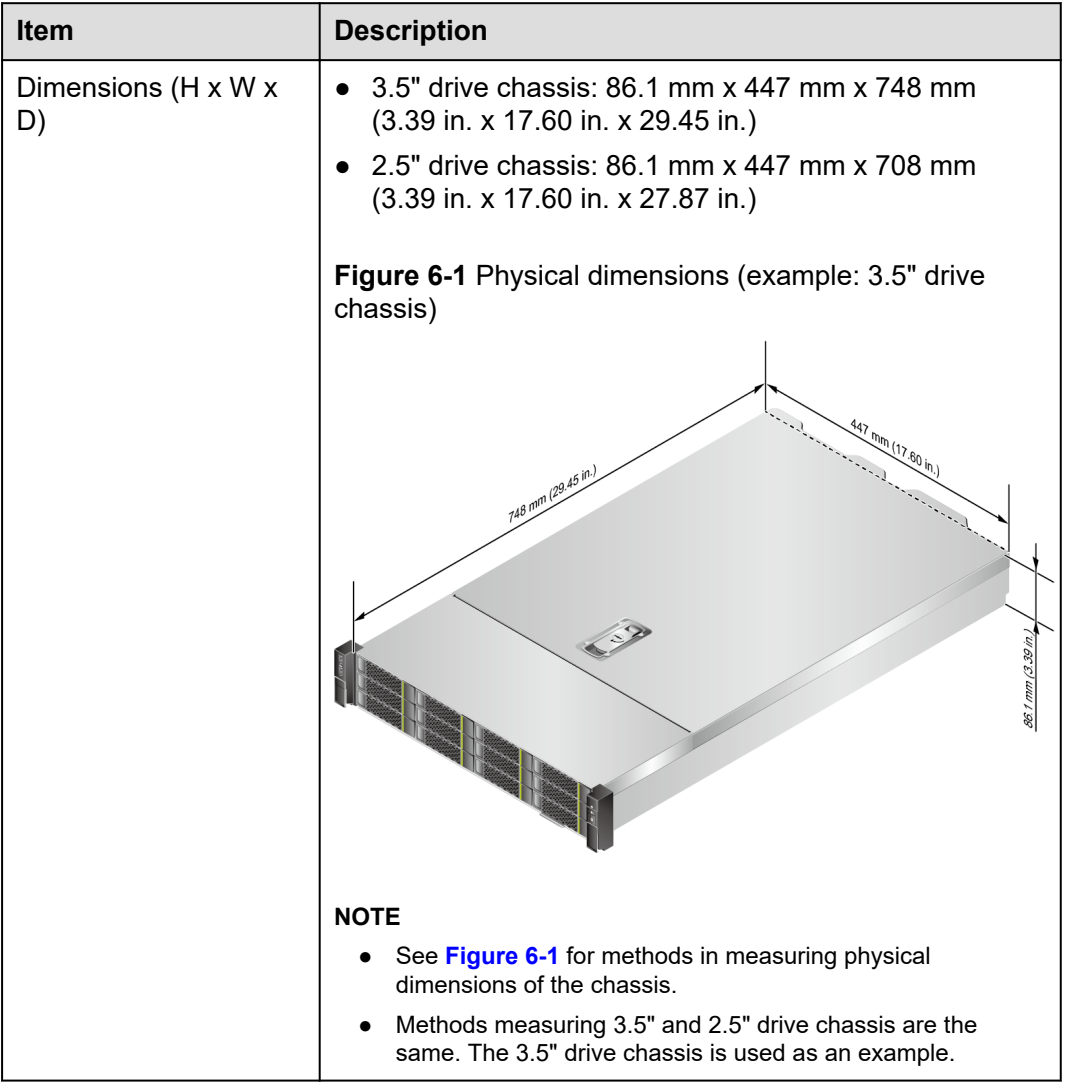

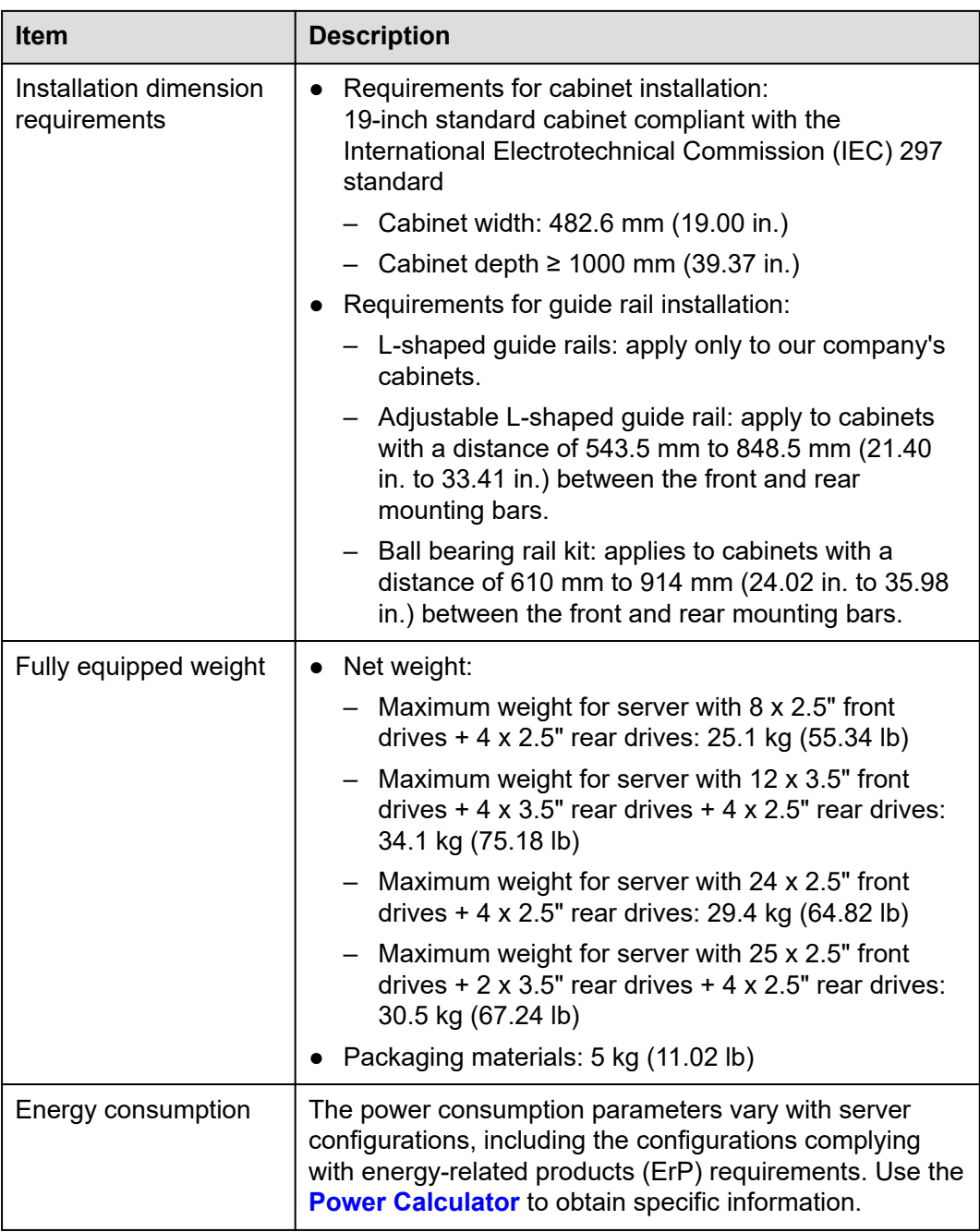

# **7 Software and Hardware Compatibility**

Use the **[Compatibility List](https://support.xfusion.com/compatibility-query/#/en/rack-server)** to obtain information about the operating systems and hardware supported.

#### **NOTICE**

- If incompatible components are used, the device may be abnormal. This fault is beyond the scope of technical support and warranty.
- The performance of servers is closely related to application software, basic middleware software, and hardware. The slight differences of the application software, middleware basic software, and hardware may cause performance inconsistency between the application layer and test software layer.
	- If the customer has requirements on the performance of specific application software, contact sales personnel to apply for POC tests in the pre-sales phase to determine detailed software and hardware configurations.
	- If the customer has requirements on hardware performance consistency, specify the specific configuration requirements (for example, specific drive models, RAID controller cards, or firmware versions) in the pre-sales phase.

# **8 Safety Instructions**

#### 8.1 Security

[8.2 Maintenance and Warranty](#page-107-0)

# **8.1 Security**

#### **General Statement**

- Comply with local laws and regulations when installing devices. These Safety Instructions are only a supplement.
- The "DANGER", "WARNING", and "CAUTION" information in this document does not represent all the safety instructions, but supplements to the safety instructions.
- Observe all safety instructions provided on the device labels when installing hardware. Follow them in conjunction with these Safety Instructions.
- Only qualified personnel are allowed to perform special tasks, such as performing high-voltage operations and driving a forklift.

#### WARNING

If this device works in a residential environment, the wireless interference may be generated.

#### **Human Safety**

- This equipment is not suitable for use in places where children may be present.
- Only certified or authorized personnel are allowed to install the device.
- Discontinue any dangerous operations and take protective measures. Report anything that could cause personal injury or device damage to a project supervisor.
- Do not move devices or install racks and power cables in hazardous weather conditions.
- Do not carry the weight that is over the maximum load per person allowed by local laws or regulations. Before moving or installing equipment, check the maximum equipment weight and arrange required personnel.
- Wear clean protective gloves, ESD clothing, a protective hat, and protective shoes, as shown in **Figure 8-1**.

**Figure 8-1** Safety work wear

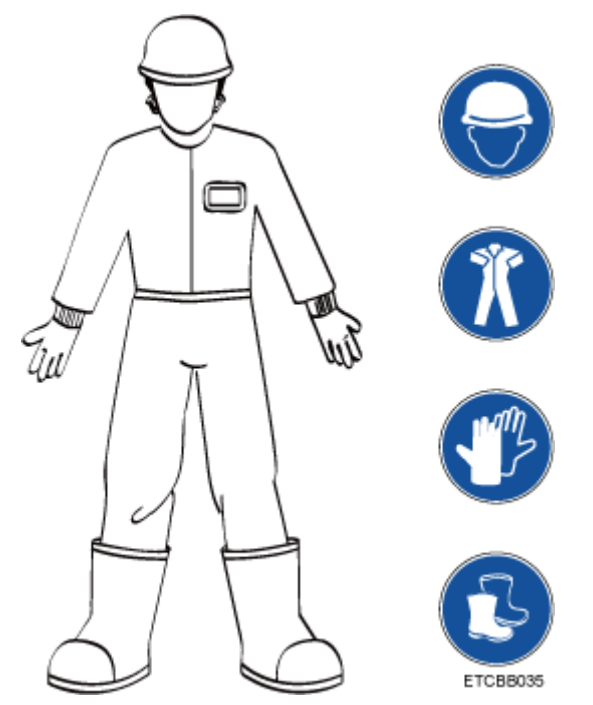

Before touching a device, wear ESD clothing and gloves (or wrist strap), and remove any conductive objects (such as watches and jewelry). **Figure 8-2** shows conductive objects that must be removed before you touch a device.

**Figure 8-2** Removing conductive objects

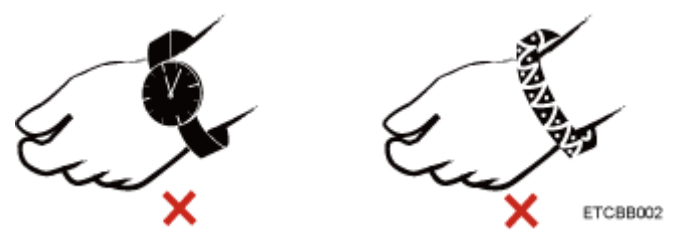

**[Figure 8-3](#page-106-0)** shows how to wear an ESD wrist strap.

- a. Put your hands into the ESD wrist strap.
- b. Tighten the strap buckle and ensure that the ESD wrist strap is in contact with your skin.
- c. Insert the ground terminal attached to the ESD wrist strap into the jack on the grounded rack or chassis.

#### **Figure 8-3** Wearing an ESD wrist strap

<span id="page-106-0"></span>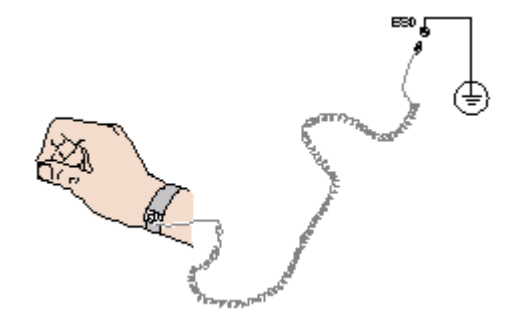

- Exercise caution when using tools.
- If the installation position of the device is higher than the shoulders of the installation personnel, use a vehicle such as a lift to facilitate installation. Prevent the equipment from falling down and causing personal injury or damage to the equipment.
- The equipment is powered by high-voltage power sources. Direct or indirect contact (especially through damp objects) with high-voltage power sources may result in serious injury or death.
- Ground the equipment before powering it on. Otherwise, personal injury may be caused by high electricity leakage.
- When a ladder is used, ensure that another person holds the ladder steady to prevent accidents.
- When connecting, testing, or replacing an optical cable, do not look into the optical port without eye protection.

#### **Equipment Safety**

- Use the recommended power cables at all times.
- Use power cables only for dedicated servers. Do not use them for other devices.
- Before operating equipment, wear ESD clothes and gloves to prevent electrostatic-sensitive devices from being damaged by ESD.
- When moving a device, hold the bottom of the device. Do not hold the handles of the installed modules, such as the PSUs, fan modules, drives, and the mainboard. Handle the equipment with care.
- Exercise caution when using tools that could cause personal injury.
- If the device is configured with active and standby PSUs, connect power cables of active and standby PSUs to different power distribution units (PDUs) to ensure reliable system operating.
- Ground the equipment before powering it on.

#### **Transportation Precautions**

Improper transportation may damage equipment. Contact the manufacturer for precautions before attempting transportation.

Transportation precautions include but are not limited to:

The logistics company engaged to transport the device must be reliable and comply with international standards for transporting electronics. Ensure that the equipment being transported is always kept upright. Take necessary precautions to prevent collisions, corrosion, package damage, damp conditions and pollution.

- <span id="page-107-0"></span>Transport the equipment in its original packaging.
- If the original packaging is unavailable, package heavy, bulky parts (such as chassis and blades) and fragile parts (such as PCIe GPUs and SSDs) separately.

#### $\Box$  NOTE

Use **[Compatibility List](https://support.xfusion.com/compatibility-query/#/en/rack-server)** to obtain information abut the components supported by a node or server.

Power off all devices before transportation.

#### **Maximum Weight Carried by a Person**

#### **A** CAUTION

To reduce the risk of personal injury, comply with local regulations with regard to the maximum weight one person is permitted to carry.

**Table 8-1** lists the maximum weight one person is permitted to carry as stipulated by a number of organizations.

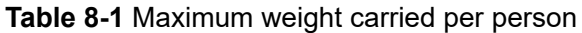

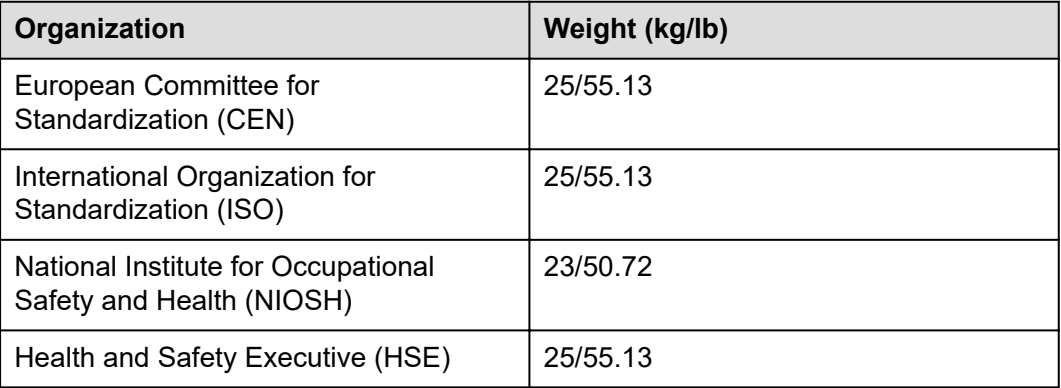

For more information about safety instructions, see **[Server Safety Information](https://support.xfusion.com/support/#/en/docOnline/EDOC1100044918?relationId=EDOC1100044919&path=en-us_topic_0000001134850829)**.

# **8.2 Maintenance and Warranty**

For details about the maintenance policy, visit **[Customer Support Service](https://support.xfusion.com/support/#/en/customer-support-service/super-care)**.

For details about the warranty policy, visit **[Warranty](https://support.xfusion.com/support/#/en/warranty)**.
## **9 System Management**

The server uses the next-generation Intelligent Baseboard Management Controller (iBMC) to implement remote server management. The iBMC complies with IPMI 2.0 and provides highly reliable hardware monitoring and management.

#### **Features**

The iBMC supports the following features and protocols:

- KVM and text console redirection
- Remote virtual media
- IPMI
- SNMP
- Common information model (CIM)
- Redfish
- **Browser-based login**

#### **Specifications**

**Table 9-1** iBMC specifications

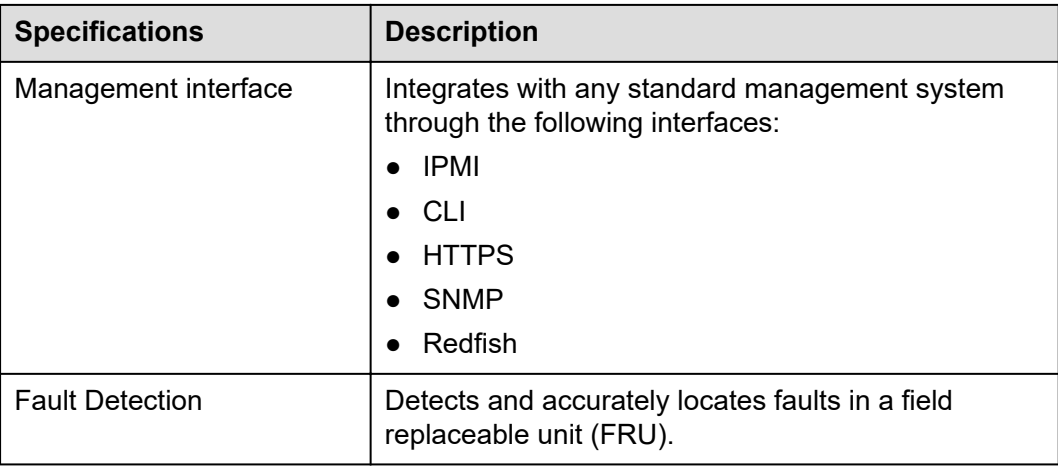

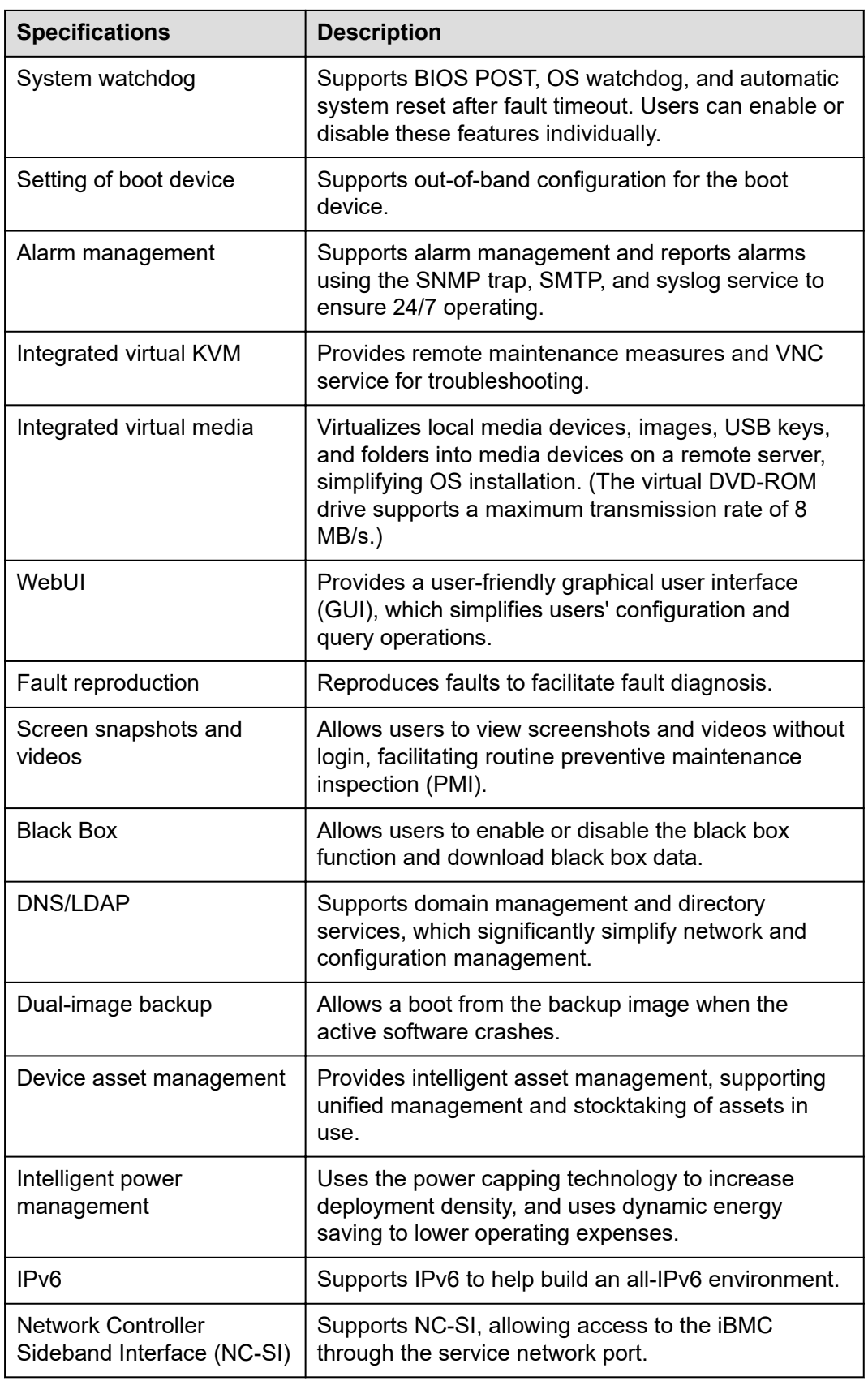

## **10 Certifications**

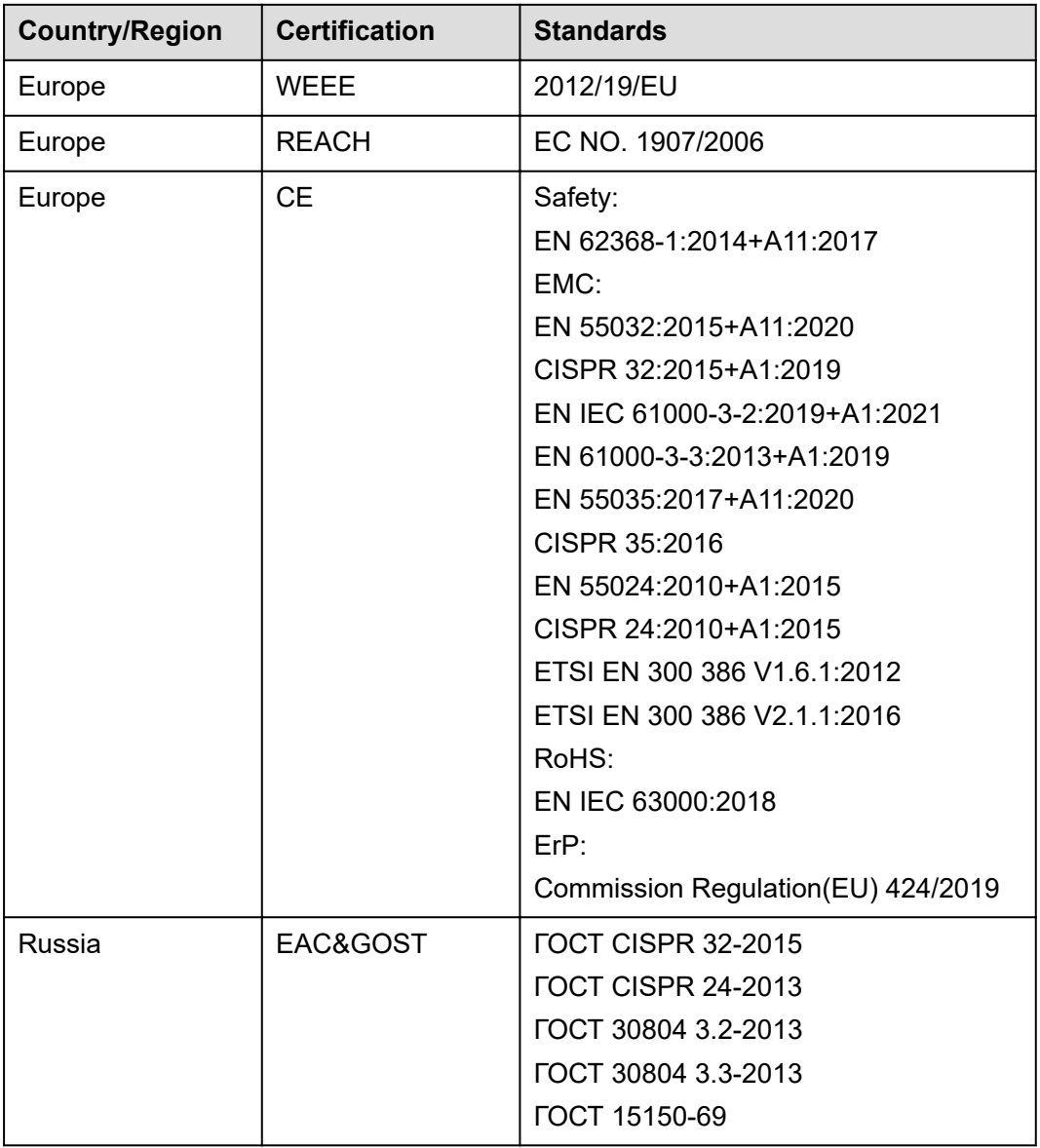

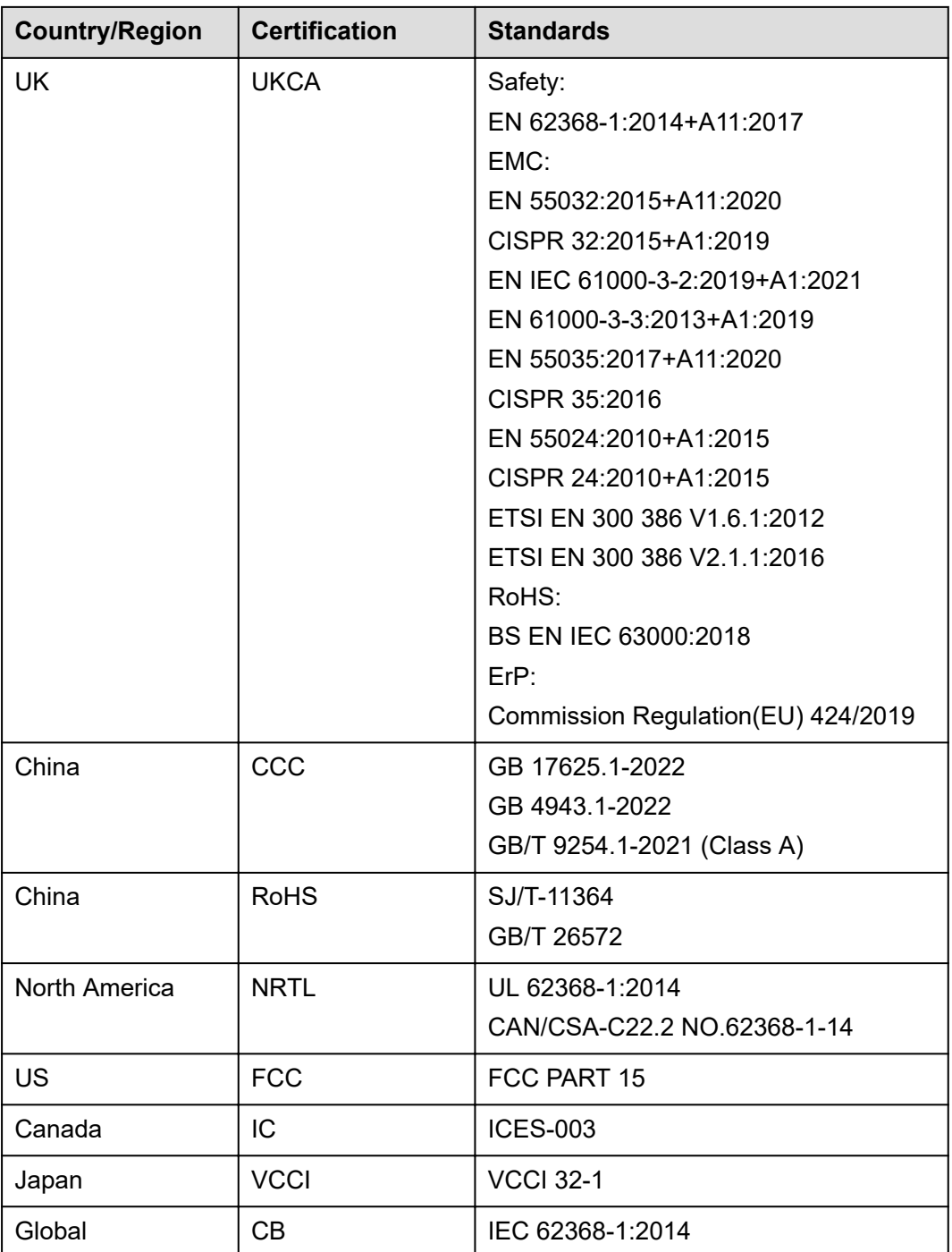

## **11 Waste Product Recycling**

If product users need product recycling service provided by xFusion after products are scrapped, contact technical support for services.

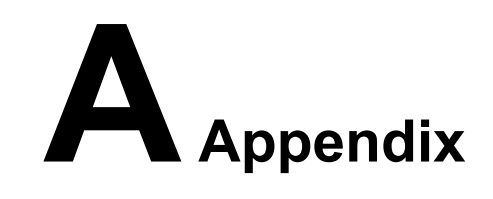

## **A.1 Chassis Label**

#### **CO** NOTE

The label information and location are for reference only. For details, see the actual product.

## **A.1.1 On the Front Top**

#### **Figure A-1** Chassis head label

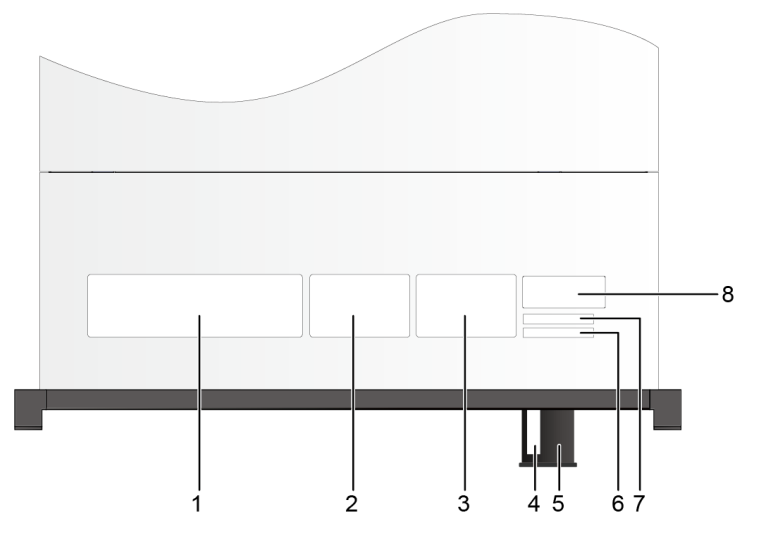

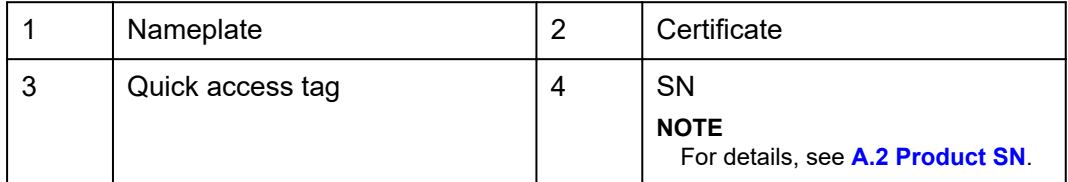

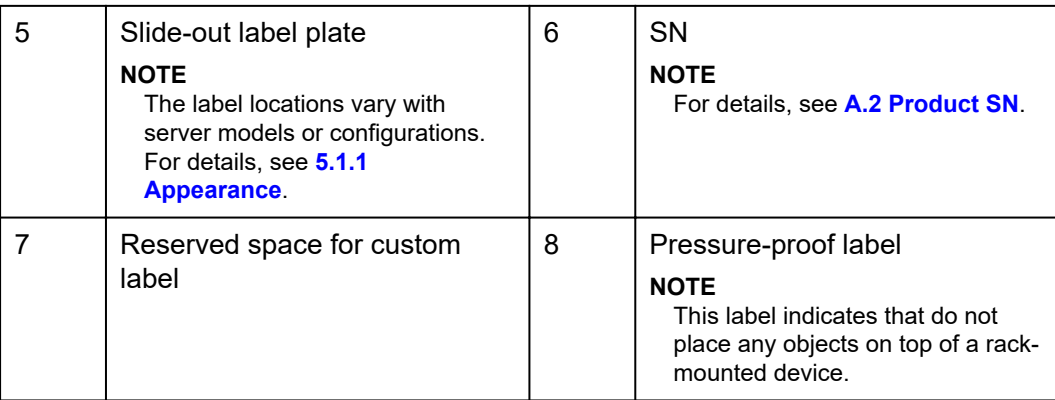

### **A.1.1.1 Nameplate**

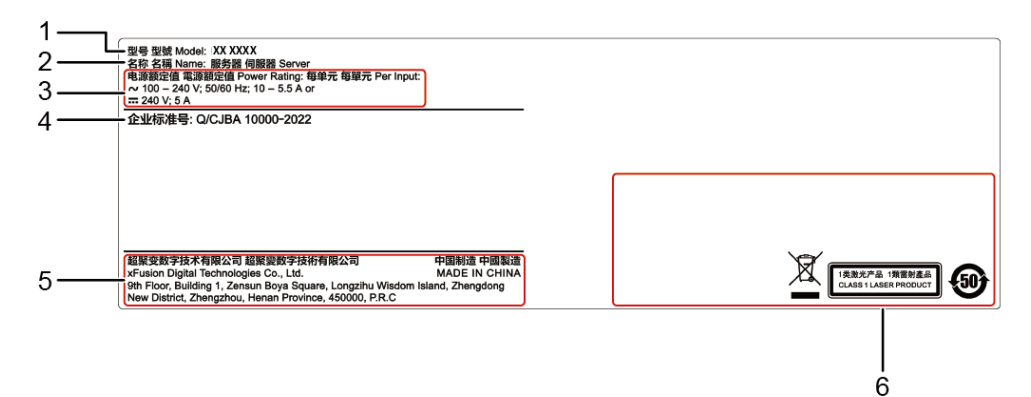

#### **Figure A-2** Nameplate example

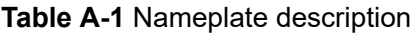

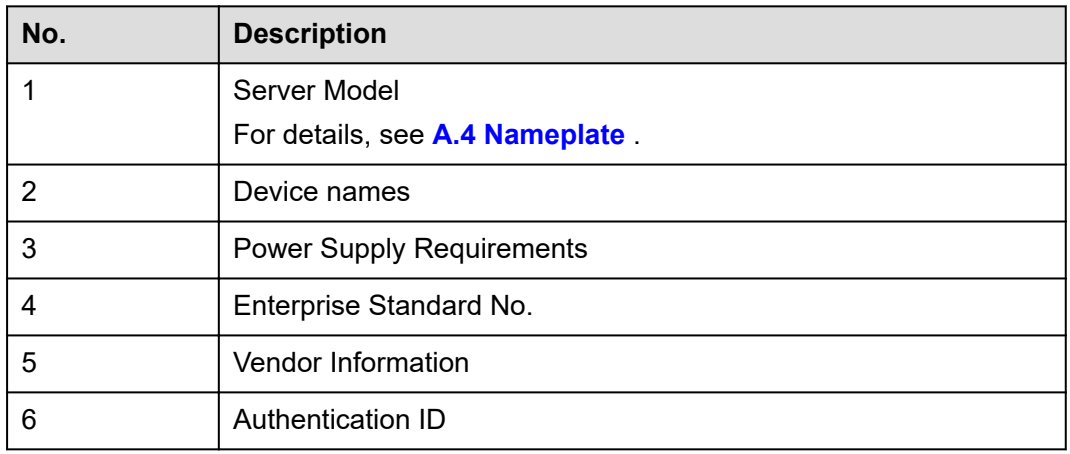

### **A.1.1.2 Certificate**

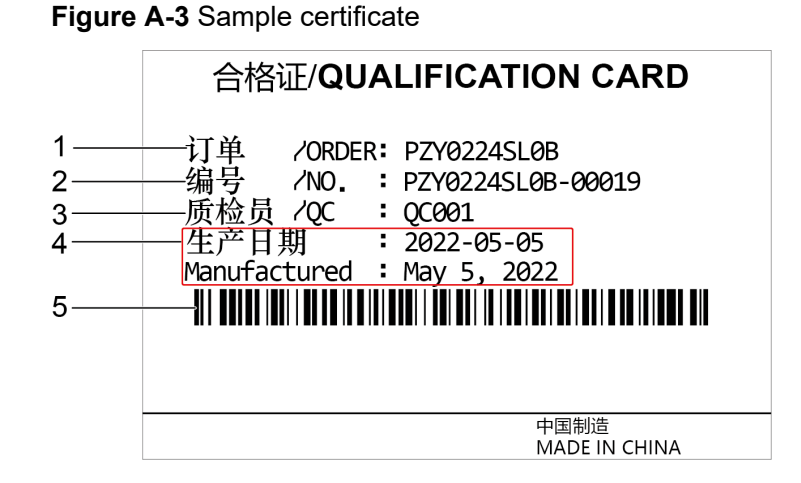

#### **Table A-2** Certificate description

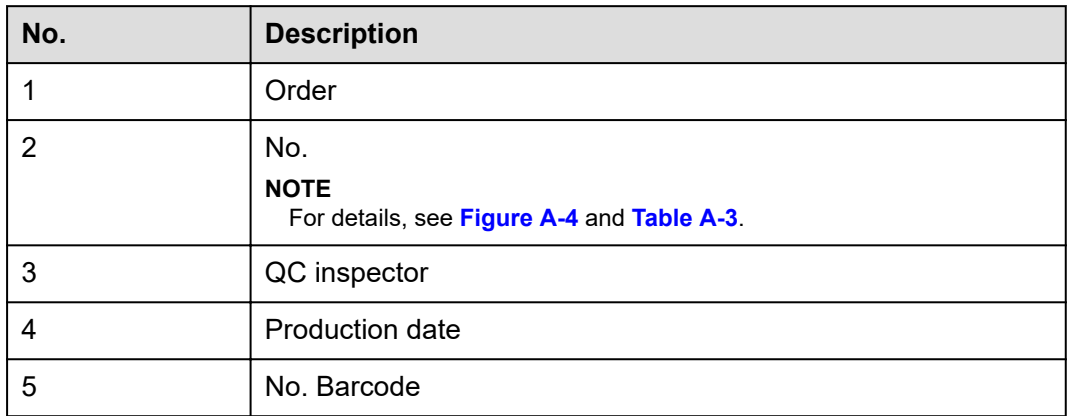

**Figure A-4** Sample certificate No.

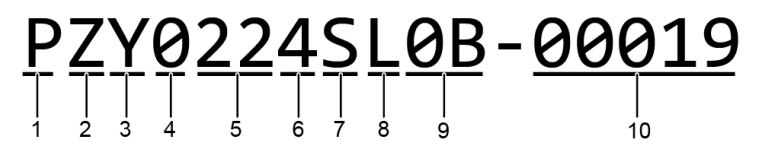

**Table A-3** Certificate No. Description

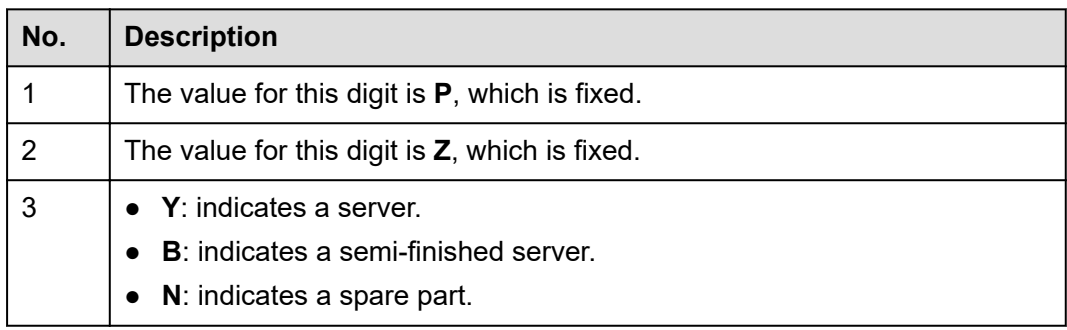

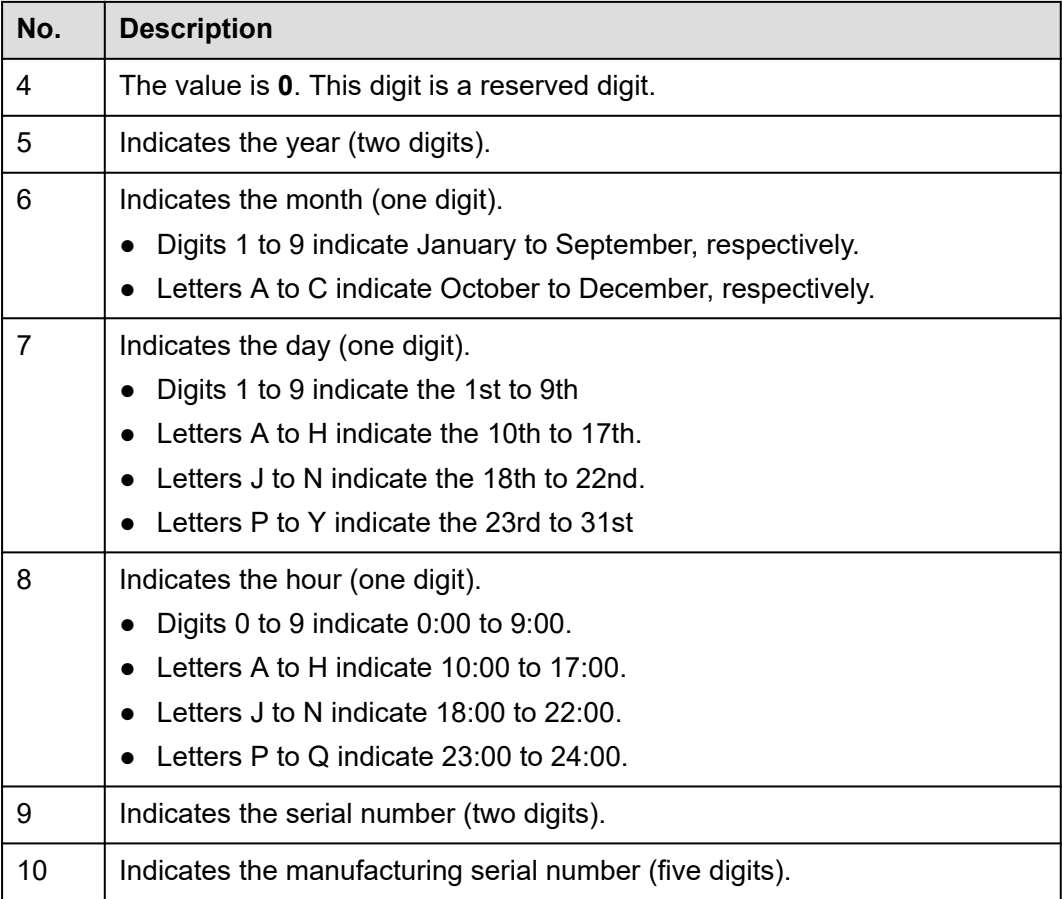

#### **A.1.1.3 Sample Quick Access Tags**

**Figure A-5** Sample quick access tags

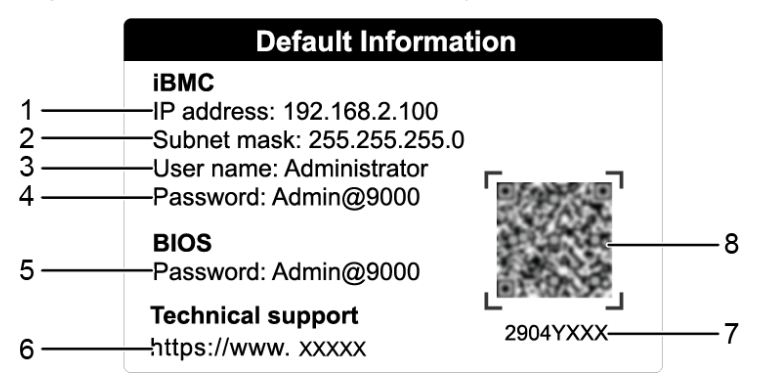

#### **Table A-4** Quick access tab description

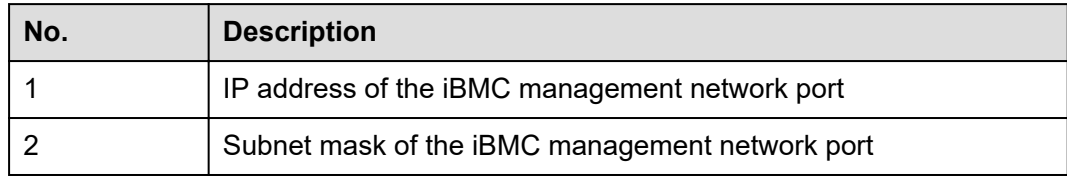

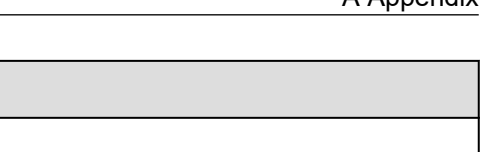

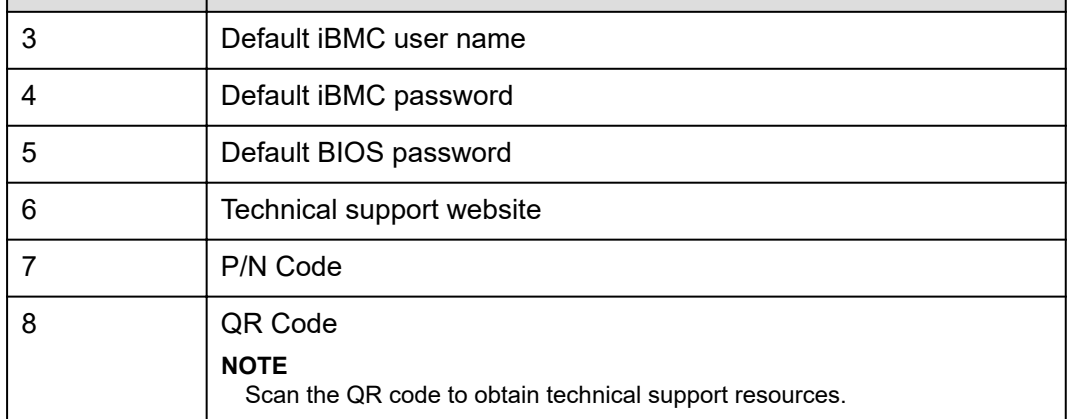

### **A.1.2 Chassis Tail Label**

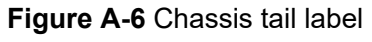

**No. Description**

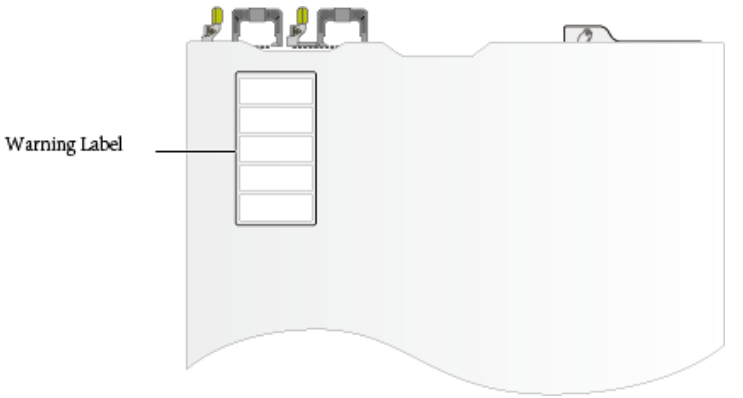

#### **CO** NOTE

For details about the warning label, see **[Server Safety Information](https://support.xfusion.com/support/#/en/docOnline/EDOC1100044918?relationId=EDOC1100044919&path=en-us_topic_0000001134850829)**.

### **A.1.3 Chassis Internal Label**

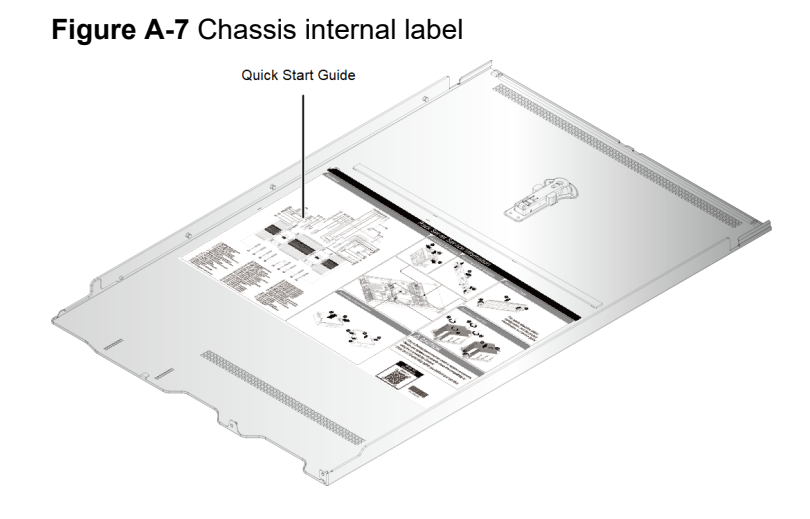

#### <span id="page-118-0"></span> $\Box$  NOTE

- The quick guide is located on the inside of the chassis cover. It describes how to remove the mainboard components, important components of the chassis, precautions, and QR codes of technical resources. The pictures are for reference only. For details, see the actual product.
- The quick guide is optional. For details, see the actual product.

## **A.2 Product SN**

The serial number (SN) on the slide-out label plate uniquely identifies a device. The SN is required when you contact technical support. **Figure A-8** and **Figure A-9** show the SN formats.

SN example 1

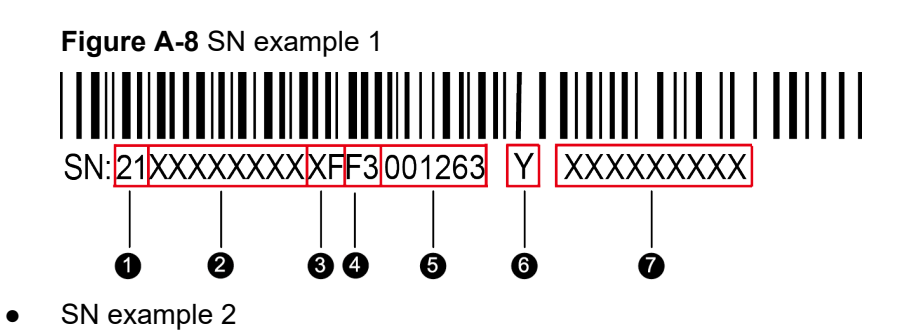

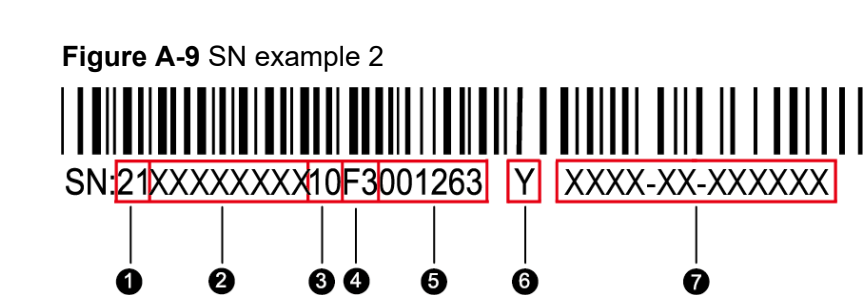

**Table A-5** SN example description

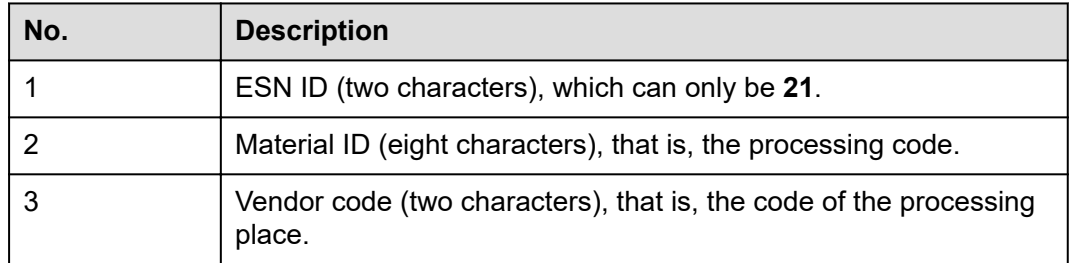

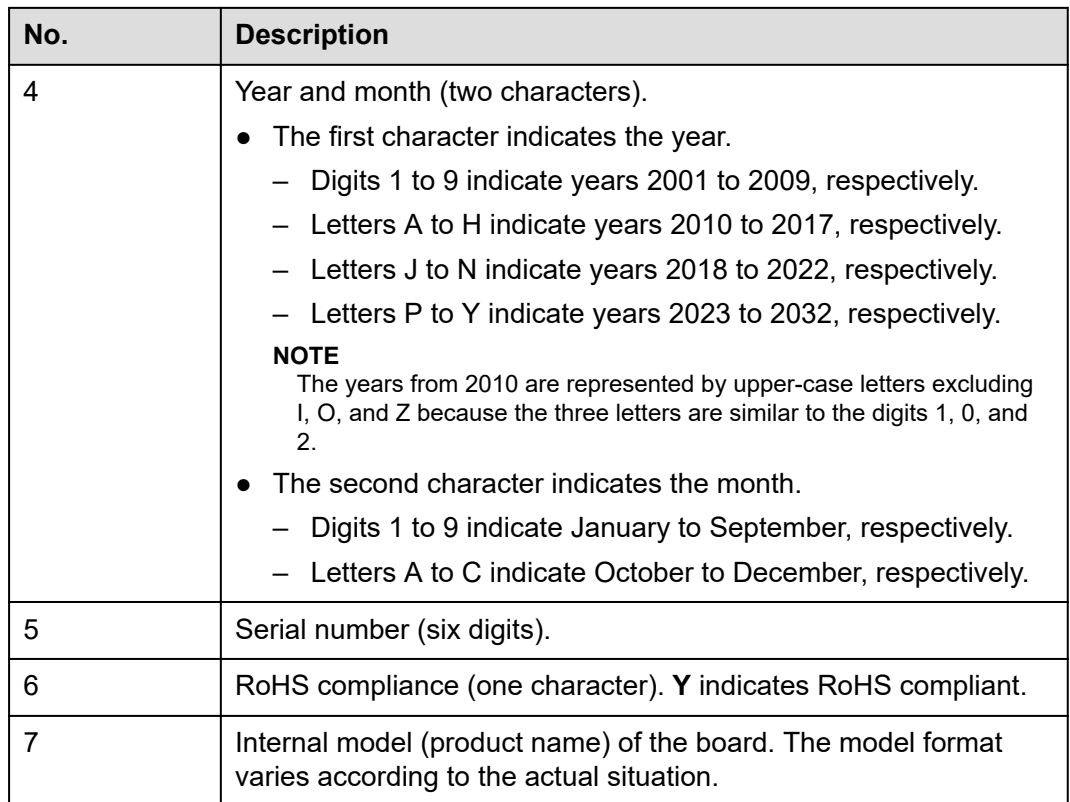

## **A.3 Operating Temperature Limitations**

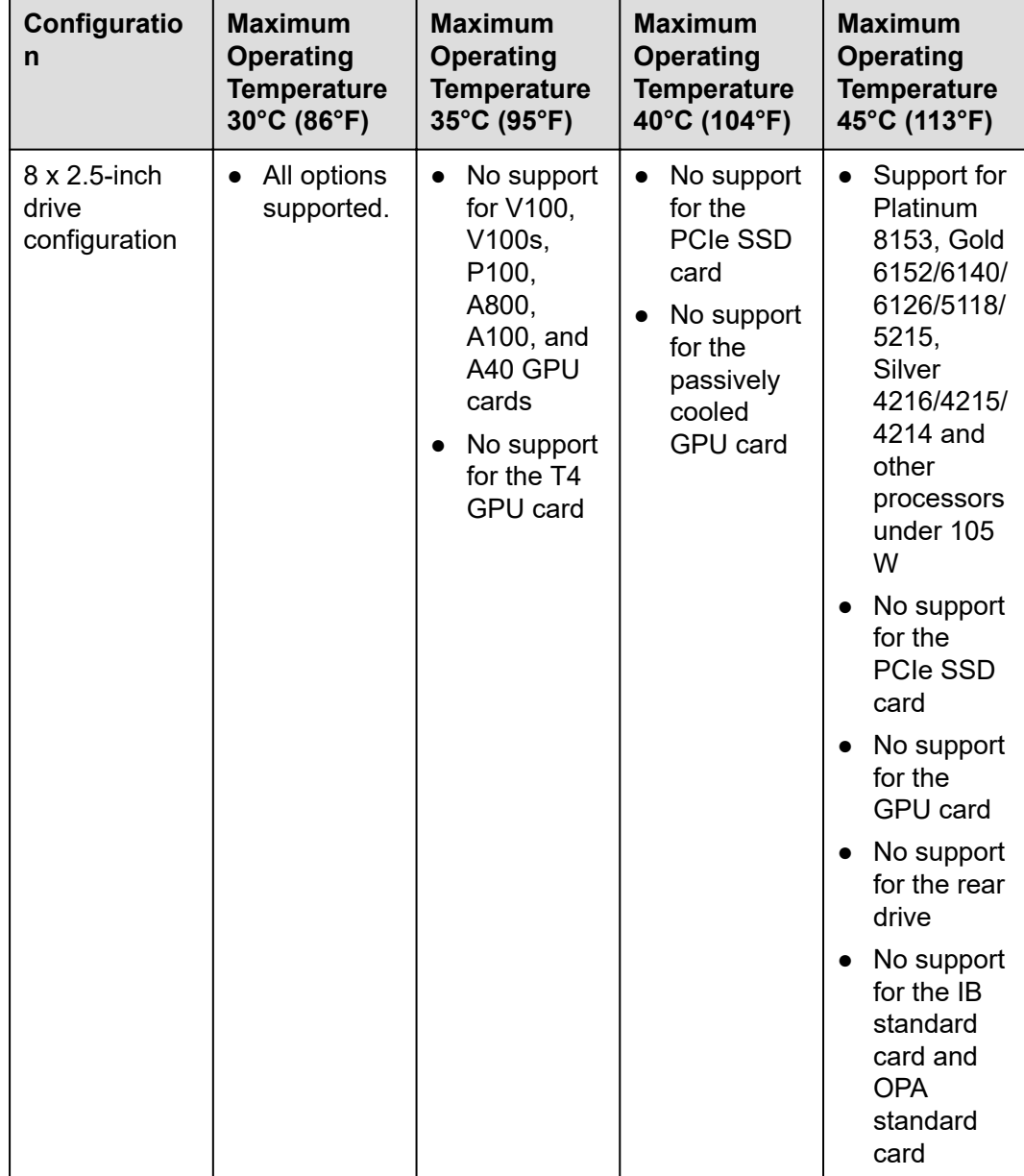

**Table A-6** Operating temperature limitations

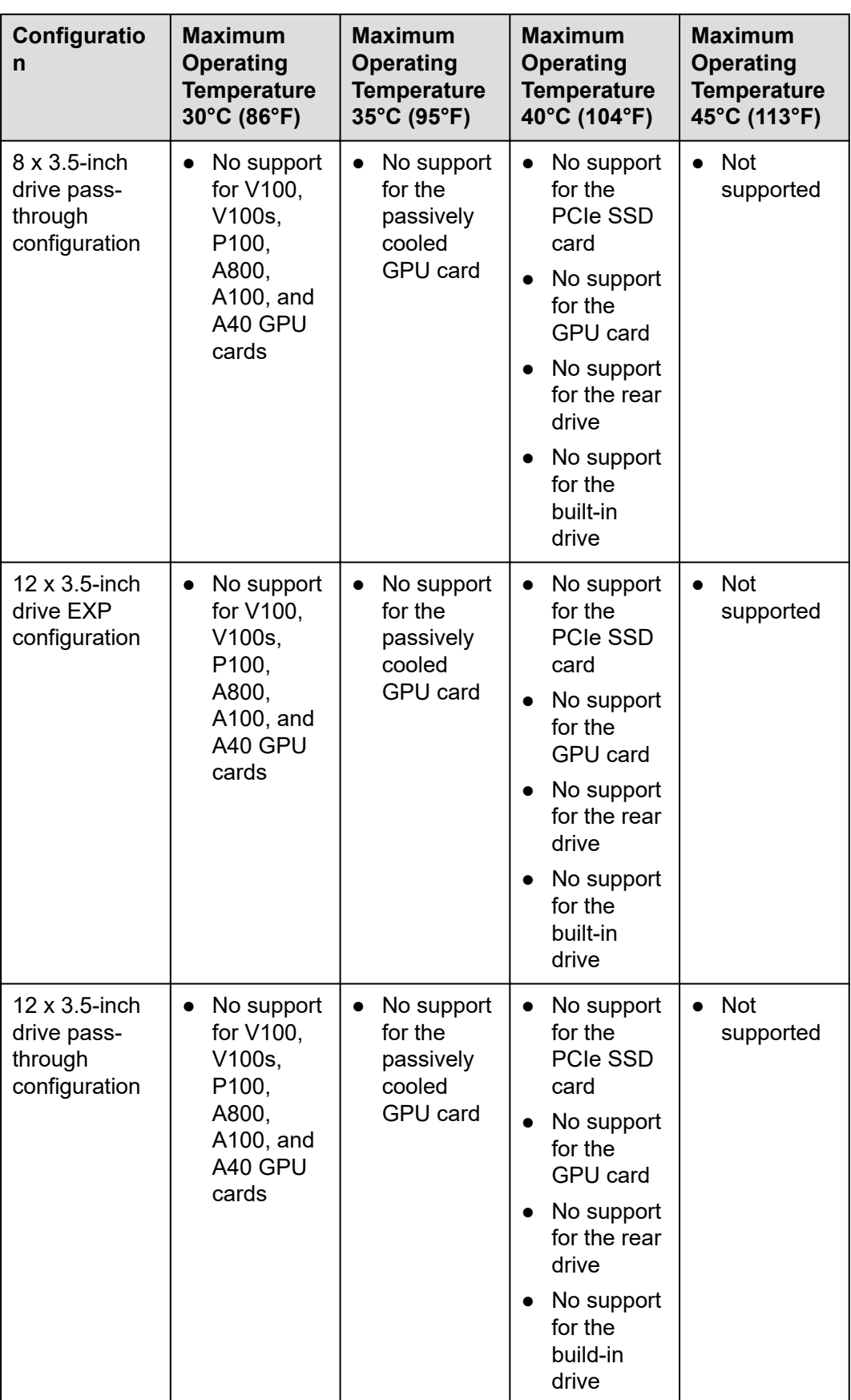

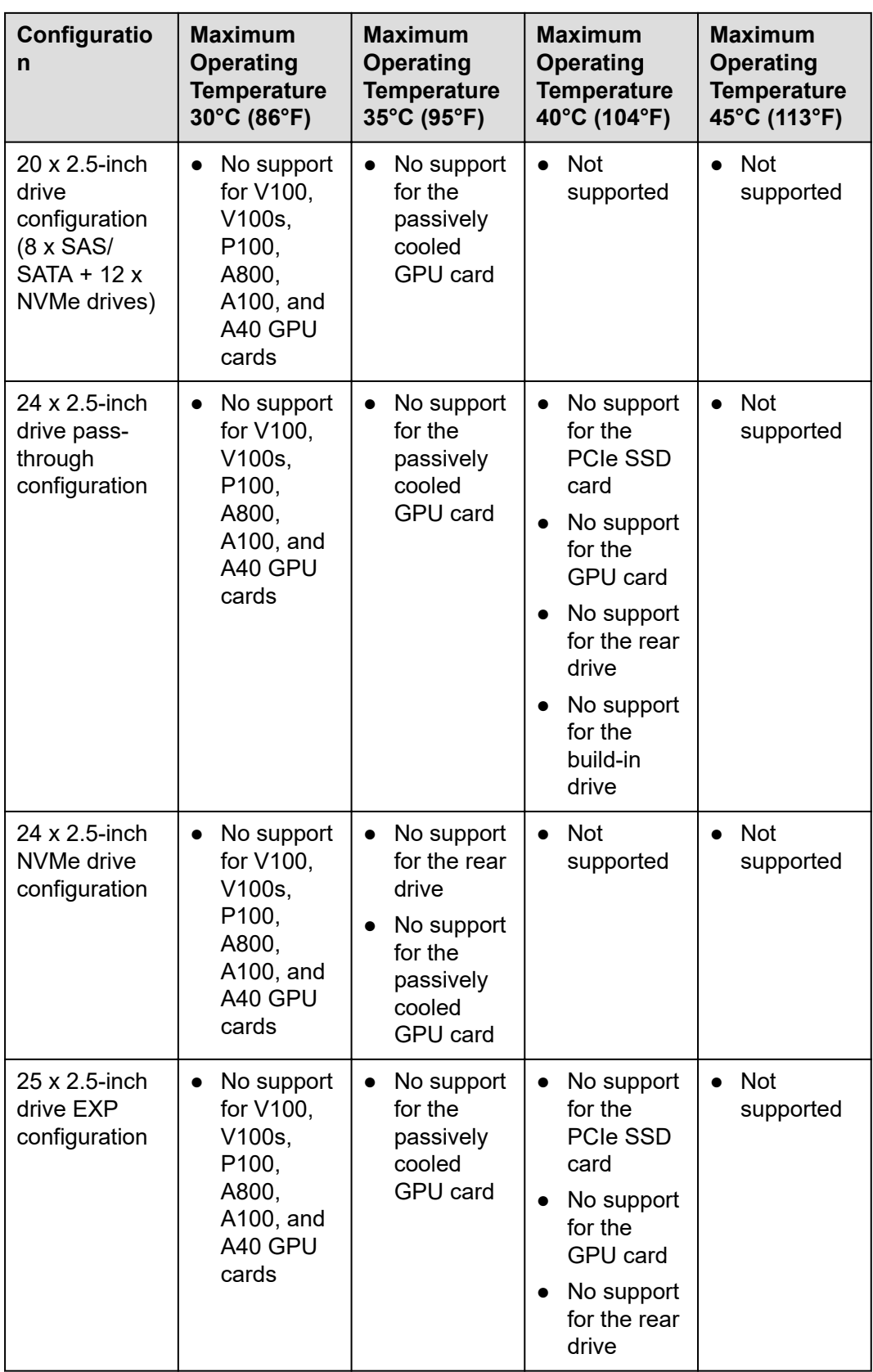

#### <span id="page-123-0"></span> $\Box$  NOTE

- When a fan is faulty:
	- The maximum operating temperature is 5°C (9°F) lower than the rated value.
	- The system performance may be affected when a GPU card is configured.
- When a P4 GPU card is configured:
	- When three or fewer cards are configured, the maximum operating temperature is 35°C (95°F).
	- When four or more cards are configured, the maximum operating temperature is  $30^{\circ}$ C (86°F).
- When deployed at an interval of at least 1U, the 8 x 3.5 models support V100, V100s, P100, A800, A100, A40, and A10 GPU cards. The maximum operating temperature supported by the fans is 30°C (86°F) when the fans are working properly.
- When the V100 GPU card is configured, the maximum operating temperature is 30°C  $(86°F)$ .

## **A.4 Nameplate**

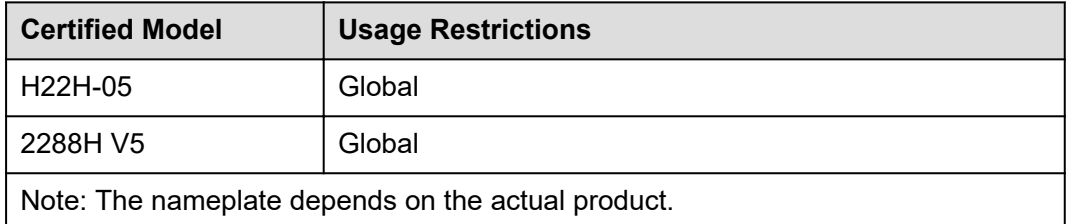

## **A.5 RAS Features**

The server supports a variety of Reliability, Availability, and Serviceability (RAS) features. You can configure these features for better performance.

For details about how to configure these features, see the **[Server Purley Platform](https://support.xfusion.com/support/#/en/docOnline/EDOC1000163372?relationId=EDOC1000163371&path=en-us_topic_0000001135898201) [BIOS Parameter Reference](https://support.xfusion.com/support/#/en/docOnline/EDOC1000163372?relationId=EDOC1000163371&path=en-us_topic_0000001135898201)**.

| <b>Module</b> | <b>Feature</b>                                     | <b>Description</b>                                                                                           |
|---------------|----------------------------------------------------|----------------------------------------------------------------------------------------------------|
| <b>CPU</b>    | <b>Corrected Machine Check</b><br>Interrupt (CMCI) | Corrects error-triggered interrupts.                                                                         |
| Memory        | <b>Failed DIMM Isolation</b>                       | Identifies faulty DIMMs to facilitate<br>isolation and replacement of the faulty<br>DIMM <sub>s</sub>        |
|               | <b>Memory Thermal Throttling</b>                   | Automatically adjusts the memory<br>temperature to prevent the memory<br>from being damaged due to overheat. |

**Table A-7** Supported RAS features

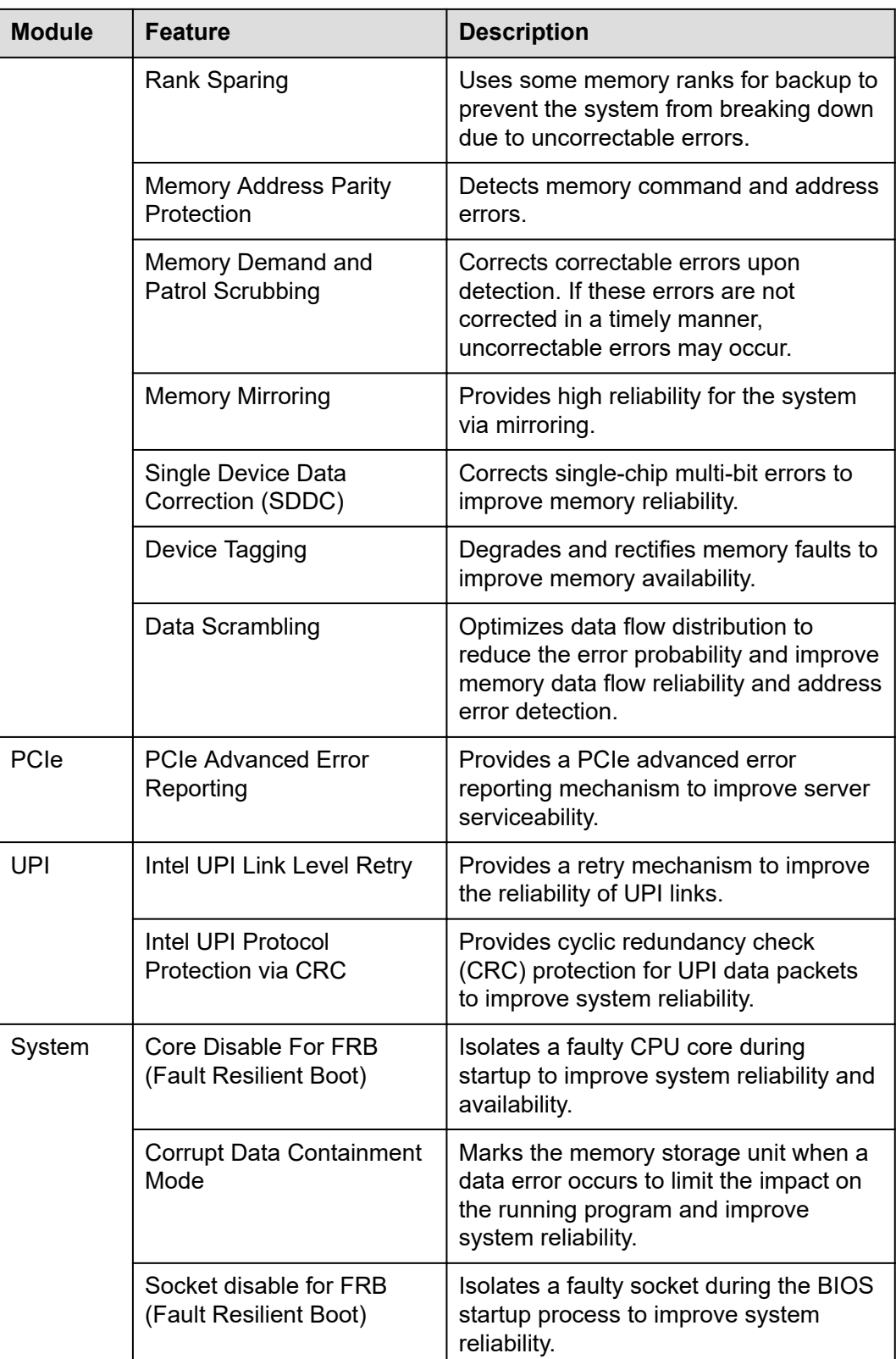

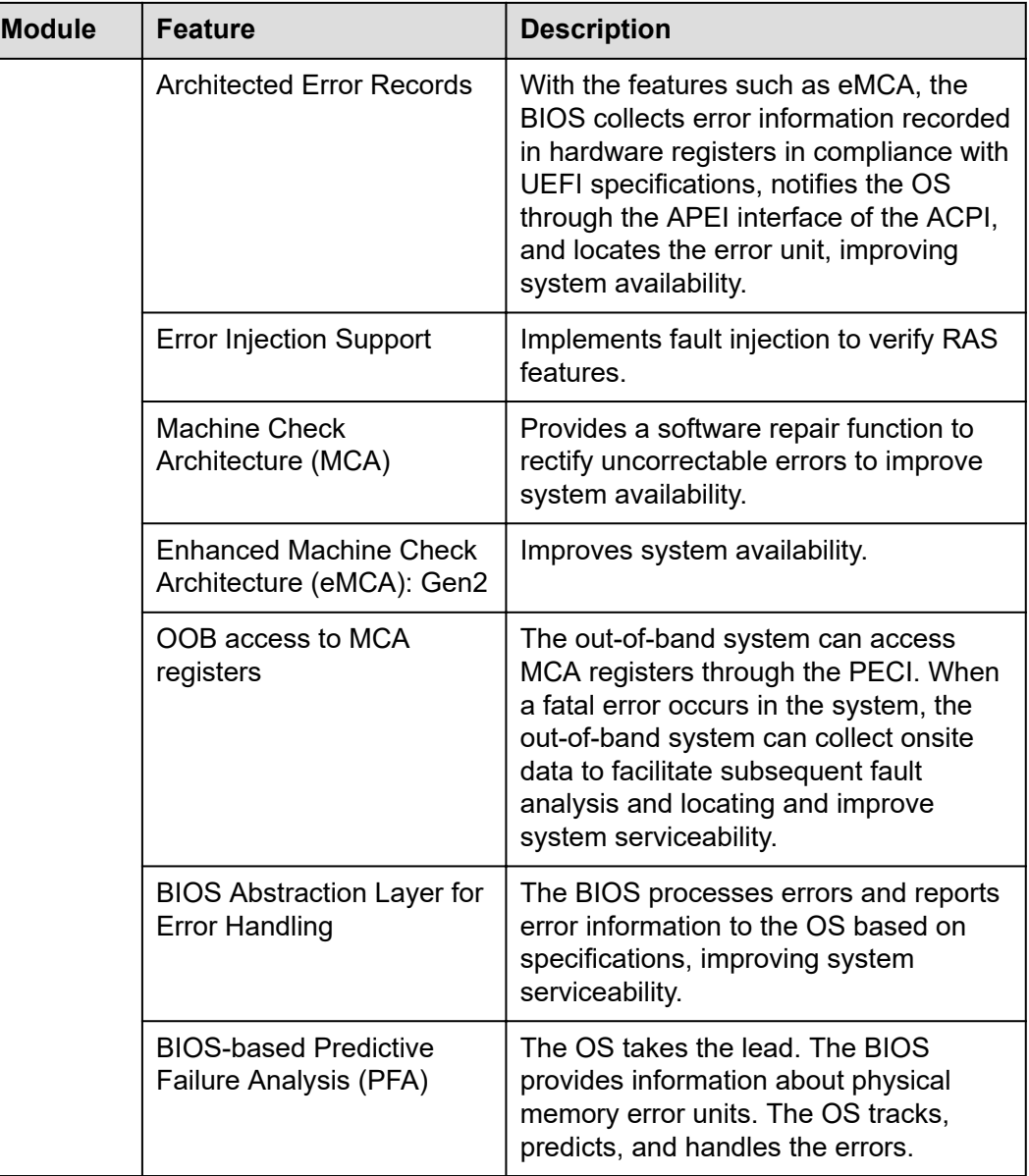

## **A.6 Sensor List**

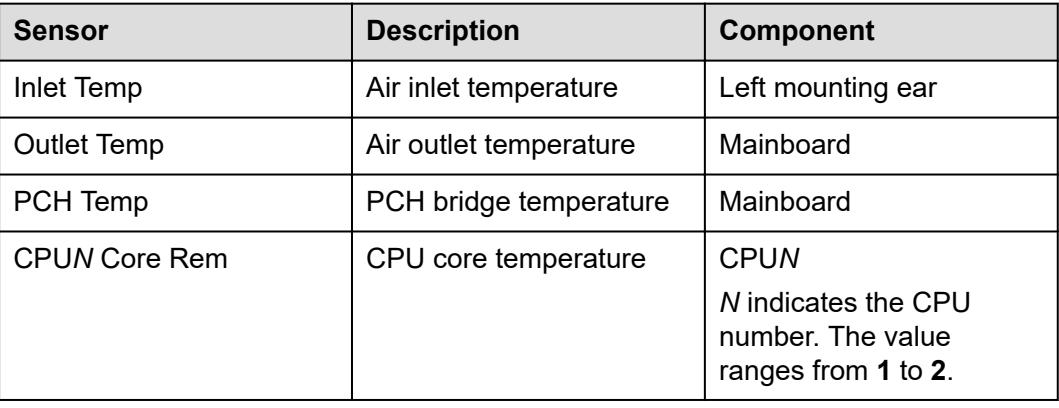

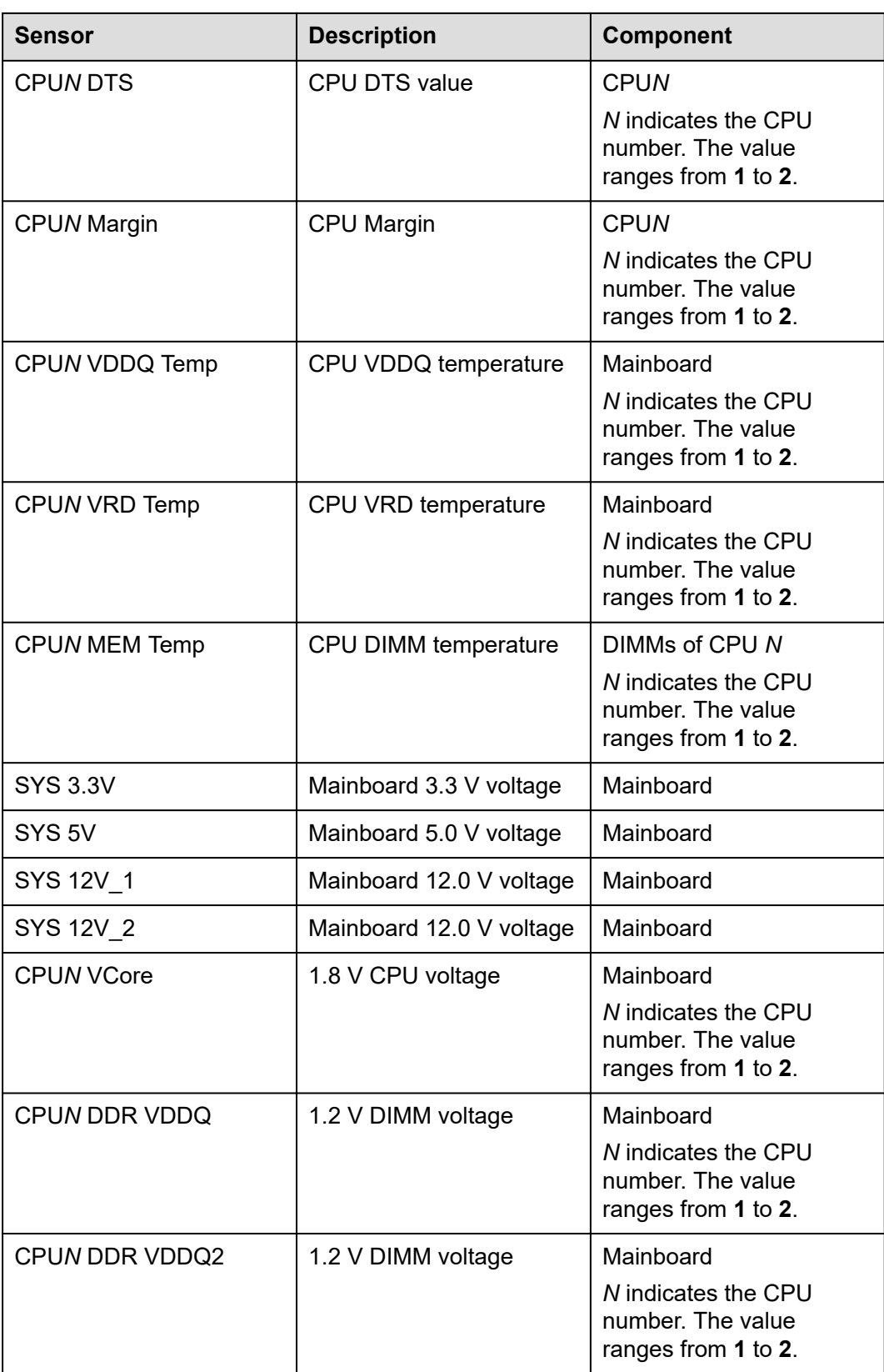

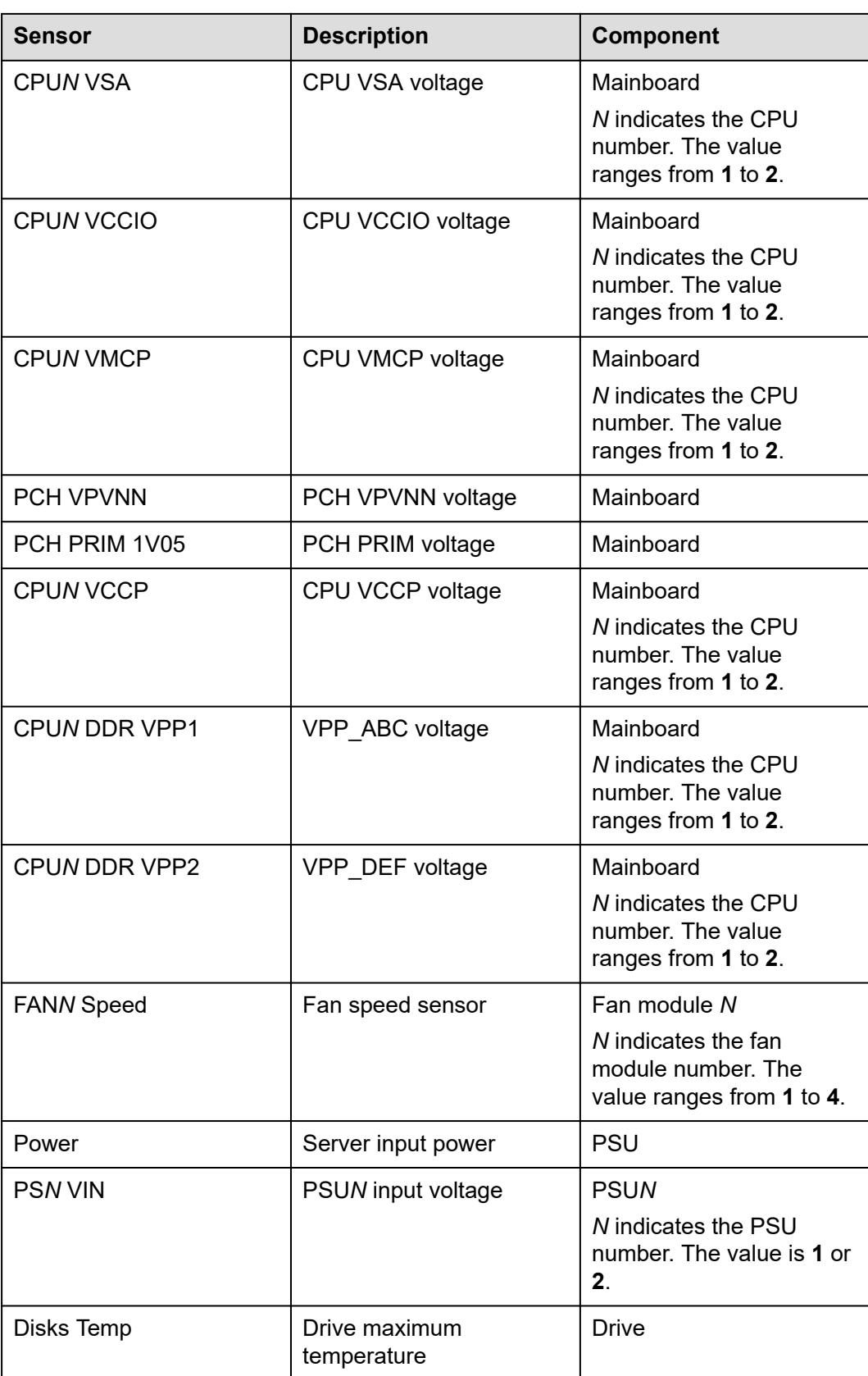

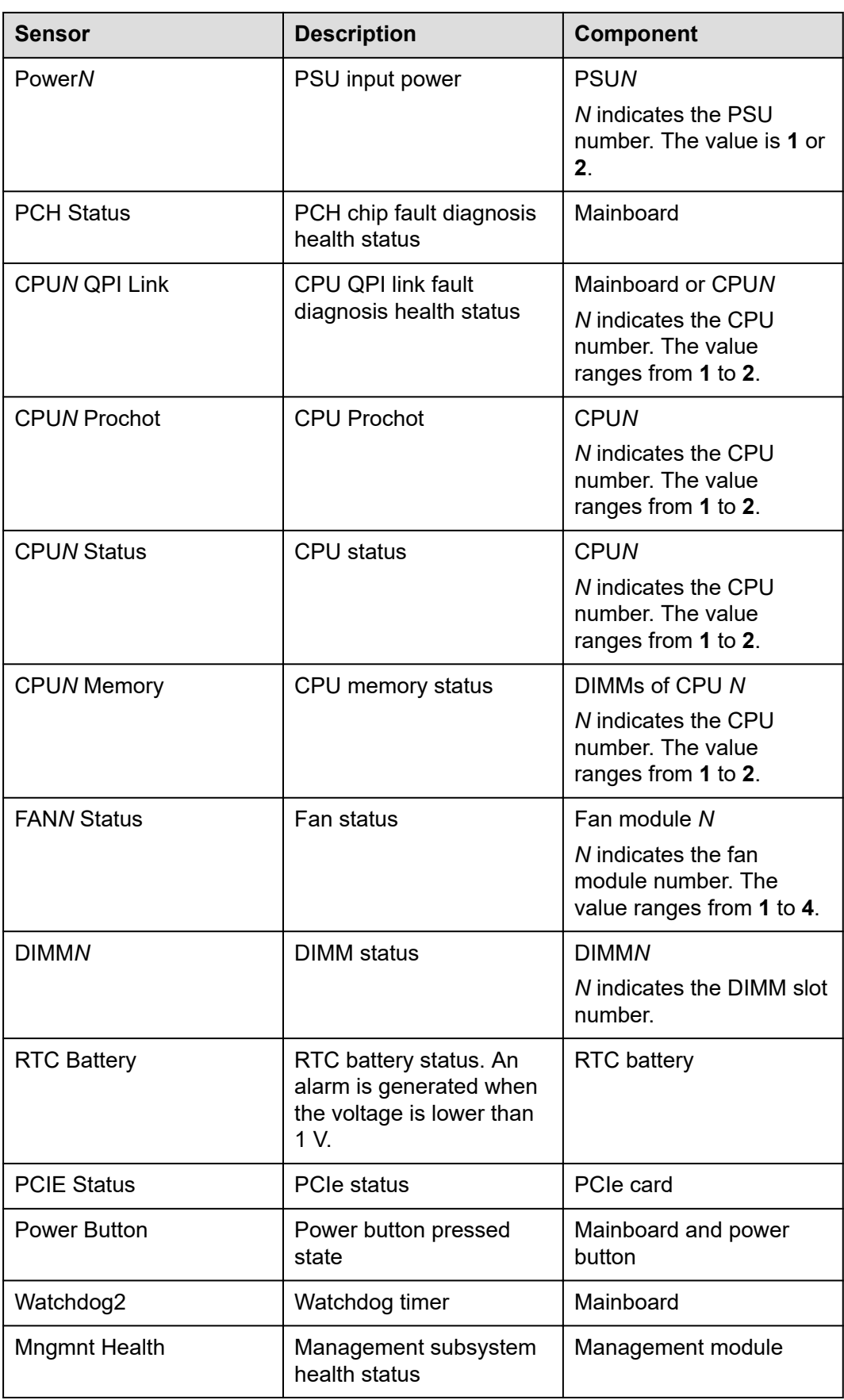

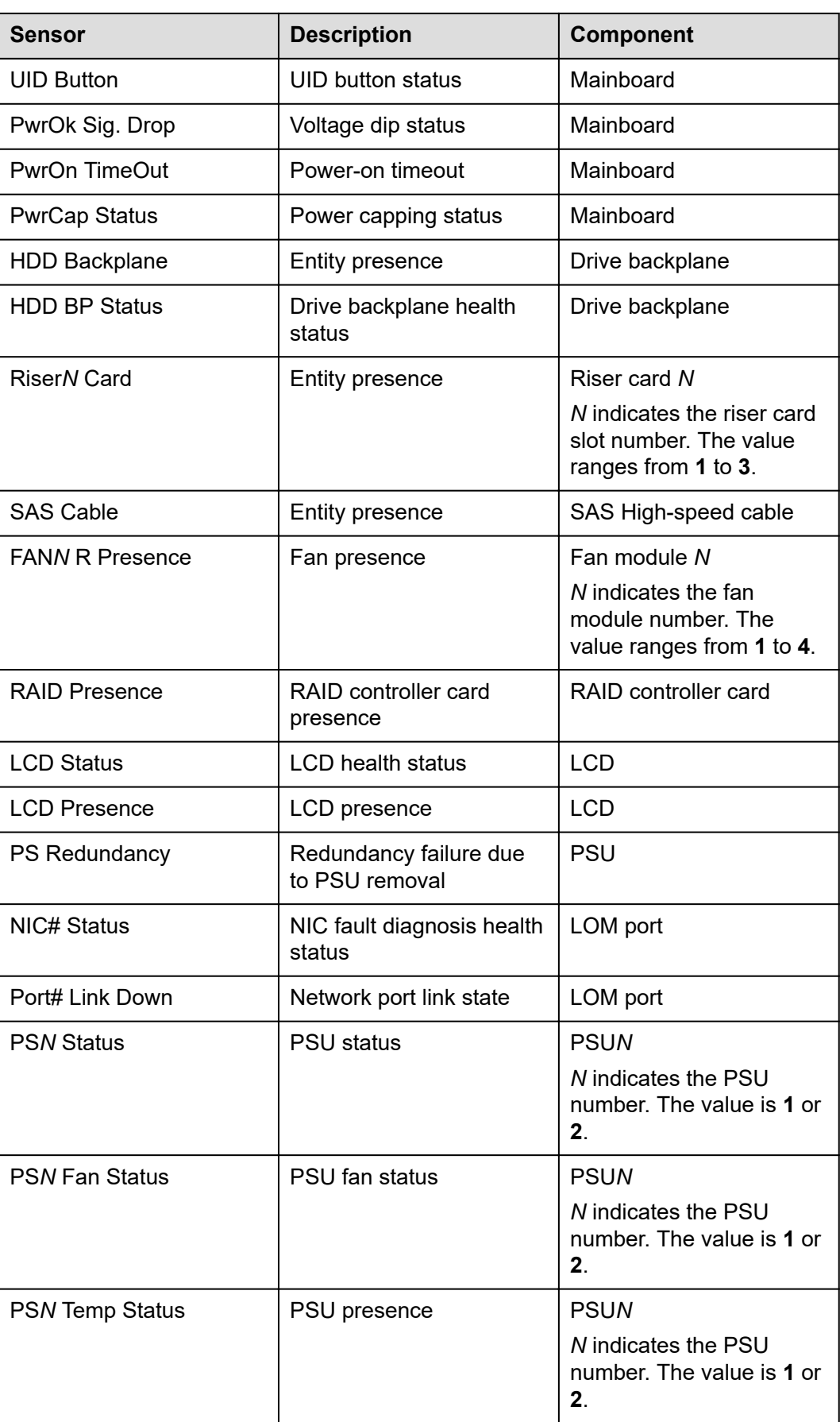

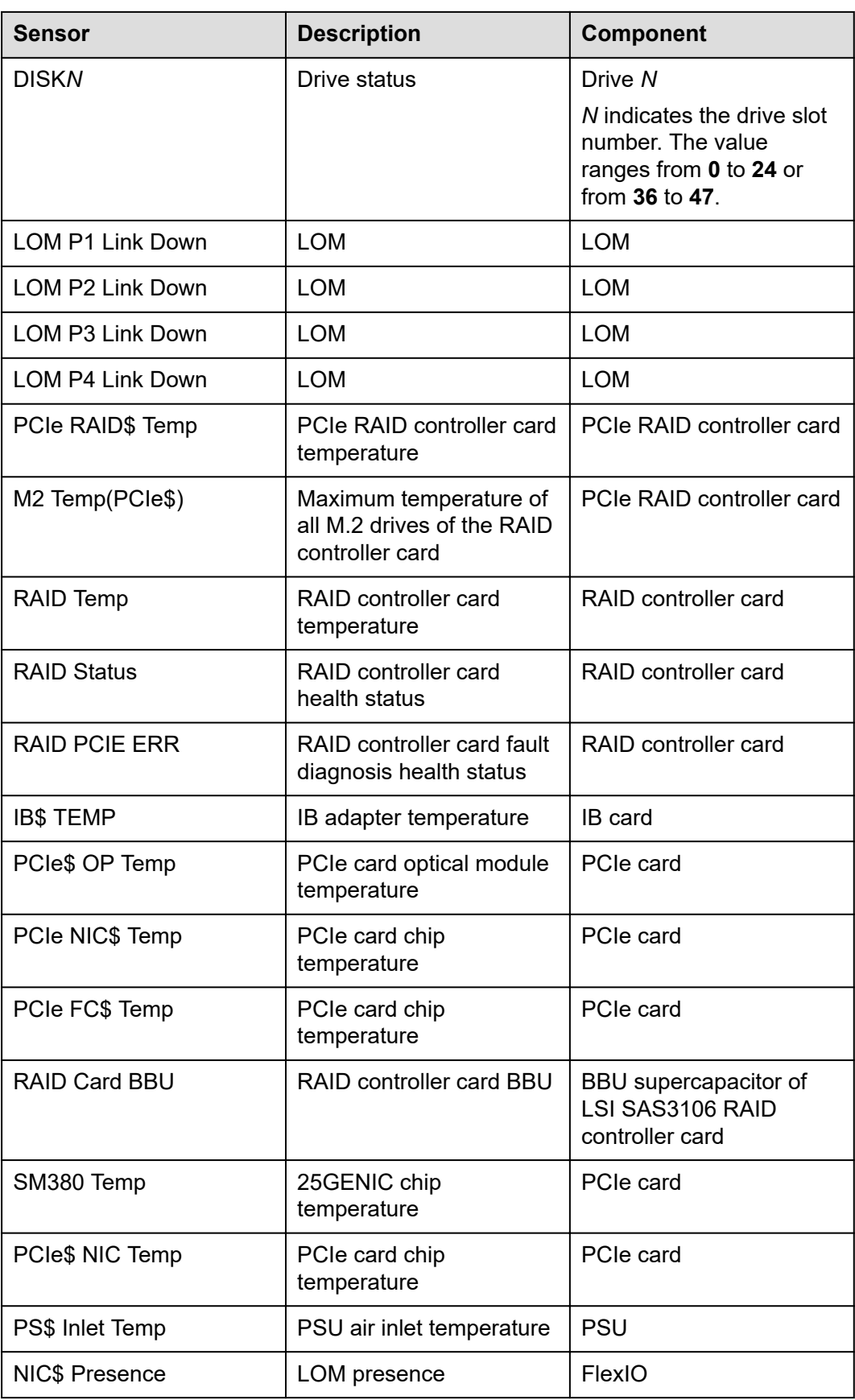

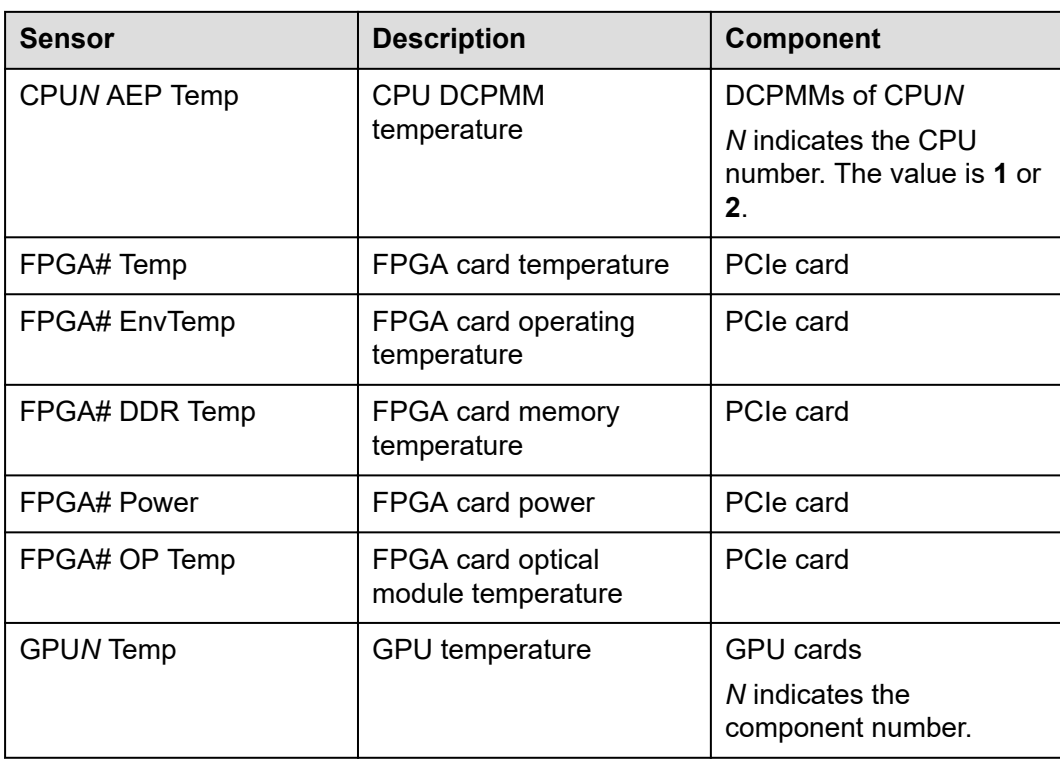

## **B Glossary**

## **B.1 A-E**

### **E**

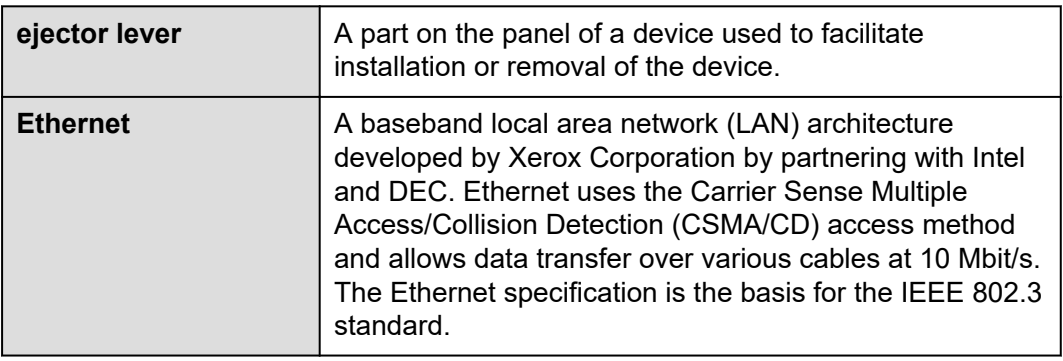

## **B.2 F-J**

#### **G**

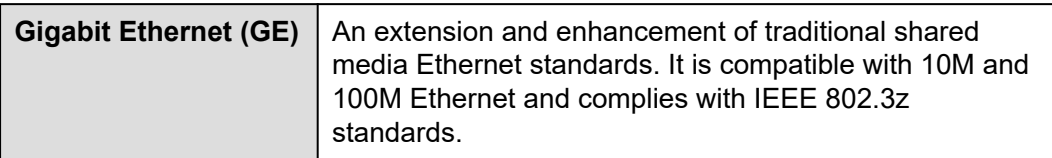

**H**

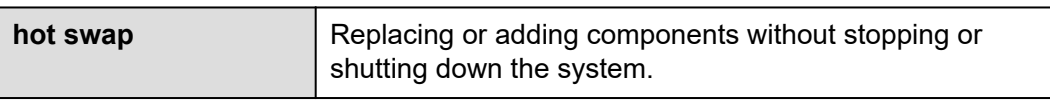

## **B.3 K-O**

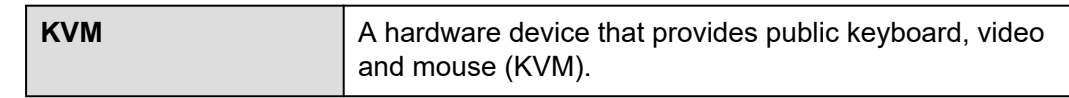

## **B.4 P-T**

**P**

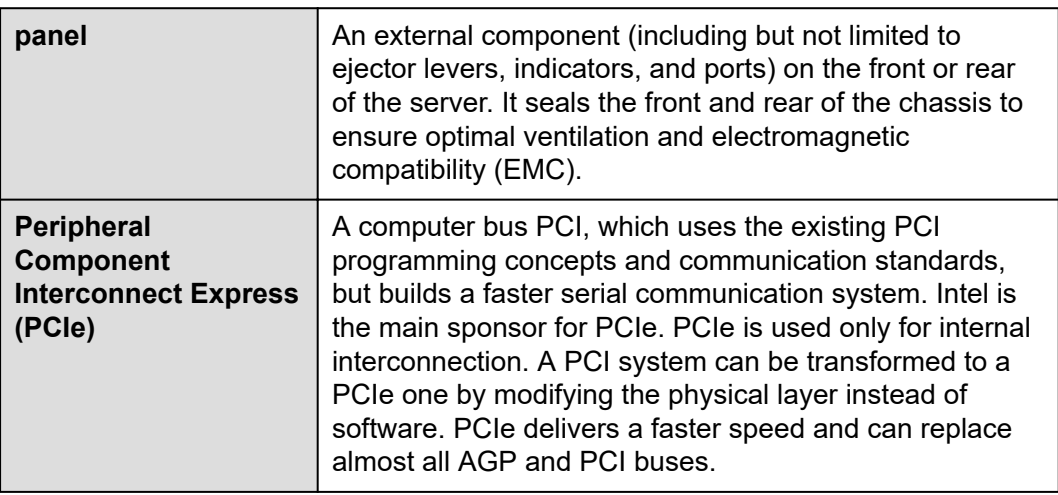

**R**

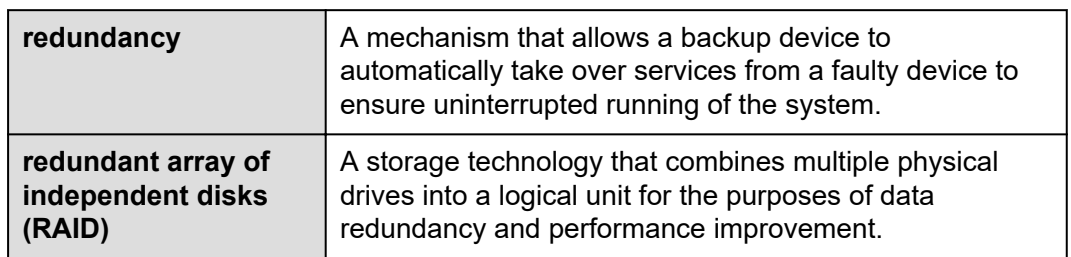

**S**

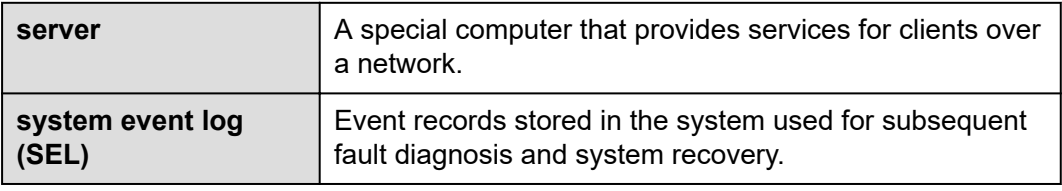

## **B.5 U-Z**

**U**

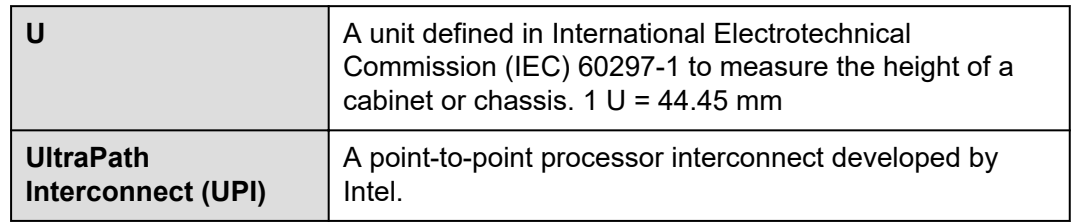

# **C Acronyms and Abbreviations**

## **C.1 A-E**

#### **A**

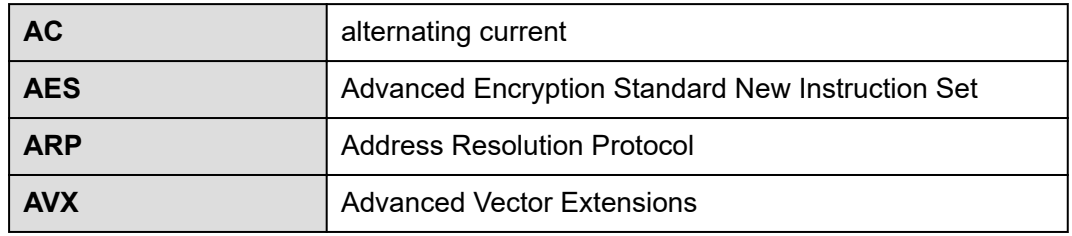

**B**

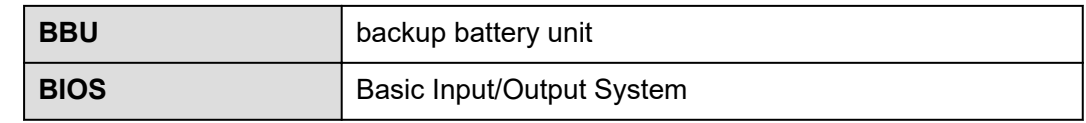

**C**

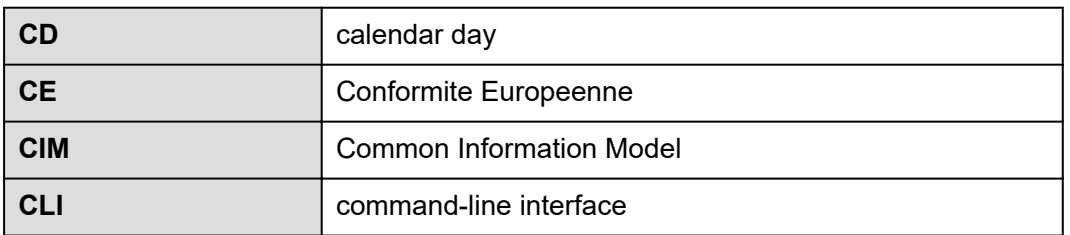

#### **D**

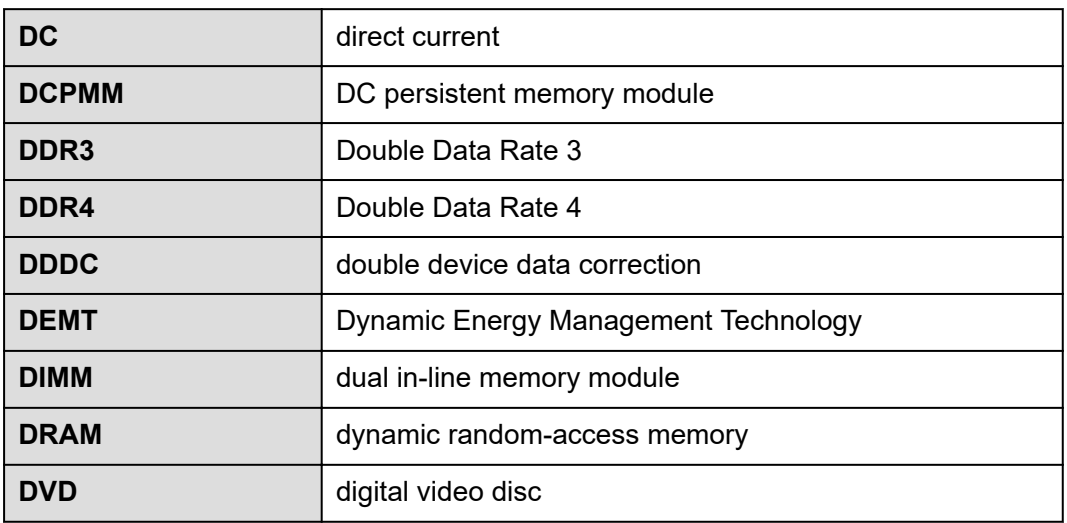

**E**

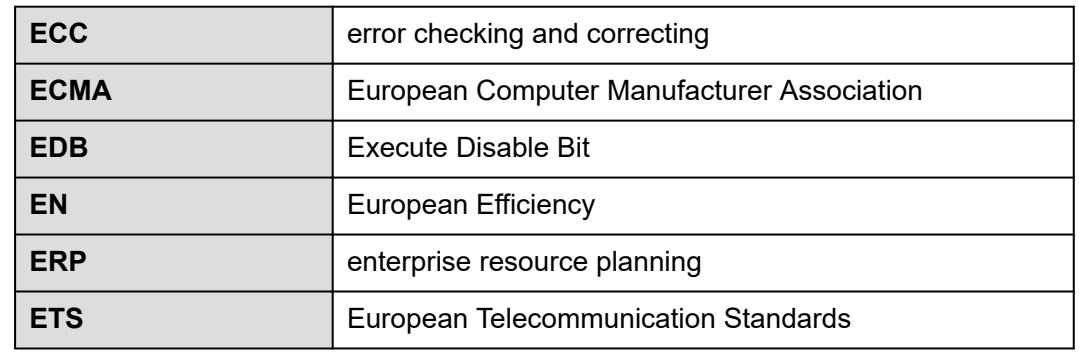

## **C.2 F-J**

**F**

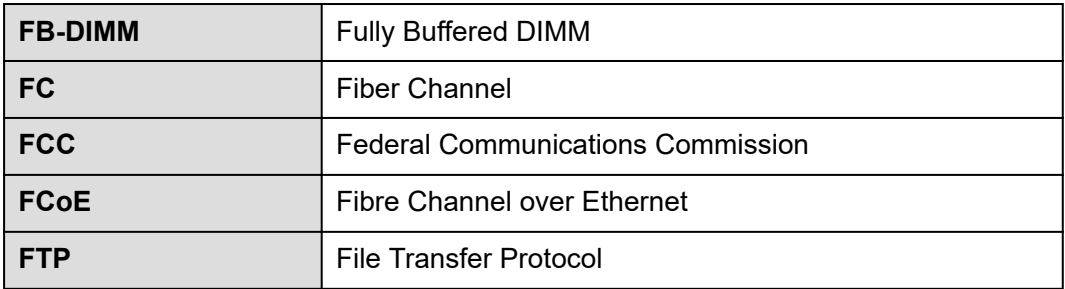

#### **G**

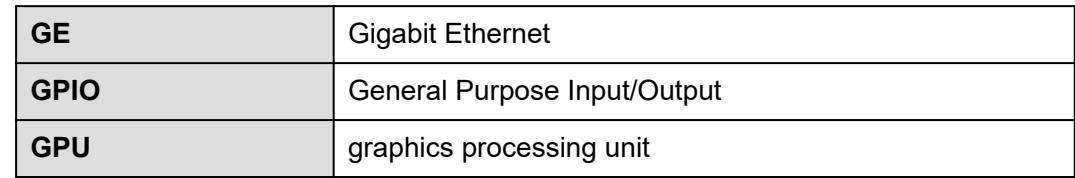

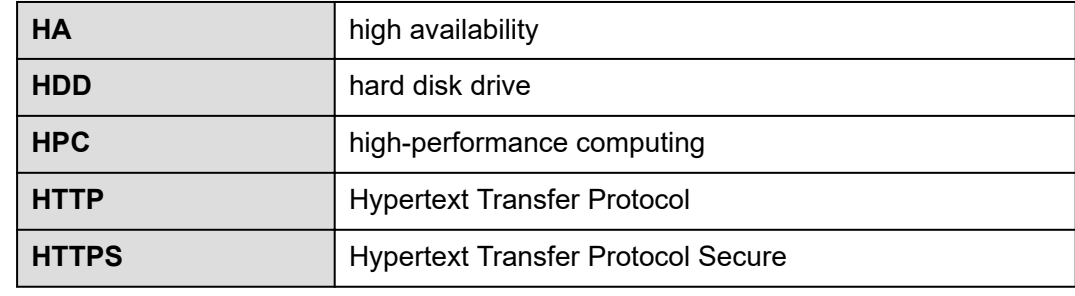

**I**

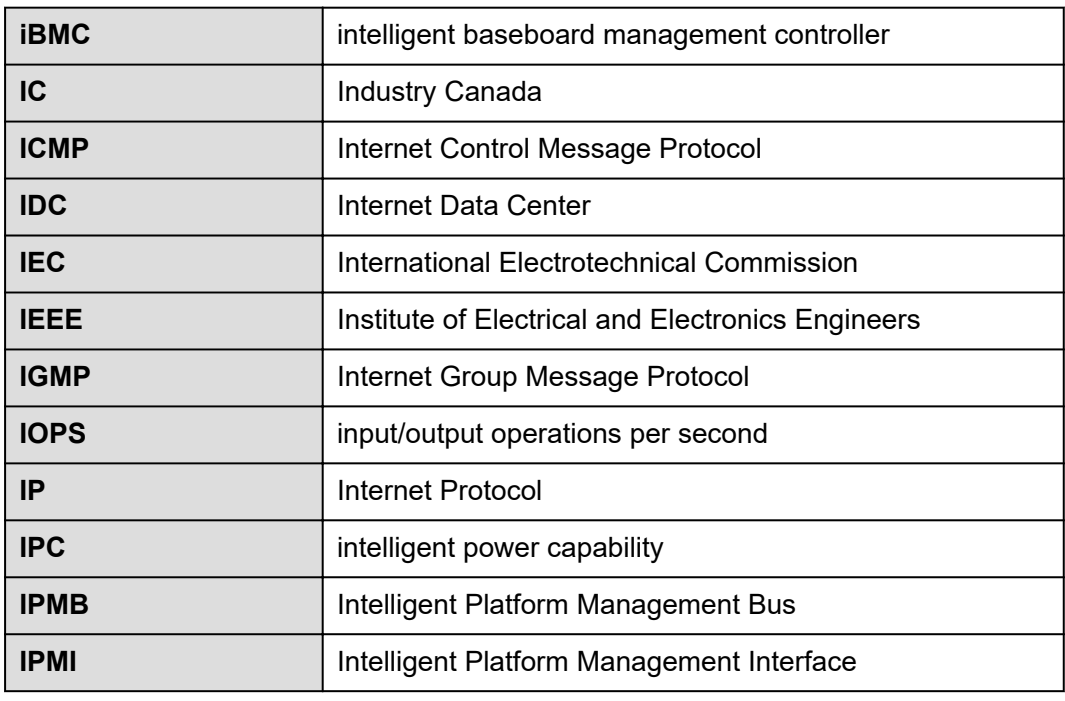

## **C.3 K-O**

**K**

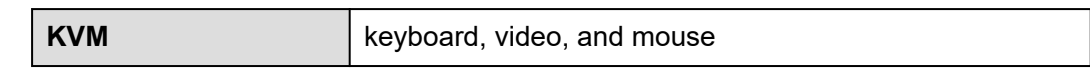

**L**

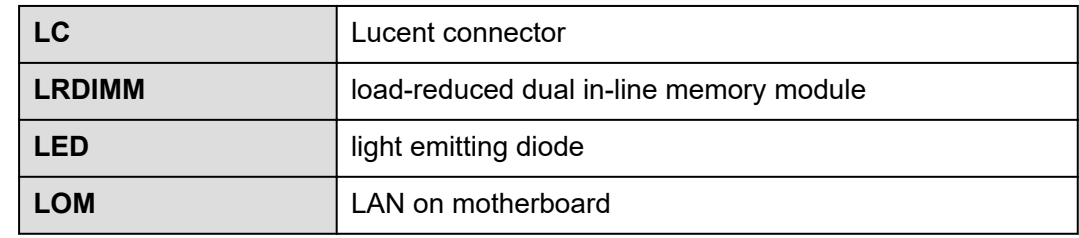

**M**

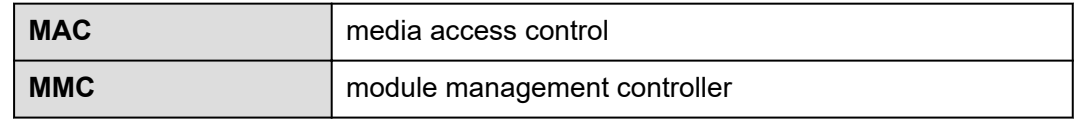

**N**

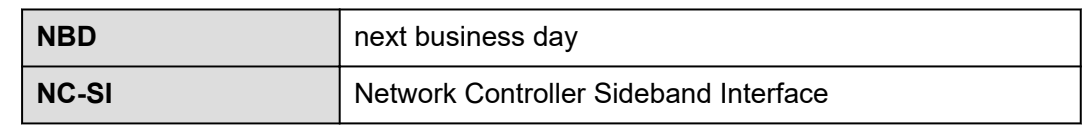

## **C.4 P-T**

**P**

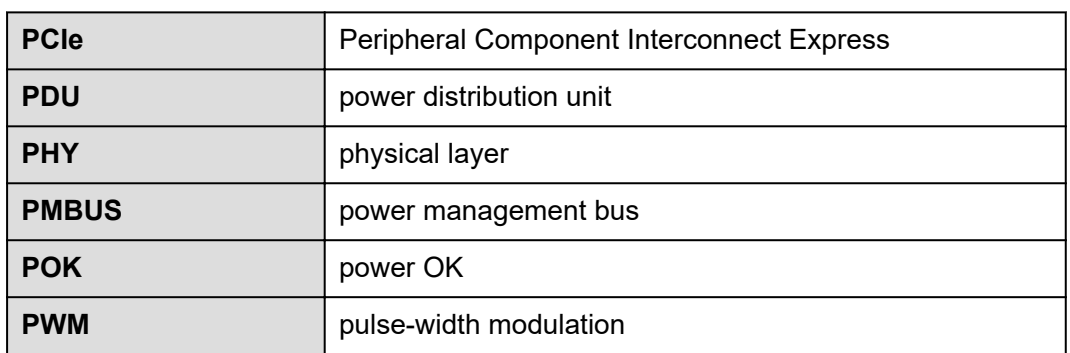

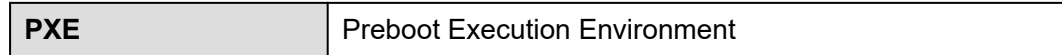

**Q**

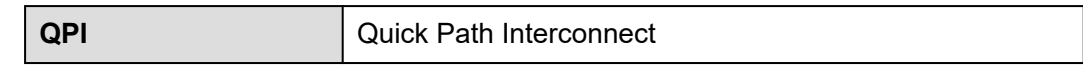

**R**

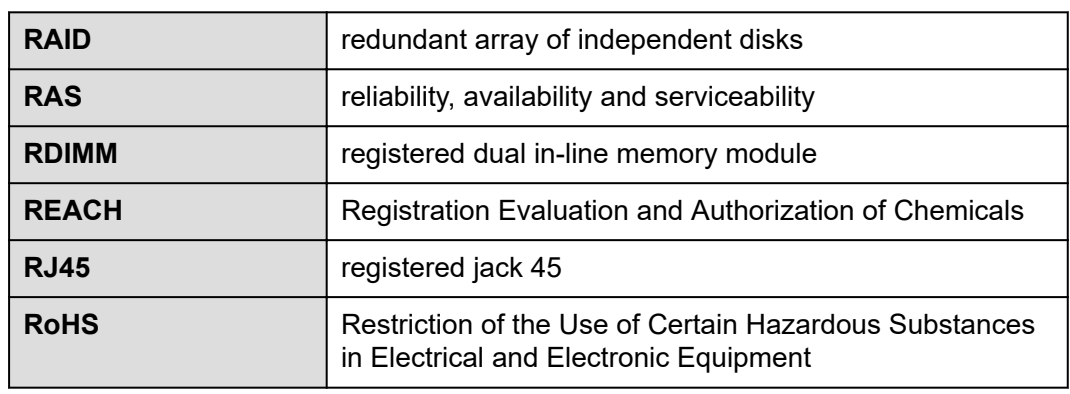

**S**

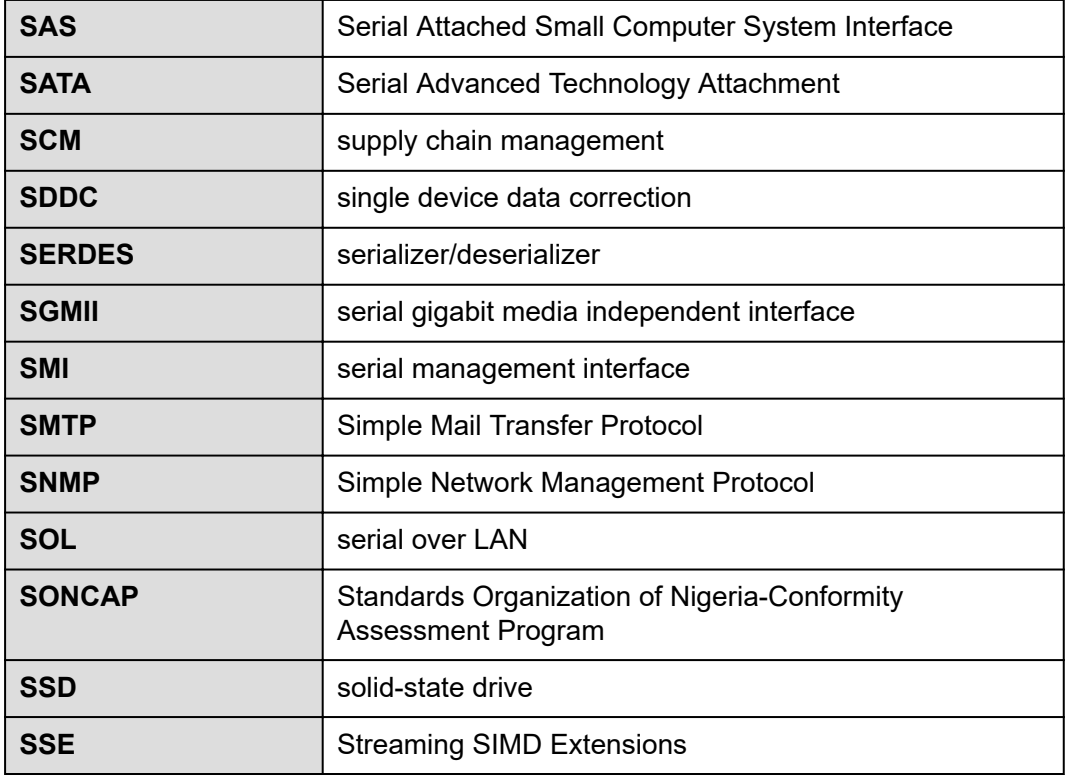

#### **T**

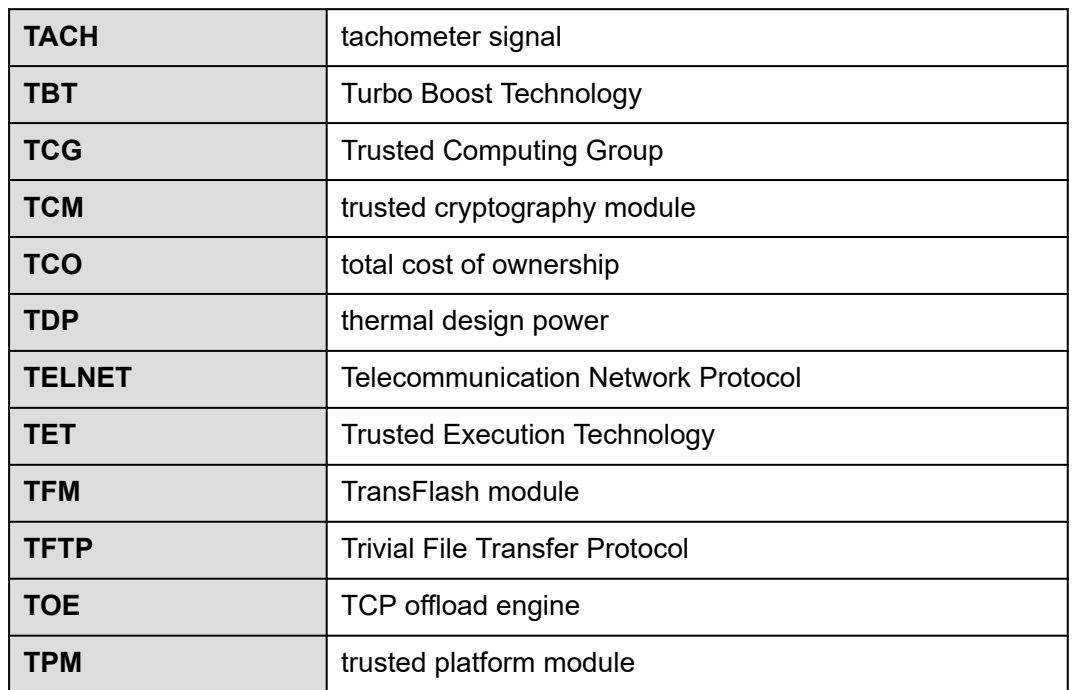

## **C.5 U-Z**

#### **U**

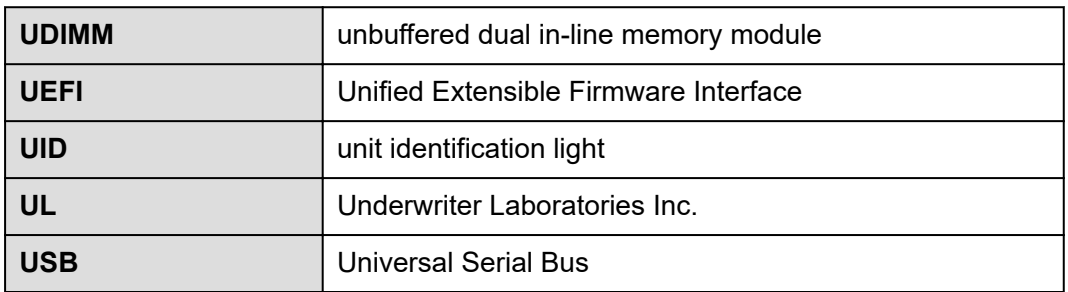

**V**

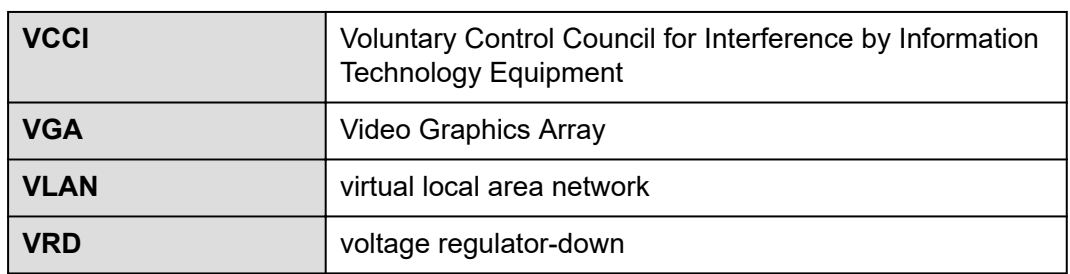

#### **W**

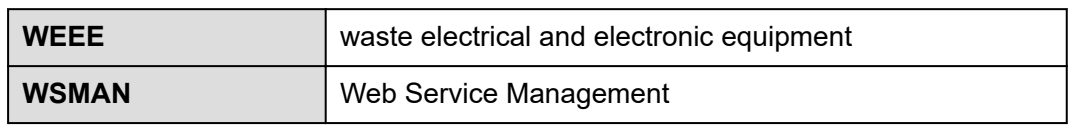